# cisco.

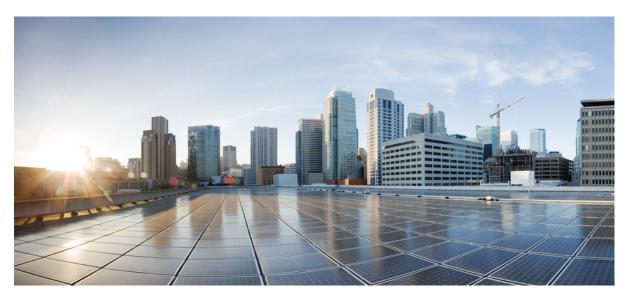

# Programmability Configuration Guide, Cisco IOS XE Gibraltar 16.12.x

First Published: 2019-07-31

### **Americas Headquarters**

Cisco Systems, Inc. 170 West Tasman Drive San Jose, CA 95134-1706 USA http://www.cisco.com Tel: 408 526-4000 800 553-NETS (6387) Fax: 408 527-0883 THE SPECIFICATIONS AND INFORMATION REGARDING THE PRODUCTS IN THIS MANUAL ARE SUBJECT TO CHANGE WITHOUT NOTICE. ALL STATEMENTS, INFORMATION, AND RECOMMENDATIONS IN THIS MANUAL ARE BELIEVED TO BE ACCURATE BUT ARE PRESENTED WITHOUT WARRANTY OF ANY KIND, EXPRESS OR IMPLIED. USERS MUST TAKE FULL RESPONSIBILITY FOR THEIR APPLICATION OF ANY PRODUCTS.

THE SOFTWARE LICENSE AND LIMITED WARRANTY FOR THE ACCOMPANYING PRODUCT ARE SET FORTH IN THE INFORMATION PACKET THAT SHIPPED WITH THE PRODUCT AND ARE INCORPORATED HEREIN BY THIS REFERENCE. IF YOU ARE UNABLE TO LOCATE THE SOFTWARE LICENSE OR LIMITED WARRANTY, CONTACT YOUR CISCO REPRESENTATIVE FOR A COPY.

The Cisco implementation of TCP header compression is an adaptation of a program developed by the University of California, Berkeley (UCB) as part of UCB's public domain version of the UNIX operating system. All rights reserved. Copyright © 1981, Regents of the University of California.

NOTWITHSTANDING ANY OTHER WARRANTY HEREIN, ALL DOCUMENT FILES AND SOFTWARE OF THESE SUPPLIERS ARE PROVIDED "AS IS" WITH ALL FAULTS. CISCO AND THE ABOVE-NAMED SUPPLIERS DISCLAIM ALL WARRANTIES, EXPRESSED OR IMPLIED, INCLUDING, WITHOUT LIMITATION, THOSE OF MERCHANTABILITY, FITNESS FOR A PARTICULAR PURPOSE AND NONINFRINGEMENT OR ARISING FROM A COURSE OF DEALING, USAGE, OR TRADE PRACTICE.

IN NO EVENT SHALL CISCO OR ITS SUPPLIERS BE LIABLE FOR ANY INDIRECT, SPECIAL, CONSEQUENTIAL, OR INCIDENTAL DAMAGES, INCLUDING, WITHOUT LIMITATION, LOST PROFITS OR LOSS OR DAMAGE TO DATA ARISING OUT OF THE USE OR INABILITY TO USE THIS MANUAL, EVEN IF CISCO OR ITS SUPPLIERS HAVE BEEN ADVISED OF THE POSSIBILITY OF SUCH DAMAGES.

Any Internet Protocol (IP) addresses and phone numbers used in this document are not intended to be actual addresses and phone numbers. Any examples, command display output, network topology diagrams, and other figures included in the document are shown for illustrative purposes only. Any use of actual IP addresses or phone numbers in illustrative content is unintentional and coincidental.

All printed copies and duplicate soft copies of this document are considered uncontrolled. See the current online version for the latest version.

Cisco has more than 200 offices worldwide. Addresses and phone numbers are listed on the Cisco website at www.cisco.com/go/offices.

Cisco and the Cisco logo are trademarks or registered trademarks of Cisco and/or its affiliates in the U.S. and other countries. To view a list of Cisco trademarks, go to this URL: www.cisco.com go trademarks. Third-party trademarks mentioned are the property of their respective owners. The use of the word partner does not imply a partnership relationship between Cisco and any other company. (1721R)

© 2019 Cisco Systems, Inc. All rights reserved.

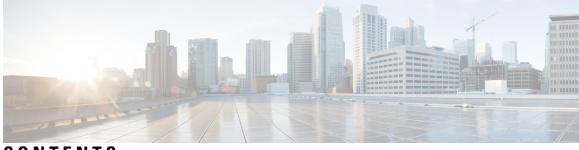

CONTENTS

|           | Full Cisco Trademarks with Software License ?                              |
|-----------|----------------------------------------------------------------------------|
| CHAPTER 1 | New and Changed Information 1<br>New and Changed Feature Information 1     |
| PART I    | Provisioning 19                                                            |
| CHAPTER 2 | Zero-Touch Provisioning 21                                                 |
|           | Restrictions for Zero-Touch Provisioning <b>21</b>                         |
|           | Information About Zero-Touch Provisioning <b>21</b>                        |
|           | Zero-Touch Provisioning Overview 21                                        |
|           | DHCP Server Configuration for Zero-Touch Provisioning 22                   |
|           | DHCPv6 Support <b>22</b>                                                   |
|           | Sample Zero-Touch Provisioning Configurations 23                           |
|           | Sample DHCP Server Configuration on a Management Port Using TFTP Copy 23   |
|           | Sample DHCP Server Configuration on a Management Port Using HTTP Copy 23   |
|           | Sample DHCP Server Configuration on an In-Band Port Using TFTP Copy 24     |
|           | Sample DHCP Server Configuration on an In-Band Port Using HTTP Copy 24     |
|           | Sample DHCP Server Configuration on a Linux Ubuntu Device 24               |
|           | Sample DHCPv6 Server Configuration on a Management Port Using TFTP Copy 25 |
|           | Sample Python Provisioning Script <b>25</b>                                |
|           | Boot Log for Cisco 4000 Series Integrated Services Routers <b>26</b>       |
|           | Boot Log for Cisco Catalyst 9000 Series Switches 27                        |
|           | Feature Information for Zero-Touch Provisioning <b>46</b>                  |

Programmability Configuration Guide, Cisco IOS XE Gibraltar 16.12.x

Information About iPXE 51 About iPXE 51 iPXE Overview 52 IPv6 iPXE Network Boot 54 IPv6 Address Assignment in Rommon Mode 56 Supported ROMMON Variables 57 iPXE-Supported DHCP Options 57 DHCPv6 Unique Identifiers 59 How to Configure iPXE 59 Configuring iPXE 59 Configuring Device Boot **60** Configuration Examples for iPXE 61 Example: iPXE Configuration 61 Sample iPXE Boot Logs 62 Sample DHCPv6 Server Configuration for iPXE 62 Troubleshooting Tips for iPXE 64 Additional References for iPXE 65 Feature Information for iPXE 65

### PART II Shells and Scripting 67

#### CHAPTER 4 Gue

#### **Guest Shell** 69

Restrictions for Guest Shell 69
Information About the Guest Shell 69
Guest Shell Overview 69
Guest Shell Vs Guest Shell Lite 70
Guest Shell Security 70
Hardware Requirements for the Guest Shell 70
Guest Shell Storage Requirements 71
Enabling and Running the Guest Shell 72
Disabling and Destroying the Guest Shell 72
Accessing Guest Shell On a Device 72
Accessing Guest Shell Through the Management Port 73
Stacking with Guest Shell 73

|           | Day Zero Guest Shell Provisioning Using Front-Panel Port or Fiber Uplink | 73 |
|-----------|--------------------------------------------------------------------------|----|
|           | Cisco IOx Overview 73                                                    |    |
|           | IOx Tracing and Logging Overview 74                                      |    |
|           | IOXMAN Structure 74                                                      |    |
|           | Logging and Tracing System Flow <b>75</b>                                |    |
|           | Logging and Tracing of Messages 77                                       |    |
|           | How to Enable the Guest Shell <b>78</b>                                  |    |
|           | Managing IOx 78                                                          |    |
|           | Managing the Guest Shell 80                                              |    |
|           | Managing the Guest Shell Using Application Hosting 81                    |    |
|           | Accessing the Python Interpreter 83                                      |    |
|           | Configuration Examples for the Guest Shell <b>84</b>                     |    |
|           | Example: Managing the Guest Shell 84                                     |    |
|           | Sample VirtualPortGroup Configuration 84                                 |    |
|           | Example: Guest Shell Usage 85                                            |    |
|           | Example: Guest Shell Networking Configuration 86                         |    |
|           | Sample DNS Configuration for Guest Shell 86                              |    |
|           | Example: Configuring Proxy Environment Variables 86                      |    |
|           | Example: Configuring Yum and PIP for Proxy Settings 87                   |    |
|           | Additional References for Guest Shell 87                                 |    |
|           | Feature Information for Guest Shell <b>88</b>                            |    |
| CHAPTER 5 |                                                                          |    |
|           | Using Python 91                                                          |    |
|           | Cisco Python Module 91                                                   |    |
|           | Cisco Python Module to Execute IOS CLI Commands <b>93</b>                |    |
| CHAPTER 6 | CLI Python Module 97                                                     |    |
|           | Information About Python CLI Module 97                                   |    |
|           | About Python 97                                                          |    |
|           | Python Scripts Overview 97                                               |    |
|           | Interactive Python Prompt <b>97</b>                                      |    |
|           | Python Script 98                                                         |    |
|           | Supported Python Versions 99                                             |    |
|           |                                                                          |    |

C

C

|           | Updating the Cisco CLI Python Module 100                                         |
|-----------|----------------------------------------------------------------------------------|
|           | Additional References for the CLI Python Module <b>101</b>                       |
|           | Feature Information for the CLI Python Module <b>101</b>                         |
| CHAPTER 7 | EEM Python Module 103                                                            |
|           | Prerequisites for the EEM Python Module <b>103</b>                               |
|           | Information About EEM Python Module 103                                          |
|           | Python Scripting in EEM 103                                                      |
|           | EEM Python Package 103                                                           |
|           | Python-Supported EEM Actions 104                                                 |
|           | EEM Variables 105                                                                |
|           | EEM CLI Library Command Extensions 105                                           |
|           | How to Configure the EEM Python Policy <b>106</b>                                |
|           | Registering a Python Policy <b>106</b>                                           |
|           | Running Python Scripts as Part of EEM Applet Actions 107                         |
|           | Adding a Python Script in an EEM Applet <b>109</b>                               |
|           | Additional References EEM Python Module 111                                      |
|           | Feature Information for EEM Python Module <b>112</b>                             |
| PART III  | Model-Driven Programmability 115                                                 |
| CHAPTER 8 | NETCONF Protocol 117                                                             |
|           | Information About the NETCONF Protocol <b>117</b>                                |
|           | Introduction to Data Models - Programmatic and Standards-Based Configuration 117 |
|           | NETCONF 118                                                                      |
|           | NETCONF RESTCONF IPv6 Support 118                                                |
|           | NETCONF Global Session Lock 118                                                  |
|           | NETCONF Kill Session 119                                                         |
|           | NETCONF-YANG SSH Server Support 119                                              |
|           | Candidate Config Support 120                                                     |
|           | NETCONF Operations on Candidate 120                                              |
|           | Candidate Support Configuration 122                                              |
|           | How to Configure the NETCONF Protocol <b>123</b>                                 |
|           | Providing Privilege Access to Use NETCONF <b>123</b>                             |

Configuring NETCONF-YANG 124 Configuring NETCONF Options 125 Configuring SNMP 125 Configuring the SSH Server to Perform RSA-Based User Authentication 127 Verifying the NETCONF Protocol Configuration 128 Additional References for NETCONF Protocol 130 Feature Information for NETCONF Protocol 131

### CHAPTER 9 RESTCONF Protocol 139

Prerequisites for the RESTCONF Protocol 139 Restrictions for the RESTCONF Protocol 139 Information About RESTCONF Programmable Interface 140 Overview of RESTCONF 140 HTTPs Methods 140 **RESTCONF Root Resource** 140 **RESTCONF API Resource** 141 Methods 142 How to Configure RESTCONF Programmable Interface 142 Authentication of NETCONF/RESTCONF Using AAA 142 Enabling Cisco IOS HTTP Services for RESTCONF 144 Verifying RESTCONF Configuration 145 Configuration Examples for RESTCONF Programmable Interface 147 Example: Configuring the RESTCONF Protocol 147 Additional References for the RESTCONF Protocol 150 Feature Information for the RESTCONF Protocol 151

#### CHAPTER 10 NETCONF and RESTCONF Service-Level ACLs 155

Information About NETCONF and RESTCONF Service-Level ACLs 155
Overview of NETCONF and RESTCONF Service-Level ACLs 155
How to Configure NETCONF and RESTCONF Service-Level ACLs 155
Configuring an ACL for a NETCONF-YANG Session 155
Configuring an ACL for a RESTCONF Session 157
Configuration Examples for NETCONF and RESTCONF Service-Level ACLs 158
Example: Configuring an ACL for a NETCONF Session 158

Example: Configuring an ACL for a RESTCONF Session **158** Additional References for NETCONF and RESTCONF Service-Level ACLs **159** Feature Information for NETCONF and RESTCONF Service-Level ACLs **159** 

#### CHAPTER 11

### gNMI Protocol 161

| Restrictions for the gNMI Protocol <b>161</b>           |
|---------------------------------------------------------|
| Information About the gNMI Protocol <b>162</b>          |
| About GNMI 162                                          |
| JSON IETF Encoding for YANG Data Trees 162              |
| gNMI GET Request 163                                    |
| gNMI SetRequest 166                                     |
| gNMI Namespace 167                                      |
| gNMI Wildcards 169                                      |
| gNMI Username and Password Authentication 172           |
| gNMI Error Messages 172                                 |
| How to Enable the gNMI Protocol <b>172</b>              |
| Creating Certs with OpenSSL on Linux 173                |
| Installing Certs on a Device 173                        |
| Enabling gNMI in Insecure Mode 174                      |
| Enabling gNMI in Secure Mode 175                        |
| Connecting the gNMI Client <b>177</b>                   |
| Configuration Examples for the gNMI Protocol <b>178</b> |
| Example: Enabling the gNMI Protocol <b>178</b>          |
| Additional References for the gNMI Protocol <b>179</b>  |
| Feature Information for the gNMI Protocol <b>179</b>    |

#### CHAPTER 12 Model Based AAA 181

## Model Based AAA 181 Prerequisites for Model Based AAA 181 Initial Operation 181 Group Membership 182 NACM Privilege Level Dependencies 183 NACM Configuration Management and Persistance 183 Resetting the NACM Configuration 183

Sample NACM Configuration 183 Additional References for Model Based AAA 187 Feature Information for Model-Based AAA 187

### CHAPTER 13 Model-Driven Telemetry 189

Model-Driven Telemetry 189 Prerequisites for Model-Driven Telemetry 189 Restrictions for Model-Driven Telemetry **192** Information About Model-Driven Telemetry 193 Model-Driven Telemetry Overview 193 Telemetry Roles 193 Subscription Overview 193 Subscription Monitoring 207 Streams 209 Transport Protocol 212 High Availability in Telemetry 213 Sample Model-Driven Telemetry RPCs 213 Managing Configured Subscriptions 213 Receiving a Response Code 216 Receiving Subscription Push Updates for NETCONF Dial-In 216 Retrieving Subscription Details 217 Additional References for Model-Driven Telemetry 219 Feature Information for Model-Driven Telemetry 220

### CHAPTER 14 In-Service Model Update 225

Restrictions for In-Service Model Update 225 Information About In-Service Model Update 225 Overview of In-Service Model Updates 225 Compatibility of In-Service Model Update Packages 225 Update Package Naming Conventions 226 Installing the Update Package 226 Deactivating the Update Package 227 Rollback of the Update Package 227 How to Manage In-Service Model Update 228

|            | Managing the Update Package 228<br>Configuration Examples for In-Service Model Updates 229<br>Example: Managing an Update Package 229<br>Feature Information for In-Service Model Update 233 |
|------------|----------------------------------------------------------------------------------------------------|
| PART IV    | Application Hosting 235                                                                                                    |
| CHAPTER 15 | Application Hosting 237                                                                                                    |
|            | Restrictions for Application Hosting 237                                                                                                    |
|            | Information About Application Hosting 238                                                                                                    |
|            | Need for Application Hosting 238                                                                                                    |
|            | Cisco IOx Overview 238                                                                                                    |
|            | Application Hosting Overview 238                                                                                                    |
|            | Application Hosting on Cisco Catalyst 9300 Series Switches 239                                                                                                    |
|            | Application Hosting on Front-Panel Trunk and VLAN Ports <b>240</b>                                                                                                    |
|            | Supported Network Types 240                                                                                                    |
|            | Virtual Network Interface Card 240                                                                                                    |
|            | How to Configure Application Hosting <b>241</b>                                                                                                    |
|            | Enabling Cisco IOx 241                                                                                                    |
|            | Configuring Application Hosting on Front-Panel VLAN Ports <b>242</b>                                                                                                    |
|            | Configuring Application Hosting on Front-Panel Trunk Ports <b>243</b>                                                                                                    |
|            | Starting an Application <b>245</b>                                                                                                    |
|            | Lifecycle of an Application 246                                                                                                    |
|            | Configuring Docker Run Time Options 247                                                                                                    |
|            | Manually Configuring the IP Address for an Application <b>248</b>                                                                                                    |
|            | Configuring a Static IP Address in a Container <b>250</b>                                                                                                    |
|            | Overriding App Resource Configuration <b>251</b>                                                                                                    |
|            | Verifying the Application-Hosting Configuration <b>253</b>                                                                                                    |
|            | Configuration Examples for Application Hosting <b>256</b>                                                                                                    |
|            | Example: Enabling Cisco IOx <b>256</b>                                                                                                    |
|            | Example: Configuring Application Hosting on Front-Panel VLAN Ports <b>256</b>                                                                                                    |
|            | Example: Configuring Application Hosting on Front-Panel Trunk Ports <b>257</b>                                                                                                    |
|            | Example: Starting an Application <b>257</b>                                                                                                    |
|            | Example: Lifecycle for an Application <b>257</b>                                                                                                    |

Example: Configuring Docker Run Time Options 258
Example: Manually Configuring the IP Address for an Application 258
Example: Configuring a Static IP Address in a Container 258
Example: Overriding App Resource Configuration 258
Additional References 259
Feature Information for Application Hosting 259

### PART V OpenFlow 263

### CHAPTER 16 OpenFlow 265

| ·                                                    |
|------------------------------------------------------|
| Prerequisites for OpenFlow 265                       |
| Restrictions for OpenFlow <b>265</b>                 |
| Information About OpenFlow 266                       |
| OpenFlow Overview 266                                |
| OpenFlow Controller <b>266</b>                       |
| Flow Management <b>266</b>                           |
| OpenFlow Pipeline <b>267</b>                         |
| Supported Match Fields and Actions 267               |
| Flow Operations <b>269</b>                           |
| OpenFlow Table Pipeline <b>269</b>                   |
| OpenFlow Power over Ethernet <b>270</b>              |
| How to Configure OpenFlow <b>270</b>                 |
| Enabling OpenFlow Mode on a Device <b>270</b>        |
| Configuring OpenFlow <b>272</b>                      |
| Configuring an Interface in OpenFlow Mode <b>273</b> |
| Verifying OpenFlow <b>274</b>                        |
| Configuration Examples for OpenFlow <b>277</b>       |
| Example: Enabling OpenFlow on a Device <b>277</b>    |
| Example: Configuring OpenFlow 277                    |
| Additional References 278                            |
|                                                      |
| Feature Information for OpenFlow 278                 |

#### Contents

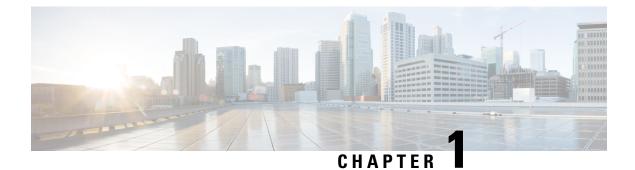

# **New and Changed Information**

This chapter provides release-specific information about all features.

• New and Changed Feature Information, on page 1

# **New and Changed Feature Information**

This table summarizes the new and changed features, and the supported platforms.

Table 1: New and Changed Feature Information

| Feature      | Release & Platform |
|--------------|--------------------|
| Provisioning |                    |

I

| Feature                 | Release & Platform                                                                                      |
|-------------------------|----------------------------------------------------------------------------------------------------|
| Zero-Touch Provisioning | Cisco IOS XE Everest 16.5.1a                                                                            |
|                         | Cisco Catalyst 3650 Series Switches                                                                     |
|                         | Cisco Catalyst 3850 Series Switches                                                                     |
|                         | Cisco Catalyst 9300 Series Switches                                                                     |
|                         | Cisco Catalyst 9500 Series Switches                                                                     |
|                         | Cisco IOS XE Everest 16.5.1b                                                                            |
|                         | Cisco 4000 Series Integrated Services Routers                                                           |
|                         | Cisco IOS XE Everest 16.6.2                                                                             |
|                         | Cisco Catalyst 9400 Series Switches                                                                     |
|                         | Cisco IOS XE Fuji 16.7.1                                                                                |
|                         | • Cisco ASR 1000 Aggregation Services Routers (ASR1001-X,<br>ASR1001-HX, ASR1002-X, ASR1002-HX)         |
|                         | Cisco IOS XE Fuji 16.8.1a                                                                               |
|                         | Cisco Catalyst 9500-High Performance Series Switches                                                    |
|                         | Cisco IOS XE Fuji 16.8.2                                                                                |
|                         | Cisco ASR 1000 Series Aggregation Services Routers<br>(ASR1004, ASR1006, ASR1006-X, ASR1009-X, ASR1013) |
|                         | Cisco IOS XE Gibraltar 16.12.1                                                                          |
|                         | Cisco Catalyst 9200 Series Switches                                                                     |
|                         | <b>Note</b> This feature is not supported on C9200L SKUs.                                               |
|                         | Cisco Catalyst 9300L SKUs                                                                               |
|                         | Cisco Catalyst 9600 Series Switches                                                                     |
|                         | Cisco Catalyst 9800-40 Wireless Controllers                                                             |
|                         | Cisco Catalyst 9800-80 Wireless Controllers                                                             |

| Feature                                   | Release & Platform                                          |
|-------------------------------------------|-------------------------------------------------------------|
| Zero Touch Provisioning: HTTP<br>Download | Cisco IOS XE Fuji 16.8.1                                    |
|                                           | Cisco 4000 Series Integrated Services Routers               |
|                                           | Cisco Catalyst 3650 Series Switches                         |
|                                           | Cisco Catalyst 3850 Series Switches                         |
|                                           | Cisco Catalyst 9300 Series Switches                         |
|                                           | Cisco Catalyst 9500 Series Switches                         |
|                                           | Cisco IOS XE Fuji 16.8.1a                                   |
|                                           | Cisco Catalyst 9500-High Performance Series Switches        |
| DHCPv6 Support for Zero-Touch             | Cisco IOS XE Fuji 16.9.1                                    |
| Provisioning                              | Cisco Catalyst 9300 Series Switches                         |
|                                           | Cisco Catalyst 9500 Series Switches                         |
| iPXE                                      | Cisco IOS XE Denali 16.3.2 and Cisco IOS XE Everest 16.5.1a |
|                                           | Cisco Catalyst 3650 Series Switches                         |
|                                           | Cisco Catalyst 3650 Series Switches                         |
|                                           | Cisco IOS XE Everest 16.6.1                                 |
|                                           | Cisco Catalyst 9300 Series Switches                         |
|                                           | Cisco Catalyst 9500 Series Switches                         |
|                                           | Cisco IOS XE Everest 16.6.2                                 |
|                                           | Cisco Catalyst 9400 Series Switches                         |
|                                           | Cisco IOS XE Fuji 16.8.1a                                   |
|                                           | Cisco Catalyst 9500-High Performance Series Switches        |
|                                           | Cisco IOS XE Fuji 16.9.2                                    |
|                                           | Cisco Catalyst 9200 Series Switches                         |
|                                           | Cisco IOS XE Gibraltar 16.11.1                              |
|                                           | Cisco Catalyst 9600 Series Switches                         |

| Feature     | Release & Platform                                                                            |
|-------------|-----------------------------------------------------------------------------------------------|
| Guest Shell | Cisco IOS XE Everest 16.5.1a                                                                  |
|             | Cisco Catalyst 3650 Series Switches                                                           |
|             | Cisco Catalyst 3850 Series Switches                                                           |
|             | Cisco Catalyst 9300 Series Switches                                                           |
|             | Cisco Catalyst 9500 Series Switches                                                           |
|             | Cisco IOS XE Everest 16.5.1b                                                                  |
|             | Cisco 4000 Series Integrated Services Routers                                                 |
|             | Cisco IOS XE Everest 16.6.2                                                                   |
|             | Cisco Catalyst 9400 Series Switches                                                           |
|             | Cisco IOS XE Fuji 16.7.1                                                                      |
|             | Cisco ASR 1000 Aggregation Services Routers (ASR1001-X,<br>ASR1001-HX, ASR1002-X, ASR1002-HX) |
|             | Cisco Cloud Services Router 1000V Series                                                      |
|             | Cisco IOS XE Fuji 16.8.1                                                                      |
|             | Cisco Catalyst 9500-High Performance Series Switches                                          |
|             | Cisco IOS XE Fuji 16.9.1                                                                      |
|             | Cisco 1000 Series Integrated Services Routers                                                 |
|             | Cisco IOS XE Gibraltar 16.11.1b                                                               |
|             | Cisco Catalyst 9800-40 Wireless Controllers                                                   |
|             | Cisco Catalyst 9800-80 Wireless Controllers                                                   |
|             | Cisco IOS XE Gibraltar 16.12.1                                                                |
|             | Cisco Catalyst 9200 Series Switches                                                           |
|             | <b>Note</b> This feature is not supported on C9200L SKUs.                                     |
|             | Cisco Catalyst 9300L SKUs                                                                     |
|             | Cisco Catalyst 9600 Series Switches                                                           |

| Feature     | Release & Platform                                                                            |
|-------------|-----------------------------------------------------------------------------------------------|
| Python APIs | Cisco IOS XE Everest 16.5.1a                                                                  |
|             | Cisco Catalyst 3650 Series Switches                                                           |
|             | Cisco Catalyst 3850 Series Switches                                                           |
|             | Cisco Catalyst 9300 Series Switches                                                           |
|             | Cisco Catalyst 9500 Series Switches                                                           |
|             | Cisco IOS XE Everest 16.5.1b                                                                  |
|             | Cisco 4000 Series Integrated Services Routers                                                 |
|             | Cisco IOS XE Everest 16.6.2                                                                   |
|             | Cisco Catalyst 9400 Series Switches                                                           |
|             | Cisco IOS XE Fuji 16.7.1                                                                      |
|             | Cisco ASR 1000 Aggregation Services Routers (ASR1001-X,<br>ASR1001-HX, ASR1002-X, ASR1002-HX) |
|             | Cisco Cloud Services Router 1000V Series                                                      |
|             | Cisco IOS XE Fuji 16.8.1a                                                                     |
|             | Cisco Catalyst 9500-High Performance Series Switches                                          |

| Feature           | Release & Platform                                                                                      |
|-------------------|----------------------------------------------------------------------------------------------------|
| Python CLI Module | Cisco IOS XE Everest 16.5.1a                                                                            |
|                   | Cisco Catalyst 3650 Series Switches                                                                     |
|                   | Cisco Catalyst 3850 Series Switches                                                                     |
|                   | Cisco Catalyst 9300 Series Switches                                                                     |
|                   | Cisco Catalyst 9500 Series Switches                                                                     |
|                   | Cisco IOS XE Everest 16.5.1b                                                                            |
|                   | Cisco 4000 Series Integrated Services Routers                                                           |
|                   | Cisco IOS XE Everest 16.6.2                                                                             |
|                   | Cisco Catalyst 9400 Series Switches                                                                     |
|                   | Cisco IOS XE Fuji 16.7.1                                                                                |
|                   | Cisco ASR 1000 Aggregation Services Routers (ASR1001-X,<br>ASR1001-HX, ASR1002-X, ASR1002-HX)           |
|                   | Cisco Cloud Services Router 1000V Series                                                                |
|                   | Cisco IOS XE Fuji 16.8.1                                                                                |
|                   | • Cisco 4000 Series Integrated Services Router models with a minimum of 4 GB RAM.                       |
|                   | Cisco ASR 1000 Series Aggregation Services Routers<br>(ASR1004, ASR1006, ASR1006-X, ASR1009-X, ASR1013) |
|                   | Cisco IOS XE Fuji 16.8.1a                                                                               |
|                   | Cisco Catalyst 9500-High Performance Series Switches                                                    |

| Feature                     | Release & Platform                                                                            |
|-----------------------------|-----------------------------------------------------------------------------------------------|
| EEM Python Module           | Cisco IOS XE Everest 16.5.1a                                                                  |
|                             | Cisco Catalyst 3650 Series Switches                                                           |
|                             | Cisco Catalyst 3850 Series Switches                                                           |
|                             | Cisco Catalyst 9300 Series Switches                                                           |
|                             | Cisco Catalyst 9500 Series Switches                                                           |
|                             | Cisco IOS XE Everest 16.5.1b                                                                  |
|                             | Cisco 4000 Series Integrated Services Routers                                                 |
|                             | Cisco IOS XE Everest 16.6.2.                                                                  |
|                             | Cisco Catalyst 9400 Series Switches                                                           |
|                             | Cisco IOS XE Fuji 16.7.1                                                                      |
|                             | Cisco ASR 1000 Aggregation Services Routers (ASR1001-X,<br>ASR1001-HX, ASR1002-X, ASR1002-HX) |
|                             | Cisco Cloud Services Router 1000V Series                                                      |
|                             | Cisco IOS XE Fuji 16.8.1a                                                                     |
|                             | Cisco Catalyst 9500-High Performance Series Switches                                          |
| Model-Driven Programmabilit | y                                                                                             |

| Feature          | Release & Platform                                   |
|------------------|------------------------------------------------------|
| NETCONF Protocol | Cisco IOS XE Denali 16.3.1                           |
|                  | Cisco 4000 Series Integrated Services Routers        |
|                  | Cisco ASR 1000 Series Aggregation Services Routers   |
|                  | Cisco Cloud Services Router 1000V Series             |
|                  | Cisco IOS XE Everest 16.5.1a                         |
|                  | Cisco Catalyst 3650 Series Switches                  |
|                  | Cisco Catalyst 3850 Series Switches                  |
|                  | Cisco IOS XE Everest 16.6.2                          |
|                  | Cisco Catalyst 9300 Series Switches                  |
|                  | Cisco Catalyst 9400 Series Switches                  |
|                  | Cisco Catalyst 9500 Series Switches                  |
|                  | Cisco IOS XE Fuji 16.8.1a                            |
|                  | Cisco 1000 Series Integrated Services Routers        |
|                  | Cisco ASR 900 Series Aggregation Services Routers    |
|                  | Cisco ASR 920 Series Aggregation Services Routers    |
|                  | Cisco Catalyst 9500-High Performance Series Switches |
|                  | Cisco cBR-8 Converged Broadband Router               |
|                  | Cisco Network Convergence System 4200 Series         |
|                  | Cisco IOS XE Fuji 16.9.2                             |
|                  | Cisco Catalyst 9200 and 9200L Series Switches        |
|                  | Cisco Catalyst 9300L SKUs                            |
|                  | Cisco IOS XE Gibraltar 16.10.1                       |
|                  | Cisco Catalyst 9800-40 Wireless Controllers          |
|                  | Cisco Catalyst 9800-80 Wireless Controllers          |
|                  | Cisco Network Convergence System 520 Series          |
|                  | Cisco IOS XE Gibraltar 16.11.1                       |
|                  | Cisco Catalyst 9600 Series Switches                  |
|                  | Cisco IOS XE Gibraltar 16.12.1                       |
|                  | Cisco Catalyst 9800-L Wireless Controllers           |

| Feature                              | Release & Platform                                   |
|--------------------------------------|------------------------------------------------------|
| NETCONF and RESTCONF IPv6<br>Support | Cisco IOS XE Fuji 16.8.1a                            |
|                                      | Cisco 4000 Series Integrated Services Routers        |
|                                      | Cisco ASR 1000 Series Aggregation Services Routers   |
|                                      | Cisco ASR 900 Series Aggregation Services Routers    |
|                                      | Cisco Catalyst 3650 Series Switches                  |
|                                      | Cisco Catalyst 3850 Series Switches                  |
|                                      | Cisco Catalyst 9300 Series Switches                  |
|                                      | Cisco Catalyst 9400 Series Switches                  |
|                                      | Cisco Catalyst 9500 Series Switches                  |
|                                      | Cisco cBR-8 Converged Broadband Router               |
|                                      | Cisco Cloud Services Router 1000V Series             |
|                                      | Cisco IOS XE Gibraltar 16.11.1                       |
|                                      | Cisco Catalyst 9500-High Performance Series Switches |
| NETCONF Global Lock and Kill         | Cisco IOS XE Fuji 16.8.1a                            |
| Session                              | Cisco 1100 Series Integrated Services Routers        |
|                                      | Cisco 4000 Series Integrated Services Routers        |
|                                      | Cisco ASR 1000 Series Aggregation Services Routers   |
|                                      | Cisco ASR 900 Series Aggregation Services Routers    |
|                                      | Cisco Catalyst 3650 Series Switches                  |
|                                      | Cisco Catalyst 3850 Series Switches                  |
|                                      | Cisco Catalyst 9300 Series Switches                  |
|                                      | Cisco Catalyst 9400 Series Switches                  |
|                                      | Cisco Catalyst 9500 Series Switches                  |
|                                      | Cisco cBR-8 Converged Broadband Router               |
|                                      | Cisco Cloud Services Router 1000v Series             |

| Feature                         | Release & Platform                                |
|---------------------------------|---------------------------------------------------|
| NETCONF-YANG SSH Server Support | Cisco IOS XE Gibraltar 16.12.1                    |
|                                 | Cisco 1000 Series Integrated Services Routers     |
|                                 | Cisco 4000 Series Integrated Services Routers     |
|                                 | Cisco ASR 900 Series Aggregation Services Routers |
|                                 | Cisco ASR 920 Series Aggregation Services Routers |
|                                 | Cisco ASR 1000 Aggregation Services Routers       |
|                                 | Cisco Catalyst 3650 Series Switches               |
|                                 | Cisco Catalyst 3850 Series Switches               |
|                                 | Cisco Catalyst 9200 Series Switches               |
|                                 | Cisco Catalyst 9300 Series Switches               |
|                                 | Cisco Catalyst 9400 Series Switches               |
|                                 | Cisco Catalyst 9500 Series Switches               |
|                                 | Cisco Catalyst 9600 Series Switches               |
|                                 | Cisco Catalyst 9800 Series Wireless Controllers   |
|                                 | Cisco cBR-8 Converged Broadband Router            |
|                                 | Cisco Cloud Services Router 1000V Series          |
|                                 | Cisco Network Convergence System 520 Series       |
|                                 | Cisco Network Convergence System 4200 Series      |

| Feature           | Release & Platform                                                |
|-------------------|-------------------------------------------------------------------|
| RESTCONF Protocol | Cisco IOS XE Everest 16.6.1                                       |
|                   | Cisco 4000 Series Integrated Services Router                      |
|                   | Cisco ASR 1000 Aggregation Services Routers                       |
|                   | Cisco Cloud Services Router 1000V Series                          |
|                   | Cisco IOS XE Fuji 16.8.1a                                         |
|                   | Cisco 1000 Series Integrated Services Routers                     |
|                   | Cisco ASR 900 Series Aggregation Services Routers                 |
|                   | Cisco ASR 920 Series Aggregation Services Router                  |
|                   | Cisco Catalyst 3650 Series Switches                               |
|                   | Cisco Catalyst 3850 Series Switches                               |
|                   | Cisco Catalyst 9300 Series Switches                               |
|                   | Cisco Catalyst 9400 Series Switches                               |
|                   | Cisco Catalyst 9500 and 9500-High Performance Series     Switches |
|                   | Cisco cBR-8 Converged Broadband Router                            |
|                   | Cisco Network Convergence System 4200 Series                      |
|                   | Cisco IOS XE Fuji 16.9.2                                          |
|                   | Cisco Catalyst 9200 Series Switches                               |
|                   | Cisco IOS XE Gibraltar 16.11.1                                    |
|                   | Cisco Catalyst 9600 Series Switches                               |
|                   | Cisco Catalyst 9800-CL Wireless Controllers                       |
|                   | Cisco Catalyst 9800-40 Wireless Controllers                       |
|                   | Cisco Catalyst 9800-80 Wireless Controllers                       |
|                   | Cisco Network Convergence System 520 Series                       |
|                   | Cisco IOS XE Gibraltar 16.12.1                                    |
|                   | Cisco Catalyst 9800-L Wireless Controllers                        |

I

| Feature                                    | Release & Platform                                   |
|--------------------------------------------|------------------------------------------------------|
| NETCONF and RESTCONF<br>Service-Level ACLs | Cisco IOS XE Gibraltar 16.11.1                       |
|                                            | Cisco ASR 900 Series Aggregation Services Routers    |
|                                            | Cisco ASR 920 Series Aggregated Services Routers     |
|                                            | Cisco Catalyst 3650 Series Switches                  |
|                                            | Cisco Catalyst 3850 Series Switches                  |
|                                            | Cisco Catalyst 9200 Series Switches                  |
|                                            | Cisco Catalyst 9300 Series Switches                  |
|                                            | Cisco Catalyst 9400 Series Switches                  |
|                                            | Cisco Catalyst 9500 Series Switches                  |
|                                            | Cisco Catalyst IE 3200, 3300, 3400 Rugged Series     |
|                                            | Cisco Embedded Services 3300 Series Switches         |
|                                            | Cisco IR1101 Integrated Services Router Rugged       |
|                                            | Cisco Network Convergence System 4200 Series         |
|                                            | Cisco Network Convergence System 520 Series          |
| gNMI Protocol                              | Cisco IOS XE Fuji 16.8.1a                            |
|                                            | Cisco Catalyst 9300 Series Switches                  |
|                                            | Cisco Catalyst 9400 Series Switches                  |
|                                            | Cisco Catalyst 9500 Series Switches                  |
|                                            | Cisco IOS XE Gibraltar 16.10.1                       |
|                                            | Cisco Catalyst 9500-High Performance Series Switches |
|                                            | Cisco IOS XE Gibraltar 16.11.1                       |
|                                            | Cisco Catalyst 9600 Series Switches                  |
|                                            | Cisco IOS XE Gibraltar 16.12.1                       |
|                                            | Cisco Catalyst 9200 and 9200L Series Switches        |
|                                            | Cisco Catalyst 9300L SKUs                            |
|                                            | Cisco cBR-8 Converged Broadband Router               |
|                                            |                                                      |

| Feature                                      | Release & Platform                                 |
|----------------------------------------------|----------------------------------------------------|
| gNMI Username and Password<br>Authentication | Cisco IOS XE Gibraltar 16.12.1                     |
|                                              | Cisco Catalyst 9200 Series Switches                |
|                                              | Cisco Catalyst 9300 Series Switches                |
|                                              | Cisco Catalyst 9400 Series Switches                |
|                                              | Cisco Catalyst 9500 Series Switches                |
|                                              | Cisco Catalyst 9600 Series Switches                |
|                                              | Cisco Catalyst IE3200 Rugged Series                |
|                                              | Cisco Catalyst IE3200 Rugged Series                |
|                                              | Cisco Catalyst IE3300 Rugged Series                |
|                                              | Cisco Catalyst IE3400 Rugged Series                |
|                                              | Cisco Embedded Service 3300 Series Switches        |
| Model-Based AAA                              | Cisco IOS XE Fuji 16.8.1                           |
|                                              | Cisco 1000 Series Integrated Services Routers      |
|                                              | Cisco 4000 Series Integrated Services Routers      |
|                                              | Cisco ASR 1000 Series Aggregation Services Routers |
|                                              | Cisco ASR 900 Series Aggregation Services Routers  |
|                                              | Cisco ASR 920 Series Aggregation Services Routers  |
|                                              | Cisco Cloud Services Router 1000v Series           |
|                                              | Cisco Network Convergence System 4200              |
|                                              | Cisco IOS XE Fuji 16.8.1a                          |
|                                              | Cisco Catalyst 3650 Series Switches                |
|                                              | Cisco Catalyst 3850 Series Switches                |
|                                              | Cisco Catalyst 9300 Series Switches                |
|                                              | Cisco Catalyst 9400 Series Switches                |
|                                              | Cisco Catalyst 9500 Series Switches                |

| Feature                                   | Release & Platform                                                                           |
|-------------------------------------------|----------------------------------------------------------------------------------------------|
| Model-Driven Telemetry NETCONF<br>Dial-In | Cisco IOS XE Everest 16.6.1                                                                  |
|                                           | Cisco Catalyst 3650 Series Switches                                                          |
|                                           | Cisco Catalyst 3850 Series Switches                                                          |
|                                           | Cisco Catalyst 9300 Series Switches                                                          |
|                                           | Cisco Catalyst 9500 Series Switches                                                          |
|                                           | Cisco IOS XE Everest 16.6.2                                                                  |
|                                           | Cisco Catalyst 9400 Series Switches                                                          |
|                                           | Cisco IOS XE Fuji 16.7.1                                                                     |
|                                           | Cisco 4000 Series Integrated Services Routers                                                |
|                                           | Cisco ASR 1000 Aggregation Services Routers (ASR1001-HX,<br>ASR1001-X, ASR1002-HX, ASR1002-X |
|                                           | Cisco IOS XE Fuji 16.8.1                                                                     |
|                                           | Cisco 1000 Series Integrated Services Routers                                                |
|                                           | Cisco ASR 1000 RP2 and RP3 Series Aggregation Services<br>Routers                            |
|                                           | Cisco IOS XE Fuji 16.8.1a                                                                    |
|                                           | Cisco Catalyst 9500-High Performance Series Switches                                         |
|                                           | Cisco IOS XE Fuji 16.9.1                                                                     |
|                                           | Cisco ASR 900 Series Aggregation Services Routers                                            |
|                                           | Cisco ASR 920 Series Aggregation Services Router                                             |
|                                           | Cisco cBR-8 Converged Broadband Router                                                       |
|                                           | Cisco Network Convergence System 4200 Series                                                 |
|                                           | Cisco IOS XE Fuji 16.9.2                                                                     |
|                                           | Cisco Catalyst 9200 and 9200L Series Switches                                                |
|                                           | Cisco Catalyst 9300L SKUs                                                                    |
|                                           | Cisco IOS XE Gibraltar 16.10.1                                                               |
|                                           | Cisco Cloud Services Router 1000v                                                            |
|                                           | Cisco Network Convergence System 520 Series                                                  |
|                                           | Cisco IOS XE Gibraltar 16.11.1                                                               |
|                                           | Cisco Catalyst 9600 Series Switches                                                          |

| Feature                                 | Release & Platform                                                                    |
|-----------------------------------------|---------------------------------------------------------------------------------------|
| Model-Driven Telemetry gRPC<br>Dial-out | Cisco IOS XE Gibraltar 16.10.1                                                        |
|                                         | Cisco 1000 Series Integrated Services Routers                                         |
|                                         | Cisco 4000 Series Integrated Services Routers                                         |
|                                         | Cisco ASR 1000 Series Aggregation Services Routers                                    |
|                                         | Cisco ASR 900 Series Aggregation Services Routers                                     |
|                                         | Cisco ASR 920 Series Aggregated Services Router                                       |
|                                         | Cisco Catalyst 9200 and 9200L Series Switches                                         |
|                                         | Cisco Catalyst 9300 and 9300L Series Switches                                         |
|                                         | Cisco Catalyst 9400 Series Switches                                                   |
|                                         | Cisco Catalyst 9500 and 9500-High Performance Series     Switches                     |
|                                         | Cisco cBR-8 Converged Broadband Router                                                |
|                                         | Cisco Cloud Services Router 1000V Series                                              |
|                                         | Cisco Network Convergence System 520 Series                                           |
|                                         | Cisco Network Convergence System 4200 Series                                          |
|                                         | Cisco IOS XE Gibraltar 16.11.1                                                        |
|                                         | Cisco Catalyst 9600 Series Switches                                                   |
| Model-Driven Telemetry gNMI Dial-In     | Cisco IOS XE Gibraltar 16.12.1                                                        |
|                                         | Cisco Catalyst 9200 and 9200L Series Switches                                         |
|                                         | Cisco Catalyst 9300 and 9300L Series Switches                                         |
|                                         | Cisco Catalyst 9400 Series Switches                                                   |
|                                         | <ul> <li>Cisco Catalyst 9500 and 9500-High Performance Series<br/>Switches</li> </ul> |
|                                         | Cisco Catalyst 9600 Series Switches                                                   |
|                                         | Cisco cBR-8 Converged Broadband Router                                                |

| Feature                                      | Release & Platform                                      |
|----------------------------------------------|---------------------------------------------------------|
| Model-Driven Telemetry: Kill<br>Subscription | Cisco IOS XE Gibraltar 16.11.1                          |
|                                              | Cisco ASR 900 Series Aggregation Services Routers       |
|                                              | Cisco ASR 920 Series Aggregated Services Routers (RSP2) |
|                                              | Cisco Catalyst 3650 Series Switches                     |
|                                              | Cisco Catalyst 3850 Series Switches                     |
|                                              | Cisco Catalyst 9200 Series Switches                     |
|                                              | Cisco Catalyst 9300 Series Switches                     |
|                                              | Cisco Catalyst 9400 Series Switches                     |
|                                              | Cisco Catalyst 9500 Series Switches                     |
|                                              | Cisco Network Convergence System 520 Series             |
|                                              | Cisco Network Convergence System 4200 Series            |
| In-Service Model Updates                     | Cisco IOS XE Everest 16.5.1a                            |
|                                              | Cisco Catalyst 9300 Series Switches                     |
|                                              | Cisco Catalyst 9500 Series Switches                     |
|                                              | Cisco IOS XE Everest 16.5.1b                            |
|                                              | Cisco 4000 Series Integrated Services Routers           |
|                                              | Cisco IOS XE Everest 16.6.1                             |
|                                              | Cisco Catalyst 3650 Series Switches                     |
|                                              | Cisco Catalyst 3850 Series Switches                     |
|                                              | Cisco IOS XE Everest 16.6.2                             |
|                                              | Cisco Catalyst 9400 Series Switches                     |
|                                              | Cisco IOS XE Fuji 16.7.1                                |
|                                              | Cisco ASR 1000 Aggregation Services Routers             |
|                                              | Cisco IOS XE Fuji 16.8.1a                               |
|                                              | • Cisco Catalyst 9500-High Performance Series Switches. |
| Application Hosting                          | I                                                       |
| Application Hosting                          | Cisco IOS XE Gibraltar 16.12.1                          |
|                                              | Cisco Catalyst 9300 Series Switches                     |

| Feature                                                 | Release & Platform                                                                              |
|---------------------------------------------------------|-------------------------------------------------------------------------------------------------|
| Application Hosting: Front-Panel<br>Network Port Access | Cisco IOS XE Gibraltar 16.12.1<br>• Cisco Catalyst 9300 Series Switches                         |
| Application Hosting: Front-Panel USB<br>Port Access     |                                                                                                 |
|                                                         | Cisco Catalyst 9300 Series Switches                                                             |
| OpenFlow                                                |                                                                                                 |
| OpenFlow                                                | Cisco IOS XE Fuji 16.9.1                                                                        |
|                                                         | Cisco Catalyst 9300 Series Switches                                                             |
|                                                         | Cisco Catalyst 9400 Series Switches                                                             |
|                                                         | Cisco Catalyst 9500 Series Switches and Cisco Catalyst<br>9500-High Performance Series Switches |
| OpenFlow Power over Ethernet                            | Cisco IOS XE Gibraltar 16.12.1                                                                  |
|                                                         | Catalyst 9300 Series Switches                                                                   |
|                                                         | Catalyst 9400 Series Switches                                                                   |

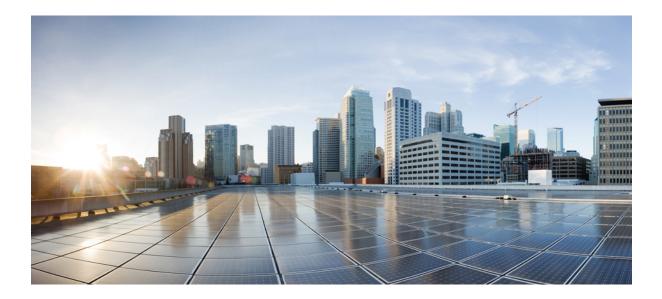

# PART

# Provisioning

- Zero-Touch Provisioning, on page 21
- iPXE, on page 51

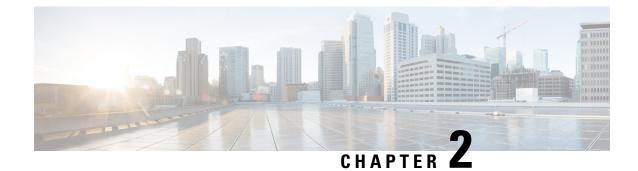

# **Zero-Touch Provisioning**

To address network provisioning challenges, Cisco introduces a zero-touch provisioning model. This module describes the Zero-Touch Provisioning feature.

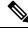

Note

The Zero-Touch Provisioning feature is enabled automatically; no configuration is required.

- Restrictions for Zero-Touch Provisioning, on page 21
- Information About Zero-Touch Provisioning, on page 21
- Sample Zero-Touch Provisioning Configurations, on page 23
- Feature Information for Zero-Touch Provisioning, on page 46

# **Restrictions for Zero-Touch Provisioning**

Zero-Touch Provisioning is not supported on Cisco Catalyst 9200L SKUs.

# **Information About Zero-Touch Provisioning**

## **Zero-Touch Provisioning Overview**

Zero-Touch Provisioning provides open bootstrap interfaces to automate network device provisioning in heterogeneous network environments.

When a device that supports Zero-Touch Provisioning boots up, and does not find the startup configuration (during initial installation), the device enters the Zero-Touch Provisioning mode. The device searches for a Dynamic Host Control Protocol (DHCP) server, bootstraps itself with its interface IP address, gateway, and Domain Name System (DNS) server IP address, and enables Guest Shell. The device then obtains the IP address or URL of an HTTP/TFTP server, and downloads the Python script from an HTTP/TFTP server to configure the device.

Guest Shell provides the environment for the Python script to run. Guest Shell executes the downloaded Python script and applies an initial configuration to the device.

After initial provisioning is complete, Guest Shell remains enabled. For more information, see the *Guest Shell* chapter.

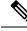

Note

In case Zero-Touch Provisioning fails, the device falls back to AutoInstall to load configuration files. For more information, see Using AutoInstall and Setup.

## **DHCP Server Configuration for Zero-Touch Provisioning**

In Zero-Touch Provisioning, a DHCP server must be running on the same network as the new device that is being provisioned. Zero-Touch Provisioning is supported on both management ports and in-band ports.

When the new device is switched on, it retrieves the IP address information of the HTTP/TFTP server where the Python script resides, and the folder path of the Python script from the DHCP server. For more information on Python Scripts, see the *Python API* and *Python CLI Module* chapters.

The DHCP server responds to DHCP discovery events with the following options:

- Option 150—(Optional) Contains a list of IP addresses that points to the HTTP/TFTP server on the management network that hosts the Python scripts to be run.
- Option 67—Contains the Python script file path on the HTTP/TFTP server.

After receiving these DHCP options, the device connects to the HTTP/TFTP server, and downloads the Python script. The device, at this point does not have any route to reach the HTTP/TFTP server, so it uses the default route provided by the DHCP server.

### **DHCPv6** Support

In Cisco IOS XE Fuji 16.9.1, Dynamic Host Control Protocol Version 6 (DHCPv6) support is added to the Zero-touch provisioning feature. DHCPv6 is enabled by default, and will work on any device that boots without a startup configuration.

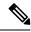

Note DHCPv6 is only supported on Catalyst 9300 and 9500 Series Switches.

DHCPv6 is supported by both TFTP and HTTP download of Python scripts. If the HTTP or TFTP download of Python scripts fail, the device will revert to the start (without any configuration). For both DHCPv4, and DHCPv6 to work, the correct HTTP file path must be available in the DHCP configuration.

There can be scenarios where the same interface can have both IPv4 and IPv6 addresses, or two different interfaces in the network - one can receive IPv4 traffic and the other IPv6 traffic. We recommend that you use either the DHCPv4 or DHCPv6 option in your deployment.

The following is a sample DHCPv4: /etc/dhcp/dhcpd.conf:

```
host <hostname> {
  hardware ethernet xx:xx:xx:xx:xx;
  option dhcp-client-identifier "xxxxxxxxxxxx;;
  option host-name "<hostname>".
  option log-servers x.x.x.x;
  fixed-address x.x.x.x;
  if option vendor-class-identifier = "..." {
    option vendor-class-identifier "...";
    if exists user-class and option user-class = "iPXE" {
```

```
filename "http://x.x.x/.../<image>";
} else {
filename "http://x.x.x.x/.../<script-name>";
}
}
```

The following is a sample ISC DHCPv6 server configuration:

option dhcp6.bootfile-url "http://[2001:DB8::21]/sample day0 script.py";

# Sample Zero-Touch Provisioning Configurations

### Sample DHCP Server Configuration on a Management Port Using TFTP Copy

The following is a sample DHCP server configuration using TFTP copy, when connected via the management port on a device:

```
Device> enable
Device# configure terminal
Device(config)# ip dhcp excluded-address 10.1.1.1
Device(config)# ip dhcp excluded-address vrf Mgmt-vrf 10.1.1.1 10.1.1.10
Device(config)# ip dhcp pool pnp_device_pool
Device(config-dhcp)# vrf Mgmt-vrf
Device(config-dhcp)# network 10.1.1.0 255.255.255.0
Device(config-dhcp)# default-router 10.1.1.1
Device(config-dhcp)# option 150 ip 203.0.113.254
Device(config-dhcp)# option 67 ascii /sample_python_dir/python_script.py
Device(config-dhcp)# exit
Device(config-dhcp)# exit
Device(config-dhcp)# interface gigabitethernet 1/0/2
Device(config-if)# no ip dhcp client request tftp-server-address
Device(config-if)# end
```

### Sample DHCP Server Configuration on a Management Port Using HTTP Copy

The following is a sample DHCP server configuration using HTTP copy, when connected via the management port on a device:

```
Device> enable
Device# configure terminal
Device(config)# ip dhcp pool pnp_device_pool
Device(config-dhcp)# vrf Mgmt-vrf
Device(config-dhcp)# network 10.1.1.0 255.255.255.0
Device(config-dhcp)# default-router 10.1.1.1
Device(config-dhcp)# option 67 ascii http://198.51.100.1:8000/sample_python_2.py
Device(config-dhcp)# end
```

### Sample DHCP Server Configuration on an In-Band Port Using TFTP Copy

The following is a sample DHCP server configuration using TFTP copy, when connected via the in-band port on a device:

```
Device> enable
Device# configure terminal
Device(config)# ip dhcp excluded-address 10.1.1.1
Device(config)# ip dhcp pool pnp_device_pool
Device(config-dhcp)# network 10.1.1.0 255.255.255.0
Device(config-dhcp)# default-router 10.1.1.1
Device(config-dhcp)# option 150 ip 203.0.113.254
Device(config-dhcp)# option 67 ascii /sample_python_dir/python_script.py
Device(config-dhcp)# exit
Device(config-dhcp)# exit
Device(config)# interface gigabitethernet 1/0/2
Device(config-if)# no ip dhcp client request tftp-server-address
Device(config-if)# end
```

### Sample DHCP Server Configuration on an In-Band Port Using HTTP Copy

The following is a sample DHCP server configuration using HTTP copy, when connected via the in-band port on a device:

```
Device> enable
Device# configure terminal
Device(config)# ip dhcp excluded-address 10.1.1.1
Device(config)# ip dhcp pool pnp_device_pool
Device(config-dhcp)# network 10.1.1.0 255.255.255.0
Device(config-dhcp)# default-router 10.1.1.1
Device(config-dhcp)# option 67 ascii http://192.0.2.1:8000/sample_python_2.py
Device(config-dhcp)# end
```

### Sample DHCP Server Configuration on a Linux Ubuntu Device

The following sample DHCP server configuration displays that the server is either connected to the management port or in-band port on a device, and a Python script is copied from a TFTP server.

```
root@ubuntu-server:/etc/dhcp# more dhcpd.conf
subnet 10.1.1.0 netmask 255.255.255.0 {
    range 10.1.1.2 10.1.1.255;
    host 3850 {
        fixed-address 10.1.1.246;
        hardware ethernet CC:D8:C1:85:6F:00;
        option bootfile-name !<opt 67> " /python_dir/python_script.py";
        option tftp-server-name !<opt 150> "203.0.113.254";
    }
}
```

The following sample DHCP configuration shows that a Python script is copied from an HTTP server to the device:

Once the DHCP server is running, boot a management-network connected device, and the rest of the configuration is automatic.

#### Sample DHCPv6 Server Configuration on a Management Port Using TFTP Copy

The following is a sample DHCPv6 server configuration using TFTP copy, when connected via the management port on a device:

```
Device> enable
Device# configure terminal
Device(config)# ipv6 dhcp pool ztp
Device(config-dhcpv6)# address prefix 2001:DB8::1/64
Device(config-dhcpv6)# domain-name cisco.com
Device(config-dhcpv6)# bootfile-url tftp://[2001:db8::46]/sample_day0_script.py
Device(config-dhcpv6)# exit
Device(config)# interface vlan 20
Device(config-if)# ipv6 dhcp server ztp
Device(config-if)# end
```

### Sample Python Provisioning Script

The following is a sample Python script can be used from either an HTTP or a TFTP server:

```
print "\n\n *** Sample ZTP Day0 Python Script *** \n\n"
# Importing cli module
import cli
print "\n\n *** Executing show platform *** \n\n"
cli_command = "show platform"
cli.executep(cli_command)
print "\n\n *** Executing show version *** \n\n"
cli_command = "show version"
cli.executep(cli_command)
print "\n\n *** Configuring a Loopback Interface *** \n\n"
cli.configurep(["interface loop 100", "ip address 10.10.10 255.255.255", "end"])
```

```
print "\n\n *** Executing show ip interface brief *** \n\n"
cli_command = "sh ip int brief"
cli.executep(cli_command)
print "\n\n *** ZTP Day0 Python Script Execution Complete *** \n\n"
```

#### **Boot Log for Cisco 4000 Series Integrated Services Routers**

The following sample Zero-Touch Provisioning boot log displays that Guest Shell is successfully enabled, the Python script is downloaded to the Guest Shell, and the Guest Shell executes the downloaded Python script and configures the device for Day Zero.

```
% failed to initialize nvram
! <This message indicates that the startup configuration
is absent on the device. This is the first indication that the Day Zero work flow is
going to start.>
```

This product contains cryptographic features and is subject to United States and local country laws governing import, export, transfer and use. Delivery of Cisco cryptographic products does not imply third-party authority to import, export, distribute or use encryption. Importers, exporters, distributors and users are responsible for compliance with U.S. and local country laws. By using this product you agree to comply with applicable laws and regulations. If you are unable to comply with U.S. and local laws, return this product immediately.

A summary of U.S. laws governing Cisco cryptographic products may be found at: http://www.cisco.com/wwl/export/crypto/tool/stqrg.html

If you require further assistance please contact us by sending email to export@cisco.com.

cisco ISR4451-X/K9 (2RU) processor with 7941237K/6147K bytes of memory. Processor board ID FJC1950D091 4 Gigabit Ethernet interfaces 32768K bytes of non-volatile configuration memory. 16777216K bytes of physical memory. 7341807K bytes of flash memory at bootflash:. 0K bytes of WebUI ODM Files at webui:.

%INIT: waited 0 seconds for NVRAM to be available

--- System Configuration Dialog ---

Would you like to enter the initial configuration dialog? [yes/no]: % **!!<DO NOT TOUCH. This is Zero-Touch Provisioning>>** Generating 2048 bit RSA keys, keys will be non-exportable... [OK] (elapsed time was 1 seconds) The process for the command is not responding or is otherwise unavailable The process for the command is not responding or is otherwise unavailable The process for the command is not responding or is otherwise unavailable The process for the command is not responding or is otherwise unavailable The process for the command is not responding or is otherwise unavailable The process for the command is not responding or is otherwise unavailable The process for the command is not responding or is otherwise unavailable The process for the command is not responding or is otherwise unavailable The process for the command is not responding or is otherwise unavailable The process for the command is not responding or is otherwise unavailable The process for the command is not responding or is otherwise unavailable The process for the command is not responding or is otherwise unavailable

```
The process for the command is not responding or is otherwise unavailable
The process for the command is not responding or is otherwise unavailable
Guestshell enabled successfully
 *** Sample ZTP Day0 Python Script ***
 *** Configuring a Loopback Interface ***
Line 1 SUCCESS: interface loop 100
Line 2 SUCCESS: ip address 10.10.10.10 255.255.255.255
Line 3 SUCCESS: end
 *** Executing show ip interface brief ***
                                     OK? Method Status
Interface
                      IP-Address
                                                                         Protocol
GigabitEthernet0/0/0 unassigned
                                     YES unset down
                                                                         down
GigabitEthernet0/0/1 unassigned YES unset down
GigabitEthernet0/0/2 unassigned YES unset down
                                                                         down
GigabitEthernet0/0/2
                                                                         down
GigabitEthernet0/0/3 192.168.1.246 YES DHCP up
                                                                         up
                      192.168.1.246 YES DHCP up
GigabitEthernet0
                                                                         up
Loopback100
                      10.10.10.10 YES TFTP up
                                                                         up
 *** ZTP Day0 Python Script Execution Complete ***
Press RETURN to get started!
```

The Day Zero provisioning is complete, and the IOS prompt is accessible.

### **Boot Log for Cisco Catalyst 9000 Series Switches**

The following sections displays sample Zero-Touch Provisioning boot logs. These logs shows that Guest Shell is successfully enabled, the Python script is downloaded to the Guest Shell, and the Guest Shell executes the downloaded Python script and configures the device for Day Zero.

```
% Checking backup nvram
% No config present. Using default config
FIPS: Flash Key Check : Begin
FIPS: Flash Key Check : End, Not Found, FIPS Mode Not Enabled
! <This message indicates that the startup configuration
is absent on the device. This is the first indication that the Day Zero
work flow is
```

going to start.>

#### Cisco IOS XE Everest 16.6.x to Cisco IOS XE Fuji 16.8.x

This section displays the sample boot logs before the .py script is run:

```
Press RETURN to get started!

The process for the command is not responding or is otherwise unavailable

The process for the command is not responding or is otherwise unavailable

The process for the command is not responding or is otherwise unavailable

The process for the command is not responding or is otherwise unavailable

The process for the command is not responding or is otherwise unavailable

*** Sample ZTP Day0 Python Script ***

...
```

The section shows how to configure the device for Day Zero provisioning:

Initializing Hardware...

System Bootstrap, Version 17.2.1r[FC1], RELEASE SOFTWARE (P) Compiled Thu 02/20/2020 23:47:51.50 by rel

Current ROMMON image : Primary Last reset cause : SoftwareReload C9300-48UXM platform with 8388608 Kbytes of main memory

Both links down, not waiting for other switches Switch number is 1

Restricted Rights Legend

Use, duplication, or disclosure by the Government is subject to restrictions as set forth in subparagraph (c) of the Commercial Computer Software - Restricted Rights clause at FAR sec. 52.227-19 and subparagraph (c) (1) (ii) of the Rights in Technical Data and Computer Software clause at DFARS sec. 252.227-7013.

> cisco Systems, Inc. 170 West Tasman Drive San Jose, California 95134-1706

Cisco IOS Software [Everest], Catalyst L3 Switch Software (CAT9K\_IOSXE), Version 16.6.5, RELEASE SOFTWARE (fc3) Technical Support: http://www.cisco.com/techsupport Copyright (c) 1986-2018 by Cisco Systems, Inc. Compiled Mon 10-Dec-18 12:52 by mcpre Cisco IOS-XE software, Copyright (c) 2005-2018 by cisco Systems, Inc. All rights reserved. Certain components of Cisco IOS-XE software are licensed under the GNU General Public License ("GPL") Version 2.0. The software code licensed under GPL Version 2.0 is free software that comes with ABSOLUTELY NO WARRANTY. You can redistribute and/or modify such GPL code under the terms of GPL Version 2.0. For more details, see the documentation or "License Notice" file accompanying the IOS-XE software, or the applicable URL provided on the flyer accompanying the IOS-XE software. % Checking backup nvram % No config present. Using default config FIPS: Flash Key Check : Begin FIPS: Flash Key Check : End, Not Found, FIPS Mode Not Enabled This product contains cryptographic features and is subject to United States and local country laws governing import, export, transfer and use. Delivery of Cisco cryptographic products does not imply third-party authority to import, export, distribute or use encryption. Importers, exporters, distributors and users are responsible for compliance with U.S. and local country laws. By using this product you agree to comply with applicable laws and regulations. If you are unable to comply with U.S. and local laws, return this product immediately. A summary of U.S. laws governing Cisco cryptographic products may be found at: http://www.cisco.com/wwl/export/crypto/tool/stqrg.html If you require further assistance please contact us by sending email to export@cisco.com. cisco C9300-48UXM (X86) processor with 1392780K/6147K bytes of memory. Processor board ID FCW2144L045 2048K bytes of non-volatile configuration memory. 8388608K bytes of physical memory. 1638400K bytes of Crash Files at crashinfo:. 11264000K bytes of Flash at flash:. OK bytes of WebUI ODM Files at webui:. Base Ethernet MAC Address : ec:1d:8b:0a:68:00 Motherboard Assembly Number : 73-17959-06 Motherboard Serial Number : FOC21418FPQ Model Revision Number : B0 : AO Motherboard Revision Number Model Number

Model Number : C9300-48UXM System Serial Number : FCW2144L045

%INIT: waited 0 seconds for NVRAM to be available

SETUP: new interface Vlan1 placed in "shutdown" state

Press RETURN to get started!

\*Sep 4 20:35:07.330: %SMART\_LIC-6-AGENT\_READY: Smart Agent for Licensing is initialized \*Sep 4 20:35:07.493: %IOSXE\_RP\_NV-3-NV\_ACCESS\_FAIL: Initial read of NVRAM contents failed \*Sep 4 20:35:07.551: %IOSXE\_RP\_NV-3-BACKUP\_NV\_ACCESS\_FAIL: Initial read of backup NVRAM contents failed \*Sep 4 20:35:10.932: dev\_pluggable\_optics\_selftest attribute table internally inconsistent @ 0x1D4

\*Sep 4 20:35:13.406: %CRYPTO-4-AUDITWARN: Encryption audit check could not be performed \*Sep 4 20:35:13.480: %SPANTREE-5-EXTENDED SYSID: Extended SysId enabled for type vlan \*Sep 4 20:35:13.715: %LINK-3-UPDOWN: Interface Lsmpi18/3, changed state to up \*Sep 4 20:35:13.724: %LINK-3-UPDOWN: Interface EOBC18/1, changed state to up 4 20:35:13.724: %LINEPROTO-5-UPDOWN: Line protocol on Interface LI-NullO, changed \*Sep state to up \*Sep 4 20:35:13.724: %LINK-3-UPDOWN: Interface GigabitEthernet0/0, changed state to down \*Sep 4 20:35:13.725: %LINK-3-UPDOWN: Interface LIIN18/2, changed state to up \*Sep 4 20:35:13.749: WCM-PKI-SHIM: buffer allocation failed for SUDI support check \*Sep 4 20:35:13.749: PKI/SSL unable to send Sudi support to WCM \*Sep 4 20:35:14.622: %IOSXE MGMTVRF-6-CREATE SUCCESS INFO: Management vrf Mgmt-vrf created with ID 1, ipv4 table-id 0x1, ipv6 table-id 0x1E000001 \*Sep 4 20:34:42.022: %STACKMGR-6-STACK LINK CHANGE: Switch 1 R0/0: stack mgr: Stack port 1 on Switch 1 is nocable \*Sep 4 20:34:42.022: %STACKMGR-6-STACK LINK CHANGE: Switch 1 R0/0: stack mgr: Stack port 2 on Switch 1 is down \*Sep 4 20:34:42.022: %STACKMGR-6-STACK LINK CHANGE: Switch 1 R0/0: stack mgr: Stack port 2 on Switch 1 is nocable \*Sep 4 20:34:42.022: %STACKMGR-6-SWITCH\_ADDED: Switch 1 R0/0: stack\_mgr: Switch 1 has been added to the stack. \*Sep 4 20:34:42.022: %STACKMGR-6-SWITCH ADDED: Switch 1 R0/0: stack mgr: Switch 1 has been added to the stack. \*Sep 4 20:34:42.022: %STACKMGR-6-SWITCH ADDED: Switch 1 R0/0: stack mgr: Switch 1 has been added to the stack. \*Sep 4 20:34:42.022: %STACKMGR-6-ACTIVE ELECTED: Switch 1 R0/0: stack mgr: Switch 1 has been elected ACTIVE. \*Sep 4 20:35:14.728: %LINEPROTO-5-UPDOWN: Line protocol on Interface Lsmpi18/3, changed state to up \*Sep 4 20:35:14.728: %LINEPROTO-5-UPDOWN: Line protocol on Interface EOBC18/1, changed state to up \*Sep 4 20:35:15.506: %HMANRP-6-HMAN IOS CHANNEL INFO: HMAN-IOS channel event for switch 1: EMP RELAY: Channel UP! \*Sep 4 20:35:15.510: %LINEPROTO-5-UPDOWN: Line protocol on Interface Vlan1, changed state to down \*Sep 4 20:35:34.501: %LINK-5-CHANGED: Interface Vlan1, changed state to administratively down \*Sep 4 20:35:34.717: %SYS-5-RESTART: System restarted --Cisco IOS Software [Everest], Catalyst L3 Switch Software (CAT9K IOSXE), Version 16.6.5, RELEASE SOFTWARE (fc3) Technical Support: http://www.cisco.com/techsupport Copyright (c) 1986-2018 by Cisco Systems, Inc. Compiled Mon 10-Dec-18 12:52 by mcpre \*Sep 4 20:35:34.796: %LINK-3-UPDOWN: Interface GigabitEthernet0/0, changed state to up \*Sep 4 20:35:35.266: %SYS-6-BOOTTIME: Time taken to reboot after reload = 283 seconds \*Sep 4 20:35:35.796: %LINEPROTO-5-UPDOWN: Line protocol on Interface GigabitEthernet0/0, changed state to up \*Sep 4 20:35:36.607: %LINK-3-UPDOWN: Interface GigabitEthernet1/1/1, changed state to down \*Sep 4 20:35:36.607: %LINK-3-UPDOWN: Interface GigabitEthernet1/1/2, changed state to down \*Sep 4 20:35:36.607: %LINK-3-UPDOWN: Interface GigabitEthernet1/1/3, changed state to down 4 20:35:36.608: %LINK-3-UPDOWN: Interface GigabitEthernet1/1/4, changed state to down \*Sep \*Sep 4 20:35:36.608: %LINK-3-UPDOWN: Interface TenGigabitEthernet1/1/1, changed state to down \*Sep 4 20:35:36.608: %LINK-3-UPDOWN: Interface TenGigabitEthernet1/1/2, changed state to down \*Sep 4 20:35:36.608: %LINK-3-UPDOWN: Interface TenGigabitEthernet1/1/3, changed state to down \*Sep 4 20:35:36.608: %LINK-3-UPDOWN: Interface TenGigabitEthernet1/1/4, changed state to down 4 20:35:36.608: %LINK-3-UPDOWN: Interface TenGigabitEthernet1/1/5, changed state to \*Sep down \*Sep 4 20:35:36.609: %LINK-3-UPDOWN: Interface TenGigabitEthernet1/1/6, changed state to down

\*Sep 4 20:35:36.609: %LINK-3-UPDOWN: Interface TenGigabitEthernet1/1/7, changed state to down \*Sep 4 20:35:36.609: %LINK-3-UPDOWN: Interface TenGigabitEthernet1/1/8, changed state to down \*Sep 4 20:35:36.609: %LINK-3-UPDOWN: Interface FortyGigabitEthernet1/1/1, changed state to down \*Sep 4 20:35:36.609: %LINK-3-UPDOWN: Interface FortyGigabitEthernet1/1/2, changed state to down \*Sep 4 20:35:37.607: %LINEPROTO-5-UPDOWN: Line protocol on Interface GigabitEthernet1/1/1, changed state to down \*Sep 4 20:35:37.608: %LINEPROTO-5-UPDOWN: Line protocol on Interface GigabitEthernet1/1/2, changed state to down \*Sep 4 20:35:37.608: %LINEPROTO-5-UPDOWN: Line protocol on Interface GigabitEthernet1/1/3, changed state to down \*Sep 4 20:35:37.609: %LINEPROTO-5-UPDOWN: Line protocol on Interface GigabitEthernet1/1/4, changed state to down \*Sep 4 20:35:37.609: %LINEPROTO-5-UPDOWN: Line protocol on Interface TenGigabitEthernet1/1/1, changed state to down \*Sep 4 20:35:37.609: %LINEPROTO-5-UPDOWN: Line protocol on Interface TenGigabitEthernet1/1/2, changed state to down \*Sep 4 20:35:37.609: %LINEPROTO-5-UPDOWN: Line protocol on Interface TenGigabitEthernet1/1/3, changed state to down \*Sep 4 20:35:37.609: %LINEPROTO-5-UPDOWN: Line protocol on Interface TenGigabitEthernet1/1/4, changed state to down \*Sep 4 20:35:37.609: %LINEPROTO-5-UPDOWN: Line protocol on Interface TenGigabitEthernet1/1/5, changed state to down \*Sep 4 20:35:37.609: %LINEPROTO-5-UPDOWN: Line protocol on Interface TenGigabitEthernet1/1/6, changed state to down \*Sep 4 20:35:43.511: AUTOINSTALL: Obtain tftp server address (opt 150) 159.14.27.2 \*Sep 4 20:35:43.511: PNPA: Setting autoinstall complete to true for 159.14.27.2 \*Sep 4 20:35:57.673: %PLATFORM PM-6-FRULINK INSERTED: 8x10G uplink module inserted in the switch 1 slot 1 \*Sep 4 20:36:19.562: [IOX DEBUG] Guestshell start API is being invoked \*Sep 4 20:36:19.562: [IOX DEBUG] provided idb is mgmt interface 4 20:36:19.562: [IOX DEBUG] Setting up guestshell to use mgmt-intf \*Sep \*Sep 4 20:36:19.562: [IOX DEBUG] Setting up chasfs for iox related activity 4 20:36:19.562: [IOX DEBUG] Setting up for iox pre-clean activity if needed \*Sep 4 20:36:19.562: [IOX DEBUG] Waiting for iox pre-clean setup to take affect \*Sep \*Sep 4 20:36:19.562: [IOX DEBUG] Waited for 1 sec(s) for iox pre-clean setup to take affect \*Sep 4 20:36:19.562: [IOX DEBUG] Auto-configuring iox feature \*Sep 4 20:36:19.563: [IOX DEBUG] Waiting for CAF and ioxman to be up, in that order \*Sep 4 20:36:20.076: %UICFGEXP-6-SERVER NOTIFIED START: Switch 1 R0/0: psd: Server iox has been notified to start \*Sep 4 20:36:23.564: [IOX DEBUG] Waiting for another 5 secs \*Sep 4 20:36:28.564: [IOX DEBUG] Waiting for another 5 secs The process for the command is not responding or is otherwise unavailable \*Sep 4 20:36:33.564: [IOX DEBUG] Waiting for another 5 secs The process for the command is not responding or is otherwise unavailable \*Sep 4 20:36:34.564: [IOX DEBUG] Waited for 16 sec(s) for CAF and ioxman to come up \*Sep 4 20:36:34.564: [IOX DEBUG] Validating if CAF and ioxman are running

\*Sep 4 20:36:34.564: [IOX DEBUG] CAF and ioxman are up and running \*Sep 4 20:36:34.564: [IOX DEBUG] Building the simple mgmt-intf enable command string \*Sep 4 20:36:34.564: [IOX DEBUG] Enable command is: request platform software iox-manager app-hosting guestshell enable \*Sep 4 20:36:34.564: [IOX DEBUG] Issuing guestshell enable command and waiting for it to be up The process for the command is not responding or is otherwise unavailable The process for the command is not responding or is otherwise unavailable The process for the command is not responding or is otherwise unavailable The process for the command is not responding or is otherwise unavailable \*Sep 4 20:36:38.578: [IOX DEBUG] Waiting for another 5 secs The process for the command is not responding or is otherwise unavailable \*Sep 4 20:36:39.416: %LINK-3-UPDOWN: Interface TenGigabitEthernet1/0/48, changed state to up \*Sep 4 20:36:40.416: %LINEPROTO-5-UPDOWN: Line protocol on Interface TenGigabitEthernet1/0/48, changed state to upThe process for the command is not responding or is otherwise unavailable The process for the command is not responding or is otherwise unavailable The process for the command is not responding or is otherwise unavailable \*Sep 4 20:36:43.586: [IOX DEBUG] Waiting for another 5 secs Guestshell enabled successfully \*Sep 4 20:37:45.321: [IOX DEBUG] Checking for guestshell mount path \*Sep 4 20:37:45.321: [IOX DEBUG] Validating if guestshell is ready for use \*Sep 4 20:37:45.321: [IOX DEBUG] Guestshell enabled successfully \*\*\* Sample ZTP Day0 Python Script \*\*\* \*\*\* Executing show platform \*\*\* Switch Ports Serial No. MAC address Hw Ver. Model Sw Ver. \_\_\_\_ \_\_\_\_\_ ----- ------ -----------1 62 C9300-48UXM FCW2144L045 ec1d.8b0a.6800 V01 16.6.5 Switch/Stack Mac Address : ecld.8b0a.6800 - Local Mac Address Mac persistency wait time: Indefinite Current Switch# Role Priority State \_\_\_\_\_ Active 1 \*1 Ready \*\*\* Executing show version \*\*\* Cisco IOS XE Software, Version 16.06.05 Cisco IOS Software [Everest], Catalyst L3 Switch Software (CAT9K IOSXE), Version 16.6.5, RELEASE SOFTWARE (fc3) Technical Support: http://www.cisco.com/techsupport

Copyright (c) 1986-2018 by Cisco Systems, Inc. Compiled Mon 10-Dec-18 12:52 by mcpre Cisco IOS-XE software, Copyright (c) 2005-2018 by cisco Systems, Inc. All rights reserved. Certain components of Cisco IOS-XE software are licensed under the GNU General Public License ("GPL") Version 2.0. The software code licensed under GPL Version 2.0 is free software that comes with ABSOLUTELY NO WARRANTY. You can redistribute and/or modify such GPL code under the terms of GPL Version 2.0. For more details, see the documentation or "License Notice" file accompanying the IOS-XE software, or the applicable URL provided on the flyer accompanying the IOS-XE software. ROM: IOS-XE ROMMON BOOTLDR: System Bootstrap, Version 17.2.1r[FC1], RELEASE SOFTWARE (P) Switch uptime is 2 minutes Uptime for this control processor is 4 minutes System returned to ROM by Reload Command System image file is "flash:cat9k iosxe.16.06.05.SPA.bin" Last reload reason: Reload Command This product contains cryptographic features and is subject to United States and local country laws governing import, export, transfer and use. Delivery of Cisco cryptographic products does not imply third-party authority to import, export, distribute or use encryption. Importers, exporters, distributors and users are responsible for compliance with U.S. and local country laws. By using this product you agree to comply with applicable laws and regulations. If you are unable to comply with U.S. and local laws, return this product immediately. A summary of U.S. laws governing Cisco cryptographic products may be found at: http://www.cisco.com/wwl/export/crypto/tool/stqrg.html If you require further assistance please contact us by sending email to export@cisco.com. Technology Package License Information: \_\_\_\_\_ Technology-package Technology-package Current Type Next reboot ----network-advantage Permanent network-advantage cisco C9300-48UXM (X86) processor with 1392780K/6147K bytes of memory. Processor board TD FCW2144L045 36 Ethernet interfaces 1 Virtual Ethernet interface 4 Gigabit Ethernet interfaces 20 Ten Gigabit Ethernet interfaces 2 Forty Gigabit Ethernet interfaces 2048K bytes of non-volatile configuration memory. 8388608K bytes of physical memory. 1638400K bytes of Crash Files at crashinfo:. 11264000K bytes of Flash at flash:. OK bytes of WebUI ODM Files at webui:. Base Ethernet MAC Address : ec:1d:8b:0a:68:00 : 73-17959-06 : FOC21418FPQ Motherboard Assembly Number Motherboard Serial Number : B0 Model Revision Number Motherboard Revision Number : A0 n Numer : C9551 r : FCW2144L045 SW Version SW Image -----Model Number System Serial Number Switch Ports Model Mode ---- -----\_\_\_\_\_ \_\_\_\_ \* 1 62 C9300-48UXM 16.6.5 CAT9K IOSXE BUNDLE Configuration register is 0x102

\*\*\* Configuring a Loopback Interface \*\*\*

Line 1 SUCCESS: interface loop 100

Line 2 SUCCESS: ip address 10.10.10.10 255.255.255.255 Line 3 SUCCESS: end \*\*\* Executing show ip interface brief \*\*\* IP-Address OK? Method Status Interface Protocol YES unset administratively down down Vlan1 unassigned YES DHCP GigabitEthernet0/0 10.127.128.3 up up Tw1/0/1 unassigned YES unset down down Tw1/0/2 YES unset unassigned down down Tw1/0/3 unassigned YES unset down down Tw1/0/4 unassigned YES unset down down Tw1/0/5 unassigned YES unset down down Tw1/0/6 unassigned YES unset down down Tw1/0/7 unassigned YES unset down down Tw1/0/8 YES unset down down unassigned Tw1/0/9 YES unset down unassigned down Tw1/0/10 YES unset down unassigned down Tw1/0/11 YES unset down down unassigned Tw1/0/12 unassigned YES unset down down Tw1/0/13 YES unset down unassigned down Tw1/0/14 unassigned YES unset down down Tw1/0/15 unassigned YES unset down down YES unset down Tw1/0/16 unassigned down Tw1/0/17 YES unset unassigned down down Tw1/0/18 unassigned YES unset down down Tw1/0/19 YES unset down unassigned down Tw1/0/20 unassigned YES unset down down Tw1/0/21 unassigned YES unset down down Tw1/0/22 unassigned YES unset down down Tw1/0/23 unassigned YES unset down down Tw1/0/24 YES unset down unassigned down Tw1/0/25 unassigned YES unset down down Tw1/0/26 unassigned YES unset down down Tw1/0/27 YES unset down unassigned down Tw1/0/28 unassigned YES unset down down Tw1/0/29 unassigned YES unset down down Tw1/0/30 YES unset down down unassigned Tw1/0/31 unassigned YES unset down down YES unset down Tw1/0/32 unassigned down Tw1/0/33 YES unset unassigned down down Tw1/0/34 unassigned YES unset down down Tw1/0/35 YES unset down down unassigned Tw1/0/36 unassigned YES unset down down Te1/0/37 unassigned YES unset down down Te1/0/38 unassigned YES unset down down Te1/0/39 YES unset unassigned down down Te1/0/40 unassigned YES unset down down Te1/0/41 YES unset down down unassigned Te1/0/42 YES unset down unassigned down Te1/0/43 unassigned YES unset down down Te1/0/44 unassigned YES unset down down Te1/0/45 unassigned YES unset down down Te1/0/46 YES unset unassigned down down Te1/0/47 unassigned YES unset down down Te1/0/48 unassigned YES unset up up GigabitEthernet1/1/1 YES unset down unassigned down GigabitEthernet1/1/2 unassigned YES unset down down down GigabitEthernet1/1/3 unassigned YES unset down GigabitEthernet1/1/4 YES unset down unassigned down Te1/1/1 unassigned YES unset down down

#### Programmability Configuration Guide, Cisco IOS XE Gibraltar 16.12.x

| Te1/1/2               | unassigned       | YES unset | down | down |
|-----------------------|------------------|-----------|------|------|
| Te1/1/3               | unassigned       | YES unset | down | down |
| Te1/1/4               | unassigned       | YES unset | down | down |
| Te1/1/5               | unassigned       | YES unset | down | down |
| Te1/1/6               | unassigned       | YES unset | down | down |
| Te1/1/7               | unassigned       | YES unset | down | down |
| Te1/1/8               | unassigned       | YES unset | down | down |
| Fo1/1/1               | unassigned       | YES unset | down | down |
| Fo1/1/2               | unassigned       | YES unset | down | down |
| Loopback100           | 10.10.10.10      | YES TFTP  | up   | up   |
|                       |                  |           |      |      |
|                       |                  |           |      |      |
| *** Configuring usern | ame, password, S | SH ***    |      |      |

```
Line 1 SUCCESS: username cisco privilege 15 password cisco
Line 2 SUCCESS: ip domain name domain
Line 3 SUCCESS: line vty 0 15
Line 4 SUCCESS: login local
Line 5 SUCCESS: transport input all
Line 6 SUCCESS: end
```

\*\*\* ZTP Day0 Python Script Execution Complete \*\*\*

#### Cisco IOS XE Fuji 16.9.x to Cisco IOS XE Gibraltar 16.11.x

This section displays the sample boot logs before the .py script is run:

```
--- System Configuration Dialog ---
Would you like to enter the initial configuration dialog? [yes/no]: The process for the
command is not
responding or is otherwise unavailable
The process for the command is not responding or is otherwise unavailable
The process for the command is not responding or is otherwise unavailable
The process for the command is not responding or is otherwise unavailable
The process for the command is not responding or is otherwise unavailable
The process for the command is not responding or is otherwise unavailable
questshell installed successfully
Current state is: DEPLOYED
guestshell activated successfully
Current state is: ACTIVATED
guestshell started successfully
Current state is: RUNNING
Guestshell enabled successfully
```

The section shows how to configure the device for Day Zero provisioning:

Both links down, not waiting for other switches Switch number is 1

Restricted Rights Legend

Use, duplication, or disclosure by the Government is subject to restrictions as set forth in subparagraph (c) of the Commercial Computer Software - Restricted Rights clause at FAR sec. 52.227-19 and subparagraph (c) (1) (ii) of the Rights in Technical Data and Computer Software clause at DFARS sec. 252.227-7013.

Cisco Systems, Inc. 170 West Tasman Drive San Jose, California 95134-1706

Cisco IOS Software [Fuji], Catalyst L3 Switch Software (CAT9K\_IOSXE), Version 16.9.4, RELEASE SOFTWARE (fc2) Technical Support: http://www.cisco.com/techsupport Copyright (c) 1986-2019 by Cisco Systems, Inc. Compiled Thu 22-Aug-19 18:14 by mcpre

PLEASE READ THE FOLLOWING TERMS CAREFULLY. INSTALLING THE LICENSE OR LICENSE KEY PROVIDED FOR ANY CISCO SOFTWARE PRODUCT, PRODUCT FEATURE, AND/OR SUBSEQUENTLY PROVIDED SOFTWARE FEATURES (COLLECTIVELY, THE "SOFTWARE"), AND/OR USING SUCH SOFTWARE CONSTITUTES YOUR FULL ACCEPTANCE OF THE FOLLOWING TERMS. YOU MUST NOT PROCEED FURTHER IF YOU ARE NOT WILLING TO BE BOUND BY ALL THE TERMS SET FORTH HEREIN.

Your use of the Software is subject to the Cisco End User License Agreement (EULA) and any relevant supplemental terms (SEULA) found at http://www.cisco.com/c/en/us/about/legal/cloud-and-software/software-terms.html.

You hereby acknowledge and agree that certain Software and/or features are licensed for a particular term, that the license to such Software and/or features is valid only for the applicable term and that such Software and/or features may be shut down or otherwise terminated by Cisco after expiration of the applicable license term (e.g., 90-day trial period). Cisco reserves the right to terminate any such Software feature electronically or by any other means available. While Cisco may provide alerts, it is your sole responsibility to monitor your usage of any such term Software feature to ensure that your systems and networks are prepared for a shutdown of the Software feature.

% Checking backup nvram % No config present. Using default config

FIPS: Flash Key Check : Key Not Found, FIPS Mode Not Enabled cisco C9300-48UXM (X86) processor with 1419044K/6147K bytes of memory. Processor board ID FCW2144L045 2048K bytes of non-volatile configuration memory. 8388608K bytes of physical memory. 1638400K bytes of Crash Files at crashinfo:. 11264000K bytes of Flash at flash:. 0K bytes of WebUI ODM Files at webui:.

| Base Ethernet MAC Address   | : | ec:1d:8b:0a:68:00 |
|-----------------------------|---|-------------------|
| Motherboard Assembly Number | : | 73-17959-06       |
| Motherboard Serial Number   | : | FOC21418FPQ       |
| Model Revision Number       | : | в0                |
| Motherboard Revision Number | : | A0                |
| Model Number                | : | C9300-48UXM       |
| System Serial Number        | : | FCW2144L045       |

%INIT: waited 0 seconds for NVRAM to be available

--- System Configuration Dialog ---

Would you like to enter the initial configuration dialog? [yes/no]: The process for the command is not. responding or is otherwise unavailable The process for the command is not responding or is otherwise unavailable The process for the command is not responding or is otherwise unavailable guestshell installed successfully Current state is: DEPLOYED guestshell activated successfully Current state is: ACTIVATED guestshell started successfully

Current state is: RUNNING

Guestshell enabled successfully HTTP server statistics: Accepted connections total: 0 \*\*\* Sample ZTP Day0 Python Script \*\*\* \*\*\* Executing show platform \*\*\* Sw Ver. Switch Ports Model Serial No. MAC address Hw Ver. \_\_\_\_\_ \_\_\_\_ \_\_\_\_ \_\_\_\_\_ \_\_\_\_\_ \_\_\_\_\_ \_\_\_\_\_ C9300-48UXM FCW2144L045 ec1d.8b0a.6800 V01 1 64 16.9.4 Switch/Stack Mac Address : ecld.8b0a.6800 - Local Mac Address Mac persistency wait time: Indefinite Current Switch# Role Priority State \_\_\_\_\_ \*1 1 Active Readv \*\*\* Executing show version \*\*\* Cisco IOS XE Software, Version 16.09.04 Cisco IOS Software [Fuji], Catalyst L3 Switch Software (CAT9K IOSXE), Version 16.9.4, RELEASE SOFTWARE (fc2) Technical Support: http://www.cisco.com/techsupport Copyright (c) 1986-2019 by Cisco Systems, Inc. Compiled Thu 22-Aug-19 18:14 by mcpre Cisco IOS-XE software, Copyright (c) 2005-2019 by cisco Systems, Inc. All rights reserved. Certain components of Cisco IOS-XE software are licensed under the GNU General Public License ("GPL") Version 2.0. The software code licensed under GPL Version 2.0 is free software that comes with ABSOLUTELY NO WARRANTY. You can redistribute and/or modify such GPL code under the terms of GPL Version 2.0. For more details, see the documentation or "License Notice" file accompanying the IOS-XE software, or the applicable URL provided on the flyer accompanying the IOS-XE software. ROM: TOS-XE ROMMON BOOTLDR: System Bootstrap, Version 17.2.1r[FC1], RELEASE SOFTWARE (P) Switch uptime is 4 minutes Uptime for this control processor is 5 minutes System returned to ROM by Reload Command System image file is "flash:cat9k iosxe.16.09.04.SPA.bin" Last reload reason: Reload Command This product contains cryptographic features and is subject to United States and local country laws governing import, export, transfer and use. Delivery of Cisco cryptographic products does not imply third-party authority to import, export, distribute or use encryption. Importers, exporters, distributors and users are responsible for compliance with U.S. and local country laws. By using this product you agree to comply with applicable laws and regulations. If you are unable to comply with U.S. and local laws, return this product immediately. A summary of U.S. laws governing Cisco cryptographic products may be found at: http://www.cisco.com/wwl/export/crypto/tool/stqrg.html If you require further assistance please contact us by sending email to export@cisco.com.

Technology Package License Information: \_\_\_\_\_ Technology-package Technology-package Current Type Next reboot \_\_\_\_\_ network-advantage Smart License network-advantage Subscription Smart License None None Smart Licensing Status: UNREGISTERED/EVAL EXPIRED cisco C9300-48UXM (X86) processor with 1419044K/6147K bytes of memory. Processor board ID FCW2144L045 36 Ethernet interfaces 1 Virtual Ethernet interface 4 Gigabit Ethernet interfaces 20 Ten Gigabit Ethernet interfaces 2 TwentyFive Gigabit Ethernet interfaces 2 Forty Gigabit Ethernet interfaces 2048K bytes of non-volatile configuration memory. 8388608K bytes of physical memory. 1638400K bytes of Crash Files at crashinfo:. 11264000K bytes of Flash at flash:. OK bytes of WebUI ODM Files at webui:. Base Ethernet MAC Address : ec:1d:8b:0a:68:00 Motherboard Assembly Number : 73-17959-06 Motherboard Serial Number : FOC21418FPQ Model Revision Number : B0 Motherboard Revision Number : A0 Model Number : C9300-48UXM System Serial Number Switch Ports Model : FGW21 SW Version SW Image Mode \_\_\_\_\_ \_\_\_\_ \_\_\_\_\_ \* 1 64 C9300-48UXM 16.9.4 CAT9K IOSXE BUNDLE Configuration register is 0x102 \*\*\* Configuring a Loopback Interface \*\*\* Line 1 SUCCESS: interface loop 100 Line 2 SUCCESS: ip address 10.10.10.10 255.255.255.255 Line 3 SUCCESS: end \*\*\* Executing show ip interface brief \*\*\* Any interface listed with OK? value "NO" does not have a valid configuration Interface IP-Address OK? Method Status Protocol Vlan1 unassigned NO unset up up GigabitEthernet0/010.127.128.5YES DHCP upTw1/0/1unassignedYES unset down up 10.127.120.0unassignedYES unset downunassignedYES unset downunassignedYES unset downunassignedYES unset downunassignedYES unset downunassignedYES unset downunassignedYES unset down down Tw1/0/2 down Tw1/0/3 down Tw1/0/4 down YES unset down Tw1/0/5 down unassigned unassigned YES unset down YES unset down Tw1/0/6 down Tw1/0/7 down unassigned YES unset down Tw1/0/8 down YES unset down Tw1/0/9 unassigned down unassigned Tw1/0/10 YES unset down down unassigned YES unset down Tw1/0/11 down Tw1/0/12 YES unset down unassigned down unassigned unassigned Tw1/0/13 YES unset down down YES unset down Tw1/0/14 down YES unset down Tw1/0/15 unassigned down

| Tw1/0/16             | unassigned  | YES unset | down | down |
|----------------------|-------------|-----------|------|------|
| Tw1/0/17             | unassigned  | YES unset | down | down |
| Tw1/0/18             | unassigned  | YES unset | down | down |
| Tw1/0/19             | unassigned  | YES unset | down | down |
| Tw1/0/20             | unassigned  | YES unset | down | down |
| Tw1/0/21             | unassigned  | YES unset | down | down |
| Tw1/0/22             | unassigned  | YES unset | down | down |
| Tw1/0/23             | unassigned  | YES unset | down | down |
| Tw1/0/24             | unassigned  | YES unset | down | down |
| Tw1/0/25             | unassigned  | YES unset | down | down |
| Tw1/0/26             | unassigned  | YES unset | down | down |
| Tw1/0/27             | unassigned  | YES unset | down | down |
| Tw1/0/28             | unassigned  | YES unset | down | down |
| Tw1/0/29             | unassigned  | YES unset | down | down |
| Tw1/0/30             | unassigned  | YES unset | down | down |
| Tw1/0/31             | unassigned  | YES unset | down | down |
| Tw1/0/32             | unassigned  | YES unset | down | down |
| Tw1/0/33             | unassigned  | YES unset | down | down |
| Tw1/0/34             | unassigned  | YES unset | down | down |
| Tw1/0/35             | unassigned  | YES unset | down | down |
| Tw1/0/36             | unassigned  | YES unset | down | down |
| Te1/0/37             | unassigned  | YES unset | down | down |
| Te1/0/38             | unassigned  | YES unset | down | down |
| Te1/0/39             | unassigned  | YES unset | down | down |
| Te1/0/40             | unassigned  | YES unset | down | down |
| Te1/0/41             | unassigned  | YES unset | down | down |
| Te1/0/42             | unassigned  | YES unset | down | down |
| Te1/0/43             | unassigned  | YES unset | down | down |
| Te1/0/44             | unassigned  | YES unset | down | down |
| Te1/0/45             | unassigned  | YES unset | down | down |
| Te1/0/46             | unassigned  | YES unset | down | down |
| Te1/0/47             | unassigned  | YES unset | down | down |
| Te1/0/48             | unassigned  | YES unset | up   | up   |
| GigabitEthernet1/1/1 | unassigned  | YES unset | down | down |
| GigabitEthernet1/1/2 | unassigned  | YES unset | down | down |
| GigabitEthernet1/1/3 | unassigned  | YES unset | down | down |
| GigabitEthernet1/1/4 | unassigned  | YES unset | down | down |
| Te1/1/1              | unassigned  | YES unset | down | down |
| Te1/1/2              | unassigned  | YES unset | down | down |
| Te1/1/3              | unassigned  | YES unset | down | down |
| Te1/1/4              | unassigned  | YES unset | down | down |
| Te1/1/5              | unassigned  | YES unset | down | down |
| Te1/1/6              | unassigned  | YES unset | down | down |
| Te1/1/7              | unassigned  | YES unset | down | down |
| Te1/1/8              | unassigned  | YES unset | down | down |
| Fo1/1/1              | unassigned  | YES unset | down | down |
| Fo1/1/2              | unassigned  | YES unset | down | down |
| TwentyFiveGigE1/1/1  | unassigned  | YES unset | down | down |
| TwentyFiveGigE1/1/2  | unassigned  | YES unset | down | down |
| Loopback100          | 10.10.10.10 | YES TFTP  | up   | up   |
|                      |             |           |      |      |

\*\*\* Configuring username, password, SSH \*\*\*

Line 1 SUCCESS: username cisco privilege 15 password cisco \*\*CLI Line # 1: WARNING: Command has been added to the configuration using a type 0 password.

However, type 0 passwords will soon be deprecated. Migrate to a supported password type Line 2 SUCCESS: ip domain name domain Line 3 SUCCESS: line vty 0 15 Line 4 SUCCESS: login local Line 5 SUCCESS: transport input all Line 6 SUCCESS: end \*\*\* ZTP Day0 Python Script Execution Complete \*\*\*

Press RETURN to get started!

#### Cisco IOS XE Gibraltar 16.12.x to Cisco IOS XE Amsterdam 17.1.x

This section displays the sample boot logs before the .py script is run:

```
--- System Configuration Dialog ---
Would you like to enter the initial configuration dialog? [yes/no]: day0guestshell installed
successfully
Current state is: DEPLOYED
day0guestshell activated successfully
Current state is: ACTIVATED
day0guestshell started successfully
Current state is: RUNNING
Guestshell enabled successfully
*** Sample ZTP Day0 Python Script ***
...
*** ZTP Day0 Python Script Execution Complete ***
```

```
Guestshell destroyed successfully
```

The section shows how to configure the device for Day Zero provisioning:

Both links down, not waiting for other switches Switch number is 1

Restricted Rights Legend

Use, duplication, or disclosure by the Government is subject to restrictions as set forth in subparagraph (c) of the Commercial Computer Software - Restricted Rights clause at FAR sec. 52.227-19 and subparagraph (c) (1) (ii) of the Rights in Technical Data and Computer Software clause at DFARS sec. 252.227-7013.

> Cisco Systems, Inc. 170 West Tasman Drive San Jose, California 95134-1706

Cisco IOS Software [Gibraltar], Catalyst L3 Switch Software (CAT9K\_IOSXE), Version 16.12.3a, RELEASE SOFTWARE (fc1)

Technical Support: http://www.cisco.com/techsupport Copyright (c) 1986-2020 by Cisco Systems, Inc. Compiled Tue 28-Apr-20 09:37 by mcpre

This software version supports only Smart Licensing as the software licensing mechanism.

PLEASE READ THE FOLLOWING TERMS CAREFULLY. INSTALLING THE LICENSE OR LICENSE KEY PROVIDED FOR ANY CISCO SOFTWARE PRODUCT, PRODUCT FEATURE, AND/OR SUBSEQUENTLY PROVIDED SOFTWARE FEATURES (COLLECTIVELY, THE "SOFTWARE"), AND/OR USING SUCH SOFTWARE CONSTITUTES YOUR FULL ACCEPTANCE OF THE FOLLOWING TERMS. YOU MUST NOT PROCEED FURTHER IF YOU ARE NOT WILLING TO BE BOUND BY ALL THE TERMS SET FORTH HEREIN.

Your use of the Software is subject to the Cisco End User License Agreement (EULA) and any relevant supplemental terms (SEULA) found at http://www.cisco.com/c/en/us/about/legal/cloud-and-software/software-terms.html.

You hereby acknowledge and agree that certain Software and/or features are licensed for a particular term, that the license to such Software and/or features is valid only for the applicable term and that such Software and/or features may be shut down or otherwise terminated by Cisco after expiration of the applicable license term (e.g., 90-day trial period). Cisco reserves the right to terminate any such Software feature electronically or by any other means available. While Cisco may provide alerts, it is your sole responsibility to monitor your usage of any such term Software feature to ensure that your systems and networks are prepared for a shutdown of the Software feature.

% Checking backup nvram % No config present. Using default config

FIPS: Flash Key Check : Key Not Found, FIPS Mode Not Enabled

All TCP AO KDF Tests Pass cisco C9300-48UXM (X86) processor with 1343703K/6147K bytes of memory. Processor board ID FCW2144L045 2048K bytes of non-volatile configuration memory. 8388608K bytes of physical memory. 1638400K bytes of Crash Files at crashinfo:. 11264000K bytes of Flash at flash:. 0K bytes of WebUI ODM Files at webui:.

Base Ethernet MAC Address: ec:1d:8b:0a:68:00Motherboard Assembly Number: 73-17959-06Motherboard Serial Number: FOC21418FPQModel Revision Number: B0Motherboard Revision Number: A0Model Number: C9300-48UXMSystem Serial Number: FCW2144L045

--- System Configuration Dialog ---

Would you like to enter the initial configuration dialog? [yes/no]: day0guestshell installed successfully Current state is: DEPLOYED day0guestshell activated successfully Current state is: ACTIVATED day0guestshell started successfully Current state is: RUNNING

Guestshell enabled successfully HTTP server statistics: Accepted connections total: 0 \*\*\* Sample ZTP Day0 Python Script \*\*\* \*\*\* Executing show platform \*\*\* Switch Ports Model Serial No. MAC address Hw Ver. Sw Ver. \_\_\_\_\_ \_\_\_\_ -----\_\_\_\_\_ \_\_\_\_\_ \_\_\_\_\_ 1 65 C9300-48UXM FCW2144L045 ec1d.8b0a.6800 V01 16.12.3a Switch/Stack Mac Address : ecld.8b0a.6800 - Local Mac Address Mac persistency wait time: Indefinite Current Switch# Role Priority State \_\_\_\_\_ \*1 Active 1 Readv \*\*\* Executing show version \*\*\* Cisco IOS XE Software, Version 16.12.03a Cisco IOS Software [Gibraltar], Catalyst L3 Switch Software (CAT9K IOSXE), Version 16.12.3a, RELEASE SOFTWARE (fc1) Technical Support: http://www.cisco.com/techsupport Copyright (c) 1986-2020 by Cisco Systems, Inc. Compiled Tue 28-Apr-20 09:37 by mcpre Cisco IOS-XE software, Copyright (c) 2005-2020 by cisco Systems, Inc. All rights reserved. Certain components of Cisco IOS-XE software are licensed under the GNU General Public License ("GPL") Version 2.0. The software code licensed under GPL Version 2.0 is free software that comes with ABSOLUTELY NO WARRANTY. You can redistribute and/or modify such GPL code under the terms of GPL Version 2.0. For more details, see the documentation or "License Notice" file accompanying the IOS-XE software, or the applicable URL provided on the flyer accompanying the IOS-XE software. ROM: TOS-XE ROMMON BOOTLDR: System Bootstrap, Version 17.2.1r[FC1], RELEASE SOFTWARE (P) Switch uptime is 4 minutes Uptime for this control processor is 9 minutes System returned to ROM by Reload Command System image file is "flash:cat9k iosxe.16.12.03a.SPA.bin" Last reload reason: Reload Command This product contains cryptographic features and is subject to United States and local country laws governing import, export, transfer and use. Delivery of Cisco cryptographic products does not imply third-party authority to import, export, distribute or use encryption. Importers, exporters, distributors and users are responsible for compliance with U.S. and local country laws. By using this product you agree to comply with applicable laws and regulations. If you are unable to comply with U.S. and local laws, return this product immediately. A summary of U.S. laws governing Cisco cryptographic products may be found at: http://www.cisco.com/wwl/export/crypto/tool/stqrg.html If you require further assistance please contact us by sending email to export@cisco.com.

Technology Package License Information: \_\_\_\_\_ Technology-package Technology-package Current Type Next reboot \_\_\_\_\_ network-advantage Smart License network-advantage Subscription Smart License None None AIR License Level: AIR DNA Advantage Next reload AIR license Level: AIR DNA Advantage Smart Licensing Status: UNREGISTERED/EVAL EXPIRED cisco C9300-48UXM (X86) processor with 1343703K/6147K bytes of memory. Processor board ID FCW2144L045 1 Virtual Ethernet interface 4 Gigabit Ethernet interfaces 36 2.5 Gigabit Ethernet interfaces 20 Ten Gigabit Ethernet interfaces 2 TwentyFive Gigabit Ethernet interfaces 2 Forty Gigabit Ethernet interfaces 2048K bytes of non-volatile configuration memory. 8388608K bytes of physical memory. 1638400K bytes of Crash Files at crashinfo:. 11264000K bytes of Flash at flash:. OK bytes of WebUI ODM Files at webui:. Base Ethernet MAC Address : ec:1d:8b:0a:68:00 Motherboard Assembly Number : 73-17959-06 Motherboard Serial Number SW Image Mode \_\_\_\_\_ \_\_\_\_ \* 1 65 C9300-48UXM 16.12.3a CAT9K IOSXE BUNDLE Configuration register is 0x102 \*\*\* Configuring a Loopback Interface \*\*\* Line 1 SUCCESS: interface loop 100 Line 2 SUCCESS: ip address 10.10.10.10 255.255.255.255 Line 3 SUCCESS: end \*\*\* Executing show ip interface brief \*\*\* Interface IP-Address OK? Method Status Protocol unassigned YES unce 10.127.128.10 YES DHCP up resigned YES unset down cost down YES unset up Vlan1 up GigabitEthernet0/0 up Tw1/0/1 down unassigned Tw1/0/2 YES unset down down unassigned YES unset down unassigned YES unset down unassigned YES unset down Tw1/0/3 down Tw1/0/4 down unassigned YES unset and YES unset down Tw1/0/5 down Tw1/0/6 down unassigned YES unset down Tw1/0/7 down unassigned YES unset down Tw1/0/8 down Tw1/0/9 unassigned YES unset down down Tw1/0/10 YES unset down down unassigned Tw1/0/11 YES unset down unassigned down YES unset down Tw1/0/12 unassigned down unassigned YES unset down Tw1/0/13 down unassigned YES unset down Tw1/0/14 down

#### Programmability Configuration Guide, Cisco IOS XE Gibraltar 16.12.x

| Tw1/0/15             | unassigned  | YES unset | down     | down |
|----------------------|-------------|-----------|----------|------|
| Tw1/0/16             | unassigned  | YES unset | down     | down |
| Tw1/0/17             | unassigned  | YES unset | down     | down |
| Tw1/0/18             | unassigned  | YES unset | down     | down |
| Tw1/0/19             | unassigned  | YES unset | down     | down |
| Tw1/0/20             | unassigned  | YES unset | down     | down |
| Tw1/0/21             | unassigned  | YES unset | down     | down |
| Tw1/0/22             | unassigned  | YES unset | down     | down |
| Tw1/0/23             | unassigned  | YES unset | down     | down |
| Tw1/0/24             | unassigned  | YES unset | down     | down |
| Tw1/0/25             | unassigned  | YES unset | down     | down |
| Tw1/0/26             | unassigned  | YES unset | down     | down |
| Tw1/0/27             | unassigned  | YES unset | down     | down |
| Tw1/0/28             | unassigned  | YES unset | down     | down |
| Tw1/0/29             | unassigned  | YES unset | down     | down |
| Tw1/0/30             | unassigned  | YES unset | down     | down |
| Tw1/0/31             | unassigned  | YES unset | down     | down |
| Tw1/0/32             | unassigned  | YES unset | down     | down |
| Tw1/0/33             | unassigned  | YES unset | down     | down |
| Tw1/0/34             | unassigned  | YES unset | down     | down |
| Tw1/0/35             | unassigned  | YES unset | down     | down |
| Tw1/0/36             | unassigned  | YES unset | down     | down |
| Te1/0/37             | unassigned  | YES unset | down     | down |
| Te1/0/38             | unassigned  | YES unset | down     | down |
| Te1/0/39             | unassigned  | YES unset | down     | down |
| Te1/0/40             | unassigned  | YES unset | down     | down |
| Te1/0/41             | unassigned  | YES unset | down     | down |
| Te1/0/42             | unassigned  | YES unset | down     | down |
| Te1/0/43             | unassigned  | YES unset | down     | down |
| Te1/0/44             | unassigned  | YES unset | down     | down |
| Te1/0/45             | unassigned  | YES unset | down     | down |
| Te1/0/46             | unassigned  | YES unset | down     | down |
| Te1/0/47             | unassigned  | YES unset | down     | down |
| Te1/0/48             | unassigned  | YES unset | up       | up   |
| GigabitEthernet1/1/1 | unassigned  | YES unset | down     | down |
| GigabitEthernet1/1/2 | unassigned  | YES unset | down     | down |
| GigabitEthernet1/1/3 | unassigned  | YES unset | down     | down |
| GigabitEthernet1/1/4 | unassigned  | YES unset | down     | down |
| Te1/1/1              | unassigned  | YES unset | down     | down |
| Te1/1/2              | unassigned  | YES unset | down     | down |
| Te1/1/3              | unassigned  | YES unset | down     | down |
| Te1/1/4              | unassigned  | YES unset | down     | down |
| Te1/1/5              | unassigned  | YES unset | down     | down |
| Te1/1/6              | unassigned  | YES unset | down     | down |
| Te1/1/7              | unassigned  | YES unset | down     | down |
| Te1/1/8              | unassigned  | YES unset | down     | down |
| Fo1/1/1              | unassigned  | YES unset | down     | down |
| F01/1/2              | unassigned  | YES unset | down     | down |
| TwentyFiveGigE1/1/1  | unassigned  | YES unset | down     | down |
| TwentyFiveGigE1/1/2  | unassigned  | YES unset | down     | down |
| Ap1/0/1              | unassigned  | YES unset | up       | up   |
| Loopback100          | 10.10.10.10 | YES TFTP  | up<br>up | -    |
| TOODDACKTOO          | T0.T0.T0.T0 | ILO ILIL  | up       | up   |

\*\*\* Configuring username, password, SSH \*\*\*

Line 1 SUCCESS: username cisco privilege 15 password cisco \*\*CLI Line # 1: WARNING: Command has been added to the configuration using a type 0 password.

However, type 0 passwords will soon be deprecated. Migrate to a supported password type Line 2 SUCCESS: ip domain name domain Line 3 SUCCESS: line vty 0 15 Line 4 SUCCESS: login local

```
Line 5 SUCCESS: transport input all
Line 6 SUCCESS: end
*** ZTP DayO Python Script Execution Complete ***
Guestshell destroyed successfully
Press RETURN to get started!
```

## **Feature Information for Zero-Touch Provisioning**

The following table provides release information about the feature or features described in this module. This table lists only the software release that introduced support for a given feature in a given software release train. Unless noted otherwise, subsequent releases of that software release train also support that feature.

Use Cisco Feature Navigator to find information about platform support and Cisco software image support. To access Cisco Feature Navigator, go to www.cisco.com/go/cfn. An account on Cisco.com is not required.

| Feature Name            | Release                           | Feature Information |
|-------------------------|-----------------------------------|---------------------|
| Zero-Touch Provisioning | Cisco IOS XE Everest<br>16.5.1a   |                     |
|                         | Cisco IOS XE Everest<br>16.5.1b   |                     |
|                         | Cisco IOS XE Fuji 16.7.1          |                     |
|                         | Cisco IOS XE Fuji 16.8.2          |                     |
|                         | Cisco IOS XE Gibraltar<br>16.12.1 |                     |

| Feature Name | Release | Feature Information                                                                                            |
|--------------|---------|----------------------------------------------------------------------------------------------------|
|              |         | To address network provisioning challenges,<br>Cisco introduces a zero-touch provisioning<br>model.            |
|              |         | In Cisco IOS XE Everest 16.5.1a, this feature was implemented on the following platforms:                      |
|              |         | Cisco Catalyst 3650 Series Switches                                                                            |
|              |         | Cisco Catalyst 3850 Series Switches                                                                            |
|              |         | Cisco Catalyst 9300 Series Switches                                                                            |
|              |         | Cisco Catalyst 9500 Series Switches                                                                            |
|              |         | In Cisco IOS XE Everest 16.5.1b, this feature was implemented on the following platform:                       |
|              |         | • Cisco 4000 Series Integrated Services<br>Router models with a minimum of 8 GB<br>RAM to support Guest Shell. |
|              |         | In Cisco IOS XE Fuji 16.7.1, this feature was implemented on the following platform:                           |
|              |         | • Cisco ASR 1000 Aggregation Services<br>Routers (ASR1001-X, ASR1001-HX,<br>ASR1002-X, ASR1002-HX)             |
|              |         | In Cisco IOS XE Fuji 16.8.2, this feature was implemented on the following platform:                           |
|              |         | Cisco ASR 1000 Series Aggregation<br>Services Routers (ASR1004, ASR1006,<br>ASR1006-X, ASR1009-X, ASR1013)     |
|              |         | In Cisco IOS XE Gibraltar 16.12.1, this feature was implemented on the following platforms:                    |
|              |         | Cisco Catalyst 9200 Series Switches                                                                            |
|              |         | Note This feature is not<br>supported on C9200L<br>SKUs.                                                       |
|              |         | Cisco Catalyst 9300L SKUs                                                                                      |
|              |         | Cisco Catalyst 9600 Series Switches                                                                            |
|              |         | Cisco Catalyst 9800-40 Wireless     Controllers                                                                |
|              |         | Cisco Catalyst 9800-80 Wireless     Controllers                                                                |

| Feature Name                                  | Release                                               | Feature Information                                                                                                    |
|-----------------------------------------------|-------------------------------------------------------|----------------------------------------------------------------------------------------------------|
| Zero-Touch Provisioning:<br>HTTP Download     | Cisco IOS XE Fuji 16.8.1<br>Cisco IOS XE Fuji 16.8.1a | Zero-Touch Provisioning supports HTTP and TFTP file download.                                                            |
|                                               | Cisco 105 AL 1 uji 10.6.1a                            | In Cisco IOS XE Everest 16.8.1, this feature was implemented on the following platforms:                                 |
|                                               |                                                       | Cisco 4000 Series Integrated Services<br>Routers                                                                         |
|                                               |                                                       | Cisco Catalyst 3650 Series Switches                                                                                      |
|                                               |                                                       | Cisco Catalyst 3850 Series Switches                                                                                      |
|                                               |                                                       | Cisco Catalyst 9300 Series Switches                                                                                      |
|                                               |                                                       | Cisco Catalyst 9500 Series Switches                                                                                      |
|                                               |                                                       | In Cisco IOS XE Fuji 16.8.1a, this feature was<br>implemented on Cisco Catalyst 9500-High<br>Performance Series Switches |
| DHCPv6 Support for<br>Zero-Touch Provisioning | Cisco IOS XE Fuji 16.9.1                              | In Cisco IOS XE Fuji 16.9.1, this feature was implemented on the following platforms:                                    |
|                                               |                                                       | Cisco Catalyst 9300 Series Switches                                                                                      |
|                                               |                                                       | Cisco Catalyst 9500 Series Switches                                                                                      |

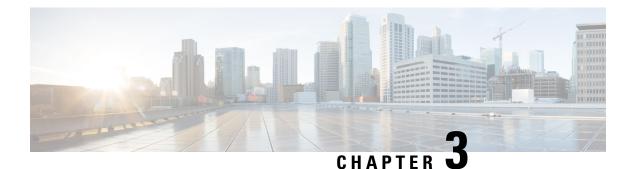

# iPXE

iPXE is an enhanced version of the Pre-boot eXecution Environment (PXE), which is an open standard for network booting. This module describes the iPXE feature and how to configure it.

- Information About iPXE, on page 51
- How to Configure iPXE, on page 59
- Configuration Examples for iPXE, on page 61
- Troubleshooting Tips for iPXE, on page 64
- Additional References for iPXE, on page 65
- Feature Information for iPXE, on page 65

## Information About iPXE

### **About iPXE**

iPXE is an enhanced version of the Pre-boot eXecution Environment (PXE), which is an open standard for network booting.

iPXE netboot provides:

- IPv4 and IPv6 protocols
- FTP/HTTP/TFTP boot image download
- Embedded scripts into the image
- Stateless and stateful address auto-configuration (SLAAC) using Dynamic Host Configuration Protocol Version 4 (DHCPv4) and/or DHCPv6, boot URI, and parameters for DHCPv6 options depending on the IPv6 router advertisement.

#### **Netboot Requirements**

The following are the primary requirements for netbooting:

- DHCP server with proper configuration.
- Boot image available on the FTP/HTTP/TFTP server.
- Device configured to boot from a network-based source.

### **iPXE** Overview

Network bootloaders support booting from a network-based source. The bootloaders boot an image located on an HTTP, FTP, or TFTP server. A network boot source is detected automatically by using an iPXE-like solution.

iPXE enables network boot for a device that is offline. The following are the three types of boot modes:

- iPXE Timeout—Boots through iPXE network boot. Configures a timeout in seconds for iPXE network boot by using the IPXE\_TIMEOUT rommon variable. Use the **boot ipxe timeout** command to configure iPXE timeout. When the timeout expires, device boot is activated.
- iPXE Forever—Boots through iPXE network boot. The device sends DHCP requests forever, when the **boot ipxe forever** command is configured. This is an iPXE-only boot (which means that the bootloader will not fall back to a device boot or a command prompt, because it will send DHCP requests forever until it receives a valid DHCP response.)
- Device—Boots using the local device BOOT line configured on it. When device boot is configured, the configured IPXE\_TIMEOUT rommon variable is ignored. You can activate device boot as specified below:
  - If BOOTMODE=ipxe-forever, device boot is not activated without user intervention (this is possible only if ENABLE\_BREAK=yes).
  - If BOOTMODE=ipxe-timeout, device boot is activated when the specified IPXE\_TIMEOUT variable (in seconds) has elapsed.
  - If BOOTMODE=device, device boot is activated. This is the default active mode.
  - Device boot can also be activated through the CLI.

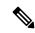

**Note** Device boot is the default boot mode.

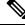

**Note** Manual boot is another term used in this document. Manual boot is a flag that determines whether to do a rommon reload or not. When the device is in rommon mode, you have to manually issue the **boot** command.

If manual boot is set to YES, the rommon or device prompt is activated. If manual boot is set to NO, the autoboot variable is executed; this means that the value set in the BOOT variable is followed.

The following section describes how an iPXE bootloader works:

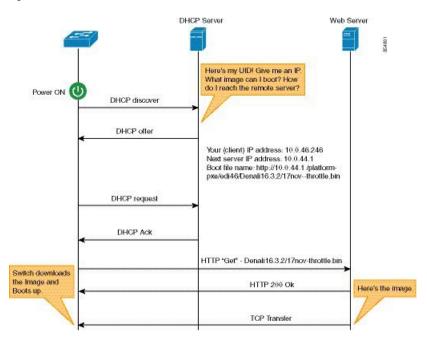

#### Figure 1: iPXE Bootloader Workflow

- Bootloader sends a DHCP discover message, and when the server replies, the Bootloader sends a DHCP request.
- The DHCP response includes the IP address and boot file name. The boot file name indicates that the boot image is to be retrieved from a TFTP server (tftp://server/filename), FTP server (ftp://userid:password@server/filename), or an HTTP server (http://server/filename).
- 3. Bootloader downloads and boots the image from the network source.
- 4. If no DHCP response is received, the bootloader keeps sending DHCP requests forever or for a specified period of time, based on the boot mode configured. When a timeout occurs, the bootloader reverts to a device-based boot. The device sends DHCP requests forever only if the configured boot mode is ipxe-forever. If the ipxe-timeout boot mode command is configured, DHCP requests are sent for the specified amount of time, and when the timeout expires, device boot mode is activated.

**Note** Because the current iPXE implementation works only via the management port (GigabitEthernet0/0), DHCP requests sent through the front panel ports are not supported.

When using a static network configuration to network boot, ROMMON uses the following environment variables (and all of them are required):

- BOOT-URLs separated by semicolon (;) to boot from.
- IP\_ADDRESS—Statically assigned IP address of a device.
- DEFAULT\_GATEWAY—Default gateway of the device.
- IP\_SUBNET\_MASK—IPv4 or IPv6 prefix information.
- IPv4—Subnet mask of the device in the format WWW.XXX.YYY.ZZZ eg. 255.255.255.0.

IPv6—Subnet prefix length of the device in the format NNN eg. 64 or 112.

When manual boot is disabled, the bootloader determines whether to execute a device boot or a network boot based on the configured value of the rommon iPXE variable. Irrespective of whether manual boot is enabled or disabled, the bootloader uses the BOOTMODE variable to determine whether to do a device boot or a network boot. Manual boot means that the user has configured the **boot manual switch** command. When manual boot is disabled, and when the device reloads, the boot process starts automatically.

When iPXE is disabled, the contents of the existing BOOT variable are used to determine how to boot the device. The BOOT variable may contain a network-based uniform resource identifier (URI) (for example, http://, ftp://, tftp://), and a network boot is initiated; however DHCP is not used to get the network image path. The static network configuration is taken from the IP\_ADDRESS, DEFAULT\_GATEWAY, and IP\_SUBNET\_MASK variables. The BOOT variable may also contain a device filesystem-based path, in which case, a device filesystem-based boot is initiated.

The DHCP server used for booting can identify a device through the Product ID (PID) (available in DHCP Option 60), chassis serial number (available in DHCP option 61), or the MAC address of the device. The **show inventory** and **show switch** commands also display these values on the device.

The following is sample output from the **show inventory** command:

```
Device# show inventory
```

```
NAME:"c38xx Stack", DESCR:"c38xx Stack"
PID:WS-3850-12X-48U-L, VID:V01 , SN: F0C1911V01A
NAME:"Switch 1", DESCR:"WS-C3850-12X48U-L"
PID:WS-C3850-12X48U-L, VID:V01 , SN:F0C1911V01A
NAME:"Switch1 -Power Supply B", DESCR:"Switch1 -Power Supply B"
PID:PWR-C1-1100WAC, VID:V01, SN:LIT1847146Q
```

The following is sample output from the show switch command:

Device# show switch

```
Switch/Stack Mac Address : 046c.9d01.7d80 - Local Mac Address

Mac persistency wait time: Indefinite

H/W Current

Switch# Role Mac Address Priority Version State

1 Member 046c.9d1e.1a00 1 Ready

2 Standby 046c.9d01.7d80 1 Ready

*3 Active f8b7.e24e.9a00 1 P2B Ready
```

The following rommon variables should be configured for iPXE:

- BOOTMODE = ipxe-forever | ipxe-timeout | device
- IPXE\_TIMEOUT = seconds

### IPv6 iPXE Network Boot

This illustration displays how IPv6 iPXE network boot works on a Cisco device:

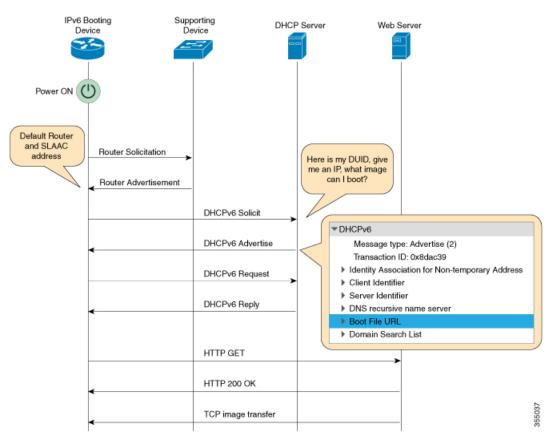

The four elements in the above illustration are described below:

- IPv6 Booting Device—The device that is booting through iPXE boot.
- Supporting Device—A Cisco device that is configured with an IPv6 address to generate Router Advertisement (RA) messages.

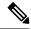

**Note** In this illustration, the IPv6 booting device, the supporting device, and the DHCP server are on the same subnet. However; if the supporting device and the DHCP server are on different subnets, then there must be a relay agent in the network.

- DHCP server—Any DHCP server.
- Web server—Any web server.

This section describes the IPv6 iPXE boot process:

- 1. The device sends a router solicitation Internet Control Message Protocol IPv6 (ICMPv6) type 133 packet to the IPv6 device on the local subnet.
- 2. The IPv6 device on the local subnet replies with a router advertisement (RA) message, ICMPv6 type 134 packet. The device that sent the router solicitation message, gets the default router and prefix information for Stateless Address AutoConfiguration (SLAAC) address completion from the RA packet.

**3.** The device sends a DHCPv6 solicit message to the multicast group address of ff02::1:2 for all DHCP agents.

The following sample displays the fields in a DHCPv6 solicit packet during iPXE boot:

```
DHCPv6
Message type: Solicit (1)
Transaction ID: 0x36f5f1
Client Identifier
Vendor Class
Identity Association for Non-Temporary Address
Option Request
User Class
Vendor-specific Information
```

The DHCPv6 solicit message contains the following information:

- DHCP Unique Identifier (DUID)—Identifies the client. iPXE supports DUID-EN. EN stands for Enterprise Number, and this DUID is based on the vendor-assigned unique identifier.
- DHCP and DHCPv6 Options
- 4. If the DHCPv6 server is configured, it responds with a DHCPv6 advertise packet that contains the 128 Bit IPv6 address, the boot file Uniform Resource Identifier (URI), the Domain Name System (DNS) server and domain search list, and the client and server IDs. The client ID contains the DUID of the client (In this illustration, the IPv6 Booting Device), and the Server ID contains the DUID of the DHCPv6 server.
- 5. The client then sends a DHCPv6 request packet to the multicast group address ff02::1:2, requesting for advertised parameters.
- **6.** The server responds with a unicast DHCPv6 reply to the Link Local (FE80::) IPv6 address of the client. The following sample displays the fields in a DHCPv6 reply packet:

```
DHCPv6
Message type: Reply (7)
Transaction ID: 0x790950
Identity Association for Non-Temporary Address
Client Identifier
Server Identifier
DNS recursive name server
Boot File URL
Domain Search List
```

- 7. The device then sends an HTTP GET request to the web server.
- 8. If the requested image is available at the specified path, the web server responds with an OK for the HTTP GET request.
- 9. The TCP image transfer copies the image, and the device boots up.

### IPv6 Address Assignment in Rommon Mode

The DHCP client uses the following order-of-precedence to decide which IPv6 address to use in rommon mode:

1. DHCP Server-assigned address

- 2. Stateless Address Auto-Configuration (SLAAC) address
- 3. Link-local address
- **4.** Site-local address

The device uses the DHCP server-assigned address to boot an image. If the DHCPv6 server fails to assign an address, the device tries to use the SLAAC address. If both the DHCP server-assigned address and the SLAAC address are not available, the device uses the link-local address. However, the remote FTP/HTTP/TFTP servers must be on the same local subnet as that of the device for the image copy to succeed.

If the first three addresses are not available, the device uses the automatically generated site-local address.

### Supported ROMMON Variables

The following ROMMON variables are supported in Cisco IOS XE Fuji 16.8.1:

- BAUD: Changes the device console BAUD rate to one of the Cisco standard baud rate; such as 1200, 2400, 4800, 9600, 19200, 38400, 57600, and 115200). Any invalid value will be rejected. If the BAUD variable is not set, the default will be 9600. The corresponding CLI command is
- ENABLE\_BREAK: Enables a rommon break. The default value is NO.
- MANUAL\_BOOT: If manual boot is set to 1, the rommon or device prompt is activated. If manual boot is set to 0, the device is reloaded; but rommon mode is not activated.
- SWITCH\_IGNORE\_STARTUP\_CFG: If the value is 1, it causes the device to ignore the startup configuration. If the value is not set, the value is treated as zero. This is a read-only variable, and can only be modified by IOS.

### **iPXE-Supported DHCP Options**

iPXE boot supports the following DHCPv4 and DHCPv6 options in rommon mode.

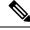

Note

Catalyst 9000 Series Switches support DHCP Option 60, Option 77, DHCPv6 Options 1, Option 15, and Option 16. DHCP Option 61 is only supported on Catalyst 9300 and 9500 Series Switches.

- DHCP Option 60—Vendor Class Identifier. This option is populated with the value of the ROMMON environment variable MODEL\_NUM.
- DHCP Option 61—Client Identifier. This option is populated with the value of theROMMON environment variable SYSTEM\_SERIAL\_NUM.

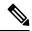

Note

This option is not supported on Catalyst 9400 Series Switches.

• DHCP Option 77—User Class Option. This option is added to a DHCP Discover packet, and contains the value equal to the string *iPXE*. This option helps to isolate iPXE DHCP clients looking for an image to boot from a DHCP server.

The following is sample DHCPv4 configuration from the ISC DHCP Server that displays the use of Option 77. The *if* condition in this sample implies that if Option 77 exists, and is equal to the string *iPXE*, then advertise the Boot File URI for the image.

```
host Switch2 {
    fixed-address 192.168.1.20 ;
    hardware ethernet CC:D8:C1:85:6F:11 ;
        #user-class = length of string + ASCII code for iPXE
    if exists user-class and option user-class = 04:68:50:58:45 {
        filename "http://192.168.1.146/test-image.bin"
    }
}
```

- DHCPv6 Option 1—Client Identifier Option. This option is populated with the value of the ROMMON environment variable SYSTEM\_SERIAL\_NUM as specified in RFC 3315. The recommended format for the ROMMON environment variable is MAC ADDR.
- DHCPv6 Option 15—User Class Option. This option is the IPv6 User Class option in a DHCPv6 solicit message, and is populated with the string, iPXE. The following sample shows Option 15 defined in the ISC DHCP server:

option dhcp6.user-class code 15 = string ;

The following is a sample DHCP Server configuration that uses the DHCPv6 Option 15:

```
#Client-specific parameters
host switch1 {
    #assigning a fixed IPv6 address
    fixed-address6 2001:DE8::CAFE;
    #Client DUID in hexadecimal format contains: DUID-type"2" + "EN=9" + "Chassis
serial number"
    host-identifier option dhcp6.client-id 00:02:00:00:09:46:4F:43:31:38:33:
31:58:31:41:53;
    #User class 00:04:69:50:58:45 is len 4 + "iPXE"
    if option dhcp6.user-class = 00:04:69:50:58:45 {
        option dhcp6.bootfile-url
    "http://[2001:DB8::461/platform-pxe/edi46/test-image.bin";
    }
}
```

• DHCPv6 Option 16—Vendor Class Option. Contains the device product ID (PID). The PID can be determined from the output of the **show inventory** command or from the MODEL\_NUM rommon variable. Option 16 is not a default option in the ISC DHCP Server and can be defined as follows:

option dhcp6.vendor-class-data code 16 = string;

The following sample configuration illustrates the use of DHCPv6 Option 16:

```
# Source: dhcpd6ConfigPD
host host1-ipxe6-auto-host1 {
    fixed-address6 2001:DB8::1234;
    host-identifier option dhcp6.client-id 00:02:00:00:00:09:46:4F:
    43:31:38:33:31:58:31:41:53;
    if option dhcp6.vendor-class-data = 00:00:00:09:00:0E:57:53:2D:
    43:33:38:35:30:2D:32:34:50:2D:4D {
    option dhcp6.bootfile-url
```

"http://[2001:DB8::46]/platform-pxe/host1/17jan-polaris.bin";

The table below describes the significant fields shown in the display.

Table 3: Sample Output Field Descriptions

| Field                   | Description                                                                          |
|-------------------------|--------------------------------------------------------------------------------------|
| dhcp6.client-id         | DHCP Unique Identifier (DUID) to identify the client.                                |
| dhcp6.user-class        | DHCPv6 Option 15, the User Class option                                              |
| dhcp6.vendor-class-data | DHCPv6 Option 16, the Vendor Class option that contains the switch Product ID (PID). |
| dhcp6.bootfile-url      | DHCPv6 Option 6 to request for the Boot File URI                                     |

### **DHCPv6 Unique Identifiers**

There are three types of DHCPv6 Identifiers (DUIDs) defined by RFC 3315; these are:

- DUID-LLT—DUID Link Layer address plus time, this is the link layer address of the network interface connected to the DHCP device plus the time stamp at which it is generated.
- DUID-EN—EN stands for Enterprise Number, this DUID is based on vendor-assigned unique ID.
- DUID-LL—DUID formed using the Link Layer address of any network interface that is permanently connected to the DHCP (client/server) device.

Cisco devices that support this feature use the DUID-EN (DUID Type 2) to identify the DHCP client (that is the device in the DHCPv6 Solicit packet). Catalyst 9000 Series Switches support not only DUID-EN, but also DUID-LL (DUID Type 3). DUID-EN is the preferred type; however, if switches are unable to create it, then DUID-LL is constructed and used.

## How to Configure iPXE

### **Configuring iPXE**

**SUMMARY STEPS** 

- 1. enable
- **2**. configure terminal
  - boot ipxe forever [switch number]
    - boot ipxe timeout seconds [switch number]
- 4. boot system {switch switch-number | all} {flash: | ftp: | http: | usbflash0 | tftp:}
- 5. end

3.

#### **DETAILED STEPS**

|        | Command or Action                                                                                    | Purpose                                                                                                    |
|--------|----------------------------------------------------------------------------------------------------|----------------------------------------------------------------------------------------------------|
| Step 1 | enable                                                                                               | Enables privileged EXEC mode.                                                                              |
|        | Example:                                                                                             | • Enter your password if prompted.                                                                         |
|        | Device> enable                                                                                       |                                                                                                    |
| Step 2 | configure terminal                                                                                   | Enters global configuration mode.                                                                          |
|        | Example:                                                                                             |                                                                                                    |
|        | Device# configure terminal                                                                           |                                                                                                    |
| Step 3 | • boot ipxe forever [switch number]                                                                  | Configures the BOOTMODE rommon variable.                                                                   |
|        | • boot ipxe timeout seconds [switch number]                                                          | • The <b>forever</b> keyword configures the BOOTMODE                                                       |
|        | Example:                                                                                             | rommon variable as IPXE-FOREVER.                                                                           |
|        | Device(config)# boot ipxe forever switch 2                                                           | • The <b>timeout</b> keyword configures the BOOTMC                                                         |
|        | Example:                                                                                             | rommon variable as IPXE-TIMEOUT.                                                                           |
|        | Device(config)# boot ipxe timeout 30 switch 2                                                        |                                                                                                    |
| Step 4 | <b>boot system</b> { <b>switch</b> <i>switch-number</i>   <b>all</b> } { <b>flash:</b>   <b>ftp:</b> | Boots an image from the specified location.                                                                |
|        | http://usbflash0/ltftp:}                                                                             | • You can either use an IPv4 or an IPv6 address for th                                                     |
|        | Example:                                                                                             | remote FTP/HTTP/TFTP servers.                                                                              |
|        | <pre>Device(config)# boot system switch 1 http://192.0.2.42/image-filename</pre>                     | • You must enter the IPv6 address inside the square brackets (as per RFC 2732); if not the device will not |
|        | or                                                                                                   | boot.                                                                                                    |
|        | <pre>Device(config)# boot system switch 1 http://[2001:db8::1]/image-filename</pre>                  |                                                                                                    |
| Step 5 | end                                                                                                  | Exits global configuration mode and returns to privileged                                                  |
|        | Example:                                                                                             | EXEC mode.                                                                                                 |
|        | Device(config)# end                                                                                  |                                                                                                    |

## **Configuring Device Boot**

You can either use the no boot ipxe or the default boot ipxe command to configure device boot.

#### **SUMMARY STEPS**

- 1. enable
- 2. configure terminal
- **3**. no boot ipxe
  - default boot ipxe
- 4. end

L

### **DETAILED STEPS**

|        | Command or Action                     | Purpose                                                   |  |  |
|--------|---------------------------------------|-----------------------------------------------------------|--|--|
| Step 1 | enable                                | Enables privileged EXEC mode.                             |  |  |
|        | Example:                              | • Enter your password if prompted.                        |  |  |
|        | Device> enable                        |                                                           |  |  |
| Step 2 | configure terminal                    | Enters global configuration mode.                         |  |  |
|        | Example:                              |                                                           |  |  |
|        | Device# configure terminal            |                                                           |  |  |
| Step 3 | • no boot ipxe                        | Configures device boot. The default bot mode is device    |  |  |
|        | <ul> <li>default boot ipxe</li> </ul> | boot.                                                     |  |  |
|        | Example:                              | Enables default configuration on the device.              |  |  |
|        | Device(config) # no boot ipxe         |                                                           |  |  |
|        | Example:                              |                                                           |  |  |
|        | Device(config)# default boot ipxe     |                                                           |  |  |
| Step 4 | end                                   | Exits global configuration mode and returns to privileged |  |  |
|        | Example:                              | EXEC mode.                                                |  |  |
|        | Device(config)# end                   |                                                           |  |  |

# **Configuration Examples for iPXE**

# **Example: iPXE Configuration**

The following example shows that iPXE is configured to send DHCP requests forever until the device boots with an image:

```
Device# configure terminal
Device(config)# boot ipxe forever switch 2
Device(config)# end
```

The following example shows how to configure the boot mode to ipxe-timeout. The configured timeout is 200 seconds. If an iPXE boot failure occurs after the configured timeout expires, the configured device boot is activated. In this example, the configured device boot is http://[2001:db8::1]/image-filename.

```
Device# configure terminal
Device(config)# boot ipxe timeout 200 switch 2
Device(config)# boot system http://[2001:db8::1]/image-filename
Device(config)# end
```

### Sample iPXE Boot Logs

The following are sample boot logs from a device in rommon mode. Here, manual boot using the **ipxe-timeout** command is configured:

switch: boot

```
pxemode: (ipxe-timeout) 60s timeout
00267.887 ipxe get booturl: Get URL from DHCP; timeout 60s
00267.953 ipxe_get_booturl: trying DHCPv6 (#1) for 10s
IPv4:
          ip addr 192.168.1.246
         netmask 255.255.255.0
          gateway 192.168.1.46
TPv6:
link-local addr fe80::ced8:c1ff:fe85:6f00
site-local addr fec0::ced8:c1ff:fe85:6f00
     DHCP addr 2001:db8::cafe
   router addr fe80::f29e:63ff:fe42:4756
    SLAAC addr 2001:db8::ced8:c1ff:fe85:6f00 /64
Common:
       macaddr cc:d8:c1:85:6f:00
          dns 2001:db8::46
      bootfile
http://[2001:DB8::461/platform-pxe/edi46/17jan-dev.bin--13103--2017-Feb28--13-54-50
        domain cisco.com
00269.321 ipxe get booturl: got URL
(http://[2001:DB8::461/platform-pxe/edi46/17jan-dev.bin--13103--2017-Feb-28--13-54-50)
Reading full image into memory .....
Bundle Image
_____
Kernel Address : 0x5377a7e4
Kernel Size
                : 0x365e3c/3563068
Initramfs Address : 0x53ae0620
Initramfs Size : 0x13a76f0/20608752
Compression Format: mzip
```

### Sample DHCPv6 Server Configuration for iPXE

The following is a sample DHCPv6 server configuration taken from an Internet Systems Consortium (ISC) DHCP Server for reference. The lines preceded by the character #, are comments that explain the configuration that follows.

```
Default-least-time 600;
max-lease-time-7200;
log-facility local7;
#Global configuration
#domain search list
option dhcp6.domain-search "cisco.com";
#User-defined options:new-name code new-code = definition;
option dhcp6.user-class code 15 = string;
option dhcp6.vendor-class-data code 16 = string;
subnet6 2001:db8::/64 {
#subnet range for clients requiring an address
range6 2001:db8:0000:0000::/64;
```

```
#DNS server options
option dhcp6.name-servers 2001:db8::46;

#Client-specific parameters
host switch1 {
    #assigning a fixed IPv6 address
    fixed-address6 2001:DB8::CAFE;
    #Client DUID in hexadecimal that contains: DUID-type "2" + "EN=9" + "Chassis serial
number"
    host-identifier option dhcp6.client-id 00:02:00:00:00:09:46:4F:43:31:38:33:
31:58:31:41:53;
    option dhcp6.bootfile-url "http://[2001:DB8::461/platform-pxe/edi46/test-image.bin";
}
```

For more information on DHCP server commands, see the *ISC DHCP Server* website.

In this sample configuration, the dhcp6.client-id option identifies the switch, and it is followed by the Enterprise Client DUID. The client DUID can be broken down for understanding as 00:02 + 00:00:00:09 + chassis serial number in hexadecimal format, where 2 refers to the Enterprise Client DUID Type, 9 refers to the reserved code for Cisco's Enterprise DUID, followed by the ASCII code for the Chassis serial number in hexadecimal format. The chassis serial number for the switch in this sample is FOC1831X1AS.

The Boot File URI is advertised to the switch only using the specified DUID.

The DHCPv6 Vendor Class Option 16 can also be used to identify the switch on the DHCP Server. To define Option 16 as a user-defined option, configure the following:

option dhcp6.vendor-class-data code 16 = string;

The following is a sample DHCP server configuration that identifies the switch based on the DHCPv6 Vendor Class Option 16 that is formed by using the switch Product ID:

```
# Source: dhcp6ConfigPID
host edi-46-ipxe6-auto-edi46 {
    fixed-address6 2001:DB8::1234;
    host-identifier option dhcp6.client-id 00:02:00:00:00:09:
    46:4F:43:31:38:33:31:58:31:41:53;
    if option dhcp6.vendor-class-data = 00:00:00:09:00:0E:57:
    53:2D:43:33:38:35:30:2D:32:34:50:2D:4C {
        option dhcp6.bootfile-url "http://[2001:DB8::461/platform-pxe/edi46/17jan-dev.bin";
    }
}
```

In this sample configuration, the dhcp6.vendor-class-data option refers to the DHCPv6 Option 16. In the dhcp6.vendor-class-data, 00:00:00:09 is Cisco's Enterprise DUID, 0E is the length of the PID, and the rest is the PID in hexadecimal format. The PID can also be found from the output of the **show inventory** command or from the CFG\_MODEL\_NUM rommon variable. The PID used in this sample configuration is WS-C3850-24P-L.

DHCPv6 options and DUIDs in the server configuration must be specified in the hexadecimal format, as per the ISC DHCP server guidelines.

# **Troubleshooting Tips for iPXE**

This section provides troubleshooting tips.

- When iPXE boot is enabled on power up, the device first attempts to send a DHCPv6 Solicit message, followed by a DHCPv4 Discover message. If boot mode is **ipxe-forever** the device keeps iterating between the two forever.
- If the boot-mode is iPXE timeout, the device first sends a DHCPv6 Solicit message, and then a DHCPv4 Discover message, and the device falls back to device boot after the timeout expires.
- To interrupt iPXE boot, send a serial break to the console.

When using a UNIX telnet client, type CTRL-] and then send break. When you are using a different TELNET client, or you are directly attached to a serial port, sending a break may be triggered by a different keystroke or command.

• If the DHCP server responds with an image, but the DNS server cannot resolve the hostname, enable DNS debugs.

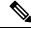

**Note** We recommend the use of ISC DHCP server. This feature has not been verified on IOS DHCP.

- To test the HTTP server connectivity, use HTTP copy to copy a small sample file from your HTTP server to your device. For example, at the rommon prompt, enter copy http://192.168.1.1/test null: (the flash is normally locked and you need to use the null device for testing) or http://[2001:db8::99]/test.
- When manual boot is enabled, and boot mode is ipxe-timeout, the device will not automatically boot on power up. Issue the **boot** command in rommon mode. To automate the boot process on power up, disable manual boot.
- Use the **net6-show** command to display the current IPv6 parameters, including IPv6 addresses and the default router in rommon mode

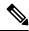

Note

On Catalyst 9000 Series Switches, use the **net-show** show command.

• Use the **net-dhcp** or the **net6-dhcp** commands based on your configuration, The **net-dhcp** command is a test command for DHCPv4 and the **net6-dhcp** command is for DHCPv6.

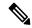

Note On Catalyst 9000 Series Switches, use the net-dhcp -6 command for DHCPv6.

• Use the **dig** command to resolve names.

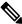

Note

On Catalyst 9000 Series Switches, use the **dns-lookup** command to resolve names.

- Enable HTTP debug logs to view the HTTP response code from the web server.
- If Stateless Address Auto-Configuration (SLAAC) addresses are not generated, there is no router that is
  providing IPv6 RA messages. iPXE boot for IPv6 can still work but only with link or site-local addresses.

# **Additional References for iPXE**

### **Related Documents**

| Related Topic            | Document Title                                                 |  |  |
|--------------------------|----------------------------------------------------------------|--|--|
| Programmability commands | Programmability Command Reference, Cisco IOS XE Everest 16.6.1 |  |  |

### **Standards and RFCs**

| Standard/RFC | Title                                                 |
|--------------|-------------------------------------------------------|
| RFC 3315     | Dynamic Host Configuration Protocol for IPv6 (DHCPv6) |
| RFC 3986     | Uniform Resource Identifier (URI): Generic Syntax     |

### **Technical Assistance**

| Description                                                                                                    | Link                         |
|----------------------------------------------------------------------------------------------------|------------------------------|
| The Cisco Support website provides extensive online resources, including documentation and tools for troubleshooting and resolving technical issues with Cisco products and technologies.                                                                            | http://www.cisco.com/support |
| To receive security and technical information about your products, you can<br>subscribe to various services, such as the Product Alert Tool (accessed from<br>Field Notices), the Cisco Technical Services Newsletter, and Really Simple<br>Syndication (RSS) Feeds. |                              |
| Access to most tools on the Cisco Support website requires a Cisco.com user ID and password.                                                                                                    |                              |

# **Feature Information for iPXE**

The following table provides release information about the feature or features described in this module. This table lists only the software release that introduced support for a given feature in a given software release train. Unless noted otherwise, subsequent releases of that software release train also support that feature.

Use Cisco Feature Navigator to find information about platform support and Cisco software image support. To access Cisco Feature Navigator, go to www.cisco.com/go/cfn. An account on Cisco.com is not required.

I

| Feature Name      | Release                        | Feature Information                                                                                                    |  |  |
|-------------------|--------------------------------|----------------------------------------------------------------------------------------------------|--|--|
| iPXE              | Cisco IOS XE Denali 16.5.1a    | Network Bootloaders support booting from an IPv4/IPv6 device-based or network-based source. A network boot source must be detected automatically by using an iPXE-like solution. |  |  |
|                   |                                | This feature was implemented on the following platforms:                                                                                                    |  |  |
|                   |                                | Catalyst 3650 Series Switches                                                                                                    |  |  |
|                   |                                | Catalyst 3850 Series Switches                                                                                                    |  |  |
|                   | Cisco IOS XE Denali 16.6.1     | In Cisco IOS XE Denali 16.6.1, this feature was implemented on the following platforms:                                                                                          |  |  |
|                   |                                | Catalyst 9300 Series Switches                                                                                                    |  |  |
|                   |                                | Catalyst 9500 Series Switches                                                                                                    |  |  |
|                   | Cisco IOS XE Everest 16.6.2    | In Cisco IOS XE Everest 16.6.2, this feature<br>was implemented on Cisco Catalyst 9400<br>Series Switches.                                                                       |  |  |
|                   | Cisco IOS XE Fuji 16.9.2       | In Cisco IOS XE Fuji 16.9.2, this feature was implemented on the following platforms.                                                                                            |  |  |
|                   |                                | Cisco Catalyst 9200 Series Switches                                                                                                    |  |  |
|                   |                                | Cisco Catalyst 9300L SKUs                                                                                                    |  |  |
|                   | Cisco IOS XE Gibraltar 16.11.1 | In Cisco IOS XE Gibraltar 16.11.1, this feature<br>was implemented on Cisco Catalyst 9600<br>Series Switches.                                                                    |  |  |
| IPXE IPv6 Support | Cisco IOS XE 16.8.1a           | IPXE supports the IPv6 protocol.                                                                                                    |  |  |
|                   |                                | This feature was implemented on the following platforms:                                                                                                    |  |  |
|                   |                                | Catalyst 9300 Series Switches                                                                                                    |  |  |
|                   |                                | Catalyst 9400 Series Switches                                                                                                    |  |  |
|                   |                                | Catalyst 9500 Series Switches                                                                                                    |  |  |

### Table 4: Feature Information for iPXE

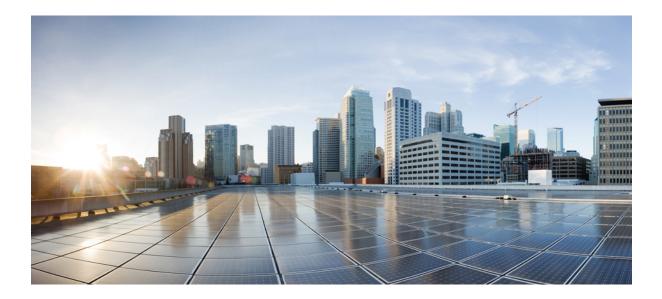

# PART

# **Shells and Scripting**

- Guest Shell, on page 69
- Python API, on page 91
- CLI Python Module, on page 97
- EEM Python Module, on page 103

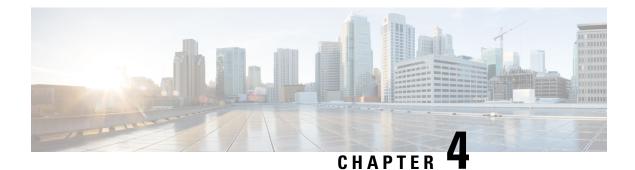

# **Guest Shell**

Guestshell is a virtualized Linux-based environment, designed to run custom Linux applications, including Python for automated control and management of Cisco devices. It also includes the automated provisioning (Day zero) of systems. This container shell provides a secure environment, decoupled from the host device, in which users can install scripts or software packages and run them.

This module describes Guest Shell and how to enable it.

- Restrictions for Guest Shell, on page 69
- Information About the Guest Shell, on page 69
- How to Enable the Guest Shell, on page 78
- Configuration Examples for the Guest Shell, on page 84
- Additional References for Guest Shell, on page 87
- Feature Information for Guest Shell, on page 88

# **Restrictions for Guest Shell**

Guest Shell is not supported on Cisco Catalyst 9200L SKUs.

# Information About the Guest Shell

### **Guest Shell Overview**

The Guest Shell is a virtualized Linux-based environment, designed to run custom Linux applications, including Python for automated control and management of Cisco devices. Using the Guest Shell, you can also install, update, and operate third-party Linux applications. The guest shell is bundled with the system image and can be installed using the **guestshell enable** Cisco IOS command.

The Guest Shell environment is intended for tools, Linux utilities, and manageability rather than networking.

Guest Shell shares the kernel with the host (Cisco switches and routers) system. Users can access the Linux shell of Guest Shell and update scripts and software packages in the container rootfs. However, users within the Guest Shell cannot modify the host file system and processes.

Guest Shell container is managed using IOx. IOx is Cisco's Application Hosting Infrastructure for Cisco IOS XE devices. IOx enables hosting of applications and services developed by Cisco, partners, and third-party developers in network edge devices, seamlessly across diverse and disparate hardware platforms.

### **Guest Shell Vs Guest Shell Lite**

The Guest Shell container allows users to run their scripts and apps on the system. The Guest Shell container on Intel x86 platforms will be a Linux container (LXC) with a CentOS 7.0 minimal rootfs. You can install other Python libraries such as, Python Version 3.0 during runtime using the Yum utility in CentOS 7.0. You can also install or update python packages using PIP.

The Guest Shell Lite container on MIPS platforms such as, Catalyst 3650 and Catalyst 3850 Series Switches have the Montavista Carrier Grade Edition (CGE) 7.0 rootfs. You can only install or run scripts in Guest Shell Lite. Yum install is not supported on these devices.

|                                          | Guest Shell Lite (Limited LXC Container)                                                                                               | Guest Shell (LXC Container)                                                     |  |
|------------------------------------------|----------------------------------------------------------------------------------------------------|---------------------------------------------------------------------------------|--|
| Operating System                         | Cisco IOS XE                                                                                                    | Cisco IOS XE                                                                    |  |
| Platform                                 | <ul> <li>Cisco Catalyst 3650 Series Switches<br/>(all models)</li> <li>Cisco Catalyst 3850 Series Switches<br/>(all models)</li> </ul> | All IOS XE platforms                                                            |  |
| Guest Shell Environment                  | Montavista CGE7                                                                                                    | CentOS 7                                                                        |  |
| Python 2.7                               | Supported (Python V2.7.11)                                                                                                    | Supported (Python V2.7.5)                                                       |  |
| Pre-installed Custom<br>Python Libraries | <ul> <li>Cisco Embedded Event Manager</li> <li>Cisco IOS XE CLIs</li> <li>Ncclient</li> </ul>                                          | <ul> <li>Cisco Embedded Event<br/>Manager</li> <li>Cisco IOS XE CLIs</li> </ul> |  |
| Supported Rootfs                         | Busybox, SSH, and Python PIP install                                                                                                   | SSH, Yum install, and Python PIP install                                        |  |
| GNU C Compiler                           | Not supported                                                                                                    | Not supported                                                                   |  |
| RPM Install                              | Not supported                                                                                                    | Supported                                                                       |  |
| Architecture                             | MIPS                                                                                                    | x86                                                                             |  |

#### Table 5: Cisco Guest Shell vs Guest Shell Lite

### **Guest Shell Security**

Cisco provides security to ensure that users or apps in the Guest Shell do not compromise the host system. Guest Shell is isolated from the host kernel, and it runs as an unprivileged container.

### Hardware Requirements for the Guest Shell

This section provides information about the hardware requirements for supported platforms which have variable memory configurations.

#### Table 6: Guest Shell Resource Requirements

| Platforms             | Minimum Memory                     |
|-----------------------|------------------------------------|
| CSR 1000v             | 4 GB                               |
| Cisco ISRv            | 4 GB                               |
| Cisco ISR 4000 Series | 8 GB DRAM (prior to IOS XE 16.8.1) |
|                       | 4GB DRAM (IOS XE 16.8.1 and later) |

All other platforms ship from the factory with sufficient resources to support Guest Shell.

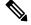

Note

Virtual-service installed applications and Guest Shell container cannot co-exist.

### **Guest Shell Storage Requirements**

On Catalyst 3650 and Catalyst 3850 Series Switches, Guest Shell can only be installed on the flash filesystem. Bootflash of Catalyst 3850 Series Switches require 75 MB free disk space for Guest Shell to install successfully.

On Cisco 4000 Series Integrated Services Routers, the Guest Shell is installed on the Network Interface Module (NIM)-Service Set Identifier (SSD) (hard disk), if available. If the hard disk drive is available, there is no option to select bootflash to install Guest Shell. Cisco 4000 Series Integrated Services Routers require 1100 MB free hard disk (NIM-SSID) space for Guest Shell to install successfully.

For Cisco 4000 Series Integrated Services Routers and ASR 1000 routers (when an optional hard disk has been added to that router) you can only do resource resizing if you have installed the Guest Shell on the hard disk and inserted the hard disk into the router.

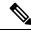

Note

A Guest Shell installed via bootflash does not allow you to do resource resizing using application hosting configuration commands.)

During Guest Shell installation, if enough hard disk space is not available, an error message is displayed.

The following is a sample error message on an ISR 4000 Series router:

% Error:guestshell\_setup.sh returned error:255, message: Not enough storage for installing guestshell. Need 1100 MB free space.

Bootflash or hard disk space can be used to store additional data by Guest Shell. On Cisco Catalyst 3850 Series Switches, Guest Shell has 18 MB of storage space available and on Cisco 4000 Series Integrated Services Routers, Guest Shell has 800 MB of storage space available. Because Guest Shell accesses the bootflash, it can use the entire space available.

| Resource | Default                                                               | Minimum/Maximum              |
|----------|-----------------------------------------------------------------------|------------------------------|
| СРИ      | 1%                                                                    | 1/100%                       |
|          | Note 1% is not standard;<br>800 CPU units/ total<br>system CPU units. |                              |
| Memory   | 256 MB                                                                | 256/256 MB                   |
|          | 512 MB (Cisco CSR 1000v)                                              | 512/512 MB (Cisco CSR 1000v) |

Table 7: Resources Available to Guest Shell and Guest Shell Lite

### **Enabling and Running the Guest Shell**

The **guestshell enable** command installs Guest Shell. This command is also used to reactivate Guest Shell, if it is disabled.

When Guest Shell is enabled and the system is reloaded, Guest Shell remains enabled.

| V |
|---|
|---|

Note IOx must be configured before the guestshell enable command is used.

The **guestshell run bash** command opens the Guest Shell bash prompt. Guest Shell must already be enabled for this command to work.

**Note** If the following message is displayed on the console, it means that IOx is not enabled; check the output of the **show iox-service** command to view the status of IOx.

The process for the command is not responding or is otherwise unavailable

For more information on how to enable Guest Shell, see the "Configuring the AppGigabitEthernet Interface for Guest Shell" and "Enabling Guest Shell on the Management Interface" sections.

### Disabling and Destroying the Guest Shell

The **guestshell disable** command shuts down and disables Guest Shell. When Guest Shell is disabled and the system is reloaded, Guest Shell remains disabled.

The **guestshell destroy** command removes the rootfs from the flash filesystem. All files, data, installed Linux applications and custom Python tools and utilities are deleted, and are not recoverable.

### Accessing Guest Shell on a Device

Network administrators can use IOS commands to manage files and utilities in the Guest Shell.

During the Guest Shell installation, SSH access is setup with a key-based authentication. The access to the Guest Shell is restricted to the user with the highest privilege (15) in IOS. This user is granted access into the Linux container as the *guestshell* Linux user, who is a sudoer, and can perform all root operations. Commands

executed through the Guest Shell are executed with the same privilege that a user has when logged into the IOS terminal.

At the Guest Shell prompt, you can execute standard Linux commands.

### Accessing Guest Shell Through the Management Port

By default, Guest Shell allows applications to access the management network. Users cannot change the management VRF networking configurations from inside the Guest Shell.

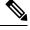

Note

For platforms without a management port, a VirtualPortGroup can be associated with Guest Shell in the IOS configuration. For more information, see the *Sample VirtualPortGroup Configuration* section.

### Stacking with Guest Shell

When Guest Shell is installed, a directory is automatically created in the flash filesystem. This directory is synchronized across stack members. During a switchover, only contents of the this directory are synchronized across all stack members. To preserve data during high availability switchover, place data in this directory.

During a high availability switchover, the new active device creates its own Guest Shell installation and restores Guest Shell to the synchronized state; the old filesystem is not maintained. Guestshell state is internally synchronized across all stack members.

### Day Zero Guest Shell Provisioning Using Front-Panel Port or Fiber Uplink

On Day Zero, when the device has no management connectivity, and the only connectivity is either through the front-panel port or fibre uplink port, Guest Shell is internally configured to use the available port. The AppGigEthernet interface connects Guest Shell to the server.

When Guest Shell is connected to the server, the device downloads the configuration script, and configures the device. This configuration also include downloading, setting, and starting of the virtual machine (VM). After the day zero configuration is complete, based on your configuration the system may reboot. Ensure that the system boots with only the user-specific configuration.

#### **Guest Shell Connectivity Using the USB Port**

The device uses a serial adapter to connect to multiple other devices. This serial adapter is connected through the USB port that is present on the front panel of the device.

The VM controls the serial adapter, and if there are any changes to the connected devices that are attached to the USB interface while VM is running, the VM is notified.

### **Cisco IOx Overview**

Cisco IOx (IOs + linuX) is an end-to-end application framework that provides application-hosting capabilities for different application types on Cisco network platforms. The Cisco Guest Shell, a special container deployment, is one such application, that is useful in system deployment.

Cisco IOx facilitates the life cycle management of applications and data exchange by providing a set of services that helps developers to package prebuilt applications, and host them on a target device. IOx life cycle management includes distribution, deployment, hosting, starting, stopping (management), and monitoring of

applications and data. IOx services also include application distribution and management tools that help users discover and deploy applications to the IOx framework.

Cisco IOx application hosting provides the following features:

- · Hides network heterogeneity.
- Cisco IOx application programming interfaces (APIs) remotely manage the life cycle of applications hosted on a device.
- Centralized application life cycle management.
- · Cloud-based developer experience.

# **IOx Tracing and Logging Overview**

IOx tracing and logging feature allows guest application to run separately on the host device that can help reporting the logging and tracing of the data to the host. The tracing data is saved into IOx tracelog, and the logging data is saved into IOS syslog on the host device.

You can redirect the tracing data to the appropriate storage device on the host device which can help in debugging of guest application.

## **IOXMAN Structure**

Each guest application, a system LXC or a KVM instance is configured with its own syslogd and logfiles stored within a visible file system and are not accessible to the host device. To support logging data to IOS syslog and tracing data to IOX tracelog on the host, two serial devices, /dev/ttyS2 and /dev/ttyS3, are designated on the guest application for delivering data to the host as shown in the following figure.

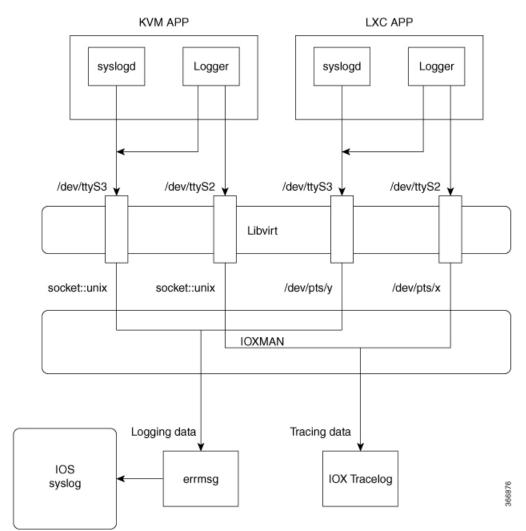

#### Figure 2: IOXMAN Structure

IOXMAN is a process to establish the tracing infrastructure to provide logging or tracing services for guest application, except Libvert that emulates serial devices. IOXMAN is based on the lifecycle of the guest application to enable and disable tracing service, to send logging data to IOS syslog, to save tracing data to IOx tracelog, and to maintain IOx tracelog for each guest application.

# Logging and Tracing System Flow

The following sections describes how the IOx logging and tracing works:

### **LXC** Logging

- 1. Guest OS enables /dev/ttyS2 on Guest application.
- 2. Guest application writes data to /dev/ttyS2.
- 3. Libvert emulates /dev/ttyS2 to /dev/pts/x on the host.

- 4. IOXMAN gets the emulated serial device, /dev/pts/x from the XML file.
- 5. IOXMAN listens and reads available data from /dev/pts/x, sets the severity for the message, filters, parses and queues the message.
- 6. Start timer to send the message to /dev/log device on the host using errmsg.
- 7. Data is saved to IOS syslog.

#### **KVM Logging**

- 1. Guest OS enables /dev/ttyS2 on Guest application.
- 2. Guest application writes data to /dev/ttyS2.
- 3. Libvert emulates /dev/ttyS2 to /dev/pts/x on the host.
- 4. IOXMAN gets the emulated TCP path from the XML file.
- 5. IOXMAN opens an unix socket, and connects to the remote socket.
- 6. IOXMAN reads available data from the socket, sets the severity for the message, filters, parses, and queues the message.
- 7. Start timer to send the message to /dev/log device on the host using errmsg.
- 8. Data is saved to IOS syslog.

### LXC Tracing

- 1. Guest OS enables /dev/ttyS3 on Guest application.
- 2. Configures syslogd to copy message to /dev/ttyS3.
- 3. Guest application writes data to /dev/ttyS3.
- 4. Libvert emulates /dev/ttyS3 to /dev/pts/y on the host.
- 5. IOXMAN gets the emulated serial device, /dev/pts/y from the XML file.
- IOXMAN listens and reads available data from /dev/pts/y, filters, parses, and saves the message to IOx tracelog.
- 7. If IOx tracelog is full, IOXMAN rotates the tracelog file to /bootflash/tracelogs.

### **KVM Tracing**

- 1. Guest OS enables /dev/ttyS3 on Guest application.
- 2. Configures syslogd to copy message to /dev/ttyS3.
- 3. Guest application writes data to /dev/ttyS3.
- 4. Libvert emulates /dev/ttyS3 to TCP path on the host.
- 5. IOXMAN gets the emulated TCP path from the XML file.
- 6. IOXMAN opens an unix socket, and connects to the remote socket.

- 7. IOXMAN reads available data from the scoket, sets the severity for the message, filters, parses, and saves the message to IOx tracelog.
- 8. If IOx tracelog is full, IOXMAN rotates the tracelog file to /bootflash/tracelogs.

# Logging and Tracing of Messages

The following sections explains the logging and tracing of messages in to IOS syslog.

#### Logging Messages in IOS Syslog

For any logging messages received from the Guest Application, IOXMAN sets the severity of the message to NOTICE by default, before sending it to IOS syslog. When a message is received by IOSd, it is displayed on the console and saved on the IOS syslog in the following message format.

# \*Apr 7 00:48:21.911: %IM-5-IOX\_INST\_NOTICE:ioxman: IOX SERVICE guestshell LOG: Guestshell test

In order to comply with IOS syslog, IOXMAN does support severity for logging message. To report logging message with severity, Guest Application needs to append the header to the front of the message.

```
[a123b234,version,severity]
```

```
al23b234 is magic number.
Version: severity support version. Current version is 1.
Severity: CRIT is 2
ERR is 3
WARN is 4
NOTICE is 5
INFO is 6
DEBUG is 7
```

Following is an example of a messge log:

echo "[a123b234,1,2]Guestshell failed" > /dev/ttyS2

Perform the following steps to report logging data from Guest Application to IOS syslog:

1. If you are using C programming, use write() to send logging data to host.

```
#define SYSLOG_TEST "syslog test"
    int fd;
    fd = open("/dev/ttyS2", O_WRONLY);
    write(fd, SYSLOG_TEST, strlen(SYSLOG_TEST));
    close(fd);
```

2. If you are using Shell console, use echo to send logging data to host.

echo "syslog test" > /dev/ttyS2

#### **Tracing Message to IOx Tracelog**

Perform the following steps to report tracing messages from Guest Application to IOx tracelog:

1. If you are using C programming, use write() to send tracing message to host.

2. If you are using C programming, use syslog() to send tracing message to host.

```
#define SYSLOG_TEST "tracelog test"
syslog(LOG_INFO, "%s\n", SYSLOG_TEST);
```

3. If you are using Shell console, use echo to send tracing data to host.

```
echo "tracelog test" > /dev/ttyS3
    or
logger "tracelog test"
```

# How to Enable the Guest Shell

# **Managing IOx**

### Before you begin

IOx takes upto two minutes to start. CAF, IOXman, and Libirtd services must be running to enable Guest Shell successfully.

### SUMMARY STEPS

- 1. enable
- 2. configure terminal
- **3**. iox
- 4. exit
- 5. show iox-service
- 6. show app-hosting list

### **DETAILED STEPS**

|        | Command or Action          | Purpose                            |
|--------|----------------------------|------------------------------------|
| Step 1 | enable                     | Enables privileged EXEC mode.      |
|        | Example:                   | • Enter your password if prompted. |
|        | Device> enable             |                                    |
| Step 2 | configure terminal         | Enters global configuration mode.  |
|        | Example:                   |                                    |
|        | Device# configure terminal |                                    |

L

|        | Command or Action             | Purpose                                                   |
|--------|-------------------------------|-----------------------------------------------------------|
| Step 3 | iox                           | Configures IOx services.                                  |
|        | Example:                      |                                                           |
|        | Device(config)# iox           |                                                           |
| Step 4 | exit                          | Exits global configuration mode and returns to privileged |
|        | Example:                      | EXEC mode.                                                |
|        | Device(config)# exit          |                                                           |
| Step 5 | show iox-service              | Displays the status of the IOx service                    |
|        | Example:                      |                                                           |
|        | Device# show iox-service      |                                                           |
| Step 6 | show app-hosting list         | Displays the list of app-hosting services enabled on the  |
|        | Example:                      | device.                                                   |
|        | Device# show app-hosting list |                                                           |

### What to do next

The following is sample output from the show iox-service command on an ISR 4000 Series Router:

```
Device# show iox-service
Virtual Service Global State and Virtualization Limits:
Infrastructure version : 1.7
Total virtual services installed : 0
Total virtual services activated : 0
Machine types supported : KVM, LXC
Machine types disabled : none
Maximum VCPUs per virtual service : 6
Resource virtualization limits:
                        Quota Committed Available
Name
 -----

        75
        0
        75

        10240
        0
        10240

        1000
        0
        1000

        20000
        0
        18109

        190768
        0
        170288

system CPU (%)
memory (MB)
bootflash (MB)
harddisk (MB)
volume-group (MB)
                           190768
IOx Infrastructure Summary:
```

IOx service (CAF) : Running IOx service (HA) : Not Running IOx service (IOxman) : Running Libvirtd : Running

The following is truncated sample output from the show iox-service command:

Device# show iox-service

| IOx  | Infrastr | ucture  | Sum | mary:   |
|------|----------|---------|-----|---------|
|      |          |         |     |         |
| IOx  | service  | (CAF)   | :   | Running |
| IOx  | service  | (HA)    | :   | Running |
| IOx  | service  | (IOxman | ) : | Running |
| Libv | virtd    |         | :   | Running |

The following is sample output from the show app-hosting list command:

| Device# show app-hosting | g list  |
|--------------------------|---------|
| App id                   | State   |
| guestshell               | RUNNING |

### **Managing the Guest Shell**

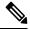

Note VirtualPortGroups are supported only on routing platforms.

### Before you begin

IOx must be configured and running for Guest Shell access to work. If IOx is not configured, a message to configure IOx is displayed. Removing IOx removes access to the Guest Shell, but the rootfs remains unaffected.

An application or management interface must also be configured to enable and operate Guest Shell. See "Configuring the AppGigabitEthernet Interface for Guest Shell" and "Enabling Guest Shell on the Management Interface" sections for more information on enabling an interface for Guest Shell.

### **SUMMARY STEPS**

- 1. enable
- 2. guestshell enable
- 3. guestshell run linux-executable
- 4. guestshell run bash
- 5. guestshell disable
- 6. guestshell destroy

#### **DETAILED STEPS**

|        | Command or Action | Purpose                            |  |
|--------|-------------------|------------------------------------|--|
| Step 1 | enable            | Enables privileged EXEC mode.      |  |
|        | Example:          | • Enter your password if prompted. |  |
|        | Device> enable    |                                    |  |
| Step 2 | guestshell enable | Enables the Guest Shell service.   |  |
|        | Example:          |                                    |  |

L

|        | Command or Action Purpose       |                                                                                                    |  |
|--------|---------------------------------|----------------------------------------------------------------------------------------------------|--|
|        | Device# guestshell enable       | Note         • The guestshell enable command uses<br>the management virtual routing and<br>forwarding (VRF) instance for<br>networking. |  |
|        |                                 | • When using VirtualPortGroups (VPGs) for front panel networking, the VPG must be configured first.                                     |  |
|        |                                 | • The guest IP address and the gateway IP address must be in the same subnet.                                                           |  |
| Step 3 | guestshell run linux-executable | Executes or runs a Linux program in the Guest Shell.                                                                                    |  |
|        | Example:                        | Note In Cisco IOS XE Amsterdam 17.3.1 and later                                                                                         |  |
|        | Device# guestshell run python   | releases, only Python version 3 is supported.                                                                                           |  |
|        | or                              |                                                                                                    |  |
|        | Device# guestshell run python3  |                                                                                                    |  |
| Step 4 | guestshell run bash             | Starts a Bash shell to access the Guest Shell.                                                                                          |  |
|        | Example:                        |                                                                                                    |  |
|        | Device# guestshell run bash     |                                                                                                    |  |
| Step 5 | guestshell disable              | Disables the Guest Shell service.                                                                                                    |  |
|        | Example:                        |                                                                                                    |  |
|        | Device# guestshell disable      |                                                                                                    |  |
| Step 6 | guestshell destroy              | Deactivates and uninstalls the Guest Shell service.                                                                                     |  |
|        | Example:                        |                                                                                                    |  |
|        | Device# guestshell destroy      |                                                                                                    |  |

# **Managing the Guest Shell Using Application Hosting**

# 

**Note** This section is applicable to Cisco routing platforms. VirtualPortGroups are not supported on Cisco Catalyst Switching platforms.

IOx must be configured and running for Guest Shell access to work. If IOx is not configured, a message to configure IOx is displayed. Removing IOx removes access to the Guest Shell, but the rootfs remains unaffected.

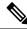

**Note** Use this procedure (Managing the Guest Shell Using Application Hosting) to enable the Guest Shell in Cisco IOS XE Fuji 16.7.1 and later releases. For Cisco IOS XE Everest 16.6.x and previous releases, use the procedure in Managing the Guest Shell, on page 80.

```
Device(config)# interface GigabitEthernet1
Device(config-if) # ip address dhcp
Device (config-if) # ip nat outside
Device(config-if) # exit
Device(config-if) # interface VirtualPortGroup0
Device(config-if) # ip address 192.168.35.1 255.255.255.0
Device(config-if) # ip nat inside
Device(config-if) # exit
Device (config) # ip nat inside source list GS NAT ACL interface GigabitEthernet1 overload
Device(config) # ip access-list standard GS NAT ACL
Device(config) # permit 192.168.0.0 0.0.255.255
Device (config) # app-hosting appid guestshell
Device (config-app-hosting) # app-vnic gateway1 virtualportgroup 0 guest-interface 0
Device(config-app-hosting-gateway)# guest-ipaddress 192.168.35.2 netmask 255.255.255.0
Device(config-app-hosting-gateway) # exit
Device (config-app-hosting) # app-default-gateway 192.168.35.1 guest-interface 0
Device (config-app-hosting) # end
Device# guestshell enable
Device# guestshell run python
```

#### Figure 3: Managing the Guest Shell using Application Hosting

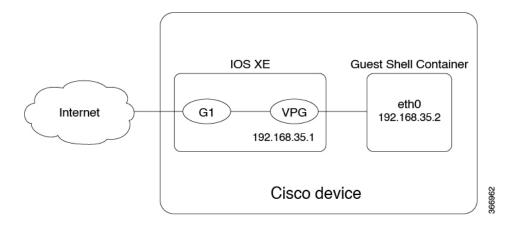

For front panel networking, you must configure the GigabitEthernet and VirtualPortGroup interfaces as shown above. The Guest Shell uses a Virtualportgroup as the source interface to connect to the outside network through NAT.

The following commands are used to configure inside NAT. They allow the Guest Shell to reach the internet; for example, to obtain Linux software updates:

```
ip nat inside source list
ip access-list standard
permit
```

The **guestshell run** command in the example above, runs a python executable. You can also use the **guestshell run** command to run other Linux executables; for example, see the example **guestshell run bash** command, which starts a Bash shell or the **guestshell disable** command which shuts down and disables the Guest Shell. If the system is later reloaded, the Guest Shell remains disabled.

### Accessing the Python Interpreter

Python can be used interactively or Python scripts can be run in the Guest Shell. Use the **guestshell run python** command to launch the Python interpreter in Guest Shell and open the Python terminal.

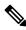

**Note** In releases prior to Cisco IOS XE Amsterdam 17.3.1, Python V2 is the default. Python V3 is supported in Cisco IOS XE Amsterdam 17.1.1, and Cisco IOS XE Amsterdam 17.2.1. In Cisco IOS XE Amsterdam 17.3.1 and later releases, Python V3 is the default.

#### In Releases Prior to Cisco IOS XE Amsterdam 17.3.1

The **guestshell run** command is the Cisco IOS equivalent of running Linux executables, and when running a Python script from Cisco IOS, specify the absolute path. The following example shows how to specify the absolute path for the command:

Guestshell run python /flash/guest-share/sample\_script.py parameter1 parameter2

The following example shows how to enable Python on a Cisco Catalyst 3650 Series Switch or a Cisco Catalyst 3850 Series Switch:

```
Device# guestshell run python
```

```
Python 2.7.11 (default, March 16 2017, 16:50:55)
[GCC 4.7.0] on linux2
Type "help", "copyright", "credits" or "license" for more information.
>>>>>
```

The following example shows how to enable Python on a Cisco ISR 4000 Series Integrated Services Router:

Device# guestshell run python

```
Python 2.7.5 (default, Jun 17 2014, 18:11:42)
[GCC 4.8.2 20140120 (Red Hat 4.8.2-16)] on linux2
Type "help", "copyright", "credits" or "license" for more information.
>>>>>
```

#### In Cisco IOS XE Amsterdam 17.3.1 and Later Releases

The following example shows how to enable Python on Cisco Catalyst 9000 Series Switches:

Device# guestshell run python3

Python 3.6.8 (default, Nov 21 2019, 22:10:21)
[GCC 8.3.1 20190507 (Red Hat 8.3.1-4)] on linux
Type "help", "copyright", "credits" or "license" for more information.>>>>>

# **Configuration Examples for the Guest Shell**

### **Example: Managing the Guest Shell**

The following example shows how to enable Guest Shell:

```
Device> enable
Device# guestshell enable
Management Interface will be selected if configured
Please wait for completion
Guestshell enabled successfully
Device# guestshell run python
Python 2.7.11 (default, Feb 21 2017, 03:39:40)
[GCC 5.3.0] on linux2
Type "help", "copyright", "credits" or "license" for more information.
Device# guestshell run bash
[guestshell@guestshell ~]$
Device# guestshell disable
Guestshell disabled successfully
Device# guestshell destroy
Guestshell destroyed successfully
```

### Sample VirtualPortGroup Configuration

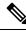

Note VirtualPortGroups are supported only on Cisco routing platforms.

When using the VirtualPortGroup interface for Guest Shell networking, the VirtualPortGroup interface must have a static IP address configured. The front port interface must be connected to the Internet and Network Address Translation (NAT) must be configured between the VirtualPortGroup and the front panel port.

The following is a sample VirtualPortGroup configuration:

```
Device> enable
Device# configure terminal
Device(config)# interface VirtualPortGroup 0
Device(config-if)# ip address 192.168.35.1 255.255.255.0
Device(config-if)# ip nat inside
```

```
Device (config-if) # no mop enabled
Device(config-if) # no mop sysid
Device(config-if) # exit
Device(config) # interface GigabitEthernet 0/0/3
Device (config-if) # ip address 10.0.12.19 255.255.0.0
Device (config-if) # ip nat outside
Device (config-if) # negotiation auto
Device(config-if) # exit
Device(config) # ip route 0.0.0.0 0.0.0.0 10.0.0.1
Device(config) # ip route 10.0.0.0 255.0.0.0 10.0.0.1
!Port forwarding to use ports for SSH and so on.
Device (config) # ip nat inside source static tcp 192.168.35.2 7023 10.0.12.19 7023 extendable
Device (config) # ip nat outside source list NAT ACL interface GigabitEthernet 0/0/3 overload
Device (config) # ip access-list standard NAT_ACL
Device(config-std-nacl) # permit 192.168.0.0 0.0.255.255
Device(config-std-nacl) # exit
! App-hosting configuration
Device(config) # app-hosting appid guestshell
Device (config-app-hosting) # app-vnic gateway1 virtualportgroup 0 guest-interface 0
Device (config-app-hosting-gateway) # guest-ipaddress 192.168.35.2 netmask 255.255.255.0
Device(config-app-hosting-gateway) # exit
Device(config-app-hosting)# app-resource profile custom
Device (config-app-resource-profile-custom) # cpu 1500
Device (config-app-resource-profile-custom) # memory 512
Device (config-app-resource-profile-custom) # end
Device# guestshell enable
```

```
Device# guestshell run python
```

### **Example: Guest Shell Usage**

From the Guest Shell prompt, you can run Linux commands. The following example shows the usage of some Linux commands.

```
[guestshell@guestshell~]$ pwd
/home/guestshell
[guestshell@guestshell~]$ whoami
guestshell
[guestshell@guestshell~]$ uname -a
Linux guestshell 3.10.101.cge-rt110 #1 SMP Sat Feb 11 00:33:02
PST 2017 mips64 GNU/Linux
```

Catalyst 3650 and Catalyst 3850 Series Switches have a defined set of Linux executables that are provided by BusyBox and Cisco 4000 Series Integrated Services Routers have commands provided by CentOS Linux release 7.1.1503.

The following example shows the usage of the **dohost** command on a Catalyst 3850 Series Switch.

[guestshell@guestshell ~]\$ dohost "show version"

```
Cisco IOS Software [Everest], Catalyst L3 Switch Software [CAT3K_CAA-UNIVERSALK9-M),
Experimental Version 16.5.2017200014[v165_throttle-BLD-
BLD_V165_THROTTLE_LATEST_20170531_192849 132]
```

### Example: Guest Shell Networking Configuration

For Guest Shell networking, the following configurations are required.

- Configure Domain Name System (DNS)
- Configure proxy settings
- · Configure YUM or PIP to use proxy settings

### Sample DNS Configuration for Guest Shell

The following is a sample DNS configuration for Guest Shell:

```
[guestshell@guestshell ~]$ cat/etc/resolv.conf
nameserver 192.0.2.1
Other Options:
[guestshell@guestshell ~]$ cat/etc/resolv.conf
domain cisco.com
nameserver 192.0.2.1
search cisco.com
nameserver 198.51.100.1
nameserver 192.16.0.6
domain cisco.com
nameserver 192.0.2.1
nameserver 192.0.2.1
nameserver 192.16.0.6
nameserver 192.168.255.254
```

### **Example: Configuring Proxy Environment Variables**

If your network is behind a proxy, configure proxy variables in Linux. If required, add these variables to your environment.

The following example shows how to configure your proxy variables:

```
[guestshell@guestshell ~]$cat /bootflash/proxy_vars.sh
export http_proxy=http://proxy.example.com:80/
export https_proxy=http://proxy.example.com:80/
export ftp_proxy=http://proxy.example.com:80/
export no_proxy=example.com
```

```
export HTTP_PROXY=http://proxy.example.com:80/
export HTTPS_PROXY=http://proxy.example.com:80/
export FTP_PROXY=http://proxy.example.com:80/
guestshell ~] source /bootflash/proxy vars.sh
```

### **Example: Configuring Yum and PIP for Proxy Settings**

The following example shows how to use Yum for setting proxy environment variables:

```
cat /etc/yum.conf | grep proxy
[guestshell@guestshell~]$ cat/bootflash/yum.conf | grep proxy
proxy=http://proxy.example.com:80/
```

PIP install picks up environment variable used for proxy settings. Use sudo with -E option for PIP installation. If the environment variables are not set, define them explicitly in PIP commands as shown in following example:

```
sudo pip --proxy http://proxy.example.com:80/install requests
sudo pip install --trusted-bost pypi.example.com --index-url
http://pypi.example.com/simple requests
```

The following example shows how to use PIP install for Python:

```
Sudo -E pip install requests
[guestshell@guestshell ~]$ python
Python 2.17.11 (default, Feb 3 2017, 19:43:44)
[GCC 4.7.0] on linux2
Type "help", "copyright", "credits" or "license" for more information
>>>import requests
```

# Additional References for Guest Shell

#### **Related Documents**

| Related Topic           | Document Title          |
|-------------------------|-------------------------|
| Python module           | CLI Python Module       |
| Zero-Touch Provisioning | Zero-Touch Provisioning |

#### MIBs

### MB MIBs Link

To locate and download MIBs for selected platforms, Cisco IOS releases, and feature sets, use Cisco MIB Locator found at the following URL:

http://www.cisco.com/go/mibs

### **Technical Assistance**

| Description                                                                                                    | Link                         |
|----------------------------------------------------------------------------------------------------|------------------------------|
| The Cisco Support website provides extensive online resources, including documentation and tools for troubleshooting and resolving technical issues with Cisco products and technologies.                                                                            | http://www.cisco.com/support |
| To receive security and technical information about your products, you can<br>subscribe to various services, such as the Product Alert Tool (accessed from<br>Field Notices), the Cisco Technical Services Newsletter, and Really Simple<br>Syndication (RSS) Feeds. |                              |
| Access to most tools on the Cisco Support website requires a Cisco.com user ID and password.                                                                                                    |                              |

# **Feature Information for Guest Shell**

The following table provides release information about the feature or features described in this module. This table lists only the software release that introduced support for a given feature in a given software release train. Unless noted otherwise, subsequent releases of that software release train also support that feature.

Use Cisco Feature Navigator to find information about platform support and Cisco software image support. To access Cisco Feature Navigator, go to www.cisco.com/go/cfn. An account on Cisco.com is not required.

| Feature Name | Release                                                      | Feature Information                                                                                                    |
|--------------|--------------------------------------------------------------|----------------------------------------------------------------------------------------------------|
| Guest Shell  | Cisco IOS XE Everest 16.5.1a<br>Cisco IOS XE Everest 16.5.1b | Guest Shell is a secure container<br>that is an embedded Linux<br>environment that allows customers<br>to develop and run Linux and<br>        |
|              |                                                              | <ul> <li>the following platforms:</li> <li>Cisco Catalyst 3650 Series<br/>Switches</li> <li>Cisco Catalyst 3850 Series<br/>Switches</li> </ul> |
|              |                                                              | <ul> <li>Cisco Catalyst 9300 Series<br/>Switches</li> <li>Cisco Catalyst 9500 Series<br/>Switches</li> </ul>                                   |
|              |                                                              | In Cisco IOS Everest 16.5.1b, this feature was implemented on the following platforms:                                                         |
|              |                                                              | Cisco 4000 Series Integrated<br>Services Routers                                                                                               |
|              | Cisco IOS XE Everest 16.6.2                                  | In Cisco IOS XE Everest 16.6.2,<br>this feature was implemented on<br>Cisco Catalyst 9400 Series<br>Switches.                                  |
|              | Cisco IOS XE Fuji 16.7.1                                     |                                                                                                    |

### Table 8: Feature Information for Guest Shell

| Feature Name | Release                         | Feature Information                                                                                                    |
|--------------|---------------------------------|----------------------------------------------------------------------------------------------------|
|              |                                 | In Cisco IOS XE Fuji 16.7.1, this feature was implemented on the following platforms:                                                                             |
|              |                                 | Cisco ASR 1000 Series<br>Aggregation Services Routers                                                                                                    |
|              |                                 | Cisco Cloud Services Router<br>1000v Series                                                                                                    |
|              |                                 | In Cisco IOS XE Fuji 16.7.1, for<br>Guest Shell feature, the Logging<br>and Tracing support was<br>implemented on Cisco ASR 1000<br>Aggregation Services Routers. |
|              | Cisco IOS XE Fuji 16.8.1        | In Cisco IOS XE Fuji 16.8.1, this<br>feature was implemented on Cisco<br>Catalyst 9500-High Performance<br>Series Switches.                                       |
|              | Cisco IOS XE Fuji 16.9.1        | In Cisco IOS XE Fuji 16.9.1, this<br>feature was implemented on Cisco<br>1000 Series Integrated Services<br>Routers.                                              |
|              | Cisco IOS XE Gibraltar 16.11.1b | In Cisco IOS XE Gibraltar<br>16.11.1b, this feature was<br>implemented on the following<br>platforms:                                                             |
|              |                                 | • Cisco Catalyst 9800-40<br>Wireless Controllers                                                                                                    |
|              |                                 | Cisco Catalyst 9800-80     Wireless Controllers                                                                                                    |
|              | Cisco IOS XE Gibraltar 16.12.1  | In Cisco IOS XE Gibraltar 16.12.1,<br>this feature was implemented on<br>the following platforms:                                                                 |
|              |                                 | Cisco Catalyst 9200 Series<br>Switches                                                                                                    |
|              |                                 | Note This feature is<br>not supported on<br>C9200L SKUs.                                                                                                    |
|              |                                 | Cisco Catalyst 9300L SKUs                                                                                                    |
|              |                                 | Cisco Catalyst 9600 Series<br>Switches                                                                                                    |

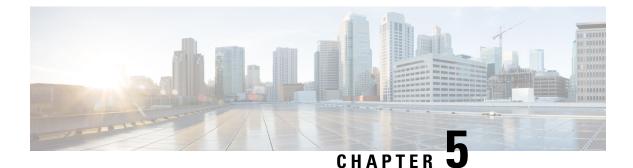

# Python API

Python programmabililty supports Python APIs.

• Using Python, on page 91

# **Using Python**

# **Cisco Python Module**

Cisco provides a Python module that provides access to run EXEC and configuration commands. You can display the details of the Cisco Python module by entering the **help()** command. The **help()** command displays the properties of the Cisco CLI module.

The following example displays information about the Cisco Python module:

Device# guestshell run python

```
Python 2.7.5 (default, Jun 17 2014, 18:11:42)
[GCC 4.8.2 20140120 (Red Hat 4.8.2-16)] on linux2
Type "help", "copyright", "credits" or "license" for more information.
>>> >>> from cli import cli, clip, configure, configurep, execute, executep
>>> help(configure)
Help on function configure in module cli:
configure (configuration)
Apply a configuration (set of Cisco IOS CLI config-mode commands) to the device
and return a list of results.
configuration = '''interface gigabitEthernet 0/0
no shutdown'''
# push it through the Cisco IOS CLI.
try:
results = cli.configure(configuration)
print "Success!"
except CLIConfigurationError as e:
print "Failed configurations:"
for failure in e.failed:
print failure
Args:
configuration (str or iterable): Configuration commands, separated by newlines.
```

Returns: list (ConfigResult): A list of results, one for each line. Raises: CLISyntaxError: If there is a syntax error in the configuration. >>> help(configurep) Help on function configurep in module cli: configurep(configuration) Apply a configuration (set of Cisco IOS CLI config-mode commands) to the device and prints the result. configuration = '''interface gigabitEthernet 0/0 no shutdown''' # push it through the Cisco IOS CLI. configurep(configuration) Aras: configuration (str or iterable): Configuration commands, separated by newlines. >>> help(execute) Help on function execute in module cli: execute(command) Execute Cisco IOS CLI exec-mode command and return the result. command\_output = execute("show version") Args: command (str): The exec-mode command to run. Returns: str: The output of the command. Raises: CLISyntaxError: If there is a syntax error in the command. >>> help(executep) Help on function executep in module cli: executep(command) Execute Cisco IOS CLI exec-mode command and print the result. executep("show version") Args: command (str): The exec-mode command to run. >>> help(cli) Help on function cli in module cli: cli(command) Execute Cisco IOS CLI command(s) and return the result. A single command or a delimited batch of commands may be run. The delimiter is a space and a semicolon, " ;". Configuration commands must be in fully qualified form. output = cli("show version") output = cli("show version ; show ip interface brief")

```
output = cli("configure terminal ; interface gigabitEthernet 0/0 ; no shutdown")
    Args:
        command (str): The exec or config CLI command(s) to be run.
    Returns:
        string: CLI output for show commands and an empty string for
            configuration commands.
    Raises:
        errors.cli syntax error: if the command is not valid.
        errors.cli exec error: if the execution of command is not successful.
>>> help(clip)
Help on function clip in module cli:
clip(command)
   Execute Cisco IOS CLI command(s) and print the result.
   A single command or a delimited batch of commands may be run. The
    delimiter is a space and a semicolon, ";". Configuration commands must be
    in fully qualified form.
    clip("show version")
    clip("show version ; show ip interface brief")
    clip("configure terminal ; interface gigabitEthernet 0/0 ; no shutdown")
    Args:
        command (str): The exec or config CLI command(s) to be run.
```

### **Cisco Python Module to Execute IOS CLI Commands**

Note

e Guest Shell must be enabled for Python to run. For more information, see the *Guest Shell* chapter.

The Python programming language uses six functions that can execute CLI commands. These functions are available from the Python CLI module. To use these functions, execute the **import cli** command.

Arguments for these functions are strings of CLI commands. To execute a CLI command through the Python interpreter, enter the CLI command as an argument string of one of the following six functions:

• **cli.cli(command)**—This function takes an IOS command as an argument, runs the command through the IOS parser, and returns the resulting text. If this command is malformed, a Python exception is raised. The following is sample output from the **cli.cli(command)** function:

```
>>> import cli
>>> cli.clip('configure terminal; interface loopback 10; ip address
10.10.10.10 255.255.255.255')
*Mar 13 18:39:48.518: %LINEPROTO-5-UPDOWN: Line protocol on Interface Loopback10, changed
state to up
>>> cli.clip('show clock')
'\n*18:11:53.989 UTC Mon Mar 13 2017\n'
>>> output=cli.cli('show clock')
>>> print(output)
```

```
*18:12:04.705 UTC Mon Mar 13 2017
```

• **cli.clip(command)**—This function works exactly the same as the **cli.cli(command)** function, except that it prints the resulting text to *stdout* rather than returning it. The following is sample output from the **cli.clip(command)** function:

```
>>> cli
>>> cli.clip('configure terminal; interface loopback 11; ip address
10.11.11.11 255.255.255.255')
*Mar 13 18:42:35.954: %LINEPROTO-5-UPDOWN: Line protocol on Interface Loopback11, changed
state to up
*Mar 13 18:42:35.954: %LINK-3-UPDOWN: Interface Loopback11, changed state to up
>>> cli.clip('show clock')
*18:13:35.313 UTC Mon Mar 13 2017
>>> output=cli.clip('show clock')
*18:19:26.824 UTC Mon Mar 13 2017
>>> print (output)
None
```

• **cli.execute(command)**—This function executes a single EXEC command and returns the output; however, does not print the resulting text No semicolons or newlines are allowed as part of this command. Use a Python list with a for-loop to execute this function more than once. The following is sample output from the **cli.execute(command)** 

function:

• **cli.executep(command)**—This function executes a single command and prints the resulting text to *stdout* rather than returning it. The following is sample output from the **cli.executep(command)** function:

```
>>> cli.executep('show clock')
*18:46:28.796 UTC Mon Mar 13 2017
>>> output=cli.executep('show clock')
*18:46:36.399 UTC Mon Mar 13 2017
>>> print(output)
None
```

• **cli.configure**(**command**)—This function configures the device with the configuration available in commands. It returns a list of named tuples that contains the command and its result as shown below:

```
[Think: result = (bool(success), original command, error information)]
```

The command parameters can be in multiple lines and in the same format that is displayed in the output of the **show running-config** command. The following is sample output from the **cli.configure(command)** function:

```
>>>cli.configure(["interface GigabitEthernet1/0/7", "no shutdown",
"end"])
```

```
[ConfigResult(success=True, command='interface GigabitEthernet1/0/7',
line=1, output='', notes=None), ConfigResult(success=True, command='no shutdown',
line=2, output='', notes=None), ConfigResult(success=True, command='end',
line=3, output='', notes=None)]
```

• **cli.configurep(command)**—This function works exactly the same as the **cli.configure(command)** function, except that it prints the resulting text to *stdout* rather than returning it. The following is sample output from the **cli.configurep(command)** function:

# >>> cli.configurep(["interface GigabitEthernet1/0/7", "no shutdown", "end"])

Line 1 SUCCESS: interface GigabitEthernet1/0/7 Line 2 SUCCESS: no shut Line 3 SUCCESS: end

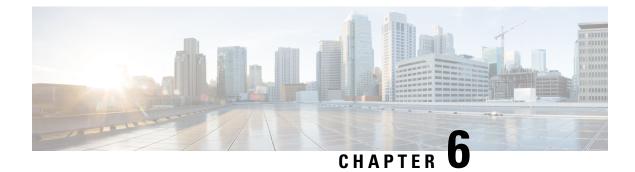

## **CLI Python Module**

Python Programmability provides a Python module that allows users to interact with IOS using CLIs.

- Information About Python CLI Module, on page 97
- Additional References for the CLI Python Module, on page 101
- Feature Information for the CLI Python Module, on page 101

## Information About Python CLI Module

### **About Python**

The Cisco IOS XE devices support Python Version 2.7 in both interactive and non-interactive (script) modes within the Guest Shell. The Python scripting capability gives programmatic access to a device's CLI to perform various tasks and Zero Touch Provisioning or Embedded Event Manager (EEM) actions.

### **Python Scripts Overview**

Python run in a virtualized Linux-based environment, Guest Shell. For more information, see the *Guest Shell* chapter. Cisco provides a Python module that allows user's Python scripts to run IOS CLI commands on the host device.

#### **Interactive Python Prompt**

When you execute the **guestshell run python** command on a device, the interactive Python prompt is opened inside the Guest Shell. The Python interactive mode allows users to execute Python functions from the Cisco Python CLI module to configure the device.

The following example shows how to enable the interactive Python prompt:

Device# guestshell run python

```
Python 2.7.5 (default, Jun 17 2014, 18:11:42)
[GCC 4.8.2 20140120 (Red Hat 4.8.2-16)] on linux2
Type "help", "copyright", "credits" or "license" for more information.
>>>
```

Device#

Protocol

#### **Python Script**

Python scripts can run in non-interactive mode by providing the Python script name as an argument in the Python command. Python scripts must be accessible from within the Guest Shell. To access Python scripts from the Guest Shell, save the scripts in bootflash/flash that is mounted within the Guest Shell.

The following sample Python script uses different CLI functions to configure and print **show** commands:

Device# more flash:sample\_script.py

import sys

```
import cli
intf= sys.argv[1:]
intf = ''.join(intf[0])
print "\n\n *** Configuring interface %s with 'configurep' function *** \n\n" %intf
cli.configurep(["interface loopback55","ip address 10.55.55.55 255.255.255.0","no
shut", "end"])
print "\n\n *** Configuring interface %s with 'configure' function *** \n\n"
cmd='interface %s,logging event link-status ,end' % intf
cli.configure(cmd.split(','))
print "\n\n *** Printing show cmd with 'executep' function *** \n\n"
cli.executep('show ip interface brief')
print "\n\n *** Printing show cmd with 'execute' function *** \n\n"
output= cli.execute('show run interface %s' %intf)
print (output)
print "\n\n *** Configuring interface %s with 'cli' function *** \n\n"
cli.cli('config terminal; interface %s; spanning-tree portfast edge default' %intf)
print "\n\n *** Printing show cmd with 'clip' function *** \n\n"
cli.clip('show run interface %s' %intf)
```

```
To run a Python script from the Guest Shell, execute the guestshell run python /flash/script.py command at the device prompt.
The following example shows how to run a Python script from the Guest Shell:
```

The following example shows how to run a Python script from the Guest Shell:

Device# guestshell run python /flash/sample\_script.py loop55

\*\*\* Configuring interface loop55 with 'configurep' function \*\*\*
Line 1 SUCCESS: interface loopback55
Line 2 SUCCESS: ip address 10.55.55.55 255.255.0
Line 3 SUCCESS: no shut
Line 4 SUCCESS: end
\*\*\* Configuring interface %s with 'configure' function \*\*\*
\*\*\* Printing show cmd with 'executep' function \*\*\*
Interface IP-Address OK? Method Status

```
Vlan1unassignedYES NVRAMadministratively down downGigabitEthernet0/0192.0.2.1YES NVRAMupupGigabitEthernet1/0/1unassignedYES unsetdowndownGigabitEthernet1/0/2unassignedYES unsetdowndownGigabitEthernet1/0/3unassignedYES unsetdowndown
     :
            :
           :
                           unassigned YES unset down
10.55.55.55 YES TFTP up
Te1/1/4
                                                                                            down
Loopback55
                                                                                            up
Loopback66
                            unassigned YES manual up
                                                                                            up
 *** Printing show cmd with 'execute' function ***
Building configuration...
Current configuration : 93 bytes
interface Loopback55
 ip address 10.55.55.55 255.255.255.0
 logging event link-status
end
 *** Configuring interface %s with 'cli' function ***
 *** Printing show cmd with 'clip' function ***
Building configuration ...
Current configuration : 93 bytes
1
interface Loopback55
 ip address 10.55.55.55 255.255.255.0
 logging event link-status
end
```

### **Supported Python Versions**

Guest Shell is pre-installed with Python Version 2.7. Guest Shell is a virtualized Linux-based environment, designed to run custom Linux applications, including Python applications for automated control and management of Cisco devices. Platforms with Montavista CGE7 support Python Version 2.7.11, and platforms with CentOS 7 support Python Version 2.7.5.

The following table provides information about Python versions and the supported platforms:

| Python Version        | Platform                                                                                                    |
|-----------------------|----------------------------------------------------------------------------------------------------|
| Python Version 2.7.5  | All supported platforms except for Cisco Catalyst<br>3650 Series Switches and Cisco Catalyst 3850 Series<br>Switches. |
| Python Version 2.7.11 | <ul> <li>Cisco Catalyst 3650 Series Switches</li> <li>Cisco Catalyst 3850 Series Switches</li> </ul>                  |

Table 9: Python Version Support

| Python Version     | Platform                                                                                                    |
|--------------------|----------------------------------------------------------------------------------------------------|
| Python Version 3.6 | Supported in Cisco IOS XE Amsterdam 17.1.1 and later releases.                                                                                                    |
|                    | In Cisco IOS XE Amsterdam 17.1.1 and Cisco IOS XE Amsterdam 17.2.1, Python V2 is the default.<br>However, in Cisco IOS XE Amsterdam 17.3.1 and later releases, Python V3 is the default. |
|                    | NoteCisco Catalyst 9200 Series Switches do<br>not support Python Version 3.6 in Cisco<br>IOS XE Amsterdam 17.1.1 and Cisco<br>IOS XE Amsterdam 17.2.1. Cisco<br>                         |
|                    | Note Not supported by Cisco Catalyst 3650<br>Series Switches and Cisco Catalyst 3850<br>Series Switches.                                                                                 |

Platforms with CentOS 7 support the installation of Redhat Package Manager (RPM) from the open source repository.

### Updating the Cisco CLI Python Module

The Cisco CLI Python module and EEM module are pre-installed on devices. However, when you update the Python version by using either Yum or prepackaged binaries, the Cisco-provided CLI module must also be updated.

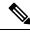

Note

• When you update to Python Version 3 on a device that already has Python Version 2, both versions of Python exist on the device. Use one of the following IOS commands to run Python:

- The guestshell run python2 command enables Python Version 2.
- The guestshell run python3 command enables Python Version 3.
- The guestshell run python command enables Python Version 2.

Use one of the following methods to update the Python version:

- Standalone tarball installation
- PIP install for the CLI module

## **Additional References for the CLI Python Module**

#### **Related Documents**

| Related Topic     | Document Title          |
|-------------------|-------------------------|
| Guest Shell       | Guest Shell             |
| EEM Python Module | Python Scripting in EEM |

#### **Technical Assistance**

| Description                                                                                                    | Link                         |
|----------------------------------------------------------------------------------------------------|------------------------------|
| The Cisco Support website provides extensive online resources, including documentation and tools for troubleshooting and resolving technical issues with Cisco products and technologies.                                                                            | http://www.cisco.com/support |
| To receive security and technical information about your products, you can<br>subscribe to various services, such as the Product Alert Tool (accessed from<br>Field Notices), the Cisco Technical Services Newsletter, and Really Simple<br>Syndication (RSS) Feeds. |                              |
| Access to most tools on the Cisco Support website requires a Cisco.com user ID and password.                                                                                                    |                              |

## **Feature Information for the CLI Python Module**

The following table provides release information about the feature or features described in this module. This table lists only the software release that introduced support for a given feature in a given software release train. Unless noted otherwise, subsequent releases of that software release train also support that feature.

Use Cisco Feature Navigator to find information about platform support and Cisco software image support. To access Cisco Feature Navigator, go to www.cisco.com/go/cfn. An account on Cisco.com is not required.

| Feature Name      | Release                         | Feature Information                                                                                |
|-------------------|---------------------------------|----------------------------------------------------------------------------------------------------|
| CLI Python Module | Cisco IOS XE Everest<br>16.5.1a | Python programmability provides a Python module that allows users to interact with IOS using CLIs. |
|                   |                                 | In Cisco IOS XE Everest 16.5.1a, this feature was implemented on the following platforms:          |
|                   |                                 | Cisco Catalyst 3650 Series Switches                                                                |
|                   |                                 | Cisco Catalyst 3850 Series Switches                                                                |
|                   |                                 | Cisco Catalyst 9300 Series Switches                                                                |
|                   |                                 | Cisco Catalyst 9500 Series Switches                                                                |
|                   |                                 | In Cisco IOS XE Everest 16.5.1b, this feature was implemented on the following platforms:          |
|                   |                                 | Cisco 4000 Series Integrated Services<br>Routers                                                   |
|                   | Cisco IOS XE Everest 16.6.2     | This feature was implemented on Cisco<br>Catalyst 9400 Series Switches.                            |
|                   | Cisco IOS XE Fuji 16.7.1        | This feature was implemented on the following platforms:                                           |
|                   |                                 | Cisco ASR 1000 Aggregation Services<br>Routers                                                     |
|                   |                                 | Cisco CSR 1000v Series Cloud Services<br>Routers                                                   |

#### Table 10: Feature Information for the CLI Python Module

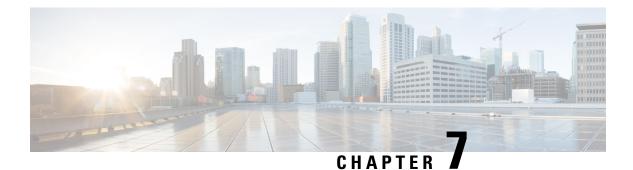

# EEM Python Module

Embedded Event Manager (EEM) policies support Python scripts. Python scripts can be executed as part of EEM actions in EEM applets.

- Prerequisites for the EEM Python Module, on page 103
- Information About EEM Python Module, on page 103
- How to Configure the EEM Python Policy, on page 106
- Additional References EEM Python Module, on page 111
- Feature Information for EEM Python Module, on page 112

## Prerequisites for the EEM Python Module

Guest Shell must be working within the container. Guest Shell is not enabled by default. For more information see the *Guest Shell* feature.

## **Information About EEM Python Module**

## Python Scripting in EEM

Embedded Event Manager (EEM) policies support Python scripts. You can register Python scripts as EEM policies, and execute the registered Python scripts when a corresponding event occurs. The EEM Python script has the same event specification syntax as the EEM TCL policy.

Configured EEM policies run within the Guest Shell. Guest Shell is a virtualized Linux-based environment, designed to run custom Linux applications, including Python for automated control and management of Cisco devices. The Guest Shell container provides a Python interpreter.

### **EEM Python Package**

The EEM Python package can be imported to Python scripts for running EEM-specific extensions.

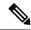

**Note** The EEM Python package is available only within the EEM Python script (The package can be registered with EEM, and has the EEM event specification in the first line of the script.) and not in the standard Python script (which is run using the Python script name).

The Python package includes the following application programming interfaces (APIs):

- Action APIs—Perform EEM actions and have default parameters.
- CLI-execution APIs—Run IOS commands, and return the output. The following are the list of CLI-execution APIs:
  - eem\_cli\_open()
  - eem\_cli\_exec()
  - eem\_cli\_read()
  - eem\_cli\_read\_line()
  - eem\_cli\_run()
  - eem\_cli\_run\_interactive()
  - eem\_cli\_read\_pattern()
  - eem\_cli\_write()
  - eem\_cli\_close()
- Environment variables-accessing APIs—Get the list of built-in or user-defined variables. The following are the environment variables-accessing APIs:
  - eem\_event\_reqinfo ()-Returns the built-in variables list.
  - eem\_user\_variables()-Returns the current value of an argument.

### **Python-Supported EEM Actions**

The Python package (is available only within the EEM script, and not available for the standard Python script) supports the following EEM actions:

- Syslog message printing
- · Send SNMP traps
- Reload the box
- · Switchover to the standby device
- Run a policy
- · Track Object read
- · Track Object Set
- Cisco Networking Services event generation

The EEM Python package exposes the interfaces for executing EEM actions. You can use the Python script to call these actions, and they are forwarded from the Python package via Cisco Plug N Play (PnP) to the action handler.

### **EEM Variables**

An EEM policy can have the following types of variables:

- Event-specific built-in variables—A set of predefinied variables that are populated with details about the event that triggered the policy. The eem\_event\_reqinfo () API returns the builtin variables list. These variables can be stored in the local machine and used as local variables. Changes to local variables do not reflect in builtin variables.
- User-defined variables—Variables that can be defined and used in policies. The value of these variables can be referred in the Python script. While executing the script, ensure that the latest value of the variable is available. The eem\_user\_variables() API returns the current value of the argument that is provided in the API.

### **EEM CLI Library Command Extensions**

The following CLI library commands are available within EEM for the Python script to work:

- eem\_cli\_close()—Closes the EXEC process and releases the VTY and the specified channel handler connected to the command.
- eem\_cli\_exec—Writes the command to the specified channel handler to execute the command. Then reads the output of the command from the channel and returns the output.
- eem\_cli\_open—Allocates a VTY, creates an EXEC CLI session, and connects the VTY to a channel handler. Returns an array including the channel handler.
- eem\_cli\_read()—Reads the command output from the specified CLI channel handler until the pattern of the device prompt occurs in the contents read. Returns all the contents read up to the match.
- eem\_cli\_read\_line()—Reads one line of the command output from the specified CLI channel handler. Returns the line read.
- eem\_cli\_read\_pattern()—Reads the command output from the specified CLI channel handler until the pattern that is to be matched occurs in the contents read. Returns all the contents read up to the match.
- eem\_cli\_run()—Iterates over the items in the *clist* and assumes that each one is a command to be executed in the enable mode. On success, returns the output of all executed commands and on failure, returns error.
- eem\_cli\_run\_interactive()—Provides a sublist to the *clist* which has three items. On success, returns the output of all executed commands and on failure, returns the error. Also uses arrays when possible as a way of making things easier to read later by keeping expect and reply separated.
- eem\_cli\_write()—Writes the command that is to be executed to the specified CLI channel handler. The CLI channel handler executes the command.

## How to Configure the EEM Python Policy

For the Python script to work, you must enable the Guest Shell. For more information, see the *Guest Shell* chapter.

## **Registering a Python Policy**

#### **SUMMARY STEPS**

- 1. enable
- 2. configure terminal
- 3. event manager directory user policy path
- 4. event manager policy policy-filename
- 5. exit
- 6. show event manager policy registered
- 7. show event manager history events

#### **DETAILED STEPS**

|        | Command or Action                                                          | Purpose                                                                                                    |
|--------|----------------------------------------------------------------------------|----------------------------------------------------------------------------------------------------|
| Step 1 | enable                                                                     | Enables privileged EXEC mode.                                                                                                    |
|        | Example:                                                                   | • Enter your password if prompted.                                                                                                    |
|        | Device> enable                                                             |                                                                                                    |
| Step 2 | configure terminal                                                         | Enters global configuration mode.                                                                                                    |
|        | Example:                                                                   |                                                                                                    |
|        | Device# configure terminal                                                 |                                                                                                    |
| Step 3 | event manager directory user policy path                                   | Specifies a directory to use for storing user library files or                                                                                                    |
|        | Example:                                                                   | user-defined EEM policies.                                                                                                    |
|        | Device(config)# event manager directory user policy<br>flash:/user_library | Note You must have a policy in the specified path.<br>For example, in this step, the eem_script.py<br>policy is available in the flash:/user_library<br>folder or path.                                                                                           |
| Step 4 | event manager policy policy-filename                                       | Registers a policy with EEM.                                                                                                    |
|        | Example:                                                                   | • The policy is parsed based on the file extension. If the                                                                                                    |
|        | <pre>Device(config)# event manager policy eem_script.py</pre>              | file extension is .py, the policy is registered as Python policy.                                                                                                    |
|        |                                                                            | • EEM schedules and runs policies on the basis of an event specification that is contained within the policy itself. When the <b>event manager policy</b> command is invoked, EEM examines the policy and registers it to be run when the specified event occurs. |

|        | Command or Action                            | Purpose                                                   |
|--------|----------------------------------------------|-----------------------------------------------------------|
| Step 5 | exit                                         | Exits global configuration mode and returns to privileged |
|        | Example:                                     | EXEC mode.                                                |
|        | Device(config)# exit                         |                                                           |
| Step 6 | show event manager policy registered         | Displays the registered EEM policies.                     |
|        | Example:                                     |                                                           |
|        | Device# show event manager policy registered |                                                           |
| Step 7 | show event manager history events            | Displays EEM events that have been triggered.             |
|        | Example:                                     |                                                           |
|        | Device# show event manager history events    |                                                           |

#### Example

The following is sample output from the show event manager policy registered command:

Device# show event manager policy registered

```
No. Class
              Type
                     Event Type
                                        Trap Time Registered
                                                                       Name
                                        Off Tue Aug 2 22:12:15 2016 multi 1.py
1
    script
             user
                     multiple
1: syslog: pattern {COUNTER}
2: none: policyname {multi 1.py} sync {yes}
trigger delay 10.000
 correlate event 1 or event 2
 attribute tag 1 occurs 1
nice 0 queue-priority normal maxrun 100.000 scheduler rp primary Secu none
                                        Off Tue Aug 2 22:12:20 2016 multi_2.py
2
   script user
                    multiple
1: syslog: pattern {COUNTER}
 2: none: policyname {multi 2.py} sync {yes}
trigger
 correlate event 1 or event 2
nice 0 queue-priority normal maxrun 100.000 scheduler rp primary Secu none
                                        Off Tue Aug 2 22:13:31 2016 multi.tcl
З
  script user
                    multiple
1: syslog: pattern {COUNTER}
2: none: policyname {multi.tcl} sync {yes}
triaaer
 correlate event 1 or event 2
 attribute tag 1 occurs 1
nice 0 queue-priority normal maxrun 100.000 scheduler rp primary Secu none
```

### **Running Python Scripts as Part of EEM Applet Actions**

#### Python Script: eem\_script.py

An EEM applet can include a Python script with an action command. In this example, an user is trying to run a standard Python script as part of the EEM action, however; EEM Python package is

not available in the standard Python script. The standard Python script in IOS has a package named *from cli import cli,clip* and this package can be used to execute IOS commands.

import sys
from cli import cli,clip,execute,executep,configure,configurep

intf= sys.argv[1:]
intf = ''.join(intf[0])

print ('This script is going to unshut interface \$s and then print show ip interface brief'\$intf)

```
if intf == 'loopback55':
configurep(["interface loopback55","no shutdown","end"])
else :
cmd='int %s,no shut ,end' % intf
configurep(cmd.split(','))
```

executep('show ip interface brief')

#### This following is sample output from the **guestshell run python** command.

#### Device# guestshell run python /flash/eem\_script.py loop55

This script is going to unshut interface loop55 and then print show ip interface brief Line 1 SUCCESS: int loop55 Line 2 SUCCESS: no shut Line 3 SUCCESS: end Interface IP-Address OK? Method Status Protocol Vlan1 unassigned YES NVRAM administratively down down GigabitEthernet0/0 5.30.15.37 YES NVRAM up up GigabitEthernet1/0/1 unassigned YES unset down down GigabitEthernet1/0/2 unassigned YES unset down down GigabitEthernet1/0/3 unassigned YES unset down down GigabitEthernet1/0/4 unassigned YES unset up up GigabitEthernet1/0/5 unassigned YES unset down down GigabitEthernet1/0/6 unassigned YES unset down down GigabitEthernet1/0/7 unassigned YES unset down down GigabitEthernet1/0/8 unassigned YES unset down down GigabitEthernet1/0/9 unassigned YES unset down down GigabitEthernet1/0/10 unassigned YES unset down down GigabitEthernet1/0/11 unassigned YES unset down down GigabitEthernet1/0/12 unassigned YES unset down down GigabitEthernet1/0/13 unassigned YES unset down down GigabitEthernet1/0/14 unassigned YES unset down down GigabitEthernet1/0/15 unassigned YES unset down down GigabitEthernet1/0/16 unassigned YES unset down down GigabitEthernet1/0/17 unassigned YES unset down down GigabitEthernet1/0/18 unassigned YES unset down down GigabitEthernet1/0/19 unassigned YES unset down down <code>GigabitEthernet1/0/20</code> unassigned YES unset down down GigabitEthernet1/0/21 unassigned YES unset down down GigabitEthernet1/0/22 unassigned YES unset down down GigabitEthernet1/0/23 unassigned YES unset up up GigabitEthernet1/0/24 unassigned YES unset down down GigabitEthernet1/1/1 unassigned YES unset down down GigabitEthernet1/1/2 unassigned YES unset down down GigabitEthernet1/1/3 unassigned YES unset down down GigabitEthernet1/1/4 unassigned YES unset down down Tel/1/1 unassigned YES unset down down Te1/1/2 unassigned YES unset down down

Te1/1/3 unassigned YES unset down down

```
Tel/1/4 unassigned YES unset down down
Loopback55 10.55.55 YES manual up up
Device#
Jun 7 12:51:20.549: %LINEPROTO-5-UPDOWN: Line protocol on Interface Loopback55,
changed state to up
Jun 7 12:51:20.549: %LINK-3-UPDOWN: Interface Loopback55, changed state to up
```

The following is a sample script for printing messages to the syslog. This script must be stored in a file, copied to the file system on the device, and registered using the event manager policy file.

```
::cisco::eem::event_register_syslog tag "1" pattern COUNTER maxrun 200
import eem
import time
eem.action_syslog("SAMPLE SYSLOG MESSAGE","6","TEST")
```

The following is sample script to print EEM environment variables. This script must be stored in a file, copied to the file system on the device, and registered using the event manager policy file.

```
::cisco::eem::event_register_syslog tag "1" pattern COUNTER maxrun 200
import eem
import time
c = eem.env_reqinfo()
print "EEM Environment Variables"
for k,v in c.iteritems():
    print "KEY : " + k + str(" ---> ") + v
print "Built in Variables"
for i,j in a.iteritems() :
    print "KEY : " + i + str(" ---> ") + j
```

### Adding a Python Script in an EEM Applet

#### **SUMMARY STEPS**

- 1. enable
- **2**. configure terminal
- **3.** event manager applet applet-name
- 4. event [tag event-tag] syslog pattern regular-expression
- 5. action label cli command cli-string
- 6. action label cli command cli-string [ pattern pattern-string ]
- 7. end
- 8. show event manager policy active
- 9. show event manager history events

#### **DETAILED STEPS**

|        | Command or Action                                                                                                    | Purpose                                                                                  |  |
|--------|----------------------------------------------------------------------------------------------------|------------------------------------------------------------------------------------------|--|
| Step 1 | enable                                                                                                    | Enables privileged EXEC mode.                                                            |  |
|        | Example:                                                                                                    | • Enter your password if prompted.                                                       |  |
|        | Device> enable                                                                                                    |                                                                                          |  |
| Step 2 | configure terminal                                                                                                    | Enters global configuration mode.                                                        |  |
|        | Example:                                                                                                    |                                                                                          |  |
|        | Device# configure terminal                                                                                                |                                                                                          |  |
| Step 3 | event manager applet applet-name                                                                                          | Registers an applet with the Embedded Event Manager                                      |  |
|        | Example:                                                                                                    | (EEM) and enters applet configuration mode.                                              |  |
|        | Device(config)# event manager applet<br>interface_Shutdown                                                                |                                                                                          |  |
| Step 4 | event [tag event-tag] syslog pattern regular-expression                                                                   | Specifies a regular expression to perform the syslog message                             |  |
|        | Example:                                                                                                    | pattern match.                                                                           |  |
|        | Device(config-applet) # event syslog pattern                                                                              |                                                                                          |  |
|        | "Interface Loopback55,<br>changed state to administratively down"                                                         |                                                                                          |  |
| Step 5 | action label cli command cli-string                                                                                       | Specifies the IOS command to be executed when an EEM                                     |  |
| •      | Example:                                                                                                    | applet is triggered.                                                                     |  |
|        | Device(config-applet)# action 0.0 cli command "en"                                                                        |                                                                                          |  |
| Step 6 | action label cli command cli-string [ pattern pattern-string                                                              |                                                                                          |  |
|        |                                                                                                    | keyword.                                                                                 |  |
|        | Example:                                                                                                    | • Specify a regular expression pattern string that will match the next solicited prompt. |  |
|        | <pre>Device(config-applet)# action 1.0 cli command<br/>"guestshell run python3 /bootflash/eem_script.py<br/>loop55"</pre> | inden die next sohened prompt.                                                           |  |
| Step 7 | end                                                                                                    | Exits applet configuration mode and returns to privileged                                |  |
|        | Example:                                                                                                    | EXEC mode.                                                                               |  |
|        | Device(config-applet)# end                                                                                                |                                                                                          |  |
| Step 8 | show event manager policy active                                                                                          | Displays EEM policies that are executing.                                                |  |
|        | Example:                                                                                                    |                                                                                          |  |
|        | Device# show event manager policy active                                                                                  |                                                                                          |  |
| Step 9 | show event manager history events                                                                                         | Displays the EEM events that have been triggered.                                        |  |
|        | Example:                                                                                                    |                                                                                          |  |
|        | •<br>Device# show event manager history events                                                                            |                                                                                          |  |

#### What to do next

The following example shows how to trigger the Python script configured in the task:

```
Device(config) # interface loopback 55
Device (config-if) # shutdown
Device (config-if) # end
Device#
Mar 13 10:53:22.358 EDT: %SYS-5-CONFIG I: Configured from console by console
Mar 13 10:53:24.156 EDT: %LINK-5-CHANGED: Line protocol on Interface Loopback55, changed
state to down
Mar 13 10:53:27.319 EDT: %LINK-3-UPDOWN: Interface Loopback55, changed state to
administratively down
Enter configuration commands, one per line. End with CNTL/Z.
Mar 13 10:53:35.38 EDT: %LINEPROTO-5-UPDOWN: Line protocol on Interface Loopback55, changed
 state to up
*Mar 13 10:53:35.39 EDT %LINK-3-UPDOWN: Interface Loopback55, changed state to up
+++ 10:54:33 edi37(default) exec +++
show ip interface br
InterfaceIP-AddressOK? Method StatusGigabitEthernet0/0/0unassignedYES unset down
                                                                                      Protocol
                                                                                      down
GigabitEthernet0/0/1 unassigned
                                            YES unset down
                                                                                      down
                                            YES DHCP up
GigabitEthernet0/0/2 10.1.1.31
                                                                                      up
GigabitEthernet0/0/3 unassigned YES unset down
                                                                                      down
GigabitEthernet0 192.0.2.1
Loopback55 198.51.100.1
                                             YES manual up
                                                                                      up
                                             YES manual up
                                                                                      up

        198.31.100.1
        TES manual up

        172.16.0.1
        YES manual up

        192.168.0.1
        YES manual up

        203.0.113.1
        YES manual up

Loopback66
                                                                                      up
Loopback77
Loopback88
                                                                                      up
                                                                                      up
```

## **Additional References EEM Python Module**

#### **Related Documents**

| Related Topic             | Document Title                             |
|---------------------------|--------------------------------------------|
| EEM configuration         | Embedded Event Manager Configuration Guide |
| EEM commands              | Embedded Event Manager Command Reference   |
| Guest Shell configuration | Guest Shell                                |

#### **Technical Assistance**

| Description                                                                                                    | Link                         |
|----------------------------------------------------------------------------------------------------|------------------------------|
| The Cisco Support website provides extensive online resources, including documentation and tools for troubleshooting and resolving technical issues with Cisco products and technologies.                                                                            | http://www.cisco.com/support |
| To receive security and technical information about your products, you can<br>subscribe to various services, such as the Product Alert Tool (accessed from<br>Field Notices), the Cisco Technical Services Newsletter, and Really Simple<br>Syndication (RSS) Feeds. |                              |
| Access to most tools on the Cisco Support website requires a Cisco.com user ID and password.                                                                                                    |                              |

## **Feature Information for EEM Python Module**

The following table provides release information about the feature or features described in this module. This table lists only the software release that introduced support for a given feature in a given software release train. Unless noted otherwise, subsequent releases of that software release train also support that feature.

Use Cisco Feature Navigator to find information about platform support and Cisco software image support. To access Cisco Feature Navigator, go to www.cisco.com/go/cfn. An account on Cisco.com is not required.

| Feature Name      | Release                         | Feature Information                                                                                                    |
|-------------------|---------------------------------|----------------------------------------------------------------------------------------------------|
| EEM Python Module | Cisco IOS XE Everest<br>16.5.1a | This feature supports Python scripts as EEM policies.                                                                    |
|                   | Cisco IOS XE Everest            | No new commands were introduced.                                                                                         |
|                   | 16.5.1b                         | In Cisco IOS XE Everest 16.5.1a, this feature was implemented on the following platforms:                                |
|                   |                                 | Cisco Catalyst 3650 Series Switches                                                                                      |
|                   |                                 | Cisco Catalyst 3850 Series Switches                                                                                      |
|                   |                                 | Cisco Catalyst 9300 Series Switches                                                                                      |
|                   |                                 | •                                                                                                    |
|                   |                                 | In Cisco IOS XE Everest 16.5.1b, this feature was implemented on the following platforms:                                |
|                   |                                 | Cisco ISR 4000 Series Integrated Service<br>Routers                                                                      |
|                   | Cisco IOS XE Everest 16.6.2     | In Cisco IOS XE Everest 16.6.2, this feature<br>was implemented on Cisco Catalyst 9400<br>Series Switches.               |
|                   | Cisco IOS XE Fuji 16.8.1a       | In Cisco IOS XE Fuji 16.8.1a, this feature was<br>implemented on Cisco Catalyst 9500-High<br>Performance Series Switches |

#### Table 11: Feature Information for EEM Python Module

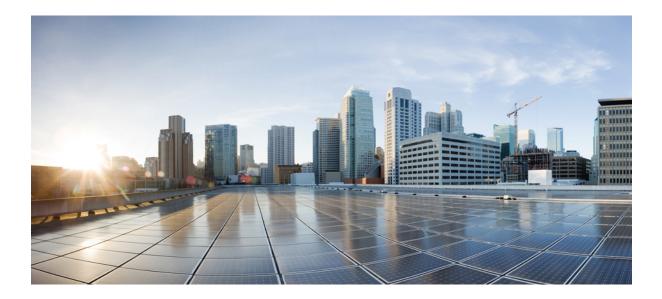

# PART

## **Model-Driven Programmability**

- NETCONF Protocol, on page 117
- RESTCONF Protocol, on page 139
- NETCONF and RESTCONF Service-Level ACLs, on page 155
- gNMI Protocol, on page 161
- Model Based AAA, on page 181
- Model-Driven Telemetry, on page 189
- In-Service Model Update, on page 225

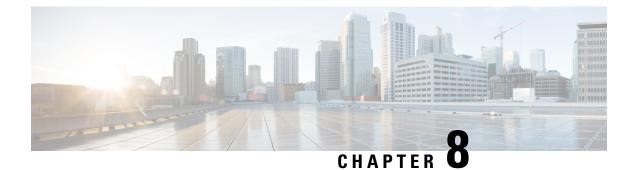

## **NETCONF** Protocol

- Information About the NETCONF Protocol, on page 117
- How to Configure the NETCONF Protocol, on page 123
- Verifying the NETCONF Protocol Configuration, on page 128
- Additional References for NETCONF Protocol, on page 130
- Feature Information for NETCONF Protocol, on page 131

## Information About the NETCONF Protocol

## Introduction to Data Models - Programmatic and Standards-Based Configuration

The traditional way of managing network devices is by using Command Line Interfaces (CLIs) for configurational (configuration commands) and operational data (show commands). For network management, Simple Network Management Protocol (SNMP) is widely used, especially for exchanging management information between various network devices. Although CLIs and SNMP are heavily used, they have several restrictions. CLIs are highly proprietary, and human intervention is required to understand and interpret their text-based specification. SNMP does not distinguish between configurational and operational data.

The solution lies in adopting a programmatic and standards-based way of writing configurations to any network device, replacing the process of manual configuration. Network devices running on Cisco IOS XE support the automation of configuration for multiple devices across the network using data models. Data models are developed in a standard, industry-defined language, that can define configuration and state information of a network.

Cisco IOS XE supports the Yet Another Next Generation (YANG) data modeling language. YANG can be used with the Network Configuration Protocol (NETCONF) to provide the desired solution of automated and programmable network operations. NETCONF (RFC 6241) is an XML-based protocol that client applications use to request information from and make configuration changes to the device. YANG is primarily used to model the configuration and state data used by NETCONF operations.

In Cisco IOS XE, model-based interfaces interoperate with existing device CLI, Syslog, and SNMP interfaces. These interfaces are optionally exposed northbound from network devices. YANG is used to model each protocol based on RFC 6020.

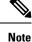

To access Cisco YANG models in a developer-friendly way, clone the *GitHub repository*, and navigate to the *vendor/cisco* subdirectory. Models for various releases of IOS-XE, IOS-XR, and NX-OS platforms are available here.

### NETCONF

NETCONF provides a mechanism to install, manipulate, and delete the configuration of network devices.

It uses an Extensible Markup Language (XML)-based data encoding for the configuration data as well as the protocol messages.

NETCONF uses a simple Remote Procedure Call (RPC) based mechanism to facilitate communication between a client and a server. The client can be a script or application running as part of a network manager. The server is typically a network device (switch or router). It uses Secure Shell (SSH) as the transport layer across network devices. It uses SSH port number 830 as the default port. The port number is a configurable option.

NETCONF also supports capability discovery and model downloads. Supported models are discovered using the *ietf-netconf-monitoring* model. Revision dates for each model are shown in the capabilities response. Data models are available for optional download from a device using the *get-schema* RPC. You can use these YANG models to understand or export the data model. For more details on NETCONF, see *RFC 6241*.

In releases prior to Cisco IOS XE Fuji 16.8.1, an operational data manager (based on polling) was enabled separately. In Cisco IOS XE Fuji 16.8.1 and later releases, operational data works on platforms running NETCONF (similar to how configuration data works), and is enabled by default. For more information on the components that are enabled for operational data queries or streaming, see the GitHub respository, to view \*-oper in the naming convention.

### NETCONF RESTCONF IPv6 Support

Data model interfaces (DMIs) support the use of IPv6 protocol. DMI IPv6 support helps client applications to communicate with services that use IPv6 addresses. External facing interfaces will provide dual-stack support; both IPv4 and IPv6.

DMIs are a set of services that facilitate the management of network elements. Application layer protocols such as, NETCONF and RESTCONF access these DMIs over a network.

If IPv6 addresses are not configured, external-facing applications will continue to listen on IPv6 sockets; but these sockets will be unreachable.

### **NETCONF Global Session Lock**

The NETCONF protocol provides a set of operations to manage device configurations and retrieve device state information. NETCONF supports a global lock, and the ability to kill non-responsive sessions are introduced in NETCONF.

To ensure consistency and prevent conflicting configurations through multiple simultaneous sessions, the owner of the session can lock the NETCONF session. The NETCONF lock RPC locks the configuration parser and the running configuration database. All other NETCONF sessions (that do not own the lock) cannot perform edit operations; but can perform read operations. These locks are intended to be short-lived and allow

the owner to make changes without interaction with other NETCONF clients, non-NETCONF clients (such as, SNMP and CLI scripts), and human users.

A global lock held by an active session is revoked when the associated session is killed. The lock gives the session holding the lock exclusive write access to the configuration. When a configuration change is denied due to a global lock, the error message will specify that a NETCONF global lock is the reason the configuration change has been denied.

The <lock> operation takes a mandatory parameter, <target> that is the name of the configuration datastore that is to be locked. When a lock is active, the <edit-config> and <copy-config> operations are not allowed.

If the **clear configuration lock** command is specified while a NETCONF global lock is being held, a full synchronization of the configuration is scheduled and a warning syslog message is produced. This command clears only the parser configuration lock.

The following is a sample RPC that shows the <lock> operation:

### **NETCONF Kill Session**

During a session conflict or client misuse of the global lock, NETCONF sessions can be monitored via the **show netconf-yang sessions** command, and non-responsive sessions can be cleared using the **clear netconf-yang session** command. The **clear netconf-yang session** command clears both the NETCONF lock and the configuration lock.

A <kill-session> request will force a NETCONF session to terminate. When a NETCONF entity receives a <kill-session> request for an open session, it stops all operations in process, releases all locks and resources associated with the session, and closes any associated connections.

A <kill-session> request requires the session-ID of the NETCONF session that is to be terminated. If the value of the session-ID is equal to the current session ID, an invalid-value error is returned. If a NETCONF session is terminated while its transaction is still in progress, the data model infrastructure will request a rollback, apply it to the network element, and trigger a synchronization of all YANG models.

If a session kill fails, and a global lock is held, enter the **clear configuration lock** command via the console or vty. At this point, the data models can be stopped and restarted.

### **NETCONF-YANG SSH Server Support**

NETCONF-YANG uses the IOS Secure Shell (SSH) Rivest, Shamir, and Adleman (RSA) public keys to authenticate users as an alternative to password-based authentication.

For public-key authentication to work on NETCONF-YANG, the IOS SSH server must be configured. To authenticate users to the SSH server, use one of the RSA keys configured by using the **ip ssh pubkey-chain** and **user** commands.

NACM is a group-based access control mechanism. When users are authenticated, they are automatically placed in an NACM privilege group based on their configured privilege level. Users can also be manually placed in other user-defined groups. The default privilege level is 1. There are 16 privilege levels, PRIV00 to PRIV15.

If a user authenticates via the public-key; but does not have a corresponding Authentication, Authorization, and Accounting (AAA) configuration, this user is rejected. If a user authenticates via a public-key; but the AAA configuration for NETCONF is using a AAA source other than the local, this user is also rejected. Local and TACACS+ AAA authorization are supported.

Token-based RESTCONF authentication is not supported. SSH user certificates are not supported.

### **Candidate Config Support**

The Candidate Config Support feature enables support for candidate capability by implementing RFC 6241 with a simple commit option.

Candidate datastore provides a temporary work space in which a copy of the device's running configuration is stored. You can create and modify the running configuration before committing the running configuration to the device. Candidate capability is indicated by the following NETCONF capability: urn:ietf:params:netconf:capability:candidate:1.0. This NETCONF capability indicates that the device supports Candidate Datastore. This is a shared data store which enables the user to create, add, delete and make changes to the device configuration without effecting the running configuration on the device. A commit operation pushes the configuration from "candidate" to the "running" configuration on the device. When "candidate"

data store is enabled, the Running data store is NOT writable through NETCONF sessions, all configurations get committed ONLY through Candidate. In other words, the writable-running NETCONF capability is not enabled with Candidate.

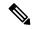

**Note** It must be kept in mind that candidate datastore is a shared data store. Multiple NETCONF sessions can modify it contents simultaneously. Therefore, it is important to lock the datastore before modifying its contents, to prevent conflicting commits which can eventually lead to losing any configuration changes.

#### **NETCONF** Operations on Candidate

The following operations can be performed on Candidate data store.

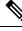

**Note** The information in this section has been referenced from section 8.3.4 of RFC6241. Please refer to the RFC for more details and the exact RPCs.

#### Lock

A <lock> RPC is used to lock the target data store. This prevents others users from modifying the configuration in the locked data store. Both candidate and running data can be locked through the lock operation.

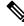

Note

Locking the candidate datastore does not affect Cisco IOS config lock or running config lock and vice versa.

#### Commit

A <commit> RPC, copies the candidate configuration to the device's running configuration. A *commit* operation must be performed after you have updated the candidate configuration to push the configuration to the device.

If either the Running or the Candidate datastore is locked by another NETCONF session, the <commit> RPC will fail with an RPC Error Reply. The <error-tag> should be <in-use> and <error-info> should have the session ID of the NETCONF session holding the lock. You can also lock the running config by using the Global lock by entering the conft lock mode, but, the commit operation will fail with an RPC Error Reply, with error-tag value <in-use> and the session-id will be "0".

#### **Edit-config**

Candidate configuration can be used as a target for edit-config operation to modify a configuration. This provides you the ability to stage configuration changes in candidate without affecting the running configuration on the device.

#### Discard

To remove the changes made to candidate configuration, perform a discard operation to revert the candidate configuration to running configuration.

If the contents of candidate datastore have already been modified by NETCONF session A, and session B tries to lock the Candidate, the lock will fail. NETCONF session B must perform a <discard> operation to remove any outstanding configurations on candidate from other NETCONF sessions before locking a candidate.

#### Unlock

After working on candidate configuration, such as, lock, edit-config, or commit operations, you can unlock the data store, by specifying candidate as target in the Unlock RPC. Candidate is now available for all operations in other sessions.

If failure occurs with outstanding changes to candidate datastore, it can be challenging to recover the configuration and creates problems for other sessions. To avoid any issues, outstanding changes are discarded in candidate when the lock is released—either implicitly on "NETCONF session failure" or explicitly on Unlock operation.

#### Get-config, Copy-config, Validate

Candidate can be used as a source or target for any of the get-config, copy-config or validate config operations. If you do not want to commit changes in candidate to the device but only to validate the configuration, you can do so by <validate> RPC followed by a discard.

#### How to use Candidate?

The following diagram explains the recommended best practice when modifying the device configuration through candidate datastore:

#### Figure 4: Modifying Candidate Datastore Steps

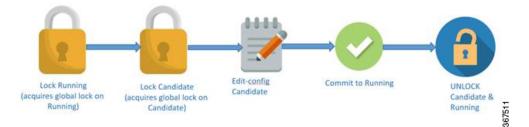

- 1. Lock running datastore.
- 2. Lock candidate datastore.
- 3. Make modifications to candidate configuration through edit-config RPCs with target candidate.
- 4. Commit candidate configuration to running.
- 5. Unlock candidate and running.

#### **Candidate Support Configuration**

The candidate datastore functionality can be enabled by using the **netconf-yang feature candidate-datastore** command. When the datastore state changes from running to candidate or back, a warning message is displayed, notifying the user that a restart of NETCONF or RESTCONF will occur in order for the change to take effect. When candidate is enabled, the running data store is *not* writable through NETCONF sessions, all configurations get committed *only* through candidate. In other words, the writable-running NETCONF capability is not enabled with candidate for new sessions.

If the selection of candidate or running datastore, is specified in the configuration when a NETCONF-YANG or RESTCONF confd process starts, a warning appears as shown below.

```
Device (config) # netconf-yang feature candidate-datastore
netconf-yang initialization in progress - datastore transition not allowed, please try again
after 30 seconds
```

If the selection of candidate or running is made after NETCONF-YANG or RESTCONF confd process starts, the following apply:

• If the **netconf-yang feature candidate-datastore** command is configured, the command enables the candidate datastore and prints the following warning:

```
"netconf-yang and/or restconf is transitioning from running to candidate netconf-yang and/or restconf will now be restarted, and any sessions in progress will be terminated".
```

• If the **netconf-yang feature candidate-datastore** command is removed, the command disables the candidate datastore, enables the running datastore and prints the following warning:

netconf-yang and/or restconf is transitioning from candidate to running netconf-yang and/or restconf will now be restarted, and any sessions in progress will be terminated".

• When NETCONF-YANG or RESTCONF are restarted, sessions in progress will be lost.

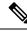

Note

Candidate data store is a shared data store, that is, multiple NETCONF sessions can modify the contents simultaneously. Therefore, it is important for a user to lock the data store before modifying its contents, to prevent conflicting commits which can eventually lead to losing any configuration changes; wherein another user overwrites the configuration by modifying the configuration and issuing a commit.

## How to Configure the NETCONF Protocol

NETCONF-YANG uses the primary trustpoint of a device. If a trustpoint does not exist, when NETCONF-YANG is configured, it creates a self-signed trustpoint. For more information, see the Public Key Infrastructure Configuration Guide, Cisco IOS XE Gibraltar 16.10.x.

## **Providing Privilege Access to Use NETCONF**

To start working with NETCONF APIs, you must be a user with privilege level 15.

#### **SUMMARY STEPS**

- 1. enable
- **2**. configure terminal
- 3. username name privilege level password password
- 4. aaa new-model
- 5. aaa authentication login default local
- 6. aaa authorization exec default local
- 7. end

#### **DETAILED STEPS**

|        | Command or Action                                                               | Purpose                                                                                                    |
|--------|---------------------------------------------------------------------------------|----------------------------------------------------------------------------------------------------|
| Step 1 | enable                                                                          | Enables privileged EXEC mode.                                                                                        |
|        | Example:                                                                        | Enter your password if prompted.                                                                                     |
|        | Device# enable                                                                  |                                                                                                    |
| Step 2 | configure terminal                                                              | Enters global configuration mode.                                                                                    |
|        | Example:                                                                        |                                                                                                    |
|        | Device# configure terminal                                                      |                                                                                                    |
| Step 3 | username name privilege level password password                                 | Establishes a user name-based authentication system.                                                                 |
|        | Example:                                                                        | Configure the following keywords:                                                                                    |
|        | Device(config)# username example-name privilege 15<br>password example_password | • <b>privilege</b> <i>level</i> : Sets the privilege level for the user.<br>For the NETCONF protocol, it must be 15. |
|        |                                                                                 | • <b>password</b> <i>password</i> : Sets a password to access the CLI view.                                          |

|        | Command or Action                                                                                               | Purpose                                                                                                    |  |
|--------|----------------------------------------------------------------------------------------------------|----------------------------------------------------------------------------------------------------|--|
| Step 4 | <pre>aaa new-model Example: Device(config)# aaa new-model</pre>                                                 | <ul><li>(Optional) Enables authorisation, authentication, and accounting (AAA).</li><li>If the aaa new-model command is configured, AAA authentication and authorization is required.</li></ul>                                                                                                    |  |
| Step 5 | aaa authentication login default local<br>Example:<br>Device(config)# aaa authentication login default<br>local | <ul> <li>Sets the login authentication to use the local username database.</li> <li>Note Only the default AAA authentication login method is supported for the NETCONF protocol.</li> <li>For a remote AAA server, replace <i>local</i> with your AAA server.</li> <li>The default keyword applies the local user database authentication to all ports.</li> </ul>                             |  |
| Step 6 | <pre>aaa authorization exec default local Example: Device(config)# aaa authorization exec default local</pre>   | <ul> <li>Configures user AAA authorization, check the local database, and allows the user to run an EXEC shell.</li> <li>Note Only the default AAA authorization methor is supported for the NETCONF protocol.</li> <li>For a remote AAA server, replace <i>local</i> with your AAA server.</li> <li>The default keyword applies the local user databa authentication to all ports.</li> </ul> |  |
| Step 7 | end<br>Example:<br>Device(config)# end                                                                          | Exits global configuration mode and returns to privileged EXEC mode.                                                                                                    |  |

## **Configuring NETCONF-YANG**

If the legacy NETCONF protocol is enabled on your device, the RFC-compliant NETCONF protocol does not work. Disable the legacy NETCONF protocol by using the **no netconf legacy** command.

#### **SUMMARY STEPS**

- 1. enable
- 2. configure terminal
- **3**. netconf-yang
- 4. netconf-yang feature candidate-datastore
- 5. exit

#### **DETAILED STEPS**

|        | Command or Action                                                   | Purpose                                                                                                    |  |
|--------|---------------------------------------------------------------------|----------------------------------------------------------------------------------------------------|--|
| Step 1 | enable                                                              | Enables privileged EXEC mode.                                                                                                    |  |
|        | Example:                                                            | • Enter your password if prompted.                                                                                                    |  |
|        | Device> enable                                                      |                                                                                                    |  |
| Step 2 | configure terminal                                                  | Enters global configuration mode.                                                                                                    |  |
|        | Example:                                                            |                                                                                                    |  |
|        | Device# configure terminal                                          |                                                                                                    |  |
| Step 3 | netconf-yang                                                        | Enables the NETCONF interface on your network device.                                                                                                    |  |
|        | Example:                                                            | <b>Note</b> After the initial enablement through the CLI,                                                                                                    |  |
|        | Device (config)# <b>netconf-yang</b>                                | network devices can be managed subsequently<br>through a model based interface. The complete<br>activation of model-based interface processes<br>may require up to 90 seconds. |  |
| Step 4 | netconf-yang feature candidate-datastore                            | Enables candidate datastore.                                                                                                    |  |
|        | Example:                                                            |                                                                                                    |  |
|        | <pre>Device(config)# netconf-yang feature candidate-datastore</pre> |                                                                                                    |  |
| Step 5 | exit                                                                | Exits global configuration mode.                                                                                                    |  |
|        | Example:                                                            |                                                                                                    |  |
|        | Device (config) # <b>exit</b>                                       |                                                                                                    |  |

## **Configuring NETCONF Options**

#### **Configuring SNMP**

Enable the SNMP Server in IOS to enable NETCONF to access SNMP MIB data using YANG models generated from supported MIBs, and to enable supported SNMP traps in IOS to receive NETCONF notifications from the supported traps.

Perform the following steps:

#### **SUMMARY STEPS**

- **1.** Enable SNMP features in IOS.
- 2. After NETCONF-YANG starts, enable SNMP Trap support by sending the following RPC <edit-config> message to the NETCONF-YANG port.
- **3.** Send the following RPC message to the NETCONF-YANG port to save the running configuration to the startup configuration.

#### **DETAILED STEPS**

**Step 1** Enable SNMP features in IOS.

#### Example:

```
configure terminal
logging history debugging
logging snmp-trap emergencies
logging snmp-trap alerts
logging snmp-trap critical
logging snmp-trap errors
logging snmp-trap warnings
logging snmp-trap notifications
logging snmp-trap informational
logging snmp-trap debugging
!
snmp-server community public RW
snmp-server trap link ietf
snmp-server enable traps snmp authentication linkdown linkup
snmp-server enable traps syslog
snmp-server manager
exit
```

Step 2 After NETCONF-YANG starts, enable SNMP Trap support by sending the following RPC <edit-config> message to the NETCONF-YANG port.

#### Example:

```
<?xml version="1.0" encoding="utf-8"?>
<rpc xmlns="urn:ietf:params:xml:ns:netconf:base:1.0" message-id="">
  <edit-config>
    <target>
     <running/>
    </target>
    <config>
      <netconf-yang xmlns="http://cisco.com/yang/cisco-self-mgmt">
        <cisco-ia xmlns="http://cisco.com/yang/cisco-ia">
          <snmp-trap-control>
            <trap-list>
              <trap-oid>1.3.6.1.4.1.9.9.41.2.0.1</trap-oid>
            </trap-list>
            <trap-list>
              <trap-oid>1.3.6.1.6.3.1.1.5.3</trap-oid>
            </trap-list>
            <trap-list>
              <trap-oid>1.3.6.1.6.3.1.1.5.4</trap-oid>
            </trap-list>
          </snmp-trap-control>
        </cisco-ia>
      </netconf-yang>
    </config>
  </edit-config>
</rpc>
```

- </rpd
- **Step 3** Send the following RPC message to the NETCONF-YANG port to save the running configuration to the startup configuration.

#### Example:

```
<?xml version="1.0" encoding="utf-8"?>
<rpc xmlns="urn:ietf:params:xml:ns:netconf:base:1.0" message-id="">
```

```
<cisco-ia:save-config xmlns:cisco-ia="http://cisco.com/yang/cisco-ia"/> </rpc>
```

## **Configuring the SSH Server to Perform RSA-Based User Authentication**

Perform this task to configure the SSH public key for NETCONF-YANG to authenticate users.

#### **SUMMARY STEPS**

- 1. enable
- 2. configure terminal
- 3. ip ssh pubkey-chain
- 4. username username
- 5. key-string
- 6. end

#### **DETAILED STEPS**

|        | Command or Action                                                                  | Purpose                                                                                                    |  |
|--------|------------------------------------------------------------------------------------|----------------------------------------------------------------------------------------------------|--|
| Step 1 | enable                                                                             | Enables privileged EXEC mode.                                                                                                    |  |
|        | <b>Example:</b><br>Device> enable                                                  | • Enter your password if prompted.                                                                                                    |  |
| Step 2 | configure terminal<br>Example:                                                     | Enters global configuration mode.                                                                                                    |  |
|        | Device# configure terminal                                                         |                                                                                                    |  |
| Step 3 | <pre>ip ssh pubkey-chain Example: Device(config)# ip ssh pubkey-chain</pre>        | <ul> <li>Configures SSH-RSA keys for user and server<br/>authentication on the SSH server and enters public-key<br/>configuration mode.</li> <li>The user authentication is successful if the RSA public<br/>key stored on the server is verified with the public or<br/>the private key pair stored on the client.</li> </ul> |  |
| Step 4 | username username         Example:         Device(conf-ssh-pubkey)# username user1 | Configures the SSH username and enters public-key use configuration mode.                                                                                                    |  |
| Step 5 | <pre>key-string Example: Device(conf-ssh-pubkey-user)# key-string</pre>            | Specifies the RSA public key of the remote peer and enters public-key data configuration mode.         Note       You can obtain the public key value from an open SSH client; that is, from the .ssh/id_rsa.pub file.                                                                                                    |  |

|        | Command or Action                 | Purpose                                                         |
|--------|-----------------------------------|-----------------------------------------------------------------|
| Step 6 | end                               | Exits public-key data configuration mode and returns to         |
|        | Example:                          | privileged EXEC mode.                                           |
|        | Device(conf-ssh-pubkey-data)# end | • Use <b>no hostname</b> command to return to the default host. |

## Verifying the NETCONF Protocol Configuration

Use the following commands to verify your NETCONF configuration.

#### **SUMMARY STEPS**

- 1. show netconf-yang datastores
- 2. show netconf-yang sessions
- 3. show netconf-yang sessions detail
- 4. show netconf-yang statistics
- 5. show platform software yang-management process

#### **DETAILED STEPS**

#### Step 1 show netconf-yang datastores

Displays information about NETCONF-YANG datastores.

#### Example:

Device# show netconf-yang datastores

Device# show netconf-yang datastores Datastore Name : running Globally Locked By Session : 42 Globally Locked Time : 2018-01-15T14:25:14-05:00

#### Step 2 show netconf-yang sessions

Displays information about NETCONF-YANG sessions.

#### Example:

#### Device# show netconf-yang sessions

52 netconf-ssh admin 10.85.70.224 None 54 netconf-ssh admin 10.85.70.224 None 56 netconf-ssh admin 10.85.70.224 None 58 netconf-ssh admin 10.85.70.224 None

#### Step 3 show netconf-yang sessions detail

Displays detailed information about NETCONF-YANG sessions.

#### Example:

Device# show netconf-yang sessions detail

R: Global-lock on running datastoreC: Global-lock on candidate datastoreS: Global-lock on startup datastore

```
Number of sessions : 1
```

```
session-id : 19
transport : netconf-ssh
username : admin
source-host : 2001:db8::1
login-time : 2018-10-26T12:37:22+00:00
in-rpcs : 0
in-bad-rpcs : 0
out-rpc-errors : 0
out-notifications : 0
global-lock : None
```

#### **Step 4** show netconf-yang statistics

Displays information about NETCONF-YANG statistics.

#### Example:

Device# show netconf-yang statistics

```
netconf-start-time : 2018-01-15T12:51:14-05:00
in-rpcs : 0
out-rpc-errors : 0
out-notifications : 0
in-sessions : 10
dropped-sessions : 0
in-bad-hellos : 0
```

#### **Step 5** show platform software yang-management process

Displays the status of the software processes required to support NETCONF-YANG.

#### Example:

Device# show platform software yang-management process

| : | Running          |
|---|------------------|
| : | Running          |
| : | Running          |
| : | Running          |
| : | Running          |
| : | Running          |
| : | Running          |
|   | :<br>:<br>:<br>: |

| nginx   | : | Running |
|---------|---|---------|
| ndbmand | : | Running |

**Note** The process *nginx* runs if **ip http secure-server** or **ip http server** is configured on the device. This process is not required to be in the *running* state for NETCONF to function properly. However, the *nginx* process is required for RESTCONF.

Table 12: show platform software yang-management process Field Descriptions

| Field          | Description                                            |  |
|----------------|--------------------------------------------------------|--|
| confd          | Configuration daemon                                   |  |
| nesd           | Network element synchronizer daemon                    |  |
| syncfd         | Sync from daemon                                       |  |
| ncsshd         | NETCONF Secure Shell (SSH) daemon                      |  |
| dmiauthd       | Device management inteface (DMI) authentication daemon |  |
| vtyserverutild | VTY server util daemon                                 |  |
| opdatamgrd     | Operational Data Manager daemon                        |  |
| nginx          | NGINX web server                                       |  |
| ndbmand        | NETCONF database manager                               |  |

## **Additional References for NETCONF Protocol**

#### **Related Documents**

| Related Topic                                                               | Document Title                                                                                                    |  |
|-----------------------------------------------------------------------------|----------------------------------------------------------------------------------------------------|--|
| YANG data models for various release of IOS-XE, IOS-XR, and NX-OS platforms | To access Cisco YANG models in a developer-friendly way, please clone the <i>GitHub repository</i> , and navigate to the <i>vendor/cisco</i> subdirectory. Models for various releases of IOS-XE, IOS-XR, and NX-OS platforms are available here. |  |

#### **Standards and RFCs**

| Standard/RFC | Title                                                                               |  |
|--------------|-------------------------------------------------------------------------------------|--|
| RFC 6020     | YANG - A Data Modeling Language for the Network Configuration<br>Protocol (NETCONF) |  |
| RFC 6241     | Network Configuration Protocol (NETCONF)                                            |  |

| Standard/RFC Title |                                                               |
|--------------------|---------------------------------------------------------------|
| RFC 6536           | Network Configuration Protocol (NETCONF) Access Control Model |
| RFC 8040           | RESTCONF Protocol                                             |

#### **Technical Assistance**

| Description                                                                                                    | Link                         |
|----------------------------------------------------------------------------------------------------|------------------------------|
| The Cisco Support website provides extensive online resources,<br>including documentation and tools for troubleshooting and resolving<br>technical issues with Cisco products and technologies.                                                                      | http://www.cisco.com/support |
| To receive security and technical information about your products,<br>you can subscribe to various services, such as the Product Alert Tool<br>(accessed from Field Notices), the Cisco Technical Services<br>Newsletter, and Really Simple Syndication (RSS) Feeds. |                              |
| Access to most tools on the Cisco Support website requires a Cisco.com user ID and password.                                                                                                    |                              |

## **Feature Information for NETCONF Protocol**

The following table provides release information about the feature or features described in this module. This table lists only the software release that introduced support for a given feature in a given software release train. Unless noted otherwise, subsequent releases of that software release train also support that feature.

Use Cisco Feature Navigator to find information about platform support and Cisco software image support. To access Cisco Feature Navigator, go to www.cisco.com/go/cfn. An account on Cisco.com is not required.

| Feature Name     | Release                         | Feature Information                                                                                                    |
|------------------|---------------------------------|----------------------------------------------------------------------------------------------------|
| NETCONF Protocol | Cisco IOS XE Denali 16.3.1      | The NETCONF Protocol feature facilitates a programmatic and standards-based way of writing configurations and reading operational data from network devices. |
|                  |                                 | The following command was introduced: <b>netconf-yang</b> .                                                                                                  |
|                  |                                 | This feature was implemented on the following platforms:                                                                                                    |
|                  |                                 | Cisco 4000 Series Integrated Services<br>Routers                                                                                                    |
|                  |                                 | Cisco ASR 1000 Series Aggregation<br>Services Routers                                                                                                    |
|                  |                                 | Cisco Cloud Services Router 1000V<br>Series                                                                                                    |
|                  | Cisco IOS XE Everest<br>16.5.1a | This feature was implemented on the following platforms:                                                                                                    |
|                  |                                 | Cisco Catalyst 3650 Series Switches                                                                                                    |
|                  |                                 | Cisco Catalyst 3850 Series Switches                                                                                                    |
|                  | Cisco IOS XE Everest 16.6.2     | This feature was implemented on the following platforms:                                                                                                    |
|                  |                                 | Cisco Catalyst 9300 Series Switches                                                                                                    |
|                  |                                 | Cisco Catalyst 9400 Series Switches                                                                                                    |
|                  |                                 | Cisco Catalyst 9500 Series Switches                                                                                                    |
|                  | Cisco IOS XE Fuji 16.8.1a       |                                                                                                    |

#### Table 13: Feature Information for NETCONF Protocol

| Feature Name | Release                           | Feature Information                                                                                                  |  |  |  |
|--------------|-----------------------------------|----------------------------------------------------------------------------------------------------|--|--|--|
|              |                                   | In Cisco IOS XE Fuji 16.8.1a, this feature was implemented on the following platforms:                               |  |  |  |
|              |                                   | Cisco 1000 Series Integrated Services<br>Routers                                                                     |  |  |  |
|              |                                   | Cisco ASR 900 Series Aggregation<br>Services Routers                                                                 |  |  |  |
|              |                                   | Cisco ASR 920 Series Aggregation<br>Services Routers                                                                 |  |  |  |
|              |                                   | Cisco Catalyst 9500-High Performance<br>Series Switches                                                              |  |  |  |
|              |                                   | Cisco CBR-8 Series Routers                                                                                           |  |  |  |
|              |                                   | Cisco Network Convergence System     4200 Series                                                                     |  |  |  |
|              | Cisco IOS XE Fuji 16.9.2          | This feature was implemented on the following platforms:                                                             |  |  |  |
|              |                                   | Cisco Catalyst 9200 and 9200L Series<br>Switches                                                                     |  |  |  |
|              |                                   | Cisco Catalyst 9300L SKUs                                                                                            |  |  |  |
|              | Cisco IOS XE Gibraltar<br>16.10.1 | In Cisco IOS XE Gibraltar 16.10.1, this feature was implemented on the following platforms:                          |  |  |  |
|              |                                   | Cisco Catalyst 9800-40 Wireless     Controllers                                                                      |  |  |  |
|              |                                   | Cisco Catalyst 9800-80 Wireless     Controllers                                                                      |  |  |  |
|              |                                   | Cisco Network Convergence System 520     Series                                                                      |  |  |  |
|              | Cisco IOS XE Gibraltar<br>16.11.1 | In Cisco IOS XE Gibraltar 16.11.1, this feature<br>was implemented on Cisco Catalyst 9600<br>Series Switches.        |  |  |  |
|              | Cisco IOS XE Gibraltar<br>16.12.1 | In Cisco IOS XE Gibraltar 16.12.1, this feature<br>was implemented on Cisco Catalyst 9800-L<br>Wireless Controllers. |  |  |  |

| Feature Name                         | Release                           | Feature Information                                                                                                    |  |  |
|--------------------------------------|-----------------------------------|----------------------------------------------------------------------------------------------------|--|--|
| NETCONF and RESTCONF<br>IPv6 Support | Cisco IOS XE Fuji 16.8.1a         | IPv6 support for the NETCONF and<br>RESTCONF protocols. This feature was<br>implemented on the following platforms:            |  |  |
|                                      |                                   | Cisco 4000 Series Integrated Services<br>Routers                                                                               |  |  |
|                                      |                                   | Cisco ASR 1000 Series Aggregation<br>Services Routers                                                                          |  |  |
|                                      |                                   | Cisco ASR 900 Series Aggregation<br>Services Routers                                                                           |  |  |
|                                      |                                   | Cisco Catalyst 3650 Series Switches                                                                                            |  |  |
|                                      |                                   | Cisco Catalyst 3850 Series Switches                                                                                            |  |  |
|                                      |                                   | Cisco Catalyst 9300 Series Switches                                                                                            |  |  |
|                                      |                                   | Cisco Catalyst 9400 Series Switches                                                                                            |  |  |
|                                      |                                   | Cisco Catalyst 9500 Series Switches                                                                                            |  |  |
|                                      |                                   | Cisco CBR-8 Series Routers                                                                                                    |  |  |
|                                      |                                   | Cisco Cloud Services Router 1000V<br>Series                                                                                    |  |  |
|                                      | Cisco IOS XE Gibraltar<br>16.11.1 | In Cisco IOS XE Gibraltar 16.11.1, this feature<br>was implemented on Cisco Catalyst<br>9500-High Performance Series Switches. |  |  |

| Feature Name                            | Release                   | Feature Information                                                                                                    |
|-----------------------------------------|---------------------------|----------------------------------------------------------------------------------------------------|
| NETCONF Global Lock and<br>Kill Session | Cisco IOS XE Fuji 16.8.1a | The NETCONF protocol supports a global lock, and the ability to kill non-responsive sessions. This feature is implemented on the following platforms: |
|                                         |                           | Cisco 1100 Series Integrated Services<br>Routers                                                                                                    |
|                                         |                           | Cisco 4000 Series Integrated Services<br>Routers                                                                                                    |
|                                         |                           | Cisco ASR 1000 Series Aggregation<br>Services Routers                                                                                                 |
|                                         |                           | Cisco ASR 900 Series Aggregation<br>Services Routers                                                                                                  |
|                                         |                           | Cisco Catalyst 3650 Series Switches                                                                                                    |
|                                         |                           | Cisco Catalyst 3850 Series Switches                                                                                                    |
|                                         |                           | Cisco Catalyst 9300 Series Switches                                                                                                    |
|                                         |                           | Cisco Catalyst 9400 Series Switches                                                                                                    |
|                                         |                           | Cisco Catalyst 9500 Series Switches                                                                                                    |
|                                         |                           | Cisco CBR-8 Series Routers                                                                                                    |
|                                         |                           | Cisco Cloud Services Router 1000v<br>Series                                                                                                    |
|                                         |                           |                                                                                                    |

| Feature Name                                | Release                  | Feature Information                                                                                                    |  |  |  |
|---------------------------------------------|--------------------------|----------------------------------------------------------------------------------------------------|--|--|--|
| NETCONF: Candidate<br>Configuration Support | Cisco IOS XE Fuji 16.9.1 | The Candidate Config Support feature enables<br>support for candidate capability by<br>implementing RFC 6241 with a simple commit<br>option. |  |  |  |
|                                             |                          | This feature was implemented on the following platforms:                                                                                     |  |  |  |
|                                             |                          | Cisco 4000 Series Integrated Services     Routers                                                                                            |  |  |  |
|                                             |                          | Cisco ASR 1000 Series Aggregation<br>Services Routers                                                                                        |  |  |  |
|                                             |                          | Cisco ASR 900 Series Aggregation<br>Services Routers                                                                                         |  |  |  |
|                                             |                          | Cisco Catalyst 3650 Series Switches                                                                                                    |  |  |  |
|                                             |                          | Cisco Catalyst 3850 Series Switches                                                                                                    |  |  |  |
|                                             |                          | Cisco Catalyst 9300 Series Switches                                                                                                    |  |  |  |
|                                             |                          | Cisco Catalyst 9400 Series Switches                                                                                                    |  |  |  |
|                                             |                          | Cisco Catalyst 9500 Series Switches                                                                                                    |  |  |  |
|                                             |                          | • Cisco CBR-8 Series Routers                                                                                                    |  |  |  |
|                                             |                          | Cisco Cloud Services Router 1000V<br>Series                                                                                                  |  |  |  |
|                                             |                          | The following command was introduced: <b>netconf-yang feature candidate-datastore</b> .                                                      |  |  |  |

| Feature Name                       | Release                           | Feature Information                                      |
|------------------------------------|-----------------------------------|----------------------------------------------------------|
| NETCONF-YANG SSH<br>Server Support | Cisco IOS XE Gibraltar<br>16.12.1 | This feature was implemented on the following platforms: |
|                                    |                                   | Cisco 1000 Series Integrated Services<br>Routers         |
|                                    |                                   | Cisco 4000 Series Integrated Services<br>Routers         |
|                                    |                                   | Cisco ASR 900 Series Aggregation<br>Services Routers     |
|                                    |                                   | Cisco ASR 920 Series Aggregation<br>Services Routers     |
|                                    |                                   | Cisco ASR 1000 Aggregation Services<br>Routers           |
|                                    |                                   | • Cisco Catalyst 3650 Series Switches                    |
|                                    |                                   | Cisco Catalyst 3850 Series Switches                      |
|                                    |                                   | Cisco Catalyst 9200 Series Switches                      |
|                                    |                                   | Cisco Catalyst 9300 Series Switches                      |
|                                    |                                   | Cisco Catalyst 9400 Series Switches                      |
|                                    |                                   | Cisco Catalyst 9500 Series Switches                      |
|                                    |                                   | Cisco Catalyst 9600 Series Switches                      |
|                                    |                                   | Cisco Catalyst 9800 Series Wireless     Controllers      |
|                                    |                                   | Cisco cBR-8 Converged Broadband<br>Router                |
|                                    |                                   | Cisco Cloud Services Router 1000V<br>Series              |
|                                    |                                   | Cisco Network Convergence System 520<br>Series           |
|                                    |                                   | Cisco Network Convergence System     4200 Series         |

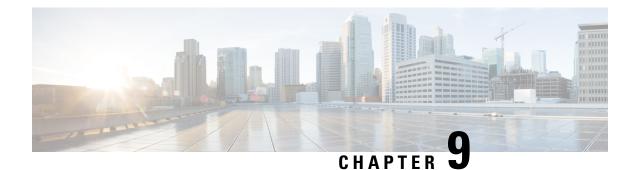

# **RESTCONF** Protocol

This chapter describes how to configure the HTTP-based Representational State Transfer Configuration Protocol (RESTCONF). RESTCONF provides a programmatic interface based on standard mechanisms for accessing configuration data, state data, data-model-specific Remote Procedure Call (RPC) operations and events, defined in the YANG model.

- Prerequisites for the RESTCONF Protocol, on page 139
- Restrictions for the RESTCONF Protocol, on page 139
- Information About RESTCONF Programmable Interface, on page 140
- How to Configure RESTCONF Programmable Interface, on page 142
- Configuration Examples for RESTCONF Programmable Interface, on page 147
- Additional References for the RESTCONF Protocol, on page 150
- Feature Information for the RESTCONF Protocol, on page 151

# **Prerequisites for the RESTCONF Protocol**

• Enable the Cisco IOS-HTTP services for RESTCONF. For more information, see Examples for RESTCONF RPCs

# **Restrictions for the RESTCONF Protocol**

The following restrictions apply to the RESTCONF protocol:

- · Notifications and event streams
- YANG patch
- Optional query parameters, such as, filter, start-time, stop-time, replay, and action
- The RESTCONF feature is not supported on a device running dual IOSd configuration or software redundancy.

# Information About RESTCONF Programmable Interface

## **Overview of RESTCONF**

This section describes the protocols and modelling languages that enable a programmatic way of writing configurations to a network device.

- RESTCONF—Uses structured data (XML or JSON) and YANG to provide a REST-like APIs, enabling you to programmatically access different network devices. RESTCONF APIs use HTTPs methods.
- YANG—A data modelling language that is used to model configuration and operational features . YANG determines the scope and the kind of functions that can be performed by NETCONF and RESTCONF APIs.

In releases prior to Cisco IOS XE Fuji 16.8.1, an operational data manager (based on polling) was enabled separately. In Cisco IOS XE Fuji 16.8.1 and later releases, operational data works on platforms running NETCONF (similar to how configuration data works), and is enabled by default. For more information on the components that are enabled for operational data queries or streaming, see the GitHub respository, and view \*-oper in the naming convention.

### **HTTPs Methods**

The HTTPS-based RESTCONF protocol (RFC 8040), is a stateless protocol that uses secure HTTP methods to provide CREATE, READ, UPDATE, and DELETE (CRUD) operations on a conceptual datastore containing YANG-defined data, which is compatible with a server that implements NETCONF datastores.

The following table shows how the RESTCONF operations relate to NETCONF protocol operations:

| OPTIONS | SUPPORTED METHODS                      |
|---------|----------------------------------------|
| GET     | Read                                   |
| РАТСН   | Update                                 |
| PUT     | Create or Replace                      |
| POST    | Create or Operations (reload, default) |
| DELETE  | Deletes the targeted resource          |
| HEAD    | Header metadata (no response body)     |

## **RESTCONF** Root Resource

- A RESTCONF device determines the root of the RESTCONF API through the link element: /.well-known/host-meta resource that contains the RESTCONF attribute.
- A RESTCONF device uses the RESTCONF API root resource as the initial part of the path in the request URI.

#### Example:

```
Example returning /restconf:
The client might send the following:
GET /.well-known/host-meta HTTP/1.1
Host: example.com
Accept: application/xrd+xml
The server might respond as follows:
HTTP/1.1 200 OK
Content-Type: application/xrd+xml
Content-Length: nnn
<XRD xmlns='http://docs.oasis-open.org/ns/xri/xrd-1.0'>
<Link rel='restconf' href='/restconf'/>
</XRD>
```

Example of URIs:

- GigabitEthernet0/0/2 https://10.104.50.97/restconf/data/Cisco-IOS-XE-native:native/interface/GigabitEthernet=0%2F0%2F2
- fields=name https://10.104.50.97/restconf/data/Cisco-IOS-XE-native:native/interface/GigabitEthemet=0%2F0%2F2?fields=name
- depth=1 https://10.85.116.59/restconf/data/Cisco-IOS-XE-native:native/interface/GigabitEthernet?depth=1
- Name and IP https://10.85.116.59/restconf/data/Cisco-IOS-XE-native:native/interface?fields=GigabitEthemet/ip/address/primary;name
- MTU (fields) https://10.104.50.97/restconf/data/Cisco-IOS-XE-native:native/interface?fields=GigabitEthernet(mtu)
- MTU https://10.85.116.59/restconf/data/Cisco-IOS-XE-native:native/interface/GigabitEthernet=3/mtu
- Port-Channel https://10.85.116.59/restconf/data/Cisco-IOS-XE-native:native/interface/Port-channel
- "Char" to "Hex" conversion chart: http://www.columbia.edu/kermit/ascii.html

### **RESTCONF API Resource**

The API resource is the top-level resource located at +restconf. It supports the following media types:

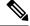

Note

- Media is the type of YANG formated RPC that is sent to the RESCONF server (XML or JSON).
- Application/YANG-Data+XML OR Application/YANG-Data+JSON
- The API resource contains the RESTCONF root resource for the RESTCONF DATASTORE and OPERATION resources. For example:

```
The client may then retrieve the top-level API resource, using the
   root resource "/restconf".
      GET /restconf HTTP/1.1
      Host: example.com
      Accept: application/yang-data+json
   The server might respond as follows:
      HTTP/1.1 200 OK
      Date: Thu, 26 Jan 2017 20:56:30 GMT
      Server: example-server
      Content-Type: application/yang-data+json
      {
        "ietf-restconf:restconf" : {
          "data" : {},
          "operations" : {},
          "yang-library-version" : "2016-06-21"
        }
      }
```

For more information, refer to RFC 3986

## **Methods**

Methods are HTTPS operations (GET/PATCH/POST/DELETE/OPTIONS/PUT) performed on a target resource. A YANG-formated RPC invokes a particular method on a given resource that pertains to a target YANG model residing in the RESTCONF server. The uniform resource identifier (URI) acts as a location identification for a given resource, so that the client RESTCONF method can locate that particular resource to take an action specified by an HTTPS method or property.

For more information, see RFC 8040 - RESTCONF Protocol

# How to Configure RESTCONF Programmable Interface

## Authentication of NETCONF/RESTCONF Using AAA

#### Before you begin

NETCONF and RESTCONF connections must be authenticated using authentication, authorization, and accounting (AAA). As a result, RADIUS or TACACS+ users defined with privilege level 15 access are allowed access into the system.

### **SUMMARY STEPS**

- 1. enable
- 2. configure terminal
- 3. aaa new-model
- 4. aaa group server radius server-name
- 5. server-private ip-address key key-name
- 6. ip vrf forwarding vrf-name

- 7. exit
- 8. aaa authentication login default group group-name local
- 9. aaa authentication login *list-name* none
- **10.** aaa authorization exec default group group-name local
- **11**. aaa session-id common
- **12. line console** *number*
- **13.** login authentication authentication-list
- 14. end

### **DETAILED STEPS**

|        | Command or Action                                                     | Purpose                                                                                               |  |  |  |  |
|--------|-----------------------------------------------------------------------|----------------------------------------------------------------------------------------------------|--|--|--|--|
| Step 1 | enable                                                                | Enables privileged EXEC mode                                                                          |  |  |  |  |
|        | Example:                                                              | • Enter your password if prompted.                                                                    |  |  |  |  |
|        | Device> enable                                                        |                                                                                                    |  |  |  |  |
| Step 2 | configure terminal                                                    | Enters global configuration mode.                                                                     |  |  |  |  |
|        | Example:                                                              |                                                                                                    |  |  |  |  |
|        | Device# configure terminal                                            |                                                                                                    |  |  |  |  |
| Step 3 | aaa new-model                                                         | Enables AAA.                                                                                          |  |  |  |  |
|        | Example:                                                              |                                                                                                    |  |  |  |  |
|        | Device(config)# aaa new-model                                         |                                                                                                    |  |  |  |  |
| Step 4 | aaa group server radius server-name                                   | Adds the RADIUS server and enters server group RADIUS                                                 |  |  |  |  |
|        | Example:                                                              | configuration mode.                                                                                   |  |  |  |  |
|        | Device(config)# aaa group server radius ISE                           | • The <i>server-name</i> argument specifies the RADIUS server group name.                             |  |  |  |  |
| Step 5 | server-private ip-address key key-name                                | Configures a IP address and encryption key for a private RADIUS server.                               |  |  |  |  |
|        | Example:                                                              |                                                                                                    |  |  |  |  |
|        | Device(config-sg-radius)# server-private<br>172.25.73.76 key Cisco123 |                                                                                                    |  |  |  |  |
| Step 6 | ip vrf forwarding vrf-name                                            | Configures the virtual routing and forwarding (VRF) reference of a AAA RADIUS or TACACS+ server group |  |  |  |  |
|        | Example:                                                              |                                                                                                    |  |  |  |  |
|        | <pre>Device(config-sg-radius)# ip vrf forwarding Mgmt-intf</pre>      |                                                                                                    |  |  |  |  |
| Step 7 | exit                                                                  | Exits server group RADIUS configuration mode and                                                      |  |  |  |  |
|        | Example:                                                              | returns to global configuration mode.                                                                 |  |  |  |  |
|        | <pre>Device(config-sg-radius)# exit</pre>                             |                                                                                                    |  |  |  |  |
| Step 8 | aaa authentication login default group group-name local               | Sets the specified group name as the default local AAA authentication during login.                   |  |  |  |  |
|        | Example:                                                              |                                                                                                    |  |  |  |  |

|                                                                                                    | Command or Action                                                                                                  | Purpose                                                                                                    |  |  |  |
|----------------------------------------------------------------------------------------------------|----------------------------------------------------------------------------------------------------|----------------------------------------------------------------------------------------------------|--|--|--|
|                                                                                                    | Device(config)# aaa authentication login default<br>group ISE local                                                |                                                                                                    |  |  |  |
| Step 9                                                                                                    | <pre>aaa authentication login list-name none Example: Device(config)# aaa authentication login NOAUTH none</pre>   | Specifies that no authentication is required while logging into a system.                                         |  |  |  |
| Step 10       aaa authorization exec default group group-name loca         Example:       Device (config) # aaa authorization exec default group ISE local |                                                                                                    | <b>I</b> Runs authorization to determine if an user is allowed to run an EXEC shell.                              |  |  |  |
| Step 11                                                                                                    | aaa session-id common<br>Example:<br>Device(config)# aaa session-id common                                         | Ensures that session identification (ID) information that<br>is sent out for a given call will be made identical. |  |  |  |
| Step 12                                                                                                    | <pre>line console number Example: Device(config)# line console 0</pre>                                             | Identifies a specific line for configuration and enter line configuration mode.                                   |  |  |  |
| Step 13                                                                                                    | login authentication authentication-list         Example:         Device(config-line)# login authentication NOAUTH | Enables AAA authentication for logins.                                                                            |  |  |  |
| Step 14                                                                                                    | end<br>Example:<br>Device(config-line)# end                                                                        | Exits line configuration mode and returns to privileged EXEC mode.                                                |  |  |  |

## **Enabling Cisco IOS HTTP Services for RESTCONF**

Perform this task to use the RESTCONF interface.

### **SUMMARY STEPS**

- 1. enable
- 2. configure terminal
- **3**. restconf
- 4. ip http secure-server
- 5. end

### **DETAILED STEPS**

|        | Command or Action | Purpose                       |  |  |  |
|--------|-------------------|-------------------------------|--|--|--|
| Step 1 | enable            | Enables privileged EXEC mode. |  |  |  |

|        | Command or Action                                | Purpose                                                    |
|--------|--------------------------------------------------|------------------------------------------------------------|
|        | Example:                                         | Enter your password if prompted.                           |
|        | Device> enable                                   |                                                            |
| Step 2 | configure terminal                               | Enters global configuration mode.                          |
|        | Example:                                         |                                                            |
|        | Device# configure terminal                       |                                                            |
| Step 3 | restconf                                         | Enables the RESTCONF interface on your network device.     |
|        | Example:                                         |                                                            |
|        | Device(config)# restconf                         |                                                            |
| Step 4 | ip http secure-server                            | Enables a secure HTTP (HTTPS) server.                      |
|        | Example:                                         |                                                            |
|        | <pre>Device(config)# ip http secure-server</pre> |                                                            |
| Step 5 | end                                              | Exits global configuration mode and enters privileged EXEC |
|        | Example:                                         | mode                                                       |
|        | Device(config)# end                              |                                                            |
|        |                                                  |                                                            |

## **Verifying RESTCONF Configuration**

When a device boots up with the startup configuration, the *nginx* process will be running. However; DMI processes are not enabled.

The following sample output from the **show platform software yang-management process monitor** command shows that the *nginx* process is running:

Device# show platform software yang-management process monitor

| COMMAND | PID   | S | VSZ    | RSS   | %CPU | %MEM | ELAPSED |
|---------|-------|---|--------|-------|------|------|---------|
| nginx   | 27026 | S | 332356 | 18428 | 0.0  | 0.4  | 01:34   |
| nginx   | 27032 | S | 337852 | 13600 | 0.0  | 0.3  | 01:34   |

NGINX is an internal webserver that acts as a proxy webserver. It provides Transport Layer Security (TLS)-based HTTPS. RESTCONF request sent via HTTPS is first received by the NGINX proxy web serve, r and the request is transferred to the confd web server for further syntax/semantics check.

The following sample output from the **show platform software yang-management process** command shows the status of the all processes when a device is booted with the startup-configuration:

Device# show platform software yang-management process

| confd    | : | Not  | Running |
|----------|---|------|---------|
| nesd     | : | Not  | Running |
| syncfd   | : | Not  | Running |
| ncsshd   | : | Not  | Running |
| dmiauthd | : | Not  | Running |
| nginx    | : | Runr | ning    |
| ndbmand  | : | Not  | Running |

pubd

: Not Running

The *nginx* process gets restrated and DMI process are started, when the **restconf** command is configured.

The following sample output from the **show platform software yang-management process** command shows that the *nginx* process and DMI processes are up and running:

Device# show platform software yang-management process

| confd<br>nesd<br>syncfd | : Running<br>: Running<br>: Running                                      |
|-------------------------|--------------------------------------------------------------------------|
| ncsshd                  | : Not Running ! NETCONF-YANG is not configured, hence nosshd process is  |
| in not running.         |                                                                          |
| dmiauthd                | : Running                                                                |
| vtyserverutild          | : Running                                                                |
| opdatamgrd              | : Running                                                                |
| nginx                   | : Running ! nginx process is up due to the HTTP configuration, and it is |
| restarted when H        | RESTCONF is enabled.                                                     |
| ndbmand                 | : Running                                                                |

The following sample output from the show platform software yang-management process monitor command displays detailed information about all processes:

#### Device#show platform software yang-management process monitor

| COMMAND         | PID   | S | VSZ    | RSS    | %CPU | %MEM | ELAPSED |
|-----------------|-------|---|--------|--------|------|------|---------|
| confd           | 28728 | S | 860396 | 168496 | 42.2 | 4.2  | 00:12   |
| confd-startup.s | 28448 | S | 19664  | 4496   | 0.2  | 0.1  | 00:12   |
| dmiauthd        | 29499 | S | 275356 | 23340  | 0.2  | 0.5  | 00:10   |
| ndbmand         | 29321 | S | 567232 | 65564  | 2.1  | 1.6  | 00:11   |
| nesd            | 29029 | S | 189952 | 14224  | 0.1  | 0.3  | 00:11   |
| nginx           | 29711 | S | 332288 | 18420  | 0.6  | 0.4  | 00:09   |
| nginx           | 29717 | S | 337636 | 12216  | 0.0  | 0.3  | 00:09   |
| pubd            | 28237 | S | 631848 | 68624  | 2.1  | 1.7  | 00:13   |
| syncfd          | 28776 | S | 189656 | 16744  | 0.2  | 0.4  | 00:12   |

After AAA and the RESTCONF interface is configured, and nginx process and relevant DMI processes are running; the device is ready to receive RESTCONF requests.

Use the **show netconf-yang sessions** command to view the status of NETCONF/RESTCONF sessions:

R: Global-lock on running datastore C: Global-lock on candidate datastore S: Global-lock on startup datastore Number of sessions : 1 session-id transport username source-host global-lock 19 netconf-ssh admin 2001:db8::1 None

Use the **show netconf-yang sessions detail** command to view detailed information about NETCONF/RESTCONF sessions:

Device# show netconf-yang sessions detail

Device# show netconf-yang sessions

| R: Global-lock on runni<br>C: Global-lock on candi<br>S: Global-lock on start | da | ate datastore            |
|-------------------------------------------------------------------------------|----|--------------------------|
| Number of sessions                                                            | :  | 1                        |
| session-id                                                                    | :  | 19                       |
| transport                                                                     | :  | netconf-ssh              |
| username                                                                      | :  | admin                    |
| source-host                                                                   | :  | 2001:db8::1              |
| login-time                                                                    | :  | 2018-10-26T12:37:22+00:0 |
| in-rpcs                                                                       | :  | 0                        |
| in-bad-rpcs                                                                   | :  | 0                        |
| out-rpc-errors                                                                | :  | 0                        |
| out-notifications                                                             | :  | 0                        |
| global-lock                                                                   | :  | None                     |
| 2                                                                             |    |                          |

## **Configuration Examples for RESTCONF Programmable Interface**

## **Example: Configuring the RESTCONF Protocol**

#### **RESTCONF Requests (HTTPS Verbs):**

The following is a sample RESTCONF request that shows the HTTPS verbs allowed on a targeted resource. In this example, the **logging monitor** command is used..

0

```
root:~# curl -i -k -X "OPTIONS"
"https://10.85.116.30:443/restconf/data/Cisco-IOS-XE-native:native/logging/monitor/severity"
 >
      -H 'Accept: application/yang-data+json' \
>
      -u 'admin:admin'
HTTP/1.1 200 OK
Server: nginx
Date: Mon, 23 Apr 2018 15:27:57 GMT
Content-Type: text/html
Content-Length: 0
Connection: keep-alive
Allow: DELETE, GET, HEAD, PATCH, POST, PUT, OPTIONS
                                                      Allowed methods
Cache-Control: private, no-cache, must-revalidate, proxy-revalidate
Accept-Patch: application/yang-data+xml, application/yang-data+json
Pragma: no-cache
```

root:~#

#### **POST (Create) Request**

The POST operation creates a configuration which is not present in the targeted device.

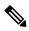

Note Ensure that the logging monitor command is not availabel in the running configuration.

The following sample POST request uses the logging monitor alerts command.

```
Device:~# curl -i -k -X "POST"
"https://10.85.116.30:443/restconf/data/Cisco-IOS-XE-native:native/logging/monitor" \
      -H 'Content-Type: application/yang-data+json' \
>
>
      -H 'Accept: application/yang-data+json' \
      -u 'admin:admin' \
>
      -d $'{
>
   "severity": "alerts"
>
> }'
HTTP/1.1 201 Created
Server: nginx
Date: Mon, 23 Apr 2018 14:53:51 GMT
Content-Type: text/html
Content-Length: 0
Location:
https://10.85.116.30/restconf/data/Cisco-IOS-XE-native:native/logging/monitor/severity
Connection: keep-alive
Last-Modified: Mon, 23 Apr 2018 14:53:51 GMT
Cache-Control: private, no-cache, must-revalidate, proxy-revalidate
Etag: 1524-495231-97239
Pragma: no-cache
Device:~#
```

#### **PUT: (Create or Replace) Request:**

If the specified command is not present on the device, the POST request creates it; however, if it is already present in the running configuration, the command will be replaced by this request.

The following sample PUT request uses the logging monitor warnings command.

```
Device:~# curl -i -k -X "PUT"
"https://10.85.116.30:443/restconf/data/Cisco-IOS-XE-native:native/logging/monitor/severity"
\backslash
>
       -H 'Content-Type: application/yang-data+json' \
>
       -H 'Accept: application/yang-data+json' \
>
       -u 'admin:admin' \
       -d $'{
>
   "severity": "warnings"
>
> }'
HTTP/1.1 204 No Content
Server: nginx
Date: Mon, 23 Apr 2018 14:58:36 GMT
Content-Type: text/html
Content-Length: 0
Connection: keep-alive
Last-Modified: Mon, 23 Apr 2018 14:57:46 GMT
Cache-Control: private, no-cache, must-revalidate, proxy-revalidate
Etag: 1524-495466-326956
Pragma: no-cache
```

Device:~#

#### PATCH: (Update) Request

The following sample PATCH request uses the logging monitor informational command.

```
Device:~# curl -i -k -X "PATCH"
"https://10.85.116.30:443/restconf/data/Cisco-IOS-XE-native:native" \
    -H 'Content-Type: application/yang-data+json' \
    -H 'Accept: application/yang-data+json' \
    -u 'admin:admin' \
```

```
>
       -d $'{
    "native": {
>
>
      "logging": {
>
       "monitor": {
         "severity": "informational"
>
>
       }
>
      }
>
   }
> }'
HTTP/1.1 204 No Content
Server: nginx
Date: Mon, 23 Apr 2018 15:07:56 GMT
Content-Type: text/html
Content-Length: 0
Connection: keep-alive
Last-Modified: Mon, 23 Apr 2018 15:07:56 GMT
Cache-Control: private, no-cache, must-revalidate, proxy-revalidate
Etag: 1524-496076-273016
Pragma: no-cache
Device:~#
```

#### **GET Request (To Read)**

The following sample GET request uses the logging monitor informational command.

```
Device:~# curl -i -k -X "GET"
"https://10.85.116.30:443/restconf/data/Cisco-IOS-XE-native:native/logging/monitor/severity"
\setminus
>
       -H 'Accept: application/yang-data+json' \
>
      -u 'admin:admin'
HTTP/1.1 200 OK
Server: nginx
Date: Mon, 23 Apr 2018 15:10:59 GMT
Content-Type: application/yang-data+json
Transfer-Encoding: chunked
Connection: keep-alive
Cache-Control: private, no-cache, must-revalidate, proxy-revalidate
Pragma: no-cache
{
 "Cisco-IOS-XE-native:severity": "informational"
}
Device:~#
```

### **DELETE Request (To Delete the Configuration)**

```
Connection: keep-alive
Last-Modified: Mon, 23 Apr 2018 15:26:05 GMT
Cache-Control: private, no-cache, must-revalidate, proxy-revalidate
Etag: 1524-497165-473206
Pragma: no-cache
linux host:~#
```

# **Additional References for the RESTCONF Protocol**

### **Related Documents**

| Related Topic                                                                      | Document Title                                                                                                    |
|------------------------------------------------------------------------------------|----------------------------------------------------------------------------------------------------|
| YANG data models for various releases<br>of IOS XE, IOS XR, and NX-OS<br>platforms | To access Cisco YANG models in a developer-friendly way, please<br>clone the GitHub repository, and navigate to the<br>vendor/ciscosubdirectory. Models for various releases of IOS-XE,<br>IOS-XR, and NX-OS platforms are available here. |

### **Standards and RFCs**

| Standard/RFC | Title                                                                            |
|--------------|----------------------------------------------------------------------------------|
| RFC 6020     | YANG - A Data Modeling Language for the Network Configuration Protocol (NETCONF) |
| RFC 8040     | Representational State Transfer Configuration Protocol (RESTCONF)                |

#### **Technical Assistance**

| Description                                                                                                    | Link                                             |
|----------------------------------------------------------------------------------------------------|--------------------------------------------------|
| The Cisco Support website provides extensive online<br>resources, including documentation and tools for<br>troubleshooting and resolving technical issues with Cisco<br>products and technologies.                                                                      | https://www.cisco.com/c/en/us/support/index.html |
| To receive security and technical information about your<br>products, you can subscribe to various services, such as<br>the Product Alert Tool (accessed from Field Notices), the<br>Cisco Technical Services Newsletter, and Really Simple<br>Syndication (RSS) Feeds. |                                                  |
| Access to most tools on the Cisco Support website requires a Cisco.com user ID and password.                                                                                                    |                                                  |

# **Feature Information for the RESTCONF Protocol**

The following table provides release information about the feature or features described in this module. This table lists only the software release that introduced support for a given feature in a given software release train. Unless noted otherwise, subsequent releases of that software release train also support that feature.

Use Cisco Feature Navigator to find information about platform support and Cisco software image support. To access Cisco Feature Navigator, go to www.cisco.com/go/cfn. An account on Cisco.com is not required.

| Feature<br>Name      | Releases                          | Feature Information                                                                                                    |
|----------------------|-----------------------------------|----------------------------------------------------------------------------------------------------|
| RESTCONF<br>Protocol | Cisco IOS XE<br>Everest 16.6.1    | RESTCONF provides a programmatic interface based on standard mechanisms for accessing configuration data, state data, data-model-specific RPC operations and event notifications defined in the YANG model. |
|                      |                                   | This feature was introduced on the following platforms:                                                                                                    |
|                      |                                   | Cisco 4000 Series Integrated Services Router                                                                                                    |
|                      |                                   | Cisco ASR 1000 Aggregation Services Routers                                                                                                    |
|                      |                                   | Cisco Cloud Services Router 1000V Series                                                                                                    |
|                      |                                   | The following commands were introduced or modified: <b>ip http server</b> and <b>restconf</b>                                                                                                    |
|                      | Cisco IOS XE Fuji<br>16.8.1a      | In Cisco IOS XE Fuji 16.8.1a, this feature was implemented on the following platforms:                                                                                                    |
|                      |                                   | Cisco 1000 Series Integrated Services Routers                                                                                                    |
|                      |                                   | Cisco ASR 900 Series Aggregation Services Routers                                                                                                    |
|                      |                                   | Cisco ASR 920 Series Aggregation Services Router                                                                                                    |
|                      |                                   | Cisco Catalyst 3650 Series Switches                                                                                                    |
|                      |                                   | Cisco Catalyst 3850 Series Switches                                                                                                    |
|                      |                                   | Cisco Catalyst 9300 Series Switches                                                                                                    |
|                      |                                   | Cisco Catalyst 9400 Series Switches                                                                                                    |
|                      |                                   | Cisco Catalyst 9500 and 9500-High Performance Series Switches                                                                                                    |
|                      |                                   | Cisco cBR-8 Converged Broadband Router                                                                                                    |
|                      |                                   | Cisco Network Convergence System 4200 Series                                                                                                    |
|                      | Cisco IOS XE Fuji<br>16.9.2       | In Cisco IOS XE Fuji 16.9.2, this feature was implemented on the following platforms:                                                                                                    |
|                      |                                   | Cisco Catalyst 9200 and 9200L Series Switches                                                                                                    |
|                      |                                   | Cisco Catalyst 9300L SKUs                                                                                                    |
|                      | Cisco IOS XE<br>Gibraltar 16.11.1 |                                                                                                    |

| Table 14: Feature Information for the RESTCONF Protocol | Table 14: Feature | Information for the | <b>RESTCONF</b> Protocol |
|---------------------------------------------------------|-------------------|---------------------|--------------------------|
|---------------------------------------------------------|-------------------|---------------------|--------------------------|

| Feature<br>Name | Releases                          | Feature Information                                                                                            |
|-----------------|-----------------------------------|----------------------------------------------------------------------------------------------------|
|                 |                                   | In Cisco IOS XE Gibraltar 16.11.1, this feature was implemented on the following platforms:                    |
|                 |                                   | Cisco Catalyst 9600 Series Switches                                                                            |
|                 |                                   | Cisco Catalyst 9800-CL Wireless Controllers                                                                    |
|                 |                                   | Cisco Catalyst 9800-40 Wireless Controllers                                                                    |
|                 |                                   | Cisco Catalyst 9800-80 Wireless Controllers                                                                    |
|                 |                                   | Cisco Network Convergence System 520 Series                                                                    |
|                 | Cisco IOS XE<br>Gibraltar 16.12.1 | In Cisco IOS XE Gibraltar 16.12.1, this feature was implemented on Cisco Catalyst 9800-L Wireless Controllers. |

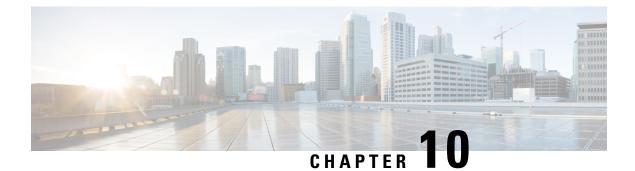

# **NETCONF and RESTCONF Service-Level ACLs**

This module describes the service-levels ACLs supported on NETCONF and RESTCONF, and how to configure it.

- Information About NETCONF and RESTCONF Service-Level ACLs, on page 155
- How to Configure NETCONF and RESTCONF Service-Level ACLs, on page 155
- Configuration Examples for NETCONF and RESTCONF Service-Level ACLs, on page 158
- Additional References for NETCONF and RESTCONF Service-Level ACLs, on page 159
- Feature Information for NETCONF and RESTCONF Service-Level ACLs, on page 159

# Information About NETCONF and RESTCONF Service-Level ACLs

## **Overview of NETCONF and RESTCONF Service-Level ACLs**

You can configure an IPv4 or IPv6 access control list (ACL) for NETCONF and RESTCONF sessions. Clients that do not conform to the configured ACLs are not allowed to access the NETCONF or RESTCONF subsystems. When service-level ACLs are configured, NETCONF-YANG and RESTCONF connection requests are filtered based on the source IP address.

If no service-level ACLs are configured, all NETCONF-YANG and RESTCONF connection requests are permitted into the subsystems.

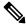

Note Only named ACLs are supported; numbered ACLs are not supported.

# How to Configure NETCONF and RESTCONF Service-Level ACLs

## **Configuring an ACL for a NETCONF-YANG Session**

You can either configure an IP access-list or an IPv6 access list for your NETCONF-YANG session.

### **SUMMARY STEPS**

- 1. enable
- 2. configure terminal
- ip access-list {standard | extended} access-list-name
  ipv6 access-list access-list-name
- **4. permit** {*host-address* | *host-name* | **any**} [*wildcard*]
- **5.** deny {*host-address* | *host-name* | any} [*wildcard*]
- 6. exit
- 7. netconf-yang ssh {{ipv4 | ipv6 }access-list name access-list-name} | port port-number}
- 8. end

### **DETAILED STEPS**

|        | Command or Action                                                                                                    | Purpose                                                                                 |
|--------|----------------------------------------------------------------------------------------------------|-----------------------------------------------------------------------------------------|
| Step 1 | enable                                                                                                    | Enables privileged EXEC mode.                                                           |
|        | Example:                                                                                                    | • Enter your password if prompted.                                                      |
|        | Device> enable                                                                                                    |                                                                                         |
| Step 2 | configure terminal                                                                                                    | Enters global configuration mode.                                                       |
|        | Example:                                                                                                    |                                                                                         |
|        | Device# configure terminal                                                                                                    |                                                                                         |
| Step 3 | • ip access-list {standard   extended} access-list-name     • ipv6 access-list access-list-name                                 | Specifies a standard IP access list and enters standard access-list configuration mode. |
|        | <pre>Example:<br/>Device(config)# ip access-list standard acl1_permit</pre>                                                     | • Specifies an IPv6 access list and enters IPv6 access-list configuration mode.         |
|        | Device(config)# ipv6 access-list ipv6-acl1_permit                                                                               |                                                                                         |
| Step 4 | <pre>permit {host-address   host-name   any} [wildcard] Example: Device(config-std-nacl) # permit 192.168.255.0 0.0.0.255</pre> | Sets conditions in an IP/IPv6 access list that will permit packets.                     |
| Step 5 | <pre>deny {host-address   host-name   any} [wildcard] Example: Device(config-std-nacl) # deny any</pre>                         | Sets conditions in an IP or IPv6 access list that will deny packets.                    |
| Step 6 | <pre>exit Example: Device(config-std-nacl)# exit</pre>                                                                          | Exits standard access-list configuration mode and returns to global configuration mode. |
| Step 7 | <pre>netconf-yang ssh {{ipv4   ipv6 }access-list name access-list-name}   port port-number}</pre>                               | Configures an ACL for the NETCONF-YANG session.                                         |
|        | Example:                                                                                                    |                                                                                         |

|        | Command or Action                                                                | Purpose                                                   |
|--------|----------------------------------------------------------------------------------|-----------------------------------------------------------|
|        | <pre>Device(config)# netconf-yang ssh ipv4 access-list    name acll_permit</pre> |                                                           |
| Step 8 | end                                                                              | Exits global configuration mode and returns to privileged |
|        | Example:                                                                         | EXEC mode.                                                |
|        | Device(config) # end                                                             |                                                           |

## **Configuring an ACL for a RESTCONF Session**

You can either configure an IP access list or an IPv6 access list for your RESTCONF session.

### **SUMMARY STEPS**

- 1. enable
- 2. configure terminal
- **3.** ip access-list {standard | extended} access-list-name
  - ipv6 access-list access-list-name
- 4. permit {protocol-number | ipv6-source-address | ipv6-source-prefix | protocol}any
- 5. deny {protocol-number | ipv6-source-address | ipv6-source-prefix | protocol} any any
- 6. exit
- 7. restconf {ipv4 | ipv6 } access-list name access-list-name
- 8. end

### **DETAILED STEPS**

|        | Command or Action                                                                                                    | Purpose                                                                                   |
|--------|----------------------------------------------------------------------------------------------------|-------------------------------------------------------------------------------------------|
| Step 1 | enable                                                                                                    | Enables privileged EXEC mode.                                                             |
|        | Example:                                                                                                    | • Enter your password if prompted.                                                        |
|        | Device> enable                                                                                                    |                                                                                           |
| Step 2 | configure terminal                                                                                                   | Enters global configuration mode.                                                         |
|        | Example:                                                                                                    |                                                                                           |
|        | Device# configure terminal                                                                                           |                                                                                           |
| Step 3 | <ul> <li>ip access-list {standard   extended} access-list-name</li> <li>ipv6 access-list access-list-name</li> </ul> | • Specifies a standard IP access list and enters standard access-list configuration mode. |
|        | Example:                                                                                                    | • Specifes an IPv6 access list and enters IPv6 access list                                |
|        | Device(config) # ip access-list standard acl1_permit                                                                 | configuration mode.                                                                       |
|        | Device(config)# ipv6 access-list ipv6-acl1_permit                                                                    |                                                                                           |
| Step 4 | permit {protocol-number   ipv6-source-address                                                                        | Sets conditions in an IPv6 access list that will permit                                   |
|        | ipv6-source-prefix   protocol} <b>any</b>                                                                            | packets.                                                                                  |
|        | Example:                                                                                                    |                                                                                           |

|        | Command or Action                                                                       | Purpose                                                              |
|--------|-----------------------------------------------------------------------------------------|----------------------------------------------------------------------|
|        | <pre>Device(config-ipv6-acl)# permit ipv6 2001:db8::1/32</pre>                          |                                                                      |
| Step 5 | deny {protocol-number   ipv6-source-address  <br>ipv6-source-prefix   protocol} any any | Sets conditions in an IPv6 access list that will deny packets.       |
|        | Example:                                                                                |                                                                      |
|        | <pre>Device(config-ipv6-acl)# deny ipv6 any any</pre>                                   |                                                                      |
| Step 6 | exit Exits IPv6 access list configuration mode and                                      |                                                                      |
|        | Example:                                                                                | global configuration mode.                                           |
|        | <pre>Device(config-ipv6-acl)# exit</pre>                                                |                                                                      |
| Step 7 | restconf {ipv4   ipv6 } access-list name access-list-name                               | Configures an ACL for the RESTCONF session.                          |
|        | Example:                                                                                |                                                                      |
|        | <pre>Device(config)# restconf ipv6 access-list name ipv6-acl1_permit</pre>              |                                                                      |
| Step 8 | end                                                                                     | Exits global configuration mode and returns to privileged EXEC mode. |
|        | Example:                                                                                |                                                                      |
|        | Device(config)# end                                                                     |                                                                      |

# Configuration Examples for NETCONF and RESTCONF Service-Level ACLs

## Example: Configuring an ACL for a NETCONF Session

```
Device# enable
Device# configure terminal
Device(config)# ip access-list standard acl1_permit
Device(config-std-nacl)# permit 192.168.255.0 0.0.0.255
Device(config-std-nacl)# deny any
Device(config-std-nacl)# exit
Device(config)# netconf-yang ssh ipv4 access-list name acl1_permit
Device(config)# end
```

## Example: Configuring an ACL for a RESTCONF Session

```
Device# enable
Device# configure terminal
Device(config)# ipv6 access-list ipv6-acl1_permit
Device(config-ipv6-acl)# permit ipv6 2001:db8::1/32 any
Device(config-ipv6-acl)# deny ipv6 any any
```

```
Device(config-ipv6-acl) # exit
Device(config) # restconf ipv6 access-list name ipv6-acl1_permit
Device(config) # end
```

# Additional References for NETCONF and RESTCONF Service-Level ACLs

#### **Related Documents**

| Related Topic            | Document Title                    |
|--------------------------|-----------------------------------|
| NETCONF-YANG             | NETCONF Protocol                  |
| RESTCONF                 | RESTCONF Protocol                 |
| Programmability commands | Programmability Command Reference |

### **Technical Assistance**

| Description                                                                                                    | Link                         |
|----------------------------------------------------------------------------------------------------|------------------------------|
| The Cisco Support website provides extensive online resources, including documentation and tools for troubleshooting and resolving technical issues with Cisco products and technologies.                                                                            | http://www.cisco.com/support |
| To receive security and technical information about your products, you can<br>subscribe to various services, such as the Product Alert Tool (accessed from<br>Field Notices), the Cisco Technical Services Newsletter, and Really Simple<br>Syndication (RSS) Feeds. |                              |
| Access to most tools on the Cisco Support website requires a Cisco.com user ID and password.                                                                                                    |                              |

# Feature Information for NETCONF and RESTCONF Service-Level ACLs

The following table provides release information about the feature or features described in this module. This table lists only the software release that introduced support for a given feature in a given software release train. Unless noted otherwise, subsequent releases of that software release train also support that feature.

Use Cisco Feature Navigator to find information about platform support and Cisco software image support. To access Cisco Feature Navigator, go to www.cisco.com/go/cfn. An account on Cisco.com is not required.

| Feature Name                             | Releases                           | Feature Information                                                                                                    |
|------------------------------------------|------------------------------------|----------------------------------------------------------------------------------------------------|
| NETCONF and<br>RESTCONF<br>Service-Level | Cisco IOS XE<br>Everest<br>16.11.1 | You can configure an access control list (ACL) for NETCONF and<br>RESTCONF sessions. Clients that do not conform to the configured ACL<br>are not allowed to access the NETCONF or RESTCONF subsystems. |
| ACLs                                     |                                    | The following commands were introduced or modified: <b>netconf-yang ssh access-list</b> and <b>restconf access-list</b>                                                                                 |
|                                          |                                    | Cisco ASR 900 Series Aggregation Services Routers                                                                                                    |
|                                          |                                    | Cisco ASR 920 Series Aggregated Services Routers (RSP2)                                                                                                    |
|                                          |                                    | Cisco Catalyst 3650 Series Switches                                                                                                    |
|                                          |                                    | Cisco Catalyst 3850 Series Switches                                                                                                    |
|                                          |                                    | Cisco Catalyst 9200 Series Switches                                                                                                    |
|                                          |                                    | Cisco Catalyst 9300 Series Switches                                                                                                    |
|                                          |                                    | Cisco Catalyst 9400 Series Switches                                                                                                    |
|                                          |                                    | Cisco Catalyst 9500 Series Switches                                                                                                    |
|                                          |                                    | Cisco Catalyst IE 3200, 3300, 3400 Rugged Series                                                                                                    |
|                                          |                                    | Cisco Embedded Services 3300 Series Switches                                                                                                    |
|                                          |                                    | Cisco IR1101 Integrated Services Router Rugged                                                                                                    |
|                                          |                                    | Cisco Network Convergence System 4200 Series                                                                                                    |
|                                          |                                    | Cisco Network Convergence System 520 Series                                                                                                    |

| Table 15: Feature Information for NETCONF and RESTCONF Service-Level ACLs |
|---------------------------------------------------------------------------|
|                                                                           |

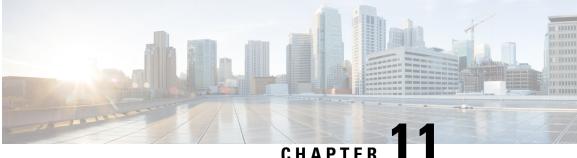

## CHAPIER

# **gNMI** Protocol

This feature describes the model-driven configuration and retrieval of operational data using the gRPC Network Management Interface (gNMI) Capabilities, Get, Set and Subscribe remote procedure calls (RPCs). gNMI version 0.4.0 is supported.

- Restrictions for the gNMI Protocol, on page 161
- Information About the gNMI Protocol, on page 162
- How to Enable the gNMI Protocol, on page 172
- Configuration Examples for the gNMI Protocol, on page 178
- Additional References for the gNMI Protocol, on page 179
- Feature Information for the gNMI Protocol, on page 179

## **Restrictions for the gNMI Protocol**

The following restrictions apply to the feature:

• JSON, BYTES, PROTO, and ASCI encoding options are not supported.

JSON IETF keys must contain a YANG-prefix where the namespace of the following elements differs from the parent. This means that the routed-vlan derived from augmentation in openconfig-vlan.yang must be entered as *oc-vlan:routed-vlan* because it is different from the namespace of the parent nodes (parent nodes have the prefix, oc-if)

- GetRequest:
  - Operational data filtering is not supported.
  - Use models are not supported. These are a set of model data messages indicating the schema definition modules that define the data elements that must be returned in response to a Get RPC call.
- GetResponse:
  - Alias is not supported. It is a string that provides an alias for a prefix specified within the notification message.
  - Delete is not supported. It is a set of paths that are to be removed from a data tree.

## Information About the gNMI Protocol

## About GNMI

gNMI is gRPC Network Management Interface developed by Google. gNMI provides the mechanism to install, manipulate, and delete the configuration of network devices, and also to view operational data. The content provided through gNMI can be modeled using YANG.

gRPC is a remote procedure call developed by Google for low-latency, scalable distributions with mobile clients communicating to a cloud server. gRPC carries gNMI, and provides the means to formulate and transmit data and operation requests.

When a gNMI service failure occurs, the gNMI broker (GNMIB) will indicate an operational change of state from up to down, and all RPCs will return a service unavailable message until the database is up and running. Upon recovery, the GNMIB will indicate a change of operation state from down to up, and resume normal handling of RPCs.

gNMI supports <subscribe> RPC services. For more information, see the Model-Driven Telemetry chapter.

## JSON IETF Encoding for YANG Data Trees

RFC 7951 defines JavaScript Object Notation (JSON) encoding for YANG data trees and their subtrees. gNMI uses JSON for encoding data in its content layer.

The JSON type indicates that the value is encoded as a JSON string. JSON\_IETF-encoded data must conform to the rules for JSON serialisation described in RFC 7951. Both the client and target must support JSON encoding.

Instances of YANG data nodes (leafs, containers, leaf-lists, lists, anydata nodes, and anyxml nodes) are encoded as members of a JSON object or name/value pairs. Encoding rules are identical for all types of data trees, such as configuration data, state data, parameters of RPC operations, actions, and notifications.

Every data node instance is encoded as a name/value pair where the name is formed from the data node identifier. The value depends on the category of the data node.

### The leaf Data Node

A leaf node has a value, but no children, in a data tree. A leaf instance is encoded as a name/value pair. This value can be a string, number, literal true or false, or the special array [null], depending on the type of the leaf. In the case that the data item at the specified path is a leaf node (which means it has no children, and an associated value) the value of that leaf is encoded directly. (A bare JSON value is included; it does not require a JSON object.)

The following example shows a leaf node definition:

```
leaf foo {
  type uint8;
}
```

The following is a valid JSON-encoded instance:

"foo": 123

## **gNMI GET Request**

The gNMI Get RPC specifies how to retrieve one or more of the configuration attributes, state attributes, derived state attributes, or all attributes associated with a supported mode from a date tree. A GetRequest is sent from a client to the target to retrieve values from the data tree. A GetResponse is sent in response to a GetRequest.

#### **GetRequest JSON Structure**

The following is a sample GetRequest JSON structure. Both the GetRequest and GetResponse are displayed.

#### GetRequest

```
The following is a path for the
openconfig-interfaces model
+++++++ Sending get request: +++++++
path {
    elem {
        name: "interfaces"
    }
    elem {
        name: "interface"
        key {
            key {
                key "name"
                value: "Loopback111"
        }
    }
}
```

#### GetResponse

```
encoding: JSON IETF
++++++ Received get response: +++++++
notification {
 timestamp: 1521699434792345469
 update {
   path {
     elem {
        name: "interfaces"
      }
     elem {
        name: "interface"
        kev {
         key: "name"
          value: "\"Loopback111\""
        }
      }
    }
    val {
      json ietf val: "{\n\t\"openconfig-interfaces:name\":\t\
      "Loopback111\", \n\t\
       "openconfig-interfaces:config\":\t{\n\t\t\
       "openconfig-interfaces:type\":\t\"ianaift:
        softwareLoopback\", \n\t\t\
       "openconfig-interfaces:name\":\t\"Loopback111\", \n\t\t\
       "openconfig-interfaces:enabled\":\t\"true\"\n\t}, \n\t\
       "openconfig-interfaces:state\":\t{\n\t\t\
       "openconfig-interfaces:type\":\t\"ianaift:
        softwareLoopback\", \n\t\t\
       "openconfig-interfaces:name\":\t\"Loopback111\",\n\t\t
```

```
"openconfig-interfaces:enabled\":\t\"true\", \n\t\t\
"openconfig-interfaces:ifindex\":\t52,\n\t\t
"openconfig-interfaces:admin-status\":\t\"UP\",\n\t\t\
"openconfig-interfaces:oper-status\":\t\"UP\",\n\t\t\
"openconfig-interfaces:last-change\":\t2018,\n\t\t\
"openconfig-interfaces:counters\":\t{\n\t\t\t
"openconfig-interfaces:in-octets\":\t0,\n\t\t\t\
"openconfig-interfaces:in-unicast-pkts\":\t0,\n\t\t\t
"openconfig-interfaces:in-broadcast-pkts\":\t0, \n\t\t\t\
"openconfig-interfaces:in-multicast-pkts\":\t0,\n\t\t\t\
"openconfig-interfaces:in-discards\":\t0,\n\t\t\t
"openconfig-interfaces:in-errors\":\t0, \n\t\t\t\
"openconfig-interfaces:in-unknown-protos\":\t0,\n\t\t\t
"openconfig-interfaces:out-octets\":\t0, \n\t\t\t\
"openconfig-interfaces:out-unicast-pkts\":\t0, \n\t\t\t\
"openconfig-interfaces:out-broadcast-pkts\":\t0,\n\t\t\t
"openconfig-interfaces:out-multicast-pkts\":\t0, \n\t\t\t\
"openconfig-interfaces:out-discards\":\t0,\n\t\t\t
"openconfig-interfaces:out-errors\":\t0,\n\t\t\t
"openconfig-interfaces:last-clear\":\t2018\n\t\t},\n\t\t\
"openconfig-platform:hardware-port\":\t\
"Loopback111\"\n\t}, \n\t\
"openconfig-interfaces:subinterfaces\":\t{\n\t\t
"openconfig-interfaces:index\":\t0, \n\t\t\
"openconfig-interfaces:config\":\t{\n\t\t\t\
"openconfig-interfaces:index\":\t0,\n\t\t\t\
"openconfig-interfaces:name\":\t\"Loopback111\",\n\t\t\t
"openconfig-interfaces:enabled\":\t\"true\"\n\t\t}, \n\t\t\
"openconfig-interfaces:state\":\t{\n\t\t\t
"openconfig-interfaces:index\":\t0,\n\t\t\t\
"openconfig-interfaces:name\":\t\"Loopback111.0\",\n\t\t\t
"openconfig-interfaces:enabled\":\t\"true\", \n\t\t\t
"openconfig-interfaces:admin-status\":\t\"UP\",\n\t\t\t\
"openconfig-interfaces:oper-status\":\t\"UP\",\n\t\t\t
"openconfig-interfaces:last-change\":\t2018,\n\t\t\t
"openconfig-interfaces:counters\":\t{\n\t\t\t\t\
"openconfig-interfaces:in-octets\":\t0,\n\t\t\t\t\
"openconfig-interfaces:in-unicast-pkts\":\t0,\n\t\t\t\t\
"openconfig-interfaces:in-broadcast-pkts\":\t0,\n\t\t\t\t\
"openconfig-interfaces:in-multicast-pkts\":\t0,\n\t\t\t\t\
"openconfig-interfaces:in-discards\":\t0,\n\t\t\t\t\
"openconfig-interfaces:in-errors\":\t0, \n\t\t\t\t\
"openconfig-interfaces:out-octets\":\t0, \n\t\t\t\t\
"openconfig-interfaces:out-unicast-pkts\":\t0, \n\t\t\t\t\
"openconfig-interfaces:out-broadcast-pkts\":\t0,\n\t\t\t\t\
"openconfig-interfaces:out-multicast-pkts\":\t0,\n\t\t\t\t\
"openconfig-interfaces:out-discards\":\t0,\n\t\t\t\t\
"openconfig-interfaces:out-errors\":\t0,\n\t\t\t\t\
"openconfig-interfaces:last-clear\":\
t2018\n\t\t\,\n\t\
"openconfig-if-ip:ipv6\":\t{\n\t\t\t\
"openconfig-if-ip:config\":\t\"false\", \n\t\t\t\
"openconfig-if-ip:state\":\t\"false\"\n\t\\n\t}\n}"
```

} } }

### **GetRequest on a Leaf Value**

The following is a sample GetRequest on a Leaf value. Both the GetRequest and the corresponding GetResponse is displayed.

### GetRequest

```
+++++++ Sending get request: +++++++
path {
 elem {
   name: "interfaces"
 }
 elem {
   name: "interface"
   key {
     key: "name"
     value: "Loopback111"
    }
  }
  elem {
   name: "state"
  }
 elem {
   name: "oper-status"
  }
}
```

### GetResponse

```
encoding: JSON IETF
++++++ Received get response: +++++++
notification {
 timestamp: 1521699326012374332
  update {
   path {
     elem {
       name: "interfaces"
      }
      elem {
       name: "interface"
       key {
         key: "name"
          value: "\"Loopback111\""
        }
      }
      elem {
       name: "state"
      }
      elem {
       name: "oper-status"
      }
    }
    val {
     json_ietf_val: "\"UP\""
    }
  }
}
```

## gNMI SetRequest

The Set RPC specifies how to set one or more configurable attributes associated with a supported model. A SetRequest is sent from a client to a target to update the values in the data tree.

SetRequests also support JSON keys, and must contain a YANG-prefix, in which the namespace of the element differs from parent.

For example, the *routed-vlan* element derived from augmentation in openconfig-vlan.yang must be entered as *oc-vlan:routed-vlan*, because it is different from the namespace of the parent node (The parent node prefix is oc-if.).

The total set of deletes, replace, and updates contained in any one SetRequest is treated as a single transaction. If any subordinate element of the transaction fails; the entire transaction is disallowed and rolled back. A SetResponse is sent back for a SetRequest.

#### Table 16: Example of a SetRequest JSON Structure

| SetRequest                                                                                                    | SetResponse                                                                                                    |
|----------------------------------------------------------------------------------------------------|----------------------------------------------------------------------------------------------------|
| <pre>SetRequest +++++++ Sending set request: +++++++ update {    path {     elem {       name: "interfaces"     }    elem {       name: "interface"       key {         key: "name"         value: "Loopback111"    } }</pre> | <pre>SetResponse +++++++ Received set response: +++++++ response {    path {     elem {       name: "interfaces"     }    elem {       name: "interface"       key {         key: "name"         value: "Loopback111"     } }</pre> |
| <pre>} elem {     name: "config"     }     val {         json_ietf_val:     "{\"openconfig-interfaces:enabled\":\"false\"}"     } }</pre>                                                                                     | <pre>} elem {     name: "config"     }     op: UPDATE } timestamp: 1521699342123890045</pre>                                                                                                    |

| SetRequest                              | SetResponse                           |
|-----------------------------------------|---------------------------------------|
| +++++++ Sending set request: +++++++    | ++++++ Received set response: +++++++ |
| update {                                | response {                            |
| path {                                  | path {                                |
| elem {                                  | elem {                                |
| name: "interfaces"                      | name: "interfaces"                    |
| }                                       | }                                     |
| elem {                                  | elem {                                |
| name: "interface"                       | name: "interface"                     |
| key {                                   | key {                                 |
| key: "name"                             | key: "name"                           |
| value: "Loopback111"                    | value: "Loopback111"                  |
| }                                       | }                                     |
| }                                       | }                                     |
| elem {                                  | elem {                                |
| name: "config"                          | name: "config"                        |
| }                                       | }                                     |
| elem {                                  | elem {                                |
| name: "description"                     | name: "description"                   |
| }                                       | }                                     |
| }                                       | }                                     |
| val {                                   | op: UPDATE                            |
| json ietf val: "\"UPDATE DESCRIPTION\"" | }                                     |
| }                                       | timestamp: 1521699342123890045        |
| }                                       |                                       |
|                                         |                                       |

Table 17: Example of a SetRequest on Leaf Value

### **gNMI** Namespace

A namespace specifies the path prefixing to be used in the *origin* field of a message.

This section describes the namespaces used in Cisco IOS XE Gibraltar 16.10.1 and later releases:

• RFC 7951-specified namespaces: Path prefixes use the YANG module name as defined in RFC 7951.

The RFC 7951-specified value prefixing uses the YANG module name.

Value prefixing is not affected by the selected path prefix namespace. The following example shows an RFC 7951-specified value prefix:

```
val {
    json_ietf_val:"{
        "openconfig-interfaces:config": {
            "openconfig-interfaces:description":
            "DESCRIPTION"
        }
    }"
}"
```

An RFC 7951-specified namespace prefixing also uses the YANG module name. For example, the openconfig path to a loopback interface will be

/openconfig-interfaces:interfaces/interface[name=Loopback111]/

The following example shows a gNMI path with RFC7951 namespacing:

```
path {
    origin: "rfc7951"
    elem {
```

```
name: "openconfig-interface:interfaces"
}
elem {
    name: "interface"
    key {
        key: "name"
        value: "Loopback111"
    }
}
```

• Openconfig: No path prefixes are used. These can only be used with a path to an openconfig model.

The behavior of the Openconfig namespace prefixing is the same when no origin or namespace is provided. For example, the openconfig path to a loopback interface will be

```
/interfaces/interface[name=Loopback111]/
```

The following example shows a gNMI path with an Openconfig namespacing:

```
path {
    origin: "openconfig"
    elem {
        name: "interfaces"
    }
    elem {
        name: "interface"
        key {
            key: "name"
            value: "Loopback111"
        }
    }
}
```

}

• Blank: Same as the openconfig prefix. This is the default.

The following example shows a gNMI path with a blank Openconfig namespacing:

```
path {
  elem {
    name: "interfaces"
  }
  elem {
    name: "interface"
    key {
        key: "name"
        value: "Loopback111"
    }
  }
}
```

This section describes the path prefixing used in releases prior to Cisco IOS XE Gibraltar 16.10.1.

Here, path prefixing uses the YANG module prefix as defined in the YANG module definition. For example, the openconfig path to a loopback interface will be

/oc-if:interfaces/interface[name=Loopback111]/

The following example shows a gNMI Path with legacy namespacing:

```
path {
    origin: "legacy"
    elem {
        name: "oc-if:interfaces"
    }
```

```
elem {
   name: "interface"
   key {
      key: "name"
      value: "Loopback111"
   }
}
```

# gNMI Wildcards

The gNMI protocol supports wildcards for Get paths. This is the ability to use a wildcards in a path to match multiple elements. These wildcards indicate all elements in a given subtree in the schema.

An *elem* is an element, and it is a value between / characters in an xPath. An *elem* is also available in a gNMI path. For example, the position of a wildcard relative to *elem* names implies that the wildcard stands for an interface, and is interpreted as all interfaces.

There are two types of wildcards; implicit and explicit, and both are supported. Get paths support all types and combinations of path wildcards.

• Implicit wildcards: These expand a list of elements in an element tree. Implicit wildcard occurs when a key value is not provided for elements of a list.

The following is a sample path implicit wildcard. This wildcard will return the descriptions of all interfaces on a device:

```
path {
    elem {
        name: "interfaces"
    }
    elem {
        name: "interface"
    }
    elem {
        name: "config"
    }
    elem {
        name: "description"
    }
}
```

- Explicit wildcards: Provides the same functionality by
  - Specifying an asterisk (\*) for either the path element name or key name.

The following sample shows a path asterisk wildcard as the key name. This wildcard returns the description for all interfaces on a device.

```
path {
   elem {
      name: "interfaces"
   }
   elem {
      name: "interface"
      key {
         key: "name"
         value: "*"
      }
   elem {
      name: "config"
   }
}
```

```
}
elem {
    name: "description"
}
```

The following sample shows a path asterisk wildcard as the path name. This wildcard will return the description for all elements that are available in the Loopback111 interface.

```
path {
 elem {
   name: "interfaces"
  }
 elem {
    name: "interface"
    key {
     key: "name"
     value: "Loopback111"
    }
  }
   elem {
   name: "*"
 }
 elem {
   name: "description"
  }
}
```

• Specifying an ellipsis (...) or a blank entry as element names. These wildcards can expand to multiple elements in a path.

The following sample shows a path ellipsis wildcard. This wildcard returns all description fields available under /interfaces.

```
path {
    elem {
        name: "interfaces"
    }
    elem {
        name: "..."
    }
    elem {
        name: "description"
    }
}
```

The following is a sample GetRequest with an implicit wildcard. This GetRequest will return the oper-status of all interfaces on a device.

```
path {
   elem {
      name: "interfaces"
    }
   elem {
      name: "interface"
   }
   elem {
      name: "state"
   }
   elem {
      name: "oper-status"
   }
```

},
type: 0,
encoding: 4

The following is a sample GetResponse with an implicit wildcard:

```
notification {
 timestamp: 1520627877608777450
 update {
   path {
     elem {
       name: "interfaces"
     }
     elem {
       name: "interface"
       key {
        key: "name"
         value: "\"FortyGigabitEthernet1/1/1\""
       }
      }
     elem {
       name: "state"
}
     elem {
       name: "oper-status"
     }
    }
   val {
     json_ietf_val: "\"LOWER_LAYER_DOWN\""
    }
  },
<snip>
</snip>
update {
   path {
     elem {
       name: "interfaces"
     }
     elem {
       name: "interface"
       key {
         key: "name"
         value: "\"Vlan1\""
       }
      }
      elem {
      name: "state"
     }
     elem {
       name: "oper-status"
     }
    }
   val {
     json_ietf_val: "\"DOWN\""
    }
 }
}
```

# gNMI Username and Password Authentication

User credentials, the username and password provide authorization as metadata in each gNMI RPC. The following is a sample gNMI Capabilities RPC that use the username and password:

```
metadata = [('username','admin'), ('password','lab')]
cap_request = gnmi_pb2.CapabilityRequest()
# pass metadata to the gnmi_pb2_grpc.gNMIStub object
secure_stub.Capabilities(cap_request, metadata=metadata)
```

# gNMI Error Messages

When errors occur, gNMI returns descriptive error messages. The following section displays some gNMI error messages.

The following sample error message is displayed when the path is invalid:

The following sample error message is displayed for an unimplemented error:

The following sample error message is displayed when the data element is empty:

# How to Enable the gNMI Protocol

Perform the following steps to enable the gNMI protocol:

- 1. Create a set of certs for the gNMI client and device signed by a Certificate Authority (CA).
  - a. Create Certs with OpenSSL on Linux.
  - **b.** Install Certs on a device.
  - c. Configure gNMI on the device.
  - **d.** Verify whether gNMI is enabled and running.
- 2. Connect the gNMI client using client and root certificates configured in previous steps.

# **Creating Certs with OpenSSL on Linux**

Certs and trustpoint are only required for secure gNMI servers.

The following example shows how to create Certs with OpenSSL on a Linux machine:

```
# Setting up a CA
openssl genrsa -out rootCA.key 2048
openssl req -subj /C=/ST=/L=/O=/CN=rootCA -x509 -new -nodes -key rootCA.key -sha256 -out
rootCA.pem
# Setting up device cert and key
```

```
openssl genrsa -out device key 2048
openssl req -subj /C=/ST=/L=/O=/CN=<hostnameFQDN> -new -key device.key -out device.csr
openssl x509 -req -in device.csr -CA rootCA.pem -CAkey rootCA.key -CAcreateserial -out
device.crt -sha256
# Encryt device key - needed for input to IOS
openssl rsa -des3 -in device.key -out device.des3.key -passout pass:<password - remember
this for later>
```

```
# Setting up client cert and key
openssl genrsa -out client.key 2048
openssl req -subj /C=/ST=/L=/O=/CN=gnmi_client -new -key client.key -out client.csr
openssl x509 -req -in client.csr -CA rootCA.pem -CAkey rootCA.key -CAcreateserial -out
client.crt -sha256
```

# **Installing Certs on a Device**

The following example show how to install certs on a device:

```
# Send:
Device# configure terminal
Device (config) # crypto pki import trustpoint1 pem terminal password1
# Receive:
% Enter PEM-formatted CA certificate.
% End with a blank line or "quit" on a line by itself.
# Send:
# Contents of rootCA.pem, followed by newline + 'quit' + newline:
----BEGIN CERTIFICATE-----
<snip>
----END CERTIFICATE----
quit
# Receive:
% Enter PEM-formatted encrypted private General Purpose key.
% End with "quit" on a line by itself.
# Send:
# Contents of device.des3.key, followed by newline + 'quit' + newline:
----BEGIN RSA PRIVATE KEY-----
Proc-Type: 4, ENCRYPTED
DEK-Info: DES-EDE3-CBC, D954FF9E43F1BA20
<snip>
----END RSA PRIVATE KEY-----
quit
# Receive:
```

% Enter PEM-formatted General Purpose certificate.

```
% End with a blank line or "quit" on a line by itself.
# Send:
# Contents of device.crt, followed by newline + 'quit' + newline:
-----BEGIN CERTIFICATE-----
<snip>
-----END CERTIFICATE-----
quit
# Receive:
% PEM files import succeeded.
Device(config)#
# Send:
Device(config)# crypto pki trustpoint trustpoint1
Device(ca-trustpoint)# revocation-check none
Device(ca-trustpoint)# end
Device#
```

# **Enabling gNMI in Insecure Mode**

# Ø

# Note

This task is applicable in Cisco IOS XE Fuji 16.8.1 through Amsterdam 17.2.x.

In a Day Zero setup, first enable the device in insecure mode, then disable it, and enable the secure mode. To stop gNMI in insecure mode, use the **no gnmi-yang server** command.

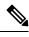

Note

gNMI insecure and secure servers can run simultaneously.

## **SUMMARY STEPS**

- 1. enable
- **2**. configure terminal
- 3. gnmi-yang
- 4. gnmi-yang server
- 5. gnmi-yang port port-number
- **6**. end
- 7. show gnmi-yang state

### **DETAILED STEPS**

|        | Command or Action | Purpose                            |
|--------|-------------------|------------------------------------|
| Step 1 | enable            | Enables privileged EXEC mode.      |
|        | Example:          | • Enter your password if prompted. |
|        | Device> enable    |                                    |

| Command or Action                               | Purpose                                                                                                    |
|-------------------------------------------------|----------------------------------------------------------------------------------------------------|
| configure terminal                              | Enters global configuration mode.                                                                                                    |
| Example:                                        |                                                                                                    |
| Device# configure terminal                      |                                                                                                    |
| gnmi-yang                                       | Starts the gNMI process.                                                                                                    |
| Example:                                        |                                                                                                    |
| Device(config)# gnmi-yang                       |                                                                                                    |
| gnmi-yang server                                | Enables the gNMI server in insecure mode.                                                                                                    |
| Example:                                        |                                                                                                    |
| Device(config)# gnmi-yang server                |                                                                                                    |
| gnmi-yang port port-number                      | Sets the gNMI port to listen to.                                                                                                    |
| Example:                                        | • The default insecure gNMI port is 9339.                                                                                                    |
| (Optional) Device(config)# gnmi-yang port 50000 |                                                                                                    |
| end                                             | Exits global configuration mode and returns to privileged                                                                                                    |
| Example:                                        | EXEC mode.                                                                                                    |
| Device(config)# end                             |                                                                                                    |
| show gnmi-yang state                            | Displays the status of gNMI servers.                                                                                                    |
| Example:                                        |                                                                                                    |
| Device# show gnmi-yang state                    |                                                                                                    |
|                                                 | <pre>configure terminal<br/>Example:<br/>Device# configure terminal<br/>gnmi-yang<br/>Example:<br/>Device(config)# gnmi-yang<br/>gnmi-yang server<br/>Example:<br/>Device(config)# gnmi-yang server<br/>gnmi-yang port port-number<br/>Example:<br/>(Optional) Device(config)# gnmi-yang port 50000<br/>end<br/>Example:<br/>Device(config)# end<br/>show gnmi-yang state<br/>Example:</pre> |

# Example

The following is sample output from the show gnmi-yang state command:

| Device#  | show | gnmi-yang | state |
|----------|------|-----------|-------|
| State St | atus |           |       |
| Enabled  | Up   |           |       |

# **Enabling gNMI in Secure Mode**

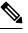

**Note** This task is applicable in Cisco IOS XE Fuji 16.8.1 through Amsterdam 17.2.x.

To stop gNMI in secure mode, use the no gnmi-yang secure-server command.

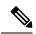

Note

gNMI insecure and secure servers can run simultaneously.

# **SUMMARY STEPS**

- 1. enable
- 2. configure terminal
- 3. gnmi-yang
- 4. gnmi-yang secure-server
- 5. gnmi-yang secure-trustpoint trustpoint-name
- 6. gnmi-yang secure-client-auth
- 7. gnmi-yang secure-port
- 8. end
- **9**. show gnmi-yang state

## **DETAILED STEPS**

|        | Command or Action                                          | Purpose                                                  |  |
|--------|------------------------------------------------------------|----------------------------------------------------------|--|
| Step 1 | enable                                                     | Enables privileged EXEC mode.                            |  |
|        | Example:                                                   | • Enter your password if prompted.                       |  |
|        | Device> enable                                             |                                                          |  |
| Step 2 | configure terminal                                         | Enters global configuration mode.                        |  |
|        | Example:                                                   |                                                          |  |
|        | Device# configure terminal                                 |                                                          |  |
| Step 3 | gnmi-yang                                                  | Starts the gNMI process.                                 |  |
|        | Example:                                                   |                                                          |  |
|        | Device(config)# gnmi-yang                                  |                                                          |  |
| Step 4 | gnmi-yang secure-server                                    | Enables the gNMI server in secure mode.                  |  |
|        | Example:                                                   |                                                          |  |
|        | <pre>Device(config)# gnmi-yang secure-server</pre>         |                                                          |  |
| Step 5 | gnmi-yang secure-trustpoint trustpoint-name                | Specifies the trustpoint and cert set that gNMI uses for |  |
|        | Example:                                                   | authentication.                                          |  |
|        | Device(config)# gnmi-yang secure-trustpoint<br>trustpoint1 |                                                          |  |
| Step 6 | gnmi-yang secure-client-auth                               | (Optional) The gNMI process authenticates the client     |  |
|        | Example:                                                   | certificate against the root certificate.                |  |
|        | <pre>Device(config)# gnmi-yang secure-client-auth</pre>    |                                                          |  |
| Step 7 | gnmi-yang secure-port                                      | (Optional) Sets the gNMI port to listen to.              |  |
|        | Example:                                                   | • The default insecure gNMI port is 9339.                |  |

|                     | Command or Action                     | Purpose                                                   |
|---------------------|---------------------------------------|-----------------------------------------------------------|
|                     | Device(config)# gnmi-yang secure-port |                                                           |
| Step 8              | end                                   | Exits global configuration mode and returns to privileged |
| Example: EXEC mode. | EXEC mode.                            |                                                           |
|                     | Device(config)# end                   |                                                           |
| Step 9              | show gnmi-yang state                  | Displays the status of gNMI servers.                      |
|                     | Example:                              |                                                           |
|                     | Device# show gnmi-yang state          |                                                           |

### Example

The following is sample output from the show gnmi-yang state command:

```
Device# show gnmi-yang state
State Status
Enabled Up
```

# **Connecting the gNMI Client**

The gNMI client is connected by using the client and root certificates that are previously configured.

The following example shows how to connect the gNMI client using Python:

```
# gRPC Must be compiled in local dir under path below:
>>> import sys
>>> sys.path.insert(0, "reference/rpc/gnmi/")
>>> import grpc
>>> import gnmi pb2
>>> import gnmi_pb2_grpc
>>> gnmi dir = '/path/to/where/openssl/creds/were/generated/'
# Certs must be read in as bytes
>>> with open(qnmi dir + 'rootCA.pem', 'rb') as f:
>>> ca cert = f.read()
>>> with open(gnmi_dir + 'client.crt', 'rb') as f:
      client cert = f.read()
>>>
>>> with open(gnmi dir + 'client.key', 'rb') as f:
      client_key = f.read()
>>>
# Create credentials object
>>> credentials = grpc.ssl channel credentials(root certificates=ca cert,
private key=client key, certificate chain=client cert)
# Create a secure channel:
# Default port is 50051, can be changed on ios device with 'gnmi-yang secure-port ####"
>>> port = 50051
>>> host = <HOSTNAME FQDN>
>>> secure channel = grpc.secure channel("%s:%d" % (host, port), credentials)
```

```
# Create secure stub:
>>> secure_stub = gnmi_pb2_grpc.gNMIStub(secure_channel)
# Done! Let's test to make sure it works:
>>> secure_stub.Capabilities(gnmi_pb2.CapabilityRequest())
supported_models {
  <snip>
  }
  supported_encodings: <snip>
  gNMI_version: "0.4.0"
```

# **Configuration Examples for the gNMI Protocol**

# Example: Enabling the gNMI Protocol

```
Note
```

This example is applicable in Cisco IOS XE Fuji 16.8.1 through Amsterdam 17.2.x.

### Example: Enabling gNMI in Insecure Mode

The following example shows how to enable the gNMI server in insecure mode:

```
Device# configure terminal
Device(config)# gnmi-yang
Device(config)# gnmi-yang server
Device(config)# gnmi-yang port 50000 <The default port is 9339.>
Device(config)# end
Device#
```

## Example: Enabling gNMI in Secure Mode

The following example shows how to enable the gNMI server in secure mode:

```
Device# configure terminal
Device(config)# gnmi-yang server
Device(config)# gnmi-yang secure-server
Device(config)# gnmi-yang secure-trustpoint trustpoint1
Device(config)# gnmi-yang secure-client-auth
Device(config)# gnmi-yang secure-port 50001 <The default port is 9339.>
Device(config)# end
Device#
```

# **Additional References for the gNMI Protocol**

## **Related Documents**

| <b>Related Topic</b>  | Document Title                                                                        |
|-----------------------|---------------------------------------------------------------------------------------|
| DevNet                | https://developer.cisco.com/site/ios-xe/                                              |
| gNMI                  | https://github.com/openconfig/reference/blob/master/rpc/gnmi/gnmi-specification.md    |
| gNMI path<br>encoding | https://github.com/openconfig/reference/blob/master/rpc/gnmi/gnmi-path-conventions.md |

### **Standards and RFCs**

| Standard/RFC | Title                                   |
|--------------|-----------------------------------------|
| RFC 7951     | JSON Encoding of Data Modeled with YANG |

# **Technical Assistance**

| Description                                                                                                    | Link                         |
|----------------------------------------------------------------------------------------------------|------------------------------|
| The Cisco Support website provides extensive online resources, including documentation and tools for troubleshooting and resolving technical issues with Cisco products and technologies.                                                                            | http://www.cisco.com/support |
| To receive security and technical information about your products, you can<br>subscribe to various services, such as the Product Alert Tool (accessed from<br>Field Notices), the Cisco Technical Services Newsletter, and Really Simple<br>Syndication (RSS) Feeds. |                              |
| Access to most tools on the Cisco Support website requires a Cisco.com user ID and password.                                                                                                    |                              |

# Feature Information for the gNMI Protocol

The following table provides release information about the feature or features described in this module. This table lists only the software release that introduced support for a given feature in a given software release train. Unless noted otherwise, subsequent releases of that software release train also support that feature.

Use Cisco Feature Navigator to find information about platform support and Cisco software image support. To access Cisco Feature Navigator, go to www.cisco.com/go/cfn. An account on Cisco.com is not required.

| Feature Name                                 | Release                           | Feature Information                                                                                                    |
|----------------------------------------------|-----------------------------------|----------------------------------------------------------------------------------------------------|
| gNMI Protocol                                | Cisco IOS XE Fuji 16.8.1a         | This feature describes the model-driven<br>configuration and retrieval of operational data<br>using the gNMI capabilities, GET and SET<br>RPCs.                |
|                                              |                                   | This feature was implemented on the following platforms:                                                                                                    |
|                                              |                                   | Cisco Catalyst 9300 Series Switches                                                                                                    |
|                                              |                                   | Cisco Catalyst 9400 Series Switches                                                                                                    |
|                                              |                                   | Cisco Catalyst 9500 Series Switches                                                                                                    |
|                                              | Cisco IOS XE Gibraltar<br>16.10.1 | In Cisco IOS XE Gibraltar 16.10.1, this feature<br>was implemented on Cisco Catalyst<br>9500-High Performance Series Switches.                                 |
|                                              | Cisco IOS XE Gibraltar<br>16.11.1 | In Cisco IOS XE Gibraltar 16.11.1, this feature<br>was implemented on Cisco Catalyst 9600<br>Series Switches.                                                  |
|                                              | Cisco IOS XE Gibraltar<br>16.12.1 | In Cisco IOS XE Gibraltar 16.12.1, this feature was implemented on the following platforms:                                                                    |
|                                              |                                   | Cisco Catalyst 9200 and 9200L Series     Switches                                                                                                    |
|                                              |                                   | Cisco Catalyst 9300L SKUs                                                                                                    |
|                                              |                                   | Cisco cBR-8 Converged Broadband<br>Router                                                                                                    |
| gNMI Username and<br>Password Authentication | Cisco IOS XE Gibraltar<br>16.12.1 | The Username and Password Authentication<br>feature was added to the gNMI protocol. This<br>feature is supported on all IOS XE platforms<br>that support gNMI. |

### Table 18: Feature Information for the gNMI Protocol

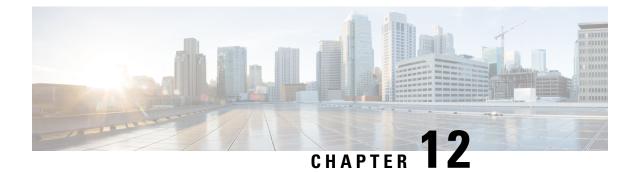

# **Model Based AAA**

The NETCONF and RESTCONF interfaces implement the NETCONF Access Control Model (NACM). NACM is a form of role-based access control (RBAC) specified in RFC 6536.

- Model Based AAA, on page 181
- Additional References for Model Based AAA, on page 187
- Feature Information for Model-Based AAA, on page 187

# **Model Based AAA**

# **Prerequisites for Model Based AAA**

Working with the model based AAA feature requires prior understanding of the following :

- NETCONF-YANG
- NETCONF-YANG kill-session
- RFC 6536: Network Configuration Protocol (NETCONF) Access Control Model

# **Initial Operation**

Upon enabling the NETCONF and/or RESTCONF services, a device that has no prior configuration of the /nacm subtree will deny read, write, and execute access to all operations and data other than the users of privilege level 15. This is described in the following configuration of the /nacm subtree:

```
<nacm xmlns="urn:ietf:params:xml:ns:yang:ietf-netconf-acm">
        <enable-nacm>true</enable-nacm>
        <read-default>deny</read-default>
        <write-default>deny</write-default>
        <exec-default>deny</exec-default>
        <enable-external-groups>true</enable-external-groups>
        <rule-list>
            <name>admin</name>
            <group>PRIV15</group>
            <rule>
            <name>permit-all</name>
            <module-name>
            <access-operations>*</access-operations>
            <action>permit</action>
</action>permit</action>
```

```
</rule>
</rule-list>
</nacm>
```

# **Group Membership**

The group membership of a user can come from two sources- first, from the privilege level of the user as configured on the AAA server used for authorization, and second, from those configured in the /nacm/groups subtree. The names of the groups that correspond to each privilege level are as follows:

| Privilege level | NACM group name |
|-----------------|-----------------|
| 0               | PRIV00          |
| 1               | PRIV01          |
| 2               | PRIV02          |
| 3               | PRIV03          |
| 4               | PRIV04          |
| 5               | PRIV05          |
| 6               | PRIV06          |
| 7               | PRIV07          |
| 8               | PRIV08          |
| 9               | PRIV09          |
| 10              | PRIV10          |
| 11              | PRIV11          |
| 12              | PRIV12          |
| 13              | PRIV13          |
| 14              | PRIV14          |
| 15              | PRIV15          |

**Note** Traditional IOS command authorization, such as those based on privilege level, does not apply to NETCONF or RESTCONF.

# 

**Note** Access granted to a NACM group based on a privilege level do not inherently apply to NACM groups with higher privilege level. For example, rules that apply to PRIV10 do not automatically apply to PRIV11, PRIV12, PRIV13, PRIV14, and PRIV15 as well.

# NACM Privilege Level Dependencies

If the AAA configuration is configured with **no aaa new-model**, the privilege level locally configured for the user is used. If the AAA configuration is configured with **aaa new-model**, the privilege level is determined by the AAA servers associated with the method list **aaa authorization exec default**.

# **NACM Configuration Management and Persistance**

The NACM configuration can be modified using NETCONF or RESTCONF. In order for a user to be able to access the NCAM configuration, they must have explicit permission to do so, that is, through a NACM rule. Configuration under the /nacm subtree persists when the **copy running-config startup-config** EXEC command is issued, or the **cisco-ia:save-config** RPC is issued.

```
<rpc message-id="101" xmlns="urn:ietf:params:xml:ns:netconf:base:1.0">
<save-config xmlns="http://cisco.com/yang/cisco-ia"/>
</rpc>
```

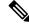

## Note

The NACM rules that apply to a NETCONF session are those that are configured in the /nacm subtree at the time of session establishment. Modifying the /nacm subtree has no effect on NETCONF sessions as they are already established. The <kill-session> RPC or the **clear netconf-yang session** EXEC command can be used to forcibly end an unwanted NETCONF session. See NETCONF Kill Session, on page 119.

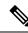

Note Care should be taken when crafting rules to deny access to certain data as the same data may be exposed through multiple YANG modules and data node paths. For example, interface configuration is exposed through both Cisco-IOS-XE-native and ietf-interface. Rules that may apply to one representation of the same underlying data may not apply to other representations of that data.

# **Resetting the NACM Configuration**

Use the following command to reset the /nacm subtree configuration to the initial configuration (see Initial Operation).

Router#request platform software yang-management nacm reset-config

# Sample NACM Configuration

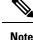

te The examples in this section are for illustrative purposes only.

The following is a sample for groups configuration.

```
</group>

<group>

<name>limited-permission</name>

<user-name>alice</user-name>

<user-name>bob</user-name>

</group>

</groups>

</nacm>
```

#### Table 19: Description of the Configuration Paramenters for Groups Configuration

| Parameter                    | Description |
|------------------------------|-------------|
| <name>administrators</name>  | Group name  |
| <user-name>admin</user-name> | User name   |
| <user-name>root</user-name>  | User name   |

The following is a sample for creating module rules.

```
<nacm xmlns="urn:ietf:params:xml:ns:yang:ietf-netconf-acm">
  <rule-list>
   <name>only-ietf-interfaces</name>
   <group>limited-permission</group>
   <rule>
     <name>deny-native</name>
     <module-name>Cisco-IOS-XE-native</module-name>
     <access-operations>*</access-operations>
      <action>deny</action>
   </rule>
   <rule>
     <name>allow-ietf-interfaces</name>
     <module-name>ietf-interfaces</module-name>
     <access-operations>*</access-operations>
      <action>permit</action>
   </rule>
  </rule-list>
</nacm>
```

#### Table 20: Description of the Configuration Paramenters for Creating Module Rules

| Parameter                                      | Description                      |
|------------------------------------------------|----------------------------------|
| <name>only-ietf-interfaces</name>              | Unique rule-list name            |
| <pre><group>limited-permission</group></pre>   | Groups that rule-list applies to |
| <name>deny-native</name>                       | Unique rule name                 |
| <module-name>Cisco-IOS-XE-native</module-name> | Name of the YANG module          |
| <access-operations>*</access-operations>       | CRUDx operation types            |
| <action>deny</action>                          | Permit/deny                      |

The following is a sample for creating protocol operation rules.

```
<nacm xmlns="urn:ietf:params:xml:ns:yang:ietf-netconf-acm">
  <rule-list>
   <name>only-get</name>
   <proup>limited-permission</proup>
   <rule>
     <name>deny-edit-config</name>
     <module-name>ietf-netconf</module-name>
     <rpc-name>edit-config</rpc-name>
     <access-operations>exec</access-operations>
     <action>deny</action>
    </rule>
    <rule>
     <name>allow-get</name>
     <module-name>ietf-netconf</module-name>
     <rpc-name>get</rpc-name>
      <access-operations>exec</access-operations>
     <action>permit</action>
   </rule>
  </rule-list>
</nacm>
```

Table 21: Description of the Configuration Paramenters for Creating Protocol Operation Rules

| Parameter                                    | Description                       |
|----------------------------------------------|-----------------------------------|
| <name>only-get</name>                        | Unique rule-list name             |
| <pre><group>limited-permission</group></pre> | Groups that rule-list applies to  |
| <name>deny-edit-config</name>                | Unique rule name                  |
| <module-name>ietf-netconf</module-name>      | Name of module containing the RPC |
| <rpc-name>edit-config</rpc-name>             | Name of the RPC                   |
| <access-operations>exec</access-operations>  | Execute permission for the RPC    |
| <action>deny</action>                        | Permit/deny                       |

The following is a sample for creating data node rules.

### Table 22: Description of the Configuration Paramenters for Creating Data Node Rules

| Parameter                                                                                                    | Description                                |
|----------------------------------------------------------------------------------------------------|--------------------------------------------|
| <name>hide-enable-passwords</name>                                                                               | Unique rule-list name                      |
| <pre><group>limited-permission</group></pre>                                                                     | Groups that rule-list applies to           |
| <name>deny-enable-passwords</name>                                                                               | Unique rule name                           |
| <pre><pre>cpath xmlnsics='http://cisco.com/ns/yangCisco-IOS-XE-naive&gt;/osrative=rable&gt;/path&gt;</pre></pre> | Path to the data node being granted/denied |
| <access-operations>*</access-operations>                                                                         | CRUDx operation types                      |
| <action>deny</action>                                                                                            | Permit/deny                                |

The following is an example NACM configuration that permits all groups to use the standard NETCONF RPCs <get> and <get-config>, the schema download RPC <get-schema>, and read-only access to the data in the module **ietf-interfaces**:

```
<nacm xmlns="urn:ietf:params:xml:ns:yang:ietf-netconf-acm">
      <rule-list>
        <name>readonly-protocol</name>
        <group>*</group>
        <rule>
         <name>get-permit</name>
          <module-name>ietf-netconf</module-name>
          <rpc-name>get</rpc-name>
          <access-operations>exec</access-operations>
          <action>permit</action>
        </rule>
        <rule>
          <name>get-config-permit</name>
          <module-name>ietf-netconf</module-name>
          <rpc-name>get-config</rpc-name>
          <access-operations>exec</access-operations>
          <action>permit</action>
        </rule>
        <rule>
          <name>get-schema-permit</name>
          <module-name>ietf-netconf-monitoring</module-name>
          <rpc-name>get-schema</rpc-name>
          <access-operations>exec</access-operations>
          <action>permit</action>
        </rule>
      </rule-list>
      <rule-list>
        <name>readonly-data</name>
        <group>*</group>
        <rule>
          <name>ietf-interfaces-permit</name>
          <module-name>ietf-interfaces</module-name>
          <access-operations>read</access-operations>
         <action>permit</action>
        </rule>
      </rule-list>
    </nacm>
```

L

# **Additional References for Model Based AAA**

## **Related Documents**

| Related Topic                                                               | Document Title                                                                                                    |
|-----------------------------------------------------------------------------|----------------------------------------------------------------------------------------------------|
| YANG data models for various release of IOS-XE, IOS-XR, and NX-OS platforms | To access Cisco YANG models in a developer-friendly way, please clone the <i>GitHub repository</i> , and navigate to the <i>vendor/cisco</i> subdirectory. Models for various releases of IOS-XE, IOS-XR, and NX-OS platforms are available here. |

# **Standards and RFCs**

| Standard/RFC | Title                                                                               |
|--------------|-------------------------------------------------------------------------------------|
| RFC 6020     | YANG - A Data Modeling Language for the Network Configuration<br>Protocol (NETCONF) |
| RFC 6241     | Network Configuration Protocol (NETCONF)                                            |
| RFC 6536     | Network Configuration Protocol (NETCONF) Access Control Model                       |

## **Technical Assistance**

| Description                                                                                                    | Link                         |
|----------------------------------------------------------------------------------------------------|------------------------------|
| The Cisco Support website provides extensive online resources,<br>including documentation and tools for troubleshooting and resolving<br>technical issues with Cisco products and technologies.                                                                      | http://www.cisco.com/support |
| To receive security and technical information about your products,<br>you can subscribe to various services, such as the Product Alert Tool<br>(accessed from Field Notices), the Cisco Technical Services<br>Newsletter, and Really Simple Syndication (RSS) Feeds. |                              |
| Access to most tools on the Cisco Support website requires a Cisco.com user ID and password.                                                                                                    |                              |

# **Feature Information for Model-Based AAA**

The following table provides release information about the feature or features described in this module. This table lists only the software release that introduced support for a given feature in a given software release train. Unless noted otherwise, subsequent releases of that software release train also support that feature.

Use Cisco Feature Navigator to find information about platform support and Cisco software image support. To access Cisco Feature Navigator, go to www.cisco.com/go/cfn. An account on Cisco.com is not required.

| Feature Name    | Release                   | Feature Information                                      |  |
|-----------------|---------------------------|----------------------------------------------------------|--|
| Model-Based AAA | Cisco IOS XE Fuji 16.8.1  | This feature was implemented on the following platforms: |  |
|                 |                           | Cisco ASR 900 Series Aggregated<br>Services Routers      |  |
|                 |                           | Cisco ASR 920 Series Aggregated<br>Services Routers      |  |
|                 |                           | Cisco ASR 1000 Series Aggregated<br>Services Routers     |  |
|                 |                           | Cisco CSR 1000v Switches                                 |  |
|                 |                           | Cisco ISR 1100 Series Integrated<br>Services Routers     |  |
|                 |                           | Cisco ISR 4000 Series Integrated<br>Services Routers     |  |
|                 |                           | Cisco NCS 4200 Series                                    |  |
|                 | Cisco IOS XE Fuji 16.8.1a | This feature was implemented on the following platforms: |  |
|                 |                           | Cisco Catalyst 3650 Series Switches                      |  |
|                 |                           | Cisco Catalyst 3850 Series Switches                      |  |
|                 |                           | Cisco Catalyst 9300 Series Switches                      |  |
|                 |                           | Cisco Catalyst 9400 Series Switches                      |  |
|                 |                           | Cisco Catalyst 9500 Series Switches                      |  |

### Table 23: Feature Information for Programmability: Data Models

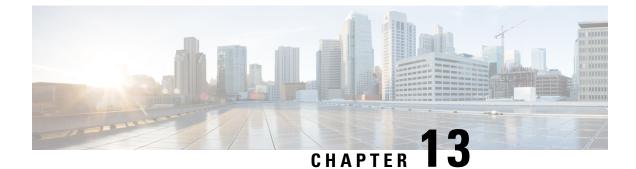

# **Model-Driven Telemetry**

• Model-Driven Telemetry, on page 189

# **Model-Driven Telemetry**

Model-driven telemetry provides a mechanism to stream YANG-modelled data to a data collector. This module describes model-driven telemetry and provides sample telemetry remote procedure calls (RPCs).

# **Prerequisites for Model-Driven Telemetry**

- Knowledge of YANG is needed to understand and define the data that is required when using telemetry.
- Knowledge of XML, XML namespaces, and XML XPath.
- Knowledge of standards and principles defined by the IETF telemetry specifications.
- The *urn:ietf:params:netconf:capability:notification:1.1* capability must be listed in hello messages. This capability is advertised only on devices that support IETF telemetry.
- NETCONF-YANG must be configured and running on the device.

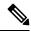

**Note** NETCONF-YANG must be configured for telemetry to work, even if NETCONF is not used. For more information on configuring NETCONF-YANG, see the *NETCONF Protocol* module.

Verify that the following processes are running, by using the **show platform software yang-management process** command:

Device# show platform software yang-management process

confd : Running
nesd : Running
syncfd : Running
ncsshd : Running
dmiauthd : Running
nginx : Running
ndbmand : Running
pubd : Running

gnmib : Running

**Note** The process *pubd* is the model-driven telemetry process, and if it is not running, model-driven telemetry will not work.

The following table provides details about each of the Device Management Interface (DMI) processes.

| Table | 24: | Field | Descriptions |
|-------|-----|-------|--------------|
|-------|-----|-------|--------------|

| Device Management Interface Process Name | Primary Role                                                                                |
|------------------------------------------|---------------------------------------------------------------------------------------------|
| confd                                    | Configuration daemon.                                                                       |
| nesd                                     | Network element synchronizer daemon.                                                        |
| syncfd                                   | Sync daemon (maintains synchronization between the running state and corresponding models). |
| ncsshd                                   | NETCONF Secure Shell (SSH) daemon.                                                          |
| dmiauthd                                 | DMI authentication daemon.                                                                  |
| nginx                                    | NGINX web server. Acts as a web server for RESTCONF.                                        |
| ndbmand                                  | NETCONF database manager.                                                                   |
| pubd                                     | Publication manager and publisher used for model-driven telemetry.                          |
| gnmib                                    | GNMI protocol server.                                                                       |

## **NETCONF-Specific Prerequisites**

- Knowledge of NETCONF and how to use it, including:
  - Establishing a NETCONF session.
  - · Sending and receiving hello and capabilities messages.
  - Sending and receiving YANG XML RPCs over the established NETCONF session. For more information, see the *Configure NETCONF/YANG and Validate Example for Cisco IOS XE 16.x Platforms* document.

## **Enabling and Validating NETCONF**

The NETCONF functionality can be verified by creating an SSH connection to the device using a valid username and password and receiving a hello message, which contains the capability of the device:

Device:~ USER1\$ ssh -s ciscol@172.16.167.175 -p 830 netconf ciscol@172.16.167.175's password: ciscol

Use < ^C > to exit

NETCONF is ready to use, when a successful reply is received in response to your hello message.

### **RESTCONF-Specific Prerequisites**

- Knowledge of RESTCONF and how to use it (when creating a subscription using RESTCONF).
- RESTCONF must be configured on the device.
- RESTCONF must send correctly-formed Uniform Resource Identifiers (URIs) that adhere to RESTCONF RFC 8040.

#### Enabling and Validating RESTCONF

Validate RESTCONF using appropriate credentials and the following URI:

```
Operation: GET
Headers:
" Accept: application/yang-data.collection+json, application/yang-data+json,
application/yang-data.errors+json
" Content-Type: application/yang-data+json
Returned Output (omitted for breverity):
    "ietf-restconf:data": {
        "ietf-yang-library:modules-state": {
            "module": [
                {
                    "name": "ATM-FORUM-TC-MIB",
                    "revision": "",
                    "schema":
"https://10.85.116.28:443/restconf/tailf/modules/ATM-FORUM-TC-MIB",
                    "namespace": "urn:ietf:params:xml:ns:yang:smiv2:ATM-FORUM-TC-MIB"
                },
                {
                    "name": "ATM-MIB",
                    "revision": "1998-10-19",
                    "schema":
"https://10.85.116.28:443/restconf/tailf/modules/ATM-MIB/1998-10-19",
                    "namespace": "urn:ietf:params:xml:ns:yang:smiv2:ATM-MIB"
                },
                {
                    "name": "ATM-TC-MIB",
                    "revision": "1998-10-19",
                    "schema": "https://10.85.116.28:443/restconf/tailf/
```

<snip> .. }

RESTCONF is validated successfully when you receive the above reply with all device capabilities.

#### gRPC-Specific Prerequisites

• Set up a gRPC collector that understands key-value Google Protocol Buffers (GPB) encoding.

# **Restrictions for Model-Driven Telemetry**

• Automatic hierarchy in selections is not supported for on-change subscriptions when using the *yang-push* stream. This means that when selecting a list, child lists of the list are not automatically included. For example, the subscriber must manually create a subscription for each child list.

This restriction also applies to periodic subscriptions, if subscribed to the elements in the list below:

- Cisco-IOS-XE-wireless-access-point-oper
- Cisco-IOS-XE-wireless-ap-global-oper
- Cisco-IOS-XE-wireless-awips-oper
- Cisco-IOS-XE-wireless-client-global-oper
- Cisco-IOS-XE-wireless-client-oper
- Cisco-IOS-XE-wireless-general-cfg
- Cisco-IOS-XE-wireless-general-oper
- Cisco-IOS-XE-wireless-mesh-cfg
- Cisco-IOS-XE-wireless-mesh-oper
- Cisco-IOS-XE-wireless-mobility-oper
- Cisco-IOS-XE-wireless-rfid-oper
- Cisco-IOS-XE-wireless-rrm-emul-oper
- Cisco-IOS-XE-wireless-rrm-global-oper
- Cisco-IOS-XE-wireless-rrm-oper
- Cisco-IOS-XE-wireless-site-cfg
- bootcamp-test-autonomous
- openconfig-access-points
- openconfig-ap-manager
- openconfig-lacp
- openconfig-platform-psu
- Checking the authorization of data access is not supported. All the data requested by a subscriber is sent.

- Subtree filters are not supported. If subtree filters are specified, the subscription is marked as invalid.
- Defining multiple receivers within subscription parameters is not supported; only the first receiver destination is attempted. Other defined receivers are ignored.

### gRPC-Specific Restrictions

Transport Layer Security-based (TLS-based) authentication between a device and receiver is not supported.

TLS-based authentication is supported in Cisco IOS XE Amsterdam 17.1.1 and later releases.

#### yang-push-Specific Restriction

Subscription quality of service (QoS) is not supported.

# Information About Model-Driven Telemetry

The following sections provide information about the various aspects of model-driven telemetry.

# Model-Driven Telemetry Overview

Telemetry is an automated communications process by which measurements and other data are collected at remote or inaccessible points and transmitted to the receiving equipment for monitoring. Model-driven telemetry provides a mechanism to stream YANG-modeled data to a data collector.

Applications can subscribe to specific data items they need, by using standards-based YANG data models over NETCONF, RESTCONF, or gRPC Network Management Interface (gNMI) protocols. Subscriptions can also be created by using CLIs if it is a configured subscription.

Structured data is published at a defined cadence, or on-change, based upon the subscription criteria and data type.

# **Telemetry Roles**

In systems that use telemetry, different roles are involved. In this document the following telemetry roles are described:

- Publisher: Network element that sends the telemetry data.
- Receiver: Receives the telemetry data. This is also called the collector.
- Controller: Network element that creates subscriptions but does not receive the telemetry data. The telemetry data associated with the subscriptions, it creates goes to receivers. This is also called the management agent or management entity.
- Subscriber: Network element that creates subscriptions. Technically, while this does not have to be the receiver too, in this document, both are the same.

# Subscription Overview

Subscriptions are items that create associations between telemetry roles, and define the data that is sent between them.

Specifically, a subscription is used to define the set of data that is requested as part of the telemetry data; when the data is required, how the data is to be formatted, and, when not implicit, who (which receivers) should receive the data.

Even though the maximum number of supported subscriptions is platform-dependent, currently 100 subscriptions are supported. The subscriptions can be either configured or dynamic, and use any combination of transport protocols. If too many subscriptions are operating at the same time to allow all the valid configured subscriptions to be active, the removal of an active subscription will cause one of the inactive but valid configured subscriptions to be attempted. Periodic triggered subscriptions (100 centiseconds is the default minimum) and on-change triggered subscriptions are supported.

NETCONF and other northbound programmable interfaces (such as RESTCONF or gNMI) are supported to configure subscriptions.

Two types of subscriptions are used in telemetry on Cisco IOS XE systems: dynamic and configured subscriptions.

Because dynamic subscriptions are created by clients (the subscriber) that connect into the publisher, they are considered dial-in. Configured subscriptions cause the publisher to initiate connections to receivers, and as a result, they are considered dial-out.

### **Dial-In and Dial-Out Model-Driven Telemetry**

The two flavors of model-driven telemetry are, dial-in and dial-out.

| Dial-In (Dynamic)                                                                                                    | Dial-Out (Static or Configured)                                                                                                    |  |
|----------------------------------------------------------------------------------------------------|----------------------------------------------------------------------------------------------------|--|
| Telemetry updates are sent to the initiator or subscriber.                                                                                                    | Telemetry updates are sent to the specified receiver or collector.                                                                                          |  |
| Life of the subscription is tied to the connection<br>(session) that created it, and over which telemetry<br>updates are sent. No change is observed in the running<br>configuration. | Subscription is created as part of the running<br>configuration; it remains as the device configuration<br>till the configuration is removed.               |  |
| Dial-in subscriptions need to be reinitiated after a reload, because established connections or sessions are killed during stateful switchover.                                       | Dial-out subscriptions are created as part of the device<br>configuration, and they automatically reconnect to the<br>receiver after a stateful switchover. |  |
| Subscription ID is dynamically generated upon successful establishment of a subscription.                                                                                             | Subscription ID is fixed and configured on the device as part of the configuration.                                                                         |  |

### Table 25: Dial-in and Dial-Out Model-Driven Telemetry

#### **Data Source Specifications**

Sources of telemetry data in a subscription are specified by the use of a stream and a filter. The term stream refers to a related set of events. RFC 5277 defines an event stream as a set of event notifications matching some forwarding criteria.

Normally, the set of events from a stream are filtered. Different filter types are used for different stream types.

Cisco IOS XE supports two streams: yang-push and yang-notif-native.

## **Update Notifications**

As part of a subscription, you can specify when data is required. However this is stream-dependent. Some streams support making data available only when there a change happens, or after an event within the stream. Other streams make data available when there is a change or at a defined time period.

The result of the *when* specification is a series of update notifications that carry the telemetry data of interest. How the data is sent is dependent on the protocol used for the connection between the publisher and the receiver.

## **Subscription Identifiers**

Subscriptions are identified by a 32-bit positive integer value. The IDs for configured subscriptions is set by the controller, and for dynamic subscriptions is set by the publisher.

Controllers must limit the values they use for configured subscriptions in the range 0 to 2147483647 to avoid collisions with the dynamic subscriptions created on the publisher. The dynamic subscription ID space is global, meaning that the subscription IDs for independently-created dynamic subscriptions do not overlap.

## **Subscription Management**

Any form of management operation can be used to create, delete, and modify configured subscriptions. This includes both CLIs and network protocol management operations.

All subscriptions, both configured and dynamic, can be displayed using **show** commands and network protocol management operations.

The following table describes the supported streams and encodings along with the combinations that are supported. While streams-as-inputs is intended to be independent of the protocols-as-outputs, not all combinations are supported.

| Transport<br>Protocol | NETCONF gRPC |          |         | gNMI                                                  |           |          |
|-----------------------|--------------|----------|---------|-------------------------------------------------------|-----------|----------|
|                       | Dial-In      | Dial-Out | Dial-In | Dial-Out                                              | Dial-In   | Dial-Out |
| Stream                | 1            | 1        |         | I                                                     |           | 1        |
| yang-push             | Yes          | No       | No      | Yes                                                   | Yes       | No       |
| yang-notif-native     | Yes          | No       | No      | Yes                                                   | No        | No       |
| Encodings             | XML          | No       | No      | Key-value<br>Google<br>Protocol<br>Buffers<br>(kvGPB) | JSON_IETF | No       |

### Table 26: Supported Combination of Protocols

# RPC Support in Telemetry

You can send and receive YANG XML remote procedure calls (RPCs) in established NETCONF sessions.

The <establish-subscription> and <delete-subscription> RPCs are supported for telemetry.

When an <establish-subscription> RPC is sent, the RPC reply from a publisher contains an <rpc-reply> message with a <subscription-result> element containing a result string.

The following table displays the response and reason for the response in an <rpc-reply> message:

| Result String                | RPC                                                                                               | Cause                                                              |
|------------------------------|---------------------------------------------------------------------------------------------------|--------------------------------------------------------------------|
| ok                           | <establish-subscription><br/><delete-subscription></delete-subscription></establish-subscription> | Success                                                            |
| error-no-such-subscription   | <delete-subscription></delete-subscription>                                                       | The specified subscription does not exist.                         |
| error-no-such-option         | <establish-subscription></establish-subscription>                                                 | The requested subscription is not supported.                       |
| error-insufficient-resources | <establish-subscription></establish-subscription>                                                 | A subscription cannot be created because of the following reasons: |
|                              |                                                                                                   | • There are too many subscriptions.                                |
|                              |                                                                                                   | • The amount of data requested is too large.                       |
|                              |                                                                                                   | • The interval for a periodic subscription is too small.           |
| error-other                  | <establish-subscription></establish-subscription>                                                 | Some other error.                                                  |

### Service gNMI

The gNMI specification identifies a single top-level service named gNMI that contains high-level RPCs. The following is a service definition that contains the subscribe service RPC:

```
service gNMI{
    .
    .
    .
    rpc Subscribe(stream SubscribeRequest)
        returns (stream SubscribeResponse);
```

The <subscribe RPC> is used by a management agent to request a dynamic subscription. This RPC contains a set of messages. The following section describes the messages supported by the <subscribe RPC>

### SubscribeRequest Message

This message is sent by a client to request updates from the target for a specified set of paths. The following is a message definition:

```
message SubscribeRequest {
   oneof request {
    SubscriptionList subscribe = 1;
    PollRequest poll = 3;
    AliasList aliases = 4;
```

```
}
Repeated gNMI_ext.Extensions = 5;
}
```

**Note** In Cisco IOS XE Gibraltar 16.12.1, only request.subscribe is supported.

#### SubscribeResponse Message

This message is carried from the target to the client over an established <subscribe RPC>. The following is a message definition:

```
message SubscribeResponse {
    oneof response {
        Notification update = 1;
        Bool sync_response = 3;
        Error error = 4 [deprecated=true];
    }
}
```

### Note In Cisco IOS XE Gibraltar 16.12.1, only Notification update is supported.

### SubscriptionList Message

This message is used to indicate a set of paths for which common subscription behavior are required. Within the specification of the SubscriptionList message, the client can identify one or more subscriptions to a given prefix in the model. The following is a SubscriptionList message definition:

```
message SubscriptionList {
    Path prefix = 1;
    repeated Subscription subscription = 2;
    bool use_aliases = 3;
    QOSMarking qos = 4;
    enum Mode {
        STREAM = 0;
        ONCE = 1;
        POLL = 2;
    }
    Mode mode = 5;
    bool allow_aggregation = 6;
    repeated ModelData use_models = 7;
    Encoding encoding = 8; // only JSON_IETF supported in R16.12
    Bool updates_only = 9;
```

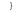

# Ŵ

Note

In Cisco IOS XE Gibraltar 16.12.1, Path prefix (only explicit element names), Subscription subscription, Mode mode STREAM, and Encoding encoding IETF\_JSON are supported.

#### **Prefix Message**

A valid subscription list may or may not contain a filled in prefix, composed of the shared (across all requested subscriptions) portion of the xPath.

```
message Path {
  repeated string element = 1; [ deprecated ]
  string origin = 2;
  repeated PathElem elem = 3;
  optional string target = 4;
}
```

**Note** In Cisco IOS XE Gibraltar 16.12.1, origin (supported values are "" and "openconfig"), elem (supported element name is prefix-free), and target are supported.

#### Subscription Message

This message generically describes a set of data that is to be subscribed to by a client. It contains a path, and attributes used to govern the notification behaviors. The following is a Subscription message definition:

```
message Subscription {
   Path path = 1;
   SubscriptionMode mode = 2;
   uint64 sample_interval = 3;
   bool suppress_redundant = 4;
   uint64 heartbeat_interval = 5;
}
```

**Note** In Cisco IOS XE Gibraltar 16.12.1, Path path, SubscriptionMode mode, Uint64 sample\_interval, and Uint64 heartbeat interval (only if the value is set to 0) are supported.

### Path Message

A valid subscription contains a filled in path, which when added to the prefix associated with the subscription list constitutes a full qualified path. The following is a Path message definition:

```
message Path {
  repeated string element = 1; [ deprecated ]
  string origin = 2;
  repeated PathElem elem = 3;
  optional string target = 4;
}
```

**Note** In Cisco IOS XE Gibraltar 16.12.1, origin (supported values are "" and "openconfig"), elem (supported element name is prefix-free), and target are supported.

### SubscriptionMode Message

This message informs the target about how to trigger notifications updates. The following is a SubscriptionMode message definition:

```
enum SubscriptionMode {
   TARGET_DEFINED = 0;
   ON_CHANGE = 1;
   SAMPLE = 2;
}
```

Note

In Cisco IOS XE Gibraltar 16.12.1, only SAMPLE is supported.

#### **Notifications Message**

This message delivers telemetry data from the subscription target to the collector. The following is a Notifications message definition:

```
message Notification {
    int64 timestamp = 1;
    Path prefix = 2;
    string alias = 3;
    repeated Update update = 4;
    repeated Path delete = 5;
    bool atomic = 6;
}
```

**Note** In Cisco IOS XE Gibraltar 16.12.1, timestamp, prefix, and update are supported.

#### **Dynamic Subscription Management**

This section describes how to create and delete dynamic subscriptions.

### Creating Dynamic Subscriptions for NETCONF Dial-In

Dynamic subscriptions are created by subscribers who connect to the publisher and call for subscription creation using a mechanism within that connection, usually, an RPC. The lifetime of the subscription is limited to the lifetime of the connection between the subscriber and the publisher, and telemetry data is sent only to that subscriber. These subscriptions do not persist if either the publisher or the subscriber is rebooted. You can create dynamic subscriptions by using the in-band <establish-subscription> RPC. The <establish-subscription> RPC is sent from an IETF telemetry subscriber to the network device. The stream, xpath-filter, and period fields in the RPC are mandatory.

RPCs that are used to create and delete dynamic subscriptions using NETCONF are defined in *Custom* Subscription to Event Notifications draft-ietf-netconf-subscribed-notifications-03 and Subscribing to YANG datastore push updates draft-ietf-netconf-yang-push-07.

### **Periodic Dynamic Subscriptions**

The following is a sample periodic subscription for NETCONF Dial-In:

```
<rpc message-id="101" xmlns="urn:ietf:params:xml:ns:netconf:base:1.0">
        <establish-subscription
        xmlns="urn:ietf:params:xml:ns:yang:ietf-event-notifications"
        xmlns:yp="urn:ietf:params:xml:ns:yang:ietf-yang-push">
        <stream>yp="urn:ietf:params:xml:ns:yang:ietf-yang-push">
        <stream>yp:yang-push</stream>
        <yp:xpath-filter>/mdt-oper:mdt-oper-data/mdt-subscriptions
```

### **On-Change Dynamic Subscription**

The following is a sample on-change dynamic subscription over NETCONF:

```
<yp:dampening-period>0</yp:dampening-period>
</establish-subscription>
```

### Deleting Dynamic Subscriptions

You can delete dynamic subscriptions by using the in-band <delete subscription> RPC, the **clear telemetry ietf subscription** command, and the <kill-subscription> RPC along with disconnecting the transport session.

For gNMI each subscription in the SubscribeRequest.subscribe.subscription a separate dynamic subscription ID is generated. Killing any of these subscription IDs, either through the <kill-subscription> RPC or clear CLI, will cause all subscriptions specified in the subscribe request to be killed.

Introduced in Cisco IOS XE Gibraltar 16.10.1, the <delete-subscription> RPC can be issued only by a subscriber, and it deletes only the subscriptions owned by that subscriber.

In Cisco IOS XE Gibraltar 16.11.1 and later releases, you can use the **clear telemetry ietf subscription** command to delete a dynamic subscription. Introduced in Cisco IOS XE Gibraltar 16.11.1, the <kill-subscription> RPC deletes dynamic subscription, the same way as the **clear telemetry ietf subscription** command.

A subscription is also deleted when the parent NETCONF session is torn down or disconnected. If the network connection is interrupted, it may take some time for the SSH or NETCONF session to timeout, and for subsequent subscriptions to be removed.

The <kill-subscription> RPC is similar to the <delete-subscription> RPC. However, the <kill-subscription> RPC uses the *identifier* element that contains the ID of the subscription to be deleted, instead of the

*subscription-id* element. The transport session used by the target subscription also differs from the one used by the <delete-subscription> RPC.

### **Deleting Subscriptions Using the CLI**

The following sample output shows all the available subscriptions:

Device# show telemetry ietf subscription all

Telemetry subscription brief

| ID         | Туре    | State | Filter type |
|------------|---------|-------|-------------|
| 2147483648 | Dynamic | Valid | xpath       |
| 2147483649 | Dynamic | Valid | xpath       |

The following example shows how to delete a dynamic subscription:

```
Device# clear telemetry ietf subscription 2147483648
```

#### Deleting Subscriptions Using NETCONF <delete-Subscription> RPC

The following example shows how to delete a subscription using NETCONF:

### Deleting Subscriptions Using NETCONF <kill-Subscription> RPC

The following examples show how to delete subscriptions using the <kill-subscription> RPC:

```
<aet>
<filter>
<mdt-oper-data xmlns="http://cisco.com/ns/yang/Cisco-IOS-XE-mdt-oper">
<mdt-subscriptions/>
</mdt-oper-data>
</filter>
</get>
* Enter a NETCONF operation, end with an empty line
<?xml version="1.0" encoding="UTF-8"?>
<rpc-reply xmlns="urn:ietf:params:xml:ns:netconf:base:1.0" message-id="2">
  <data>
    <mdt-oper-data xmlns="http://cisco.com/ns/yang/Cisco-IOS-XE-mdt-oper">
      <mdt-subscriptions>
        <subscription-id>2147483652</subscription-id>
        <base>
        </base>
        <type>sub-type-dynamic</type>
        <state>sub-state-valid</state>
        <comments/>
        <mdt-receivers>
```

```
</mdt-receivers>
        <last-state-change-time>2018-12-13T21:16:48.848241+00:00</last-state-change-time>
      </mdt-subscriptions>
      <mdt-subscriptions>
        <subscription-id>2147483653</subscription-id>
        <base>
        </base>
        <type>sub-type-dynamic</type>
        <state>sub-state-valid</state>
        <comments/>
        <mdt-receivers>
        </mdt-receivers>
        <last-state-change-time>2018-12-13T21:16:51.319279+00:00</last-state-change-time>
      </mdt-subscriptions>
      <mdt-subscriptions>
        <subscription-id>2147483654</subscription-id>
        <base>
        </base>
        <type>sub-type-dynamic</type>
        <state>sub-state-valid</state>
        <comments/>
        <mdt-receivers>
        </mdt-receivers>
        <last-state-change-time>2018-12-13T21:16:55.302809+00:00</last-state-change-time>
      </mdt-subscriptions>
      <mdt-subscriptions>
        <subscription-id>2147483655</subscription-id>
        <base>
        </base>
        <type>sub-type-dynamic</type>
        <state>sub-state-valid</state>
        <comments/>
        <mdt-receivers>
        </mdt-receivers>
        <last-state-change-time>2018-12-13T21:16:57.440936+00:00</last-state-change-time>
      </mdt-subscriptions>
    </mdt-oper-data>
  </data>
</rpc-replv>
<kill-subscription xmlns="urn:ietf:params:xml:ns:yang:ietf-event-notifications"</pre>
xmlns:yp="urn:ietf:params:xml:ns:yang:ietf-yang-push">
    <identifier>2147483653</identifier>
</kill-subscription>
* Enter a NETCONF operation, end with an empty line
<?xml version="1.0" encoding="UTF-8"?>
<rpc-reply xmlns="urn:ietf:params:xml:ns:netconf:base:1.0" message-id="2">
  <subscription-result xmlns="urn:ietf:params:xml:ns:yang:ietf-event-notifications"</pre>
xmlns:notif-bis="urn:ietf:params:xml:ns:yang:ietf-event-notifications">notif-bis:ok</subscription-result>
</rpc-reply>
<get>
<filter>
<mdt-oper-data xmlns="http://cisco.com/ns/yang/Cisco-IOS-XE-mdt-oper">
<mdt-subscriptions/>
</mdt-oper-data>
```

```
</filter>
</get>
* Enter a NETCONF operation, end with an empty line
<?xml version="1.0" encoding="UTF-8"?>
<rpc-reply xmlns="urn:ietf:params:xml:ns:netconf:base:1.0" message-id="2">
 <data>
    <mdt-oper-data xmlns="http://cisco.com/ns/yang/Cisco-IOS-XE-mdt-oper">
      <mdt-subscriptions>
        <subscription-id>2147483652</subscription-id>
        <base>
       </base>
       <type>sub-type-dynamic</type>
       <state>sub-state-valid</state>
        <comments/>
        <mdt-receivers>
       </mdt-receivers>
       <last-state-change-time>2018-12-13T21:16:48.848241+00:00</last-state-change-time>
      </mdt-subscriptions>
      <mdt-subscriptions>
       <subscription-id>2147483654</subscription-id>
        <base>
       </base>
        <type>sub-type-dynamic</type>
        <state>sub-state-valid</state>
        <comments/>
        <mdt-receivers>
       </mdt-receivers>
       <last-state-change-time>2018-12-13T21:16:55.302809+00:00</last-state-change-time>
      </mdt-subscriptions>
      <mdt-subscriptions>
       <subscription-id>2147483655</subscription-id>
        <base>
        </base>
        <type>sub-type-dynamic</type>
        <state>sub-state-valid</state>
       <comments/>
        <mdt-receivers>
       </mdt-receivers>
        <last-state-change-time>2018-12-13T21:16:57.440936+00:00</last-state-change-time>
      </mdt-subscriptions>
  </mdt-oper-data>
  </data>
</rpc-reply>
```

#### **Configured Subscription Management**

This section describes how to create, modify, and delete configured subscriptions.

### Creating Configured Subscriptions

Configured subscriptions are created by management operations on the publisher by controllers, and explicitly include the specification of the receiver of the telemetry data defined by a subscription. These subscriptions persist across reboots of the publisher.

Configured subscriptions can be configured with multiple receivers, however; only the first valid receiver is used. Connection to other receivers is not attempted, if a receiver is already connected, or is in the process of being connected. If that receiver is deleted, another receiver is connected.

Configured dial-out subscriptions are configured on the device by the following methods:

- Using configuration CLIs to change to device configuration through console/VTY.
- Using NETCONF/RESTCONF to configure the desired subscription.

This section displays sample RPCs to create configured subscriptions.

#### **Periodic Subscription**

The following example shows how to configure gRPC as the transport protocol for configured subscriptions using the CLI:

```
telemetry ietf subscription 101
encoding encode-kvgpb
filter xpath /memory-ios-xe-oper:memory-statistics/memory-statistic
stream yang-push
update-policy periodic 6000
source-vrf Mgmt-intf
receiver ip address 10.28.35.45 57555 protocol grpc-tcp
```

The following sample RPC shows how to create a periodic subscription using NETCONF that sends telemetry updates to the receiver every 60 seconds:

```
<rpc message-id="101" xmlns="urn:ietf:params:xml:ns:netconf:base:1.0"><edit-config>
<target>
  <running/>
 </target>
 <config xmlns:xc="urn:ietf:params:xml:ns:netconf:base:1.0">
  <mdt-config-data xmlns="http://cisco.com/ns/yang/Cisco-IOS-XE-mdt-cfg">
   <mdt-subscription>
    <subscription-id>200</subscription-id>
    <base>
    <stream>yang-push</stream>
    <encoding>encode-kvqpb</encoding>
     <period>6000</period>
    <xpath>/memory-ios-xe-oper:memory-statistics/memory-statistic</xpath>
    </base>
    <mdt-receivers>
    <address>10.22.23.48</address>
     <port>57555</port>
    <protocol>grpc-tcp</protocol>
    </mdt-receivers>
   </mdt-subscription>
 </mdt-config-data>
 </config>
</edit-config>
</rpc>
```

#### The following sample RPC creates a periodic subscription using RESTCONF:

```
URI:https://10.85.116.28:443/restconf/data/Cisco-IOS-XE-mdt-cfg:mdt-config-data
Headers:
application/yang-data.collection+json, application/yang-data+json,
application/yang-data.errors+json
Content-Type:
application/yang-data+json
```

```
BODY:
{
"mdt-config-data": {
"mdt-subscription":[
 {
  "subscription-id": "102",
  "base": {
   "stream": "yang-push",
   "encoding": "encode-kvgpb",
                     "period": "6000",
   "xpath": "/memory-ios-xe-oper:memory-statistics/memory-statistic"
  }
        "mdt-receivers": {
            "address": "10.22.23.48"
            "port": "57555"
        }
 }
 ]
}
}
```

### **On-Change Subscription**

The following sample RPC shows how to create an on-change subscription using NETCONF that sends updates only when there is a change in the target database:

```
<rpc message-id="101" xmlns="urn:ietf:params:xml:ns:netconf:base:1.0"><edit-config>
 <target>
 <running/>
 </target>
 <config xmlns:xc="urn:ietf:params:xml:ns:netconf:base:1.0">
 <mdt-config-data xmlns="http://cisco.com/ns/yang/Cisco-IOS-XE-mdt-cfg">
   <mdt-subscription>
    <subscription-id>200</subscription-id>
   <base>
    <stream>yang-push</stream>
    <encoding>encode-kvgpb</encoding>
    <no-synch-on-start>false</no-synch-on-start>
    <xpath>/cdp-ios-xe-oper:cdp-neighbor-details/cdp-neighbor-detail</xpath>
    </base>
    <mdt-receivers>
    <address>10.22.23.48</address>
    <port>57555</port>
    <protocol>grpc-tcp</protocol>
    </mdt-receivers>
   </mdt-subscription>
  </mdt-config-data>
 </config>
</edit-config>
</rpc>
```

### The following sample RPC shows how to create an on-change subscription using RESTCONF:

```
URI:
https://10.85.116.28:443/restconf/data/Cisco-IOS-XE-mdt-cfg:mdt-config-data
Headers:
application/yang-data.collection+json, application/yang-data+json,
application/yang-data.errors+json
Content-Type:
application/yang-data+json
BODY:
{
"mdt-config-data": {
"mdt-subscription":[
```

```
{
 "subscription-id": "102",
 "base": {
  "stream": "yang-push",
  "encoding": "encode-kvgpb",
                    "dampening period": "0",
  "xpath": "/cdp-ios-xe-oper:cdp-neighbor-details/cdp
                           -neighbor-detail "
 }
        "mdt-receivers": {
           "address": "10.22.23.48"
            "port": "57555"
       }
}
]
}
}
```

### gNMI Dial-In Subscription

The following is a sample gNMI dial-in subscription:

```
subscribe: <
 prefix: <>
  subscription: <</pre>
   path: <
     origin: "openconfig"
      elem: <name: "routing-policy">
    >
   mode: SAMPLE
   sample_interval: 1000000000
  >
 mode: STREAM
 encoding: JSON_IETF
>'
subscribe: <
 prefix: <>
 subscription: <</pre>
   path: <
     origin: "legacy"
      elem: <name: "oc-platform:components">
     elem: <
       name: "component"
        key: <
          key: "name"
          value: "PowerSupply8/A"
        >
      >
      elem: <name: "power-supply">
      elem: <name: "state">
    >
    mode: SAMPLE
   sample_interval: 1000000000
  >
 mode: STREAM
 encoding: JSON IETF
>'
```

### Modifying Configured Subscriptions

There are two ways to modify configured subscriptions:

- Management protocol configuration operations, such as NETCONF <edit-config> RPC
- CLI (same process as creating a subscription)

Subscription receivers are identified by the address and port number. Receivers cannot be modified. To change the characteristics (protocol, profile, and so on) of a receiver, it must be deleted first and a new receiver created.

If a valid receiver configuration on a valid subscription is in the disconnected state, and the management wants to force a new attempt at setting up the connection to the receiver, it must rewrite the receiver with the exact same characteristics.

#### Deleting Configured Subscriptions

You can use the CLI or management operation to delete configured subscriptions. The **no telemetry ietf subscription** command removes the configured subscriptions. Note that configured subscriptions cannot be deleted using RPCs, only through the configuration interface.

#### **Deleting Subscriptions Using the CLI**

```
Device# configure terminal
Device(config)# no telemetry ietf subscription 101
Device(config)# end
```

#### Deleting Subscriptions Using NETCONF

The following sample RPC shows how to delete a configured subscription:

```
<edit-config>
<target>
<turning/>
</target>
<config>
<mdt-config-data xmlns="http://cisco.com/ns/yang/Cisco-IOS-XE-mdt-cfg">
<mdt-config>
<mdt-subscription operation="delete">
<subscription-id>102</subscription-id>
</mdt-subscription>
</mdt-config-data>
</config>
</edit-config>
```

### Subscription Monitoring

Subscriptions of all types can be monitored by using CLIs and management protocol operations.

### CLI

Use the **show telemetry ietf subscription** command to display information about telemetry subscriptions. The following is sample output from the command:

```
Device# show telemetry ietf subscription 2147483667 detail
```

```
Telemetry subscription detail:
Subscription ID: 2147483667
State: Valid
Stream: yang-push
```

```
Encoding: encode-xml
Filter:
   Filter type: xpath
   XPath: /mdt-oper:mdt-oper-data/mdt-subscriptions
Update policy:
   Update Trigger: periodic
   Period: 1000
Notes:
```

### NETCONF

The following is a sample NETCONF message that displays information about telemetry subscriptions:

```
<get>
<filter>
<mdt-oper-data xmlns="http://cisco.com/ns/yang/Cisco-IOS-XE-mdt-oper">
<mdt-subscriptions/>
</mdt-oper-data>
</filter>
</get>
* Enter a NETCONF operation, end with an empty line
<?xml version="1.0" encoding="UTF-8"?>
<rpc-reply xmlns="urn:ietf:params:xml:ns:netconf:base:1.0" message-id="2">
  <data>
    <mdt-oper-data xmlns="http://cisco.com/ns/yang/Cisco-IOS-XE-mdt-oper">
      <mdt-subscriptions>
        <subscription-id>101</subscription-id>
        <base>
          <stream>yang-push</stream>
          <encoding>encode-kvgpb</encoding>
          <source-vrf>RED</source-vrf>
          <period>10000</period>
          <xpath>/ios:native/interface/Loopback[name="1"]</xpath>
        </base>
        <type>sub-type-static</type>
        <state>sub-state-valid</state>
        <comments/>
        <mdt-receivers>
          <address>5.22.22.45</address>
          <port>57500</port>
          <protocol>grpc-tcp</protocol>
          <state>rcvr-state-connecting</state>
          <comments/>
          <profile/>
          <last-state-change-time>1970-01-01T00:00:00+00:00</last-state-change-time>
        </mdt-receivers>
        <last-state-change-time>1970-01-01T00:00:00+00:00</last-state-change-time>
      </mdt-subscriptions>
      <mdt-subscriptions>
        <subscription-id>2147483648</subscription-id>
        <base>
          <stream>yang-push</stream>
          <encoding>encode-xml</encoding>
          <source-vrf/>
          <period>1000</period>
        <xpath>/if:interfaces-state/interface[name="GigabitEthernet0/0"]/oper-status</xpath>
        </base>
        <type>sub-type-dynamic</type>
        <state>sub-state-valid</state>
        <comments/>
```

```
<mdt-receivers>
<address>5.22.22.45</address>
<port>51259</port>
<protocol>netconf</protocol>
<state>rcvr-state-connected</state>
<comments/>
<profile/>
<last-state-change-time>1970-01-01T00:00:00+00:00</last-state-change-time>
</mdt-receivers>
<last-state-change-time>1970-01-01T00:00:00+00:00</last-state-change-time>
</mdt-subscriptions>
</mdt-oper-data>
</data>
</rpc-reply>
```

### Streams

A stream defines a set of events that can be subscribed to, and this set of events can be almost anything. However, as per the definition of each stream, all possible events are related in some way. This section describes the supported streams.

To view the set of streams that are supported, use management protocol operations to retrieve the *streams* table from the Cisco-IOS-XE-mdt-oper module (from the YANG model Cisco-IOS-XE-mdt-oper.yang) in the *mdt-streams* container.

The following example shows how to use NETCONF to retrieve supported streams:

```
<get>
<filter>
<mdt-oper-data xmlns="http://cisco.com/ns/yang/Cisco-IOS-XE-mdt-oper">
<mdt-streams/>
</mdt-oper-data>
</filter>
</get>
* Enter a NETCONF operation, end with an empty line
<?xml version="1.0" encoding="UTF-8"?>
<rpc-reply xmlns="urn:ietf:params:xml:ns:netconf:base:1.0" message-id="2">
  <data>
    <mdt-oper-data xmlns="http://cisco.com/ns/yang/Cisco-IOS-XE-mdt-oper">
     <mdt-streams>
        <stream>native</stream>
          <stream>yang-notif-native</stream>
         <stream>yang-push</stream>
      </mdt-streams>
    </mdt-oper-data>
 </data>
</rpc-reply>
```

The example shows that three streams are supported: *native*, *yang-notif-native*, and *yang-push*. The stream *native* is not available for general use and can be ignored.

**Note** Currently there are no CLIs to return the list of supported streams.

#### The yang-push Stream

The *yang-push* stream is the data in configuration and operational databases that is described by a supported YANG model. This stream supports an XPath filter to specify what data is of interest within the stream, and where the XPath expression is based on the YANG model that defines the data of interest.

Update notifications for this stream can be sent either when data changes or during fixed periods, but not for both, for a given subscription. Subscriptions for data that does not currently exist are permitted, and these run as normal subscriptions.

The only target database that is supported is *running*.

### **Determining On-Change Capability**

Currently, there is *no* indication within YANG models about the type of data that can be subscribed to, by using an on-change subscription. Attempts to subscribe to data that cannot be subscribed to by using on-change subscription results in a failure (dynamic) or an invalid subscription (configured). For more information on On-Change Publication, see the section, *On-Change Publication for yang-push*.

#### IETF Draft Compliance

Telemetry using the *yang-push* stream is based on the IETF NETCONF working group's early drafts for telemetry. These are:

- Custom Subscription to Event Notifications, Version 03
- Subscribing to YANG datastore push updates, Version 07

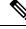

Note

• The following features that are described in the corresponding drafts are not supported:

- Subtree filters
- Out-of-band notifications
- Any subscription parameter not explicitly stated as supported

#### X-Path Filter for yang-push

The dataset within the *yang-push* stream to be subscribed to should be specified by the use of an XPath filter. The following guidelines apply to the XPath expression:

• XPath expressions can have keys to specify a single entry in a list or container. The supported key specification syntax is

[{key name}={key value}]

The following is an example of an XPath expression:

```
filter xpath
/rt:routing-state/routing-instance[name="default"]/ribs/rib[name="ipv4-default"]/routes/route
```

# VALID!

Compound keys are supported by the use of multiple key specifications. Key names and values must be exact; no ranges or wildcard values are supported.

• In XPath expressions, select multiple keys using [] between the keys, and encapsulate the string with ". The following is an example of an XPath expression:

```
filter xpath
/environment-ios-xe-oper:environment-sensors/environment-sensor[location=\"Switch\ 1\"]
[name=\"Inlet\ Temp\ Sens\"]/current-reading
```

• XPath expressions support the use of the union operator (|) to allow a single subscription to support multiple objects. The union operator only works for NETCONF transport and not for gRPC.

### Periodic Publication for yang-push

With periodic subscriptions, the first push-update with the subscribed information is sent immediately; but it can be delayed if the device is busy or due to network congestion. Updates are then sent at the expiry of the configured periodic timer. For example, if the period is configured as 10 minutes, the first update is sent immediately after the subscription is created and every 10 minutes thereafter.

The period is time, in centiseconds (1/100 of a second), between periodic push updates. A period of 1000 will result in getting updates to the subscribed information every 10 seconds. The minimum period that can be configured is 100, or one second. There is no default value. This value must be explicitly set in the <establish-subscription> RPC for dynamic subscriptions and in the configuration for configured subscriptions.

Periodic updates contain a full copy of the subscribed data element or table for all supported transport protocols.

When subscribing for empty data using a periodic subscription, empty update notifications are sent at the requested period. If data comes into existence, its values at the next period are sent as a normal update notification.

### **On-Change Publication for yang-push**

When creating an on-change subscription, the dampening period must be set to 0 to indicate that there is no dampening period; no other value is supported.

With on-change subscriptions, the first push update is the entire set of subscribed to data (the initial sychronization as defined in the IETF documents). This is not controllable. Subsequent updates are sent when the data changes, and consist of only the changed data. However, the minimum data resolution for a change is a row. So, if an on-change subscription is to a leaf within a row, if any item in that row changes, an update notification is sent. The exact contents of the update notification depend on the transport protocol.

In addition, on-change subscriptions are not hierarchical. That is, when subscribing to a container that has child containers, changes in the child container are not seen by the subscription.

Subscriptions for data that does not currently exist are permitted and run as normal subscriptions. The initial synchronization update notification is empty and there are no further updates until data is available.

XPath expressions must specify a single object. That object can be a container, a leaf, a leaf list or a list.

### The yang-notif-native Stream

The *yang-notif-native* stream is any YANG notification in the publisher where the underlying source of events for the notification uses Cisco IOS XE native technology. This stream also supports an XPath filter that specifies which notifications are of interest. Update notifications for this stream are sent only when events that the notifications are for occur.

Since this stream supports only on-change subscriptions, the dampening interval must be specified with a value of 0.

### XPath Filter for yang-notif-native

The dataset within the *yang-notif-native* stream to be subscribed to is specified by the use of an XPath filter. The following guideline applies to the XPath expression:

- XPath expressions must specify an entire YANG notification; attribute filtering is not supported.
- The union operator () is not supported.

### **Transport Protocol**

The protocol that is used for the connection between a publisher and a receiver decides how the data is sent. This protocol is referred to as the transport protocol, and is independent of the management protocol for configured subscriptions. The transport protocol affects both the encoding of the data, for example XML, Google Protocol Buffers (GPB) and the format of the update notification itself.

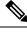

Note The stream that is chosen may also affect the format of the update notification.

Supported transport protocols are gNMI, gRPC, and NETCONF.

### **NETCONF** Protocol

The NETCONF protocol is available only for the transport of dynamic subscriptions, and can be used with *yang-push* and *yang-notif-native* streams.

Three update notification formats are used when using NETCONF as the transport protocol:

- When the subscription uses the *yang-push* stream, and if it is periodic or when the initial synchronization update notification is sent on an on-change subscription.
- When the subscription uses the *yang-push* stream and it is an on-change subscription, other than the initial synchronization update notification.
- When the subscription uses the *yang-notif-native* stream.

### The yang-push Format

When the *yang-push* source stream is sent over NETCONF as a transport with XML encoding, two update notification formats are defined. These update notification formats are based on the *draft-ietf-netconf-yang-push-07*. For more information, see section 3.7 of the IETF draft.

#### The yang-notif-native Format

When the source stream is *yang-notif-native*, the format of the update notification when encoded in XML over NETCONF is as defined by *RFC* 7950. For more information, see section 7.16.2 of the RFC.

Unlike the formats for the *yang-push* stream, the subscription ID is not found in the update notification.

### gRPC Protocol

The gRPC protocol is available only for the transport of configured subscriptions, and can be used with *yang-push* and *yang-notif-native* streams. Only kvGPB encoding is supported with gRPC transport protocol.

Receiver connection retries based on gRPC protocol (exponential back-off) are supported.

For telemetry messages defined in .proto files, see: mdt\_grpc\_dialout.proto and telemetry.proto.

### High Availability in Telemetry

Dynamic telemetry connections are established over a NETCONF session through SSH to the active switch or a member in a switch stack, or the active route processor in a high-availability-capable device. After switchover, you must destroy and re-establish all the sessions that use crypto, including NETCONF sessions that carry telemetry subscriptions. You must also re-create all the dynamic subscriptions after a switchover. gNMI dial-in subscriptions also work the same as a NETCONF session through SSH.

gRPC dial-out subscriptions are configured on the device as part of the running configuration of the active switch or member of the stack. When switchover occurs, the existing connections to the telemetry receivers are torn down and reconnected (as long as there is still a route to the receiver). Subscriptions need not be reconfigured.

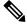

**Note** In the event of a device reload, subscription configurations must be synchronized to the start-up configuration of a device. This ensures that after the device reboots, subscription configurations remain intact on the device. When the necessary processes are up and running, the device attempts to connect to the telemetry receiver and resume normal operations.

## Sample Model-Driven Telemetry RPCs

The following section provides a list of sample RPCs, and describes how to configure subscriptions.

### Managing Configured Subscriptions

Use the **show platform software ndbman switch** {*switch-number* | **active** | **standby**} **models** command to display the list of YANG models that support on-change subscription.

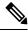

Note Currently, you can only use the gRPC protocol for managing configured subscriptions.

### SUMMARY STEPS

- 1. enable
- **2**. configure terminal
- **3**. telemetry ietf subscription *id*
- 4. stream yang-push
- 5. filter xpath path
- 6. update-policy {on-change | periodic} period
- 7. encoding encode-kvgpb
- 8. source-vrf vrf-id
- 9. source-address source-address
- **10.** receiver ip address ip-address receiver-port protocol protocol profile name
- 11. end

### **DETAILED STEPS**

|         | Command or Action                                                                                                    | Purpose                                                                      |
|---------|----------------------------------------------------------------------------------------------------|------------------------------------------------------------------------------|
| Step 1  | enable                                                                                                    | Enables privileged EXEC mode.                                                |
|         | Example:                                                                                                    | • Enter your password if prompted.                                           |
|         | Device> enable                                                                                                    |                                                                              |
| Step 2  | configure terminal                                                                                                    | Enters global configuration mode.                                            |
|         | Example:                                                                                                    |                                                                              |
|         | Device# configure terminal                                                                                            |                                                                              |
| Step 3  | telemetry ietf subscription <i>id</i>                                                                                 | Creates a telemetry subscription and enters                                  |
|         | Example:                                                                                                    | telemetry-subscription mode.                                                 |
|         | <pre>Device(config)# telemetry ietf subscription 101</pre>                                                            |                                                                              |
| Step 4  | stream yang-push                                                                                                    | Configures a stream for the subscription.                                    |
|         | Example:                                                                                                    |                                                                              |
|         | <pre>Device(config-mdt-subs)# stream yang-push</pre>                                                                  |                                                                              |
| Step 5  | filter xpath path                                                                                                    | Specifies the XPath filter for the subscription.                             |
|         | Example:                                                                                                    |                                                                              |
|         | <pre>Device(config-mdt-subs)# filter xpath /memory-ios-xe-oper:memory-statistics/memory-statistic</pre>               | 2                                                                            |
| Step 6  | update-policy {on-change   periodic} period                                                                           | Configures a periodic update policy for the subscription                     |
|         | Example:                                                                                                    |                                                                              |
|         | <pre>Device(config-mdt-subs)# update-policy periodic<br/>6000</pre>                                                   |                                                                              |
| Step 7  | encoding encode-kvgpb                                                                                                 | Specifies kvGPB encoding.                                                    |
|         | Example:                                                                                                    |                                                                              |
|         | <pre>Device(config-mdt-subs)# encoding encode-kvgpb</pre>                                                             |                                                                              |
| Step 8  | source-vrf vrf-id                                                                                                    | Configures the source VRF instance.                                          |
|         | Example:                                                                                                    |                                                                              |
|         | <pre>Device(config-mdt-subs)# source-address Mgmt-intf</pre>                                                          |                                                                              |
| Step 9  | source-address source-address                                                                                         | Configures the source address.                                               |
|         | Example:                                                                                                    |                                                                              |
|         | <pre>Device(config-mdt-subs)# source-vrf 192.0.2.1</pre>                                                              |                                                                              |
| Step 10 | <b>receiver ip address</b> <i>ip-address receiver-port</i> <b>protocol</b> <i>protocol</i> <b>profile</b> <i>name</i> | Configures the receiver IP address, protocol, and profile for notifications. |
|         | Example:                                                                                                    |                                                                              |
|         | Device(config-mdt-subs)# receiver ip address<br>10.28.35.45 57555 protocol grpc-tcp                                   |                                                                              |

|         | Command or Action            | Purpose                                             |
|---------|------------------------------|-----------------------------------------------------|
| Step 11 | end                          | Exits telemetry-subscription configuration mode and |
|         | Example:                     | returns to privileged EXEC mode.                    |
|         | Device(config-mdt-subs)# end |                                                     |

### **Configuring On-Change gRPC Subscriptions**

### **SUMMARY STEPS**

- 1. enable
- 2. configure terminal
- **3.** telemetry ietf subscription *id*
- 4. stream yang-push
- **5. filter xpath** *path*
- 6. update-policy {on-change | periodic *period*}
- 7. encoding encode-kvgpb
- 8. receiver ip address ip-address receiver-port protocol protocol profile name
- **9**. end

### **DETAILED STEPS**

|        | Command or Action                                      | Purpose                                                     |
|--------|--------------------------------------------------------|-------------------------------------------------------------|
| Step 1 | enable                                                 | Enables privileged EXEC mode.                               |
|        | Example:                                               | • Enter your password if prompted.                          |
|        | Device> enable                                         |                                                             |
| Step 2 | configure terminal                                     | Enters global configuration mode.                           |
|        | Example:                                               |                                                             |
|        | Device# configure terminal                             |                                                             |
| Step 3 | telemetry ietf subscription <i>id</i>                  | Creates a telemetry subscription and enters                 |
|        | Example:                                               | telemetry-subscription mode.                                |
|        | Device(config)# telemetry ietf subscription 8          |                                                             |
| Step 4 | stream yang-push                                       | Configures a stream for the subscription.                   |
|        | Example:                                               |                                                             |
|        | <pre>Device(config-mdt-subs)# stream yang-push</pre>   |                                                             |
| Step 5 | filter xpath path                                      | Specifies the XPath filter for the subscription.            |
|        | Example:                                               |                                                             |
|        | <pre>Device(config-mdt-subs)# filter xpath</pre>       |                                                             |
|        | /iosxe-oper:ios-oper-db/hwidb-table                    |                                                             |
| Step 6 | <pre>update-policy {on-change   periodic period}</pre> | Configures an on-change update policy for the subscription. |
|        | Example:                                               |                                                             |

|        | Command or Action                                                                                                    | Purpose                                                                      |  |
|--------|----------------------------------------------------------------------------------------------------|------------------------------------------------------------------------------|--|
|        | Device(config-mdt-subs)# update-policy on-change                                                                      |                                                                              |  |
| Step 7 | encoding encode-kvgpb                                                                                                 | Specifies kvGPB encoding.                                                    |  |
|        | Example:                                                                                                    |                                                                              |  |
|        | <pre>Device(config-mdt-subs)# encoding encode-kvgpb</pre>                                                             |                                                                              |  |
| Step 8 | <b>receiver ip address</b> <i>ip-address receiver-port</i> <b>protocol</b> <i>protocol</i> <b>profile</b> <i>name</i> | Configures the receiver IP address, protocol, and profile for notifications. |  |
|        | Example:                                                                                                    |                                                                              |  |
|        | <pre>Device(config-mdt-subs)# receiver ip address 10.22.22.45 45000 protocol grpc_tls profile secure_profile</pre>    |                                                                              |  |
| Step 9 | end                                                                                                    | Exits telemetry-subscription configuration mode and returns                  |  |
|        | Example:                                                                                                    | to privileged EXEC mode.                                                     |  |
|        | Device(config-mdt-subs)# end                                                                                          |                                                                              |  |

### **Receiving a Response Code**

When a subscription is successfully created, the device responds with a subscription result of notif-bis:ok and a subscription ID. The following is a sample response RPC message for a dynamic subscription:

```
<rprc-reply xmlns="urn:ietf:params:xml:ns:netconf:base:1.0" message-id="101">
<subscription-result xmlns="urn:ietf:params:xml:ns:yang:ietf-event-notifications"
xmlns:notif-bis="urn:ietf:params:xml:ns:yang:ietf-event-notifications">notif-bis:
ok</subscription-result>
<subscription-id
xmlns="urn:ietf:params:xml:ns:yang:ietf-event-notifications">2147484201</subscription-id>
</rpc-reply>
```

### **Receiving Subscription Push Updates for NETCONF Dial-In**

Subscription updates pushed from the device are in the form of an XML RPC and are sent over the same NETCONF session on which these are created. The subscribed information element or tree is returned within the *datastore-contents-xml* tag. The following is a sample RPC message that provides the subscribed information:

If the information element to which a subscription is made is empty, or if it is dynamic, for example, a named access list, and does not exist, the periodic update will be empty and will have a self-closing *datastore-contents-xml* tag. The following is a sample RPC message in which the periodic update is empty:

```
<notification xmlns="urn:ietf:params:xml:ns:netconf:notification:1.0">
    <eventTime>2017-05-09T21:34:09.74Z</eventTime>
    <push-update xmlns="urn:ietf:params:xml:ns:yang:ietf-yang-push">
        <subscription-id>2147483649</subscription-id>
        <datastore-contents-xml />
        </push-update>
</notification>
```

### **Retrieving Subscription Details**

You can retrieve the list of current subscriptions by sending a <get> RPC to the Cisco-IOS-XE-mdt-oper model. You can also use the **show telemetry ietf subscription** command to display the list of current subscriptions.

The following is a sample <get> RPC message:

The following is a sample RPC reply:

```
<rpc-reply xmlns="urn:ietf:params:xml:ns:netconf:base:1.0" message-id="101">
  <data>
    <mdt-oper-data xmlns="http://cisco.com/ns/yang/Cisco-IOS-XE-mdt-oper">
      <mdt-subscriptions>
        <subscription-id>2147485164</subscription-id>
        <base>
          <stream>yang-push</stream>
          <encoding>encode-xml</encoding>
          <period>100</period>
          <xpath>/ios:native/router/ios-rip:rip/ios-rip:version</xpath>
        </base>
        <type>sub-type-dynamic</type>
        <state>sub-state-valid</state>
        <comments/>
        <updates-in>0</updates-in>
        <updates-dampened>0</updates-dampened>
        <updates-dropped>0</updates-dropped>
      </mdt-subscriptions>
    </mdt-oper-data>
 </data>
</rpc-reply>
```

The following is sample output from the show telemetry ietf subscription dynamic brief command:

Device# show telemetry ietf subscription dynamic brief

Telemetry subscription brief

| ID                       | Туре               | State          | Filter type    |
|--------------------------|--------------------|----------------|----------------|
| 2147483667               | Dynamic            | Valid          | xpath          |
| 2147483668<br>2147483669 | Dynamic<br>Dynamic | Valid<br>Valid | xpath<br>xpath |

The following is sample output from the **show telemetry ietf subscription** subscription-ID detail command:

Device# show telemetry ietf subscription 2147483667 detail

```
Telemetry subscription detail:
```

```
Subscription ID: 2147483667
State: Valid
Stream: yang-push
Encoding: encode-xml
Filter:
   Filter type: xpath
   XPath: /mdt-oper:mdt-oper-data/mdt-subscriptions
Update policy:
   Update Trigger: periodic
   Period: 1000
Notes:
```

The following is sample output from the **show telemetry ietf subscription all detail** command:

Device# show telemetry ietf subscription all detail

```
Telemetry subscription detail:

Subscription ID: 101

Type: Configured

State: Valid

Stream: yang-push

Encoding: encode-kvgpb

Filter:

Filter type: xpath

XPath: /iosxe-oper:ios-oper-db/hwidb-table

Update policy:

Update Trigger: on-change

Synch on start: Yes

Dampening period: 0

Notes:
```

The following sample RPC shows how to retrieve subscription details uisng RESTCONF:

```
Subscription details can also be retrieved through a RESTCONF GET request to the
Cisco-IOS-XE-mdt-oper database:
URI:
https://10.85.116.28:443/restconf/data/Cisco-IOS-XE-mdt-oper: mdt-oper-data/mdt-subscriptions
Headers:
application/yang-data.collection+json, application/yang-data+json,
application/yang-data.errors+json
```

L

```
Content-Type:
application/yang-data+json
Returned output:
{
  "Cisco-IOS-XE-mdt-oper:mdt-subscriptions": [
    {
      "subscription-id": 101,
      "base": {
        "stream": "yang-push",
        "encoding": "encode-kvgpb",
        "source-vrf": "",
        "no-synch-on-start": false,
        "xpath": "/iosxe-oper:ios-oper-db/hwidb-table"
      },
      "type": "sub-type-static",
      "state": "sub-state-valid",
      "comments": "",
      "updates-in": "0",
      "updates-dampened": "0",
      "updates-dropped": "0",
      "mdt-receivers": [
        {
          "address": "5.28.35.35",
          "port": 57555,
          "protocol": "grpc-tcp",
          "state": "rcvr-state-connecting",
          "comments": "Connection retries in progress",
          "profile": ""
        }
     ]
    }
 ]
}
```

# **Additional References for Model-Driven Telemetry**

### **Related Documents**

| Related Topic | Document Title                               |
|---------------|----------------------------------------------|
| YANG Explorer | https://github.com/CiscoDevNet/yang-explorer |

### **Standards and RFCs**

| Standard/RFC                                                                                 | Title                                                                            |
|----------------------------------------------------------------------------------------------|----------------------------------------------------------------------------------|
| Custom Subscription to Event Notifications<br>draft-ietf-netconf-subscribed-notifications-03 | https://tools.ietf.org/id/<br>draft-ietf-netconf-subscribed-notifications-03.txt |
| NETCONF Support for Event Notifications                                                      | draft-ietf-netconf-netconf-event-notifications-01                                |
| RFC 5277                                                                                     | NETCONF Event Notifications                                                      |
| RFC 6241                                                                                     | Network Configuration Protocol (NETCONF)                                         |
| RFC 7950                                                                                     | The YANG 1.1 Data Modeling Language                                              |
| RFC 8040                                                                                     | RESTCONF Protocol                                                                |

| Standard/RFC                                                                  | Title                                                             |
|-------------------------------------------------------------------------------|-------------------------------------------------------------------|
| Subscribing to Event Notifications                                            | draft-ietf-netconf-rfc5277bis-01                                  |
| Subscribing to YANG Datastore Push Updates                                    | draft-ietf-netconf-yang-push-04                                   |
| Subscribing to YANG datastore push updates<br>draft-ietf-netconf-yang-push-07 | https://tools.ietf.org/id/<br>draft-ietf-netconf-yang-push-07.txt |

### **Technical Assistance**

| Description                                                                                                    | Link                         |
|----------------------------------------------------------------------------------------------------|------------------------------|
| The Cisco Support website provides extensive online resources, including documentation and tools for troubleshooting and resolving technical issues with Cisco products and technologies.                                                                            | http://www.cisco.com/support |
| To receive security and technical information about your products, you can<br>subscribe to various services, such as the Product Alert Tool (accessed from<br>Field Notices), the Cisco Technical Services Newsletter, and Really Simple<br>Syndication (RSS) Feeds. |                              |
| Access to most tools on the Cisco Support website requires a Cisco.com user ID and password.                                                                                                    |                              |

# Feature Information for Model-Driven Telemetry

The following table provides release information about the feature or features described in this module. This table lists only the software release that introduced support for a given feature in a given software release train. Unless noted otherwise, subsequent releases of that software release train also support that feature.

Use Cisco Feature Navigator to find information about platform support and Cisco software image support. To access Cisco Feature Navigator, go to www.cisco.com/go/cfn. An account on Cisco.com is not required.

| Feature Name                              | Release                     | Feature Information                                                                                                    |
|-------------------------------------------|-----------------------------|----------------------------------------------------------------------------------------------------|
| Model-Driven Telemetry<br>NETCONF Dial-In | Cisco IOS XE Everest 16.6.1 | Model-driven telemetry allows<br>network devices to continuously<br>stream real time configuration and<br>operating state information to<br>subscribers. |
|                                           |                             | Cisco Catalyst 3650 Series<br>Switches                                                                                                    |
|                                           |                             | Cisco Catalyst 3850 Series     Switches                                                                                                    |
|                                           |                             | Cisco Catalyst 9300 Series     Switches                                                                                                    |
|                                           |                             | Cisco Catalyst 9500 Series<br>Switches                                                                                                    |
|                                           | Cisco IOS XE Everest 16.6.2 | Cisco Catalyst 9400 Series     Switches                                                                                                    |
|                                           | Cisco IOS XE Fuji 16.7.1    | Cisco 4000 Series Integrated<br>Services Routers                                                                                                    |
|                                           |                             | Cisco ASR 1000 Series<br>Aggregation Services Routers<br>(ASR1001-HX, ASR1001-X,<br>ASR1002-HX, ASR1002-X)                                               |
|                                           | Cisco IOS XE Fuji 16.8.1    | Cisco 1000 Series Integrated<br>Services Routers                                                                                                    |
|                                           |                             | Cisco ASR 1000 RP2 and RP3<br>Series Aggregation Services<br>Routers                                                                                     |
|                                           | Cisco IOS XE Fuji 16.8.1a   | Cisco Catalyst 9500-High     Performance Series Switches                                                                                                 |
|                                           | Cisco IOS XE Fuji 16.9.1    | Cisco ASR 900 Series     Aggregation Services Routers                                                                                                    |
|                                           |                             | Cisco ASR 920 Series<br>Aggregation Services Router                                                                                                    |
|                                           |                             | Cisco cBR-8 Converged<br>Broadband Router                                                                                                    |
|                                           |                             | Cisco Network Convergence<br>System 4200 Series                                                                                                    |

### Table 27: Feature Information for Model-Driven Telemetry

| Feature Name                           | Release                        | Feature Information                                                                                      |
|----------------------------------------|--------------------------------|----------------------------------------------------------------------------------------------------|
|                                        | Cisco IOS XE Gibraltar 16.9.2  | <ul> <li>Cisco Catalyst 9200 and<br/>9200L Series Switches</li> <li>Cisco Catalyst 9300L SKUs</li> </ul> |
|                                        | Cisco IOS XE Gibraltar 16.10.1 | Cisco Cloud Services Router<br>1000v     Cisco Network Convergence<br>System 520 Series                  |
|                                        | Cisco IOS XE Gibraltar 16.11.1 | Cisco Catalyst 9600 Series<br>Switches                                                                   |
| Model-Driven Telemetry gNMI<br>Dial-In | Cisco IOS XE Gibraltar 16.12.1 | Telemetry updates that are sent to<br>the initiator/subscriber are called<br>Dial-in.                    |
|                                        |                                | This feature was implemented on the following platforms:                                                 |
|                                        |                                | Cisco Catalyst 9200 and<br>9200L Series Switches                                                         |
|                                        |                                | Cisco Catalyst 9300 and<br>9300L Series Switches                                                         |
|                                        |                                | Cisco Catalyst 9400 Series<br>Switches                                                                   |
|                                        |                                | Cisco Catalyst 9500 and<br>9500-High Performance Series<br>Switches                                      |
|                                        |                                | Cisco Catalyst 9600 Series<br>Switches                                                                   |
|                                        |                                | Cisco cBR-8 Converged<br>Broadband Router                                                                |

| Feature Name                            | Release                        | Feature Information                                                                                                    |
|-----------------------------------------|--------------------------------|----------------------------------------------------------------------------------------------------|
| Model-Driven Telemetry gRPC<br>Dial-Out | Cisco IOS XE Gibraltar 16.10.1 | Configured subscriptions cause the publisher to initiate connections to receivers, and these connections are considered as dial-out. |
|                                         |                                | This feature was implemented on the following platforms:                                                                             |
|                                         |                                | Cisco 1000 Series Integrated<br>Services Routers                                                                                     |
|                                         |                                | Cisco 4000 Series Integrated<br>Services Routers                                                                                     |
|                                         |                                | Cisco ASR 1000 Series     Aggregation Services Routers                                                                               |
|                                         |                                | Cisco ASR 900 Series<br>Aggregation Services Routers                                                                                 |
|                                         |                                | Cisco ASR 920 Series<br>Aggregated Services Router                                                                                   |
|                                         |                                | Cisco Catalyst 9200 and<br>9200L Series Switches                                                                                     |
|                                         |                                | Cisco Catalyst 9300 and<br>9300L Series Switches                                                                                     |
|                                         |                                | Cisco Catalyst 9400 Series     Switches                                                                                              |
|                                         |                                | Cisco Catalyst 9500 and<br>9500-High Performance Series<br>Switches                                                                  |
|                                         |                                | Cisco cBR-8 Converged     Broadband Router                                                                                           |
|                                         |                                | Cisco Cloud Services Router     1000V Series                                                                                         |
|                                         |                                | Cisco Network Convergence     System 520 Series                                                                                      |
|                                         |                                | Cisco Network Convergence<br>System 4200 Series                                                                                      |
|                                         | Cisco IOS XE Gibraltar 16.11.1 | Cisco Catalyst 9600 Series     Switches                                                                                              |

| Feature Name                                 | Release                        | Feature Information                                                                       |
|----------------------------------------------|--------------------------------|-------------------------------------------------------------------------------------------|
| Model-Driven Telemetry: Kill<br>Subscription | Cisco IOS XE Gibraltar 16.11.1 | To delete dynamic subscriptions,<br>you can use the CLI and the<br>kill-subscription RPC. |
|                                              |                                | Cisco ASR 900 Series<br>Aggregation Services Routers                                      |
|                                              |                                | Cisco ASR 920 Series<br>Aggregated Services Router<br>(RSP2)                              |
|                                              |                                | Cisco Catalyst 3650 Series     Switches                                                   |
|                                              |                                | Cisco Catalyst 3850 Series     Switches                                                   |
|                                              |                                | Cisco Catalyst 9200 and<br>9200L Series Switches                                          |
|                                              |                                | Cisco Catalyst 9300 and<br>9300L Series Switches                                          |
|                                              |                                | Cisco Catalyst 9400 Series     Switches                                                   |
|                                              |                                | Cisco Catalyst 9500 and<br>9500-High Performance Series<br>Switches                       |
|                                              |                                | Cisco Network Convergence     System 520 Series                                           |
|                                              |                                | Cisco Network Convergence<br>System 4200 Series                                           |

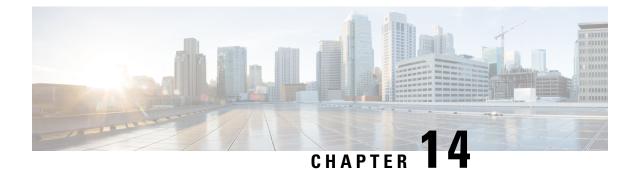

# **In-Service Model Update**

This module describes how to update the YANG data models on a device through an In-Service Model Update.

- Restrictions for In-Service Model Update, on page 225
- Information About In-Service Model Update, on page 225
- How to Manage In-Service Model Update, on page 228
- Configuration Examples for In-Service Model Updates, on page 229
- Feature Information for In-Service Model Update, on page 233

# **Restrictions for In-Service Model Update**

• High availability or In-Service Software Upgrade (ISSU) is not supported. After a switchover, users must install the Software Maintenance Update (SMU) on standby device.

# **Information About In-Service Model Update**

# **Overview of In-Service Model Updates**

In-Service Model Update adds new data models or extend functionality to existing data models. The In-Service Model Update provides YANG model enhancements outside of a release cycle. The update package is a superset of all existing models; it includes all existing models as well as updated YANG models.

The data model infrastructure implements the YANG model-defined management interfaces for Cisco IOS XE devices. The data model infrastructure exposes the NETCONF interface northbound from Cisco IOS XE devices. The supported data models include industry standard models such as IETF, and Cisco IOS XE device-specific models.

The functionality provided by the In-Service Model Update is integrated into the subsequent Cisco IOS XE software maintenance release. Data model update packages can be downloaded from the Cisco Download Software Center.

# **Compatibility of In-Service Model Update Packages**

An update package is built on a per release basis and is specific to a platform. This means that an update package for Cisco ASR 1000 Series Aggregation Services Routers cannot be installed on Cisco CSR 1000V

Series Cloud Services Routers. Similarly, an update package built for Cisco IOS XE Fuji 16.7.1 cannot be applied on a device that runs the Cisco IOS XE Everest 16.5.2 version.

All contents of an update package will be part of future mainline or maintenance release images. The image and platform versions are checked by the In-Service Model Update commands during the package add and activate. If an image or platform mismatch occurs, the package install fails.

### **Update Package Naming Conventions**

In-Service Model Updates are packaged as a .bin files. This file includes all updates for a specific release and platform and the Readme file. These files have a release date and are updated periodically with additional model updates.

The naming convention of the data model update package follows the format—platform type-license level.release version.DDTS ID-file. The following is an example of a data model update file:

- isr4300-universalk9.16.05.01.CSCxxxxxx.dmp.bin
- asr1000-universalk9.2017-08-23\_17.48.0.CSCxxxxxx.SSA.dmp.bin

The readme file provides the following information:

- Console and error messages during data model activation or deactivation
- Data model installation impact
- Side effects and possible workarounds
- Package(s) that the In-Service Model Update impacts
- Restart type

### Installing the Update Package

You can install the In-Service Model Update package on a device by using the **install add**, **install activate**, and **install commit** commands in privileged EXEC mode.

The **install add** command copies the update package from a remote location to the device. You can also use other methods to copy the package; however, you must still enable the **install add** command for the installation to work. For the **install activate** command to work, the package must be available in the device bootflash. Enable the **install commit** command to make updates persistent over reloads.

Installing an update replaces any previously installed data models. At any time, only one update is installed on the device. A data model package includes all updated YANG models and all existing YANG models previously installed on the device.

The following flow chart explains how the model update package works:

#### Figure 5: Committing a Model Update Package

Process with Install Commit

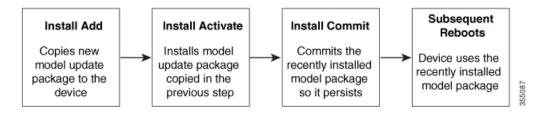

If NETCONG-YANG is enabled during package activation, NETCONF processes are restarted. All active NETCONF sessions are killed during package activation. Failure during a package verification terminates the activation process.

### **Deactivating the Update Package**

You can deactivate an update package by using the **install deactivate** command. Enable the **install commit** command to make changes persistent.

| Action                  | Command to Use                                                                                                    |  |
|-------------------------|----------------------------------------------------------------------------------------------------|--|
| To remove a package.    | Use the <b>install remove</b> command.                                                                                                    |  |
|                         | Note Deactivate a package before removing it.                                                                                                    |  |
| To deactivate a package | Use the <b>install deactivate</b> command, followed by the <b>install commit</b> command.                                                                                                    |  |
|                         | Note The install commit command must be<br>used to ensure that the deactivation of<br>the model package is persistent across<br>reloads. Subsequent attempts at remova<br>of the package will fail, if the<br>deactivation is not committed. |  |

Table 28: Deactivating a Model Update Package

When you deactivate an update, if more than one model update package is installed, the most recently committed model update package becomes the model package used by the device. If there are no other previously committed model packages, then the base version of data models included with the standard image is used.

### **Rollback of the Update Package**

Rollback provides a mechanism to move a device back to the state in which it was operating prior to an update. After a rollback, NETCONF-YANG processes are restarted before changes are visible.

You can roll back an update to the base version, the last committed version, or a known commit ID by using the **install rollback** command.

# How to Manage In-Service Model Update

# Managing the Update Package

**SUMMARY STEPS** 

- 1. enable
- 2. install add file tftp: filename
- 3. install activate file bootflash: filename
- 4. install commit
- 5. install deactivate file bootflash: filename
- 6. install commit
- 7. install rollback to {base | committed | id *commit-ID*}
- 8. install remove {file bootflash: *filename* | inactive}
- 9. show install summary

### **DETAILED STEPS**

|        | Command or Action                                                                                                    | Purpose                                                                                                    |  |
|--------|----------------------------------------------------------------------------------------------------|----------------------------------------------------------------------------------------------------|--|
| Step 1 | enable                                                                                                    | Enables privileged EXEC mode.                                                                                                    |  |
|        | Example:                                                                                                    | • Enter your password if prompted.                                                                                                    |  |
|        | Device> enable                                                                                                    |                                                                                                    |  |
| Step 2 | install add file tftp: filename                                                                                                    | Copies the model update package from a remote locati                                                                                                    |  |
|        | Example:                                                                                                    | (via FTP, TFTP) to the device, and performs a compatibilit<br>check for the platform and image versions.                                                                                                    |  |
|        | <pre>Device# install add file<br/>tftp://172.16.0.1//tftpboot/folder1/<br/>isr4300-universalk9.16.05.01.CSCxxxxxx.dmp.bin<br/>Device# install add file<br/>tftp://172.16.0.1//tftpboot/folder1/</pre> | <ul> <li>You can use other methods to copy the update package<br/>from the remote location to the device, however; you<br/>still have to execute the <b>install add</b> command before<br/>the package is activated.</li> </ul> |  |
| Step 3 | asr1000-universalk9.2017-08-23_17.48.0.CSCxxxxxx.SSA.dmp.bin<br>install activate file bootflash: <i>filename</i>                                                                                      | Validates whether the update package is added through                                                                                                    |  |
| Step 3 | Example:                                                                                                    | install add command, and restarts the NETCONF processes                                                                                                    |  |
|        | Device# install activate file bootflash:<br>isr4300-universalk9.16.05.01.CSCxxxxxx.dmp.bin                                                                                                    | • Perform the <b>install add</b> operation prior to activating an update package.                                                                                                    |  |
|        | Device# install activate file bootflash:<br>asr1000-universalk9.2017-08-23_17.48.0.CSCxxxxxx.SSA.dmp.bin                                                                                              | 1                                                                                                    |  |
| Step 4 | install commit                                                                                                    | Makes the changes persistent over reload.                                                                                                    |  |
|        | Example:                                                                                                    | • NETCONF processes are not restarted.                                                                                                    |  |
|        | Device# install commit                                                                                                    |                                                                                                    |  |
| Step 5 | install deactivate file bootflash: <i>filename</i><br>Example:                                                                                                    | Deactivates the specified update package, and restarts the NETCONF processes.                                                                                                    |  |

|        | Command or Action                                                                                          | Purpose                                                                                           |  |
|--------|----------------------------------------------------------------------------------------------------|---------------------------------------------------------------------------------------------------|--|
|        | Device# install deactivate file bootflash:<br>isr4300-universalk9.16.05.01.CSCxxxxxx.dmp.bin               |                                                                                                   |  |
|        | Device# install deactivate file bootflash:<br>asr1000-universalk9.2017-08-23_17.48.0.CSCxxxxxx.SSA.dmp.bin | 1                                                                                                 |  |
| Step 6 | install commit                                                                                             | Makes the changes persistent over reload.                                                         |  |
|        | Example:                                                                                                   | • NETCONF processes are not restarted.                                                            |  |
|        | Device# install commit                                                                                     |                                                                                                   |  |
| Step 7 | install rollback to {base   committed   id <i>commit-ID</i> }                                              | Rollbacks the update to the base version, the last committed                                      |  |
|        | Example:                                                                                                   | version, or a known commit ID, and restarts NETCONF processes.                                    |  |
|        | Device# install rollback to base                                                                           | • Valid values for the <i>commit-id</i> argument are from 1 to 4294967295.                        |  |
|        |                                                                                                    | • Older versions of data models updates are available for use.                                    |  |
| Step 8 | install remove {file bootflash: <i>filename</i>   inactive}                                                | Removes the specified update package from the bootflash.                                          |  |
|        | Example:                                                                                                   | • A package must be deactivated before it is removed.                                             |  |
|        | Device# install remove file bootflash:<br>isr4300-universalk9.16.05.01.CSCxxxxxx.dmp.bin                   |                                                                                                   |  |
|        | Device# install remove file bootflash:<br>asr1000-universalk9.2017-08-23_17.48.0.CSCxxxxxx.SSA.dmp.bin     |                                                                                                   |  |
| Step 9 | show install summary                                                                                       | Displays information about the active package.                                                    |  |
|        | <b>Example:</b><br>Device# show install summary                                                            | • The output of this command varies according to the <b>install</b> commands that are configured. |  |

# **Configuration Examples for In-Service Model Updates**

### **Example: Managing an Update Package**

The sample image used in the following examples are a Cisco 4000 Series Integrated Services Router image.

The following example shows how to add a model update package file:

```
Device# install add file tftp://172.16.0.1//tftpboot/folder1/
isr4300-universalk9.16.05.01.CSCxxxxxxx.dmp.bin
```

```
install_add: START Sun Feb 26 05:57:04 UTC 2017
Downloading file
tftp://172.16.0.1//tftpboot/folder1/isr4300-universalk9.16.05.01.CSCxxxxxx.dmp.bin
Finished downloading file
tftp://172.16.0.1//tftpboot/folder1/isr4300-universalk9.16.05.01.CSCxxxxxx.dmp.bin
to bootflash:isr4300-universalk9.16.05.01.CSCxxxxxx.dmp.bin
```

```
SUCCESS: install_add /bootflash/isr4300-universalk9.16.05.01.CSCxxxxxx.dmp.bin
Sun Feb 26 05:57:22 UTC 2017
Device#
```

The sample image used in the following examples are a Cisco ASR1000 Series Aggregated Services Router image.

The following example shows how to add a model update package file:

```
Device# install add file tftp://172.16.0.1//tftpboot/folder1/
asr1000-universalk9.2017-08-23_17.48.0.CSCxxxxxx.SSA.dmp.bin
```

```
install_add: START Sun Feb 26 05:57:04 UTC 2017
Downloading file
tftp://172.16.0.1//tftpboot/folder1/asr1000-universalk9.2017-08-23_17.48.0.CSCxxxxxx.SSA.dmp.bin
Finished downloading file
tftp://172.16.0.1//tftpboot/folder1/asr1000-universalk9.2017-08-23_17.48.0.CSCxxxxxx.SSA.dmp.bin
to bootflash: asr1000-universalk9.2017-08-23_17.48.0.CSCxxxxxx.SSA.dmp.bin
SUCCESS: install_add /bootflash/asr1000-universalk9.2017-08-23_17.48.0.CSCxxxxxx.SSA.dmp.bin
Sun Feb 26 05:57:22 UTC 2017
Device#
```

The following is sample output from the **show install summary** command after adding an update package file to the device:

#### Device# show install summary

```
Active Packages:
No packages
Inactive Packages:
bootflash: isr4300-universalk9.16.05.01.CSCxxxxxx.dmp.bin
Committed Packages:
No packages
Uncommitted Packages:
No packages
Device#
```

The following example shows how to activate an added update package file:

```
Device# install activate file bootflash:
isr4300-universalk9.16.05.01.CSCxxxxxx.dmp.bin
```

```
install activate: START Sun Feb 26 05:58:41 UTC 2017
DMP package.
Netconf processes stopped
SUCCESS: install activate /bootflash/isr4300-universalk9.16.05.01.CSCxxxxxx.dmp.bin
Sun Feb 26 05:58:58 UTC 2017*Feb 26 05:58:47.655: %DMI-4-CONTROL SOCKET CLOSED:
SIPO: nesd: Confd control socket closed Lost connection to ConfD (45): EOF on socket to
ConfD.
*Feb 26 05:58:47.661: %DMI-4-SUB READ FAIL: SIP0: vtyserverutild:
Confd subscription socket read failed Lost connection to ConfD (45):
EOF on socket to ConfD.
*Feb 26 05:58:47.667: %DMI-4-CONTROL SOCKET CLOSED: SIP0: syncfd:
Confd control socket closed Lost connection to ConfD (45): EOF on socket to ConfD.
*Feb 26 05:59:43.269: %DMI-5-SYNC START: SIP0: syncfd:
External change to running configuration detected.
The running configuration will be synchronized to the NETCONF running data store.
*Feb 26 05:59:44.624: %DMI-5-SYNC COMPLETE: SIP0: syncfd:
The running configuration has been synchronized to the NETCONF running data store.
Device#
```

The following sample output from the **show install summary** command displays the status of the model package as active and uncommitted:

```
Device# show install summary
```

```
Active Packages:
bootflash:isr4300-universalk9.16.05.01.CSCxxxxxx.dmp.bin
Inactive Packages:
No packages
Committed Packages:
No packages
Uncommitted Packages:
bootflash:isr4300-universalk9.16.05.01.CSCxxxxxx.dmp.bin
Device#
```

The following example shows how to execute the **install commit** command:

Device# install commit

```
install_commit: START Sun Feb 26 06:46:48 UTC 2017
SUCCESS: install_commit Sun Feb 26 06:46:52 UTC 2017
Device#
```

The following sample output from the **show install summary** command displays that the update package is now committed, and that it will be persistent across reloads:

```
Device# show install summary
```

```
Active Packages:
bootflash:isr4300-universalk9.16.05.01.CSCxxxxxx.dmp.bin
Inactive Packages:
No packages
Committed Packages:
bootflash:isr4300-universalk9.16.05.01.CSCxxxxxx.dmp.bin
Uncommitted Packages:
No packages
Device#
```

The following example shows how to rollback an update package to the base package:

Device# install rollback to base

```
install rollback: START Sun Feb 26 06:50:29 UTC 2017
7 install rollback: Restarting impacted processes to take effect
7 install_rollback: restarting confd
*Feb 26 06:50:34.957: %DMI-4-CONTROL SOCKET CLOSED: SIPO: syncfd:
Confd control socket closed Lost connection to ConfD (45): EOF on socket to ConfD.
*Feb 26 06:50:34.962: %DMI-4-CONTROL SOCKET CLOSED: SIP0: nesd:
Confd control socket closed Lost connection to ConfD (45): EOF on socket to ConfD.
*Feb 26 06:50:34.963: %DMI-4-SUB READ FAIL: SIPO: vtyserverutild:
Confd subscription socket read failed Lost connection to ConfD (45):
EOF on socket to ConfD.Netconf processes stopped
7 install rollback: DMP activate complete
SUCCESS: install rollback Sun Feb 26 06:50:41 UTC 2017
*Feb 26 06:51:28.901: %DMI-5-SYNC START: SIP0: syncfd:
External change to running configuration detected.
The running configuration will be synchronized to the NETCONF running data store.
*Feb 26 06:51:30.339: %DMI-5-SYNC COMPLETE: SIP0: syncfd:
The running configuration has been synchronized to the NETCONF running data store.
Device#
```

The following is sample output from the show install package command:

```
Device# show install package bootflash:
isr4300-universalk9.16.05.01.CSCxxxxxx.dmp.bin
Name: isr4300-universalk9.16.05.01.CSCxxxxxx.dmp.bin
Version: 16.5.1.0.199.1484082952..Everest
Platform: ISR4300
Package Type: dmp
Defect ID: CSCxxxxxx
Package State: Added
Supersedes List: {}
Smu ID: 1
Device#
```

The following sample NETCONF hello message verifies the new data model package version:

```
Getting Capabilities: (admin @ 172.16.0.1:830)
PROTOCOL netconf
<?xml version="1.0" encoding="UTF-8"?>
<hello xmlns="urn:ietf:params:xml:ns:netconf:base:1.0">
<capabilities>
<capability>urn:ietf:params:netconf:base:1.0</capability>
<capability>urn:ietf:params:netconf:base:1.1</capability>
<capability>urn:ietf:params:netconf:capability:writable-running:1.0</capability>
<capability>urn:ietf:params:netconf:capability:xpath:1.0</capability>
<capability>urn:ietf:params:netconf:capability:validate:1.0</capability>
<capability>urn:ietf:params:netconf:capability:validate:1.1</capability>
<capability>urn:ietf:params:netconf:capability:rollback-on-error:1.0</capability>
<capability>urn:ietf:params:netconf:capability:notification:1.0</capability>
<capability>urn:ietf:params:netconf:capability:interleave:1.0</capability>
<capability>http://tail-f.com/ns/netconf/actions/1.0</capability>
<capability>http://tail-f.com/ns/netconf/extensions</capability>
<capability>urn:ietf:params:netconf:capability:with-defaults:1.0?basic-mode=
explicit&also-supported=report-all-tagged</capability>
<capability>urn:ietf:params:xml:ns:yang:ietf-netconf-with-defaults?
revision=2011-06-01&module=ietf-netconf-with-defaults</capability>
<capability>http://cisco.com/ns/yang/Cisco-IOS-XE-aaa?module=
Cisco-IOS-XE-aaa&revision=2017-02-07</capability>
<<capability>http://cisco.com/ns/yang/Cisco-IOS-XE-native?module=
Cisco-IOS-XE-native& revision=2017-01-07& features=virtual-
template,punt-num,multilink,eth-evc,esmc,efp,dot1x</capability>
Device#
```

The following is sample output from the show install log command:

Device# show install log

```
[0|install_op_boot]: START Fri Feb 24 19:20:19 Universal 2017
[0|install_op_boot]: END SUCCESS Fri Feb 24 19:20:23 Universal 2017
[3|install_add]: START Sun Feb 26 05:55:31 UTC 2017
[3|install_add]: START Sun Feb 26 05:57:04 UTC 2017
[4|install_add]: START Sun Feb 26 05:57:04 UTC 2017
[4|install_add]: END SUCCESS /bootflash/isr4300-universalk9.16.05.01.CSCxxxxxx.dmp.bin
Sun Feb 26 05:57:22 UTC 2017
[5|install_activate]: START Sun Feb 26 05:58:41 UTC 2017
Device#
```

The sample image used in the following examples are a Cisco Catalyst 3000 Series Switch image.

The following example shows how to add a model update package file:

```
Device# install add file tftp://172.16.0.1//tftpboot/folder1/
cat3k_caa-universalk9.16.06.01.CSCxxxxxx.dmp.bin
```

```
install_add: START Sat Jul 29 05:57:04 UTC 2017
Downloading file tftp://172.16.0.1//tftpboot/folder1/
cat3k_caa-universalk9.16.06.01.CSCxxxxxx.dmp.bin
Finished downloading file tftp://172.16.0.1//tftpboot/folder1/
cat3k_caa-universalk9.16.06.01.CSCxxxxxx.SPA.smu.bin
to bootflash:cat3k_caa-universalk9.16.06.01.CSCxxxxxx.dmp.bin
SUCCESS: install_add /bootflash/cat3k_caa-universalk9.16.06.01.CSCxxxxxx.dmp.bin
Sat Jul 29 05:57:22 UTC 2017
Device#
```

The following sample output from the **show install summary** command displays that the update package is now committed, and that it will be persistent across reloads:

```
Device# show install summary
```

```
Active Packages:
bootflash:cat3k_caa-universalk9.16.06.01.CSCxxxxxx.dmp.bin
Inactive Packages:
No packages
Committed Packages:
bootflash:cat3k_caa-universalk9.16.06.01.CSCxxxxxx.dmp.bin
Uncommitted Packages:
No packages
Device#
```

# Feature Information for In-Service Model Update

The following table provides release information about the feature or features described in this module. This table lists only the software release that introduced support for a given feature in a given software release train. Unless noted otherwise, subsequent releases of that software release train also support that feature.

Use Cisco Feature Navigator to find information about platform support and Cisco software image support. To access Cisco Feature Navigator, go to www.cisco.com/go/cfn. An account on Cisco.com is not required.

| Feature Name            | Release                         | Feature Information                                                                                                    |
|-------------------------|---------------------------------|----------------------------------------------------------------------------------------------------|
| In-Service Model Update | Cisco IOS XE Everest<br>16.5.1a | This module describes how to update YANG data models through In-Service Model Update.                                                      |
|                         | Cisco IOS XE Everest<br>16.5.1b | In Cisco IOS XE Everest 16.5.1a, this feature was implemented on the following platforms:                                                  |
|                         |                                 | Cisco Catalyst 9300 Series Switches                                                                                                    |
|                         |                                 | Cisco Catalyst 9500 Series Switches                                                                                                    |
|                         |                                 | In Cisco IOS XE Everest 16.5.1b, this feature was implemented on the following platforms:                                                  |
|                         |                                 | Cisco 4000 Series Integrated Services     Routers                                                                                          |
|                         |                                 | Cisco Cloud Services Router 1000v                                                                                                    |
|                         |                                 | Cisco Integrated Services Virtual Routers<br>(ISRv)                                                                                        |
|                         |                                 | The following commands were introduced or<br>updated: <b>install (Programmability)</b> , <b>show</b><br><b>install (Programmability)</b> . |
|                         | Cisco IOS XE Everest 16.6.1     | In Cisco IOS XE Everest 16.5.1b, this feature was implemented on the following platforms:                                                  |
|                         |                                 | Cisco Catalyst 3650 Series Switches                                                                                                    |
|                         |                                 | Cisco Catalyst 3850 Series Switches                                                                                                    |
|                         | Cisco IOS XE Fuji 16.7.x        | In Cisco IOS XE Fuji 16.7.x, this feature was implemented on the following platform:                                                       |
|                         |                                 | Cisco 1000 Series Aggregated Services<br>Routers                                                                                           |
|                         | Cisco IOS XE Fuji 16.8.1a       | In Cisco IOS XE Fuji 16.8.1a, this feature was<br>implemented on Cisco Catalyst 9500-High<br>Performance Series Switches                   |

### Table 29: Feature Information for In-Service Model Update

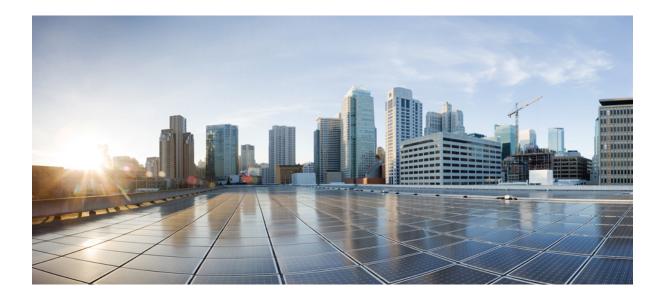

# PART **IV**

# **Application Hosting**

• Application Hosting, on page 237

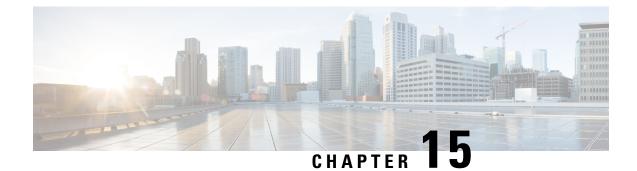

# **Application Hosting**

A hosted application is a software as a service (SaaS) solution, and it can be run remotely using commands. Application hosting gives administrators a platform for leveraging their own tools and utilities.

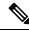

Note

Application hosting supports only Docker application.

This module describes the Application Hosting feature and how to enable it.

- Restrictions for Application Hosting, on page 237
- Information About Application Hosting, on page 238
- How to Configure Application Hosting, on page 241
- Verifying the Application-Hosting Configuration, on page 253
- Configuration Examples for Application Hosting, on page 256
- Additional References, on page 259
- Feature Information for Application Hosting, on page 259

# **Restrictions for Application Hosting**

- Application hosting is not virtual routing and forwarding aware (VRF-aware).
- In releases prior to Cisco IOS XE Amsterdam 17.3.3, application hosting requires dedicated storage allocations, and is disabled on the bootflash.

In Cisco IOS XE Amsterdam 17.3.3 and later releases, application hosting is enabled on the bootflash, however, only Cisco-signed applications are hosted.

• The front-panel Universal Serial Bus (USB) stick is not supported.

Cisco Catalyst 9300 Series Switches support only back-panel Cisco-certified USB.

- Cisco Catalyst 9500-High Performance Series Switches and Cisco Catalyst 9600 Series Switches do not support front-panel USB for application hosting.
- Cisco Catalyst 9500 and 9500-High Performance Series Switches and Cisco Catalyst 9600 Series Switches do not support AppGigabitEthernet interfaces.
- Cisco Catalyst 9410R Switches do not support application-hosting in release prior to Cisco IOS XE Bengaluru 17.5.1.

Configure the **enable** command on the AppGigabitEthernet interfaces to enable application hosting on Cisco Catalyst 9410R Switches.

# Information About Application Hosting

This section provides information about Application Hosting.

### Need for Application Hosting

The move to virtual environments has given rise to the need to build applications that are reusable, portable, and scalable. Application hosting gives administrators a platform for leveraging their own tools and utilities. An application, hosted on a network device, can serve a variety of purposes. This ranges from automation, configuration management monitoring, and integration with existing tool chains.

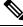

#### Note

In this document, *container* refers to Docker applications.

### **Cisco IOx Overview**

Cisco IOx (IOs + linuX) is an end-to-end application framework that provides application-hosting capabilities for different application types on Cisco network platforms. The Cisco Guest Shell, a special container deployment, is one such application, that is useful in system deployment.

Cisco IOx facilitates the life cycle management of applications and data exchange by providing a set of services that helps developers to package prebuilt applications, and host them on a target device. IOx life cycle management includes distribution, deployment, hosting, starting, stopping (management), and monitoring of applications and data. IOx services also include application distribution and management tools that help users discover and deploy applications to the IOx framework.

Cisco IOx application hosting provides the following features:

- · Hides network heterogeneity.
- Cisco IOx application programming interfaces (APIs) remotely manage the life cycle of applications hosted on a device.
- Centralized application life cycle management.
- Cloud-based developer experience.

### **Application Hosting Overview**

The Cisco application-hosting framework is an IOx Python process that manages virtualized and container applications that run on devices.

Application hosting provides the following services:

- Launches designated applications in containers.
- Checks available resources (memory, CPU, and storage), and allocates and manages them.

- Provides support for console logging.
- · Provides access to services through REST APIs.
- · Provides a CLI endpoint.
- Provides an application-hosting infrastructure referred to as Cisco Application Framework (CAF).
- · Helps setup platform-specific networking (packet-path) through management interfaces.

Data ports are supported on platforms that have AppGigabitEthernet port functionality.

The application-hosting container that is referred to as the virtualization environment is provided to run a guest application on the host operating system. The Cisco IOS-XE virtualization services provide manageability and networking models for running a guest application. The virtualization infrastructure allows an administrator to define a logical interface that specifies the connectivity between the host and the guest. Cisco IOx maps the logical interface into a Virtual Network Interface Card (vNIC) that the guest application uses.

Applications that are to be deployed in the containers are packaged as TAR files. The configuration that is specific to these applications is also packaged as part of the TAR files.

The management interface on the device connects the application-hosting network to the Cisco IOS management interface. The Layer 3 interface of the guest application receives the Layer 2-bridged traffic from the Cisco IOS management interface. The management interface connects to the container interface through the management bridge. The IP address of the application must be on the same subnet as the management interface IP address.

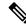

**Note** On all Cisco Catalyst stack and stackwise virtual models (all software versions), Guest Shell and AppGigabitEthernet only operate on the active switch in the stack. Therefore, the configurations for the AppGigabitEthernet interface must be applied to the AppGigabitEthernet interface on each switch in the stack. If the configurations are not applied to all switches, the AppGigabitEthernet interface will not work after a switchover.

### **Application Hosting on Cisco Catalyst 9300 Series Switches**

This section describes application-hosting on Cisco Catalyst 9300 Series Switches.

For application hosting, Cisco Catalyst 9300 Series Switches support the management interface and front-panel ports.

The USB 3.0 SSD is enabled on Cisco Catalyst 9300 Series Switches. The USB 3.0 SSD provides an extra 120 GB storage for application hosting. For more information, see the Chapter "Configuring USB 3.0 SSD" chapter in the *Interfaces and Hardware Configuration Guide*.

Two types of networking apps are supported:

- Control plane: Apps that access the management interface.
- Data plane: Apps that access the front-panel ports.

### **Application Hosting on Front-Panel Trunk and VLAN Ports**

Cisco Catalyst 9300 Series Switches support front-panel VLAN and trunk ports for application hosting. Layer 2 traffic is delivered through these ports to software components that run outside of the Cisco IOS daemon.

For application hosting, you can configure the front-panel port as either a trunk interface or a VLAN-specific interface. When using as a trunk interface, the front-panel port is extended to work as a Layer 2 trunk port, and all the traffic received by the port is available to the application. When using the port as a VLAN interface, the application is connected to a specific VLAN network.

Note

When using a back-panel USB or an M2 SATA drive for application hosting, the storage medium should be formatted as an *ext4* filesystem.

### Supported Network Types

This section lists the types of networks supported on the Catalyst 9300 Series Switches.

| Table 30: | Supported | Network | Types |
|-----------|-----------|---------|-------|
|-----------|-----------|---------|-------|

| Network Type                                | Cisco Catalyst 9300 Series Switches                                                                                               |
|---------------------------------------------|----------------------------------------------------------------------------------------------------|
| Management Port                             | Supported                                                                                                    |
| Front-panel trunk port                      | Supported                                                                                                    |
| Front-panel VLAN port                       | Supported                                                                                                    |
| Cisco IOS Network Address Translation (NAT) | Supported through the hardware data-port features<br>applied on the front-panel data ports and on the<br>AppGigabitEthernet port. |
| Cisco IOx NAT                               | Not supported                                                                                                    |

## **Virtual Network Interface Card**

To manage the life cycle of an application container, the Layer 3 routing model that supports one container per internal logical interface is used. This means that a virtual Ethernet pair is created for each application, and one interface of this pair, called the Virtual Network Interface Card (vNIC) is part of the application container.

NIC is the standard Ethernet interface inside the container that connects to the platform data plane for the sending and receiving packets. Cisco IOx is responsible for assigning the IP address and unique MAC address for each vNIC in the container.

The vNICs inside a container are considered as standard Ethernet interfaces.

# **How to Configure Application Hosting**

The following sections provide information about the various tasks that comprise the configuration of application hosting.

# **Enabling Cisco IOx**

Perform this task to enable access to Cisco IOx, which provides a CLI-based user interface that you can use to manage, administer, monitor, and troubleshoot the apps on the host system, and to perform a variety of related activities.

#### SUMMARY STEPS

- 1. enable
- **2**. configure terminal
- **3**. iox
- 4. username name privilege level password {0 | 7 | user-password} encrypted-password
- 5. end

|        | Command or Action                                                                                                    | Purpose                                                                              |
|--------|----------------------------------------------------------------------------------------------------|--------------------------------------------------------------------------------------|
| Step 1 | enable                                                                                                    | Enables privileged EXEC mode.                                                        |
|        | Example:                                                                                                    | • Enter your password if prompted.                                                   |
|        | Device> enable                                                                                                    |                                                                                      |
| Step 2 | configure terminal                                                                                                    | Enters global configuration mode.                                                    |
|        | Example:                                                                                                    |                                                                                      |
|        | Device# configure terminal                                                                                                    |                                                                                      |
| Step 3 | iox                                                                                                    | Enables Cisco IOx.                                                                   |
|        | Example:                                                                                                    |                                                                                      |
|        | Device(config)# iox                                                                                                    |                                                                                      |
| Step 4 | <b>username</b> <i>name</i> <b>privilege</b> <i>level</i> <b>password</b> { <b>0</b>   <b>7</b>  <br><i>user-password</i> } <i>encrypted-password</i> | Establishes a username-based authentication system and privilege level for the user. |
|        | Example:                                                                                                    | • The username privilege level must be configured a                                  |
|        | Device(config)# username cisco privilege 15<br>password 0 ciscoI                                                                                      | 15.                                                                                  |
| Step 5 | end                                                                                                    | Exits global configuration mode and returns to privileged EXEC configuration mode.   |
|        | Example:                                                                                                    |                                                                                      |
|        | Device(config)# end                                                                                                    |                                                                                      |

# **Configuring Application Hosting on Front-Panel VLAN Ports**

A container's guest interface is a native non-VLAN main interface that transmits and receives native nontagged traffic. All VLAN switch configurations are done through the Cisco IOS application hosting *app-vnic* and *AppGigabitEthernet* ports.

In the application-hosting VLAN-access configuration, VLANs that are allowed into the AppGigabitEthernet port is connected to the guest interface of the corresponding container. For example, *guest-interface 2* refers to the container's *Ethernet 2* interface. Also, in this configuration mode, VLAN encapsulation is terminated so that the container receives only untagged frames.

You can configure an app-ID either in application-hosting trunk configuration mode or application-hosting VLAN-access configuration mode.

#### SUMMARY STEPS

- 1. enable
- 2. configure terminal
- **3. interface** *type number*
- 4. switchport mode allowed vlan vlan-ID
- 5. switchport mode trunk
- 6. exit
- 7. app-hosting appid name
- 8. app-vnic AppGigEthernet vlan-access
- **9**. **vlan** *vlan-ID* **guest-interface** *guest-interface-number*
- 10. guest-ipaddress ip-address netmask netmask
- 11. end

|        | Command or Action                                                                                                 | Purpose                                                                                                    |
|--------|----------------------------------------------------------------------------------------------------|----------------------------------------------------------------------------------------------------|
| Step 1 | enable                                                                                                    | Enables privileged EXEC mode.                                                                                                    |
|        | Example:                                                                                                    | • Enter your password if prompted.                                                                                                    |
|        | Device> enable                                                                                                    |                                                                                                    |
| Step 2 | configure terminal                                                                                                | Enters global configuration mode.                                                                                                    |
|        | <b>Example:</b><br>Device# configure terminal                                                                     |                                                                                                    |
| Step 3 | <pre>interface type number Example: Device(config)# interface AppGigabitEthernet 1/0/1</pre>                      | <ul> <li>Configures the interface and enters interface configuration mode.</li> <li>For stackable switches, the <i>number</i> argument is <i>switch-number/0/1</i>.</li> </ul> |
| Step 4 | <pre>switchport mode allowed vlan vlan-ID Example: Device(config-if)# switchport mode allowed vlan 10-12,20</pre> | Configures the list of VLANs allowed on the trunk.                                                                                                    |

|         | Command or Action                                                                                                    | Purpose                                                                                                    |
|---------|----------------------------------------------------------------------------------------------------|----------------------------------------------------------------------------------------------------|
| Step 5  | <pre>switchport mode trunk Example: Device(config-if)# switchport mode trunk</pre>                                                                                   | Sets the interface into permanent trunking mode and negotiates to convert the neighboring link into a trunk link.                                                                               |
| Step 6  | exit<br>Example:<br>Device(config-if)# exit                                                                                                    | Exits interface configuration mode and returns to privileged EXEC mode.                                                                                                    |
| Step 7  | <pre>app-hosting appid name Example: Device(config)# app-hosting appid iox_app</pre>                                                                                 | Configures an application and enters application-hosting configuration mode.                                                                                                    |
| Step 8  | <pre>app-vnic AppGigEthernet vlan-access<br/>Example:<br/>Device(config-app-hosting)# app-vnic<br/>AppGigEthernet vlan-access</pre>                                  | Configures a VLAN port as the front-panel port for<br>application hosting, and enters application-hosting<br>VLAN-access configuration mode.                                                    |
| Step 9  | <pre>vlan vlan-ID guest-interface guest-interface-number<br/>Example:<br/>Device(config-config-app-hosting-vlan-access)#<br/>vlan 10 guest-interface 2</pre>         | <ul> <li>Configures a VLAN guest interface and enters<br/>application-hosting VLAN-access IP configuration mode.</li> <li>Multiple VLAN-to-guest interface mapping is<br/>supported.</li> </ul> |
| Step 10 | guest-ipaddress ip-address netmask netmask<br>Example:<br>Device (config-config-app-hosting-vlan-access-ip)#<br>guest-ipaddress 192.168.0.2<br>netmask 255.255.255.0 | (Optional) Configures the static IP address.                                                                                                    |
| Step 11 | end<br>Example:<br>Device(config-config-app-hosting-vlan access-ip)#<br>end                                                                                          | Exits application-hosting VLAN-access IP configuration mode and returns to privileged EXEC mode.                                                                                                |

# **Configuring Application Hosting on Front-Panel Trunk Ports**

In application-hosting trunk-configuration mode, all the allowed AppGigabitEthernet VLAN ports are connected to a container. Native and VLAN-tagged frames are transmitted and received by the container guest interface. Only one container guest interface can be mapped to the AppGigabitEthernet trunk port.

You can configure an app-ID in either application-hosting trunk configuration mode or application-hosting VLAN-access configuration mode.

#### SUMMARY STEPS

- 1. enable
- 2. configure terminal

I

- **3. interface** *type number*
- 4. switchport mode allowed vlan vlan-ID
- 5. switchport mode trunk
- 6. exit
- 7. **app-hosting appid** *name*
- 8. app-vnic AppGigEthernet trunk
- **9. guest-interface** guest-interface-number
- 10. end

#### **DETAILED STEPS**

|        | Command or Action                                            | Purpose                                                                                                    |
|--------|--------------------------------------------------------------|----------------------------------------------------------------------------------------------------|
| Step 1 | enable                                                       | Enables privileged EXEC mode.                                                                                                |
|        | Example:                                                     | • Enter your password if prompted.                                                                                           |
|        | Device> enable                                               |                                                                                                    |
| Step 2 | configure terminal                                           | Enters global configuration mode.                                                                                            |
|        | Example:                                                     |                                                                                                    |
|        | Device# configure terminal                                   |                                                                                                    |
| Step 3 | interface type number                                        | Configures the interface and enters interface configuration                                                                  |
|        | Example:                                                     | <ul> <li>mode.</li> <li>For stackable switches, the <i>number</i> argument is <i>switch-number/0/1</i>.</li> </ul>           |
|        | Device(config)# interface AppGigabitEthernet 1/0/1           |                                                                                                    |
| Step 4 | switchport mode allowed vlan vlan-ID                         | Configures the list of VLANs allowed on the trunk.                                                                           |
|        | Example:                                                     |                                                                                                    |
|        | Device(config-if)# switchport mode allowed vlan 10-12,20     |                                                                                                    |
| Step 5 | switchport mode trunk                                        | Sets the interface into permanent trunking mode and<br>negotiates to convert the neighboring link into a trunk lin           |
|        | Example:                                                     |                                                                                                    |
|        | <pre>Device(config-if)# switchport mode trunk</pre>          |                                                                                                    |
| Step 6 | exit                                                         | Exits interface configuration mode and returns to global configuration mode.                                                 |
|        | Example:                                                     |                                                                                                    |
|        | <pre>Device(config-if)# exit</pre>                           |                                                                                                    |
| Step 7 | app-hosting appid name                                       | Configures an application and enters application-hostin configuration mode.                                                  |
|        | Example:                                                     |                                                                                                    |
|        | <pre>Device(config)# app-hosting appid iox_app</pre>         |                                                                                                    |
| Step 8 | app-vnic AppGigEthernet trunk                                | Configures a trunk port as the front-panel port for an application, and enters application-hosting trunk-configuration mode. |
|        | Example:                                                     |                                                                                                    |
|        | Device(config-app-hosting)# app-vnic<br>AppGigEthernet trunk |                                                                                                    |

L

|         | Command or Action                                       | Purpose                                                                                            |
|---------|---------------------------------------------------------|----------------------------------------------------------------------------------------------------|
| Step 9  | guest-interfaceguest-interface-number                   | Configures an application's interface that is connected to the AppGigabitEthernet interface trunk. |
|         | Example:                                                |                                                                                                    |
|         | Device(config-app-hosting-trunk)# guest-interface 2     |                                                                                                    |
| Step 10 | end                                                     | Exits application-hosting trunk-configuration mode and returns to privileged EXEC mode.            |
|         | Example:                                                |                                                                                                    |
|         | <pre>Device(config-config-app-hosting-trunk)# end</pre> |                                                                                                    |

# **Starting an Application**

The start command in application-hosting configuration mode is equivalent to the **app-hosting activate appid** and **app-hosting start appid** commands.

The **no start** command in application-hosting configuration mode is equivalent to the **app-hosting stop appid** and **app-hosting deactivate appid** commands.

ѷ

# **Note** If the **start** command is configured before an application is installed, and then the **install** command is configured, Cisco IOx automatically performs internal **activate** and **start** actions. This allows the application to be automatically started by configuring the **install** command.

#### SUMMARY STEPS

- 1. enable
- 2. configure terminal
- 3. app-hosting appid application-name
- 4. start
- 5. end

|        | Command or Action                         | Purpose                                                  |
|--------|-------------------------------------------|----------------------------------------------------------|
| Step 1 | enable                                    | Enables privileged EXEC mode.                            |
|        | Example:                                  | • Enter your password if prompted.                       |
|        | Device> enable                            |                                                          |
| Step 2 | configure terminal                        | Enters global configuration mode.                        |
|        | Example:                                  |                                                          |
|        | Device# configure terminal                |                                                          |
| Step 3 | app-hosting appid application-name        | Configures an application and enters application-hosting |
|        | Example:                                  | configuration mode.                                      |
|        | Device(config)# app-hosting appid iox_app |                                                          |

|        | Command or Action                            | Purpose                                                    |
|--------|----------------------------------------------|------------------------------------------------------------|
| Step 4 | start                                        | (Optional) Starts and runs an application.                 |
|        | Example:                                     | • Use the <b>no start</b> command to stop the application. |
|        | <pre>Device(config-app-hosting)# start</pre> |                                                            |
| Step 5 | end                                          | Exits application-hosting configuration mode and returns   |
|        | Example:                                     | to privileged EXEC mode.                                   |
|        | <pre>Device(config-app-hosting)# end</pre>   |                                                            |

# Lifecycle of an Application

The following EXEC commands take you through an application's lifecycle.

Note

If any configuration changes are made after an application is installed, the application in the running state will not reflect these changes. The application must be explicitly stopped and deactivated, and then activated and started again for the configuration changes to take effect.

#### **SUMMARY STEPS**

- 1. enable
- 2. app-hosting install appid application-name package package-path
- **3.** app-hosting activate appid application-name
- 4. app-hosting start appid application-name
- 5. app-hosting stop appid application-name
- 6. app-hosting deactivate appid application-name
- 7. app-hosting uninstall appid application-name

|        | Command or Action                                                                                                    | Purpose                                                                                                    |
|--------|----------------------------------------------------------------------------------------------------|----------------------------------------------------------------------------------------------------|
| Step 1 | enable                                                                                                    | Enables privileged EXEC mode.                                                                                                    |
|        | Example:                                                                                                    | • Enter your password if prompted.                                                                                                    |
|        | Device> enable                                                                                                    |                                                                                                    |
| Step 2 | <pre>app-hosting install appid application-name package package-path Example: Device# app-hosting install appid iox_app package</pre> | <ul> <li>Installs an application from the specified location.</li> <li>An application can be installed from a local storage location such as, flash, bootflash, usbflash0, usbflash1, and harddisk.</li> </ul> |
| Step 3 | usbflash1:my_iox_app.tar         app-hosting activate appid application-name                                                          | Activates the application.                                                                                                    |
| 0.000  | Example:                                                                                                    |                                                                                                    |

|        | Command or Action                             | Purpose                                                                                                    |
|--------|-----------------------------------------------|----------------------------------------------------------------------------------------------------|
|        | Device# app-hosting activate appid iox_app    | • This command validates all the application resource requests, and if all the resources are available, the application is activated; if not, the activation fails. |
| Step 4 | app-hosting start appid application-name      | Starts the application.                                                                                                    |
|        | Example:                                      | • Application start-up scripts are activated.                                                                                                    |
|        | Device# app-hosting start appid iox_app       |                                                                                                    |
| Step 5 | app-hosting stop appid application-name       | (Optional) Stops the application.                                                                                                    |
|        | Example:                                      |                                                                                                    |
|        | Device# app-hosting stop appid iox_app        |                                                                                                    |
| Step 6 | app-hosting deactivate appid application-name | (Optional) Deactivates all the resources allocated for the                                                                                                    |
|        | Example:                                      | application.                                                                                                    |
|        | Device# app-hosting deactivate appid iox_app  |                                                                                                    |
| Step 7 | app-hosting uninstall appid application-name  | (Optional) Uninstalls the application.                                                                                                    |
|        | Example:                                      | • Uninstalls all the packaging and images stored. All the                                                                                                    |
|        | Device# app-hosting uninstall appid iox_app   | changes and updates to the application are also removed.                                                                                                    |

# **Configuring Docker Run Time Options**

You can add a maximum of 30 lines of run time options. The system generates a concatenated string from line 1 though line 30. A string can have more than one Docker run time option.

When a run time option is changed, stop, deactivate, activate, and start the application for the new run time options to take effect.

#### **SUMMARY STEPS**

- 1. enable
- **2**. configure terminal
- 3. app-hosting appid application-name
- 4. app-resource docker
- **5. run-opts** *options*
- 6. end

|        | Command or Action | Purpose                            |
|--------|-------------------|------------------------------------|
| Step 1 | enable            | Enables privileged EXEC mode.      |
|        | Example:          | • Enter your password if prompted. |
|        | Device> enable    |                                    |

|        | Command or Action                                                                    | Purpose                                                                                       |
|--------|--------------------------------------------------------------------------------------|-----------------------------------------------------------------------------------------------|
| Step 2 | configure terminal                                                                   | Enters global configuration mode.                                                             |
|        | Example:                                                                             |                                                                                               |
|        | Device# configure terminal                                                           |                                                                                               |
| Step 3 | app-hosting appid application-name                                                   | Configures an application and enters application-hosting                                      |
|        | Example:                                                                             | configuration mode.                                                                           |
|        | <pre>Device(config)# app-hosting appid iox_app</pre>                                 |                                                                                               |
| Step 4 | app-resource docker                                                                  | Enters application-hosting docker-configuration mode to specify application resource updates. |
|        | Example:                                                                             |                                                                                               |
|        | Device(config-app-hosting)# app-resource docker                                      |                                                                                               |
| Step 5 | run-opts options                                                                     | Specifies the Docker run time options.                                                        |
|        | Example:                                                                             |                                                                                               |
|        | <pre>Device(config-app-hosting-docker)# run-opts 1 "-v<br/>\$(APP_DATA):/data"</pre> |                                                                                               |
| Step 6 | end                                                                                  | Exits application-hosting docker-configuration mode and returns to privileged EXEC mode.      |
|        | Example:                                                                             |                                                                                               |
|        | Device(config-app-hosting-docker)# end                                               |                                                                                               |

# Manually Configuring the IP Address for an Application

You can set up the IP address of a container using the following methods:

- Log into the container, and configure the ifconfig Linux command.
  - **1.** Log in to the application by using the following command:

app-hosting connect appid APPID {session | console}

- **2.** Based on the application's Linux support, use the standard Linux interface configuration commands:
  - ifconfig dev IFADDR/subnet-mask-length

Or

- ip address {add|change|replace} IFADDR dev IFNAME [ LIFETIME ] [ CONFFLAG-LIST ]
- Enable the Dynamic Host Configuration Protocol (DHCP) in the container, and configure the DHCP server and relay agent in the Cisco IOS configuration.
  - Cisco IOx provides a DHCP client to run within the application container that is used for an application DHCP interface.

#### **SUMMARY STEPS**

- 1. enable
- 2. configure terminal

- **3**. interface gigabitethernet0/0
- 4. vrf forwarding vrf-name
- 5. ip address ip-address mask
- 6. exit
- 7. app-hosting appid name
- 8. app-vnic management guest-interface network-interface
- 9. end

|        | Command or Action                                             | Purpose                                                                                                    |
|--------|---------------------------------------------------------------|----------------------------------------------------------------------------------------------------|
| Step 1 | enable                                                        | Enables privileged EXEC mode.                                                                                 |
|        | Example:                                                      | • Enter your password if prompted.                                                                            |
|        | Device> enable                                                |                                                                                                    |
| Step 2 | configure terminal                                            | Enters global configuration mode.                                                                             |
|        | Example:                                                      |                                                                                                    |
|        | Device# configure terminal                                    |                                                                                                    |
| Step 3 | interface gigabitethernet0/0                                  | Configures an interface and enters interface configuration                                                    |
|        | Example:                                                      | mode.                                                                                                    |
|        | <pre>Device(config)# interface gigabitethernet0/0</pre>       | • On Cisco Catalyst 9000 Series Switches, the management interface is GigabitEthernet0/0.                     |
| Step 4 | vrf forwarding vrf-name                                       | Associates a Virtual Routing and Forwarding (VRF)                                                             |
| •      | Example:                                                      | instance or a virtual network with an interface or subinterface.                                              |
|        | <pre>Device(config-if)# vrf forwarding Mgmt-vrf</pre>         |                                                                                                    |
|        |                                                               | • <i>Mgmt-vrf</i> is automatically set for the management interface on the Cisco Catalyst 9000 Series Switch. |
| Step 5 | ip address ip-address mask                                    | Configures an IP address for the interface.                                                                   |
|        | Example:                                                      |                                                                                                    |
|        | Device(config-if)# ip address 198.51.100.1<br>255.255.255.254 |                                                                                                    |
| Step 6 | exit                                                          | Exits interface configuration mode and returns to global                                                      |
|        | Example:                                                      | configuration mode.                                                                                           |
|        | <pre>Device(config-if)# exit</pre>                            |                                                                                                    |
| Step 7 | app-hosting appid name                                        | Configures an application and enters application-hosting                                                      |
|        | Example:                                                      | configuration mode.                                                                                           |
|        | Device(config)# app-hosting appid iox_app                     |                                                                                                    |

|        | Command or Action                                                                                                    | Purpose                                                                                                    |
|--------|----------------------------------------------------------------------------------------------------|----------------------------------------------------------------------------------------------------|
| Step 8 | <pre>app-vnic management guest-interface network-interface<br/>Example:<br/>Device(config-app-hosting)# app-vnic management<br/>guest-interface 1</pre> | <ul> <li>Connects the guest interface to the management port, and enters application-hosting management-gateway configuration mode.</li> <li>The management keyword specifies the Cisco IOS management GigabitEthernet0/0 interface that is connected to the container.</li> <li>The guest-interface network-interface keyword-argument pair specifies the container's internal Ethernet interface number that is connected to the Cisco IOS management interface. The example provided here uses guest-interface 1 for the container' Ethernet 1 interface.</li> </ul> |
| Step 9 | <pre>end Example: Device(config-app-hosting-mgmt-gateway)# end</pre>                                                                                    | Exits application-hosting management-gateway<br>configuration mode and returns to privileged EXEC mode                                                                                                    |

# **Configuring a Static IP Address in a Container**

When configuring a static IP address in a container, the following guidelines apply:

- Only the last configured default gateway configuration is used.
- Only the last configured name server configuration is used.

You can configure the IP address of a container through Cisco IOS CLIs.

#### **SUMMARY STEPS**

- 1. enable
- 2. configure terminal
- **3**. **app-hosting appid** *name*
- **4. name-server**# *ip-address*
- 5. app-vnic management guest-interface interface-number
- 6. guest-ipaddress ip-address netmask netmask
- 7. exit
- 8. app-default-gateway ip-address guest-interface network-interface
- 9. end

|        | Command or Action | Purpose                            |
|--------|-------------------|------------------------------------|
| Step 1 | enable            | Enables privileged EXEC mode.      |
|        | Example:          | • Enter your password if prompted. |
|        | Device> enable    |                                    |

|        | Command or Action                                                                                | Purpose                                                                                             |  |
|--------|--------------------------------------------------------------------------------------------------|----------------------------------------------------------------------------------------------------|--|
| Step 2 | configure terminal                                                                               | Enters global configuration mode.                                                                   |  |
|        | Example:                                                                                         |                                                                                                    |  |
|        | Device# configure terminal                                                                       |                                                                                                    |  |
| Step 3 | app-hosting appid name                                                                           | Configures an application and enters application-hosting                                            |  |
|        | Example:                                                                                         | configuration mode.                                                                                 |  |
|        | <pre>Device(config)# app-hosting appid iox_app</pre>                                             |                                                                                                    |  |
| Step 4 | name-server# ip-address                                                                          | Configures the Domain Name System (DNS) server.                                                     |  |
|        | Example:                                                                                         |                                                                                                    |  |
|        | Device(config-app-hosting) # name-server0 10.2.2.2                                               |                                                                                                    |  |
| Step 5 | app-vnic management guest-interface interface-number                                             |                                                                                                    |  |
|        | Example:                                                                                         | interface and guest interface, and enters application-hos<br>management-gateway configuration mode. |  |
|        | <pre>Device(config-app-hosting)# app-vnic management guest-interface 0</pre>                     | indiagement gateway configuration mode.                                                             |  |
| Step 6 | guest-ipaddress ip-address netmask netmask                                                       | Configures the management guest interface details.                                                  |  |
|        | Example:                                                                                         |                                                                                                    |  |
|        | Device(config-app-hosting-mgmt-gateway)#<br>guest-ipaddress 172.19.0.24<br>netmask 255.255.255.0 |                                                                                                    |  |
| Step 7 | exit                                                                                             | Exits application-hosting management-gateway                                                        |  |
|        | Example:                                                                                         | configuration mode and returns to application-hosting                                               |  |
|        | <pre>Device(config-app-hosting-mgmt-gateway) # exit</pre>                                        | configuration mode.                                                                                 |  |
| Step 8 | <b>app-default-gateway</b> <i>ip-address</i> <b>guest-interface</b><br><i>network-interface</i>  | Configures the default management gateway.                                                          |  |
|        | Example:                                                                                         |                                                                                                    |  |
|        | Device(config-app-hosting)# app-default-gateway<br>172.19.0.23<br>guest-interface 0              |                                                                                                    |  |
| Step 9 | end                                                                                              | Exits application-hosting configuration mode and returns                                            |  |
|        | Example:                                                                                         | to privileged EXEC mode.                                                                            |  |
|        | •<br>Device(config-app-hosting)# end                                                             |                                                                                                    |  |

# **Overriding App Resource Configuration**

For resource changes to take effect, you must first stop and deactivate an app using the **app-hosting stop** and **app-hosting deactivate** commands, and then restart the app using the **app-hosting activate** and **app-hosting start** commands.

If you are using the **start** command in application-hosting configuration mode, configure the **no start** and **start** commands.

#### **SUMMARY STEPS**

- 1. enable
- **2**. configure terminal
- **3.** app-hosting appid name
- 4. app-resource profile name
- 5. cpu unit
- 6. memory *memory*
- 7. vcpu number
- 8. end

|        | Command or Action                                                  | Purpose                                                                                        |  |
|--------|--------------------------------------------------------------------|------------------------------------------------------------------------------------------------|--|
| Step 1 | enable                                                             | Enables privileged EXEC mode.                                                                  |  |
|        | Example:                                                           | • Enter your password if prompted.                                                             |  |
|        | Device> enable                                                     |                                                                                                |  |
| Step 2 | configure terminal                                                 | Enters global configuration mode.                                                              |  |
|        | Example:                                                           |                                                                                                |  |
|        | Device# configure terminal                                         |                                                                                                |  |
| Step 3 | app-hosting appid name                                             | Enables application hosting and enters application-hosting                                     |  |
|        | Example:                                                           | configuration mode.                                                                            |  |
|        | <pre>Device(config)# app-hosting appid iox_app</pre>               |                                                                                                |  |
| Step 4 | app-resource profile name                                          | Configures the custom application resource profile, and                                        |  |
|        | Example:                                                           | enters custom application resource profile configuration mode.                                 |  |
|        | <pre>Device(config-app-hosting)# app-resource profile custom</pre> | • Only the custom profile name is supported.                                                   |  |
| Step 5 | cpu unit                                                           | Changes the default CPU allocation for the application.                                        |  |
|        | Example:                                                           | • Resource values are application specific, and any                                            |  |
|        | Device(config-app-resource-profile-custom)# cpu<br>7400            | adjustment to these values must ensure that the application can run reliably with the changes. |  |
| Step 6 | memory memory                                                      | Changes the default memory allocation.                                                         |  |
|        | Example:                                                           |                                                                                                |  |
|        | Device(config-app-resource-profile-custom)# memory 2048            |                                                                                                |  |
| Step 7 | vcpu number                                                        | Changes the virtual CPU (vCPU) allocation for the application.                                 |  |
|        | Example:                                                           |                                                                                                |  |
|        | Device(config-app-resource-profile-custom) # vcpu 2                |                                                                                                |  |

L

|        | Command or Action                               | Purpose                                                 |
|--------|-------------------------------------------------|---------------------------------------------------------|
| Step 8 | end                                             | Exits custom application resource profile configuration |
|        | Example:                                        | mode and returns to privileged EXEC mode.               |
|        | Device(config-app-resource-profile-custom)# end |                                                         |

# Verifying the Application-Hosting Configuration

Use these show commands to verify the configuration. These commands can be used in any order.

#### SUMMARY STEPS

- 1. enable
- 2. show iox-service
- 3. show app-hosting detail
- 4. show app-hosting device
- 5. show app-hosting list
- 6. show interfaces trunk
- 7. show controller ethernet-controller AppGigabitEthernet interface-number

#### **DETAILED STEPS**

#### Step 1 enable

Enables privileged EXEC mode.

• Enter your password if prompted.

#### **Example:**

Device> enable

#### Step 2 show iox-service

Displays the status of all the Cisco IOx services.

#### Example:

Device# show iox-service

IOx Infrastructure Summary: IOx Service (CAF) : Running IOx Service (HA) : Running IOx Service (IOxman) : Running Libvirtd : Running

#### **Step 3** show app-hosting detail

Displays detailed information about the application.

#### Example:

Device# show app-hosting detail

| State                                                                                                    | : Running                  |
|----------------------------------------------------------------------------------------------------|----------------------------|
| Author                                                                                                    | : Cisco Systems, Inc       |
| Application                                                                                                    |                            |
| Туре                                                                                                    | : vm                       |
| App id                                                                                                    | : Wireshark                |
| Name                                                                                                    | : Wireshark                |
| Version                                                                                                    | : 3.4                      |
| Activated Profile Name                                                                                                    | : custom                   |
| Description                                                                                                    | : Ubuntu based Wireshark   |
| Resource Reservation                                                                                                    |                            |
| Memory                                                                                                    | : 1900 MB                  |
| Disk                                                                                                    | : 10 MB                    |
| CPU                                                                                                    | : 4000 units               |
| VCPU                                                                                                    | : 2                        |
|                                                                                                    |                            |
| Attached devices                                                                                                    |                            |
| Type Name                                                                                                    |                            |
| Type Name                                                                                                    | Alias                      |
| Type Name                                                                                                    |                            |
| Type Name<br><br>Serial/shell<br>Serial/aux                                                                                                    |                            |
| Type Name<br><br>Serial/shell<br>Serial/aux<br>Serial/Syslog                                                                                        |                            |
| Type Name<br><br>Serial/shell<br>Serial/aux                                                                                                    | serial2                    |
| Type Name<br>Serial/shell<br>Serial/aux<br>Serial/Syslog<br>Serial/Trace<br>Network Interfaces                                                      | serial2                    |
| Type Name<br>Serial/shell<br>Serial/aux<br>Serial/Syslog<br>Serial/Trace<br>Network Interfaces                                                      | serial2<br>serial3         |
| Type Name<br>Serial/shell<br>Serial/aux<br>Serial/Syslog<br>Serial/Trace<br>Network Interfaces                                                      | serial2<br>serial3         |
| Type Name<br>                                                                                                    | serial2<br>serial3         |
| Type Name<br>Serial/shell<br>Serial/aux<br>Serial/Syslog<br>Serial/Trace<br>Network Interfaces<br><br>eth0:<br>MAC address                          | serial2<br>serial3         |
| Type Name<br>Serial/shell<br>Serial/aux<br>Serial/Syslog<br>Serial/Trace<br>Network Interfaces<br><br>eth0:<br>MAC address<br>IPv4 address          | serial2<br>serial3         |
| Type Name<br>Serial/shell<br>Serial/aux<br>Serial/Syslog<br>Serial/Trace<br>Network Interfaces<br><br>eth0:<br>MAC address<br>IPv4 address<br>eth1: | <pre>serial2 serial3</pre> |

#### **Step 4** show app-hosting device

Displays information about the USB device.

#### Example:

Device# show app-hosting device

USB port Device name Available 1 Front\_USB\_1 true

app-hosting appid testvm app-vnic management guest-interface 0 app-device usb-port 1

#### **Step 5** show app-hosting list

Displays the list of applications and their status.

#### Example:

Device# show app-hosting list

| App  | id     | State    |
|------|--------|----------|
|      |        | <b>-</b> |
| Wire | eshark | Running  |

#### **Step 6** show interfaces trunk

L

Displays trunk interface information.

#### Example:

Device# show interfaces trunk

```
Port Mode Encapsulation Status Native vlan
Gi3/0/1 on 802.1q trunking 1
Ap3/0/1 on 802.1q trunking 1
```

Port Vlans allowed on trunk Gi3/0/1 1-4094 Ap3/0/1 1-4094

Port Vlans allowed and active in management domain Gi3/0/1 1,8,10,100 Ap3/0/1 1,8,10,100

Port Vlans in spanning tree forwarding state and not pruned Gi3/0/1 1,8,10,100 Ap3/0/1 1,8,10,100

Device# show runnning-config interface AppGigabitEthernet 3/0/1

Building configuration...

Current configuration : 64 bytes ! interface AppGigabitEthernet3/0/1 switchport mode trunk end

#### **Step 7 show controller ethernet-controller AppGigabitEthernet** *interface-number*

Displays the send and receive statistics for the AppGigabitEthernet interface that is read from the hardware.

#### Example:

```
Device# show controller ethernet-controller AppGigabitEthernet 1/0/1
```

| Transmit | AppGigabitEthernet1/0/1   | Receive                  |
|----------|---------------------------|--------------------------|
|          | 0 Total bytes             | 0 Total bytes            |
|          | 0 Unicast frames          | 0 Unicast frames         |
|          | 0 Unicast bytes           | 0 Unicast bytes          |
|          | 0 Multicast frames        | 0 Multicast frames       |
|          | 0 Multicast bytes         | 0 Multicast bytes        |
|          | 0 Broadcast frames        | 0 Broadcast frames       |
|          | 0 Broadcast bytes         | 0 Broadcast bytes        |
|          | 0 System FCS error frames | 0 IpgViolation frames    |
|          | 0 MacUnderrun frames      | 0 MacOverrun frames      |
|          | 0 Pause frames            | 0 Pause frames           |
|          | 0 Cos 0 Pause frames      | 0 Cos 0 Pause frames     |
|          | 0 Cos 1 Pause frames      | 0 Cos 1 Pause frames     |
|          | 0 Cos 2 Pause frames      | 0 Cos 2 Pause frames     |
|          | 0 Cos 3 Pause frames      | 0 Cos 3 Pause frames     |
|          | 0 Cos 4 Pause frames      | 0 Cos 4 Pause frames     |
|          | 0 Cos 5 Pause frames      | 0 Cos 5 Pause frames     |
|          | 0 Cos 6 Pause frames      | 0 Cos 6 Pause frames     |
|          | 0 Cos 7 Pause frames      | 0 Cos 7 Pause frames     |
|          | 0 Oam frames              | 0 OamProcessed frames    |
|          | 0 Oam frames              | 0 OamDropped frames      |
|          | 0 Minimum size frames     | 0 Minimum size frames    |
|          | 0 65 to 127 byte frames   | 0 65 to 127 byte frames  |
|          | 0 128 to 255 byte frames  | 0 128 to 255 byte frames |
|          |                           |                          |

0 256 to 511 byte frames 0 512 to 1023 byte frames 0 1024 to 1518 byte frames 0 1519 to 2047 byte frames 0 2048 to 4095 byte frames 0 4096 to 8191 byte frames 0 8192 to 16383 byte frames 0 16384 to 32767 byte frame 0 > 32768 byte frames 0 Late collision frames 0 Excess Defer frames 0 Good (1 coll) frames 0 Good (>1 coll) frames 0 Deferred frames 0 Gold frames dropped 0 Gold frames truncated 0 Gold frames successful 0 1 collision frames 0 2 collision frames 0 3 collision frames 0 4 collision frames 0 5 collision frames 0 6 collision frames 0 7 collision frames 0 8 collision frames 0 9 collision frames 0 10 collision frames 0 11 collision frames 0 12 collision frames 0 13 collision frames 0 14 collision frames 0 15 collision frames 0 Excess collision frame

0 256 to 511 byte frames 0 512 to 1023 byte frames 0 1024 to 1518 byte frames 0 1519 to 2047 byte frames 0 2048 to 4095 byte frames 0 4096 to 8191 byte frames 0 8192 to 16383 byte frames 0 16384 to 32767 byte frame 0 > 32768 byte frames 0 SymbolErr frames 0 Collision fragments 0 ValidUnderSize frames 0 InvalidOverSize frames 0 ValidOverSize frames 0 FcsErr frames

# **Configuration Examples for Application Hosting**

The following are the various examples pertaining to the configuration of the Application Hosting feature.

# **Example: Enabling Cisco IOx**

This example shows how to enable Cisco IOx.

```
Device> enable
Device# configure terminal
Device(config)# iox
Device(config)# username cisco privilege 15 password 0 ciscoI
Device(config)# end
```

### **Example: Configuring Application Hosting on Front-Panel VLAN Ports**

This example shows how to configure application hosting on front-panel VLAN ports.

```
Device# configure terminal
Device(config)# interface AppGigabitEthernet 1/0/1
Device(config-if)# switchport trunk allowed vlan 10-12,20
Device(config-if)# switchport mode trunk
Device(config-if)# exit
Device(config)# app-hosting appid iox_app
Device(config-app-hosting)# app-vnic AppGigEthernet vlan-access
Device(config-config-app-hosting-vlan-access)# vlan 10 guest-interface 2
Device(config-config-app-hosting-vlan-access-ip)# guest-ipaddress 192.168.0.1
netmask 255.255.255.0
Device(config-config-app-hosting-vlan access-ip)# end
```

### Example: Configuring Application Hosting on Front-Panel Trunk Ports

This example shows how to configure application hosting on front-panel trunk ports.

```
Device# configure terminal
Device(config)# interface AppGigabitEthernet 3/0/1
Device(config-if)# switchport trunk allowed vlan 10-12,20
Device(config-if)# switchport mode trunk
Device(config-if)# exit
Device(config)# app-hosting appid iox_app
Device(config-app-hosting)# app-vnic AppGigEthernet trunk
Device(config-config-app-hosting-trunk)# guest-interface 2
Device(config-config-app-hosting-trunk)# end
```

### **Example: Starting an Application**

This example shows how to start an application.

```
Device> enable
Device# configure terminal
Device(config)# app-hosting appid iox_app
Device(config-app-hosting)# start
Device(config-app-hosting)# end
```

### Example: Lifecycle for an Application

This example shows how to install and uninstall an application:

```
Device> enable
Device# app-hosting install appid iox_app package usbflash1:my_iox_app.tar.tar
Device# app-hosting activate appid iox_app
Device# app-hosting stor appid iox_app
Device# app-hosting deactivate appid iox_app
Device# app-hosting uninstall appid iox_app
```

# **Example: Configuring Docker Run Time Options**

This example shows how to configure Docker run time options.

```
Device> enable
Device# configure terminal
Device(config)# app-hosting appid iox_app
Device(config-app-hosting)# app-resource docker
Device(config-app-hosting-docker)# run-opts 1 "-v $(APP_DATA):/data"
Device(config-app-hosting-docker)# run-opts 3 "--entrypoint '/bin/sleep 1000000'"
Device(config-app-hosting-docker)# end
```

### Example: Manually Configuring the IP Address for an Application

This example shows how to manually configure the IP address for an application.

```
Device# configure terminal
Device(config)# interface gigabitethernet 0/0
Device(config-if)# vrf forwarding Mgmt-vrf
Device(config-if)# ip address 198.51.100.1 255.255.255.254
Device(config-if)# exit
Device(config)# app-hosting appid iox_app
Device(config-app-hosting)# app-vnic management guest-interface 1
Device(config-app-hosting-mgmt-gateway)# end
```

### Example: Configuring a Static IP Address in a Container

This example shows how to configure a static IP address in a container.

```
Device> enable
Device# configure terminal
Device(config)# app-hosting appid iox_app
Device(config-app-hosting)# name-server0 10.2.2.2
Device(config-app-hosting)# app-vnic management guest-interface 0
Device(config-app-hosting-mgmt-gateway)# guest-ipaddress 172.19.0.24 netmask 255.255.255.0
Device(config-app-hosting-mgmt-gateway)# exit
Device(config-app-hosting)# app-default-gateway 172.19.0.23 guest-interface 0
Device(config-app-hosting)# end
```

### **Example: Overriding App Resource Configuration**

This example shows how to override an app resource configuration.

```
Device# configure terminal
Device(config)# app-hosting appid iox_app
Device(config-app-hosting)# app-resource profile custom
Device(config-app-resource-profile-custom)# cpu 7400
Device(config-app-resource-profile-custom)# memory 2048
```

Device(config-app-resource-profile-custom) # vcpu 2
Device(config-app-resource-profile-custom) # end

# **Additional References**

#### **Related Documents**

| Related Topic                                     | Document Title                           |
|---------------------------------------------------|------------------------------------------|
| Programmability commands                          | Programmability Command Reference        |
| DevNet                                            | https://developer.cisco.com/app-hosting/ |
| USB3.0 SSD on Cisco Catalyst 9300 Series Switches | Configuring USB 3.0 SSD                  |

#### **Technical Assistance**

| Description                                                                                                    | Link                         |
|----------------------------------------------------------------------------------------------------|------------------------------|
| The Cisco Support website provides extensive online resources, including documentation and tools for troubleshooting and resolving technical issues with Cisco products and technologies.                                                                            | http://www.cisco.com/support |
| To receive security and technical information about your products, you can<br>subscribe to various services, such as the Product Alert Tool (accessed from<br>Field Notices), the Cisco Technical Services Newsletter, and Really Simple<br>Syndication (RSS) Feeds. |                              |
| Access to most tools on the Cisco Support website requires a Cisco.com user ID and password.                                                                                                    |                              |

# **Feature Information for Application Hosting**

The following table provides release information about the feature or features described in this module. This table lists only the software release that introduced support for a given feature in a given software release train. Unless noted otherwise, subsequent releases of that software release train also support that feature.

Use Cisco Feature Navigator to find information about platform support and Cisco software image support. To access Cisco Feature Navigator, go to www.cisco.com/go/cfn. An account on Cisco.com is not required.

| Feature Name                                                                                   | Release                                                                                                    | Feature Information                                                                                                    |
|------------------------------------------------------------------------------------------------|----------------------------------------------------------------------------------------------------|----------------------------------------------------------------------------------------------------|
| Application Hosting                                                                            | Cisco IOS XE Gibraltar<br>16.12.1<br>Cisco IOS XE Amsterdam<br>17.1.1<br>Cisco IOS XE Amsterdam<br>17.2.1<br>Cisco IOS XE Bengaluru<br>17.5.1<br>Cisco IOS XE Cupertino<br>17.7.1 | <ul> <li>A hosted application is a software as a service (SaaS) solution, and users can execute and operate this solution entirely from the cloud. This module describes the Application Hosting feature and how to enable it.</li> <li>In Cisco IOS XE Gibraltar 16.12.1, this feature was implemented on Cisco Catalyst 9300 Series Switches.</li> <li>In Cisco IOS XE Amsterdam 17.1.1, this feature was implemented on Cisco Catalyst 9400 Series Switches.</li> <li>In Cisco IOS XE Amsterdam 17.2.1, this feature was implemented on Cisco Catalyst 9500-High Performance Series Switches, and Cisco Catalyst 9600 Series Switches.</li> <li>In Cisco IOS XE Bengaluru 17.5.1, this feature was implemented on Cisco Catalyst 9410 Series Switches.</li> <li>In Cisco IOS XE Dependented on Cisco Catalyst 9410 Series Switches.</li> <li>In Cisco IOS XE Cupertino 17.7.1, this feature was implemented on Cisco Catalyst 9500X Series Switches.</li> </ul> |
| Application Hosting:<br>Autotransfer and Auto-Install<br>of Apps from Internal Flash<br>to SSD | Cisco IOS XE Bengaluru<br>17.6.1                                                                                                    | <ul> <li>When IOx is restarted and a different media<br/>is selected, all applications must be migrated<br/>to the new media, and containers must be<br/>restored to the same state as before the change.</li> <li>In Cisco IOS XE Bengaluru 17.6.1, this<br/>feature was introduced on the following<br/>platforms: <ul> <li>Cisco Catalyst 9200 Series Switches</li> <li>Cisco Catalyst 9300 and 9300L Series<br/>Switches</li> <li>Cisco Catalyst 9400 Series Switches</li> </ul> </li> </ul>                                                                                                    |

#### Table 31: Feature Information for Application Hosting

| Feature Name                                               | Release                                                                                                  | Feature Information                                                                                                    |
|------------------------------------------------------------|----------------------------------------------------------------------------------------------------|----------------------------------------------------------------------------------------------------|
| Application Hosting:<br>Front-Panel Network Port<br>Access | Cisco IOS XE Gibraltar<br>16.12.1<br>Cisco IOS XE Amsterdam<br>17.1.1                                    | <ul> <li>Introduces datapath connectivity between the Application Hosting container and the front-panel network ports. Also enables ZTP functionality on the front-panel network.</li> <li>In Cisco IOS XE Gibraltar 16.12.1, this feature was implemented on Cisco Catalyst 9300 Series Switches.</li> <li>In Cisco IOS XE Amsterdam 17.1.1, this feature was implemented on Cisco Catalyst 9400 Series Switches.</li> </ul>                                                                                                    |
| Application Hosting:<br>Front-Panel USB Port Access        | Cisco IOS XE Gibraltar<br>16.12.1<br>Cisco IOS XE Amsterdam<br>17.1.1                                    | <ul> <li>Introduces datapath connectivity between the Application Hosting container and the front-panel USB port.</li> <li>In Cisco IOS XE Gibraltar 16.12.1, this feature was implemented on Cisco Catalyst 9300 Series Switches.</li> <li>In Cisco IOS XE Amsterdam 17.1.1, this feature was implemented on Cisco Catalyst 9400 Series Switches.</li> </ul>                                                                                                    |
| Application Hosting:<br>ThousandEyes Integration           | Cisco IOS XE Amsterdam<br>17.3.3<br>Cisco IOS XE Bengaluru<br>17.5.1<br>Cisco IOS XE Bengaluru<br>17.6.1 | <ul> <li>ThousandEyes is a cloud-ready, enterprise network-monitoring tool that provides an end-to-end view across networks and services.</li> <li>In Cisco IOS XE Amsterdam 17.3.3, this feature was implemented on Cisco Catalyst 9300 and 9300L Series Switches.</li> <li>In Cisco IOS XE Bengaluru 17.5.1, this feature was implemented on Cisco Catalyst 9400 Series Switches.</li> <li>In Cisco IOS XE Bengaluru 17.6.1, this feature was implemented on Cisco Catalyst 9300X Series Switches.</li> <li>Note The ThousandEyes Integration feature is not supported in Cisco IOS XE Bengaluru 17.4.x release.</li> </ul> |

| Feature Name                                         | Release                          | Feature Information                                                                                                    |
|------------------------------------------------------|----------------------------------|----------------------------------------------------------------------------------------------------|
| ThousandEyes BrowserBot                              | Cisco IOS XE Bengaluru<br>17.6.1 | ThousandEyes add-on agent mode is<br>supported. Add-on mode provides a<br>BrowserBot for transaction scripting test.                                                |
|                                                      |                                  | In Cisco IOS XE Bengaluru 17.6.1, this feature was introduced on the following platforms:                                                                           |
|                                                      |                                  | Cisco Catalyst 9300, 9300L, and 9300X<br>Series Switches                                                                                                    |
|                                                      |                                  | Cisco Catalyst 9400 Series Switches                                                                                                    |
| Native Docker Container:<br>Application Auto-Restart |                                  |                                                                                                    |
|                                                      | Cisco IOS XE Bengaluru<br>17.5.1 | the last configured operational state in the<br>event of a system switchover or restart. This<br>feature is enabled by default, and cannot be<br>disabled by users. |
|                                                      |                                  | • In Cisco IOS XE Amsterdam 17.2.1, this feature was implemented on Cisco Catalyst 9300 Series Switches.                                                            |
|                                                      |                                  | • In Cisco IOS XE Bengaluru 17.5.1, this feature was implemented on Cisco Catalyst 9410 Series Switches.                                                            |

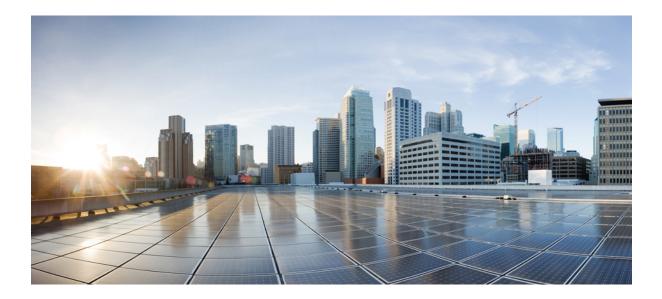

# PART V

# OpenFlow

• OpenFlow , on page 265

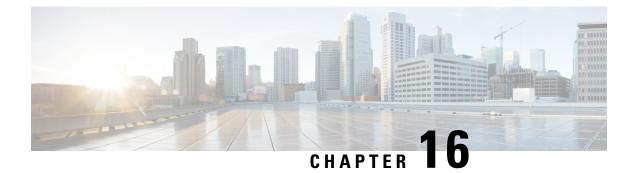

# **OpenFlow**

This module describes how to enable and configure OpenFlow on a device.

- Prerequisites for OpenFlow, on page 265
- Restrictions for OpenFlow, on page 265
- Information About OpenFlow, on page 266
- How to Configure OpenFlow, on page 270
- Verifying OpenFlow, on page 274
- Configuration Examples for OpenFlow, on page 277
- Additional References, on page 278
- Feature Information for OpenFlow, on page 278

# **Prerequisites for OpenFlow**

The device must be booted up in OpenFlow mode. (OpenFlow mode is enabled when you configure the **boot mode openflow** command on a device. All ports will be in this mode, and the device will not support any regular Cisco IOS XE features.)

# **Restrictions for OpenFlow**

- When enabling OpenFlow mode on a device, erase all prior configurations, and delete the *vlan.dat* and *stby-vlan.dat* files from the flash filesystem.
- When the device is in Openflow mode, do not enable other control plane protocols, Border Gateway Protocol (BGP), Spanning Tree Protocol (STP), Port Channels, StackWise Virtual, and so on that work when the device is in normal mode.

# Information About OpenFlow

### **OpenFlow Overview**

OpenFlow is a specification from the Open Networking Foundation (ONF) that defines a flow-based forwarding infrastructure and a standardized application-programmatic interface. OpenFlow allows a controller to direct the forwarding functions of a device through a secure channel.

OpenFlow is the protocol between a controller (control plane) and an Ethernet switch (data plane). The switch has flow tables arranged in a pipeline. Flows are rules to examine packets that reach these tables.

An OpenFlow agent on the switch communicates with the controller using the OpenFlow protocol. The agent supports both OpenFlow 1.0 (wire protocol 0x1) and OpenFlow 1.3 (wire protocol 0x4). It can have up to eight controller connections. These connections are not preserved across a switchover, and the controller will have to reconnect to the agent after a switchover.

The OpenFlow implementation on Cisco Catalyst 9400 Series Switches is stateless, and nonstop forwarding (NSF) is not supported. The standby supervisor does not synchronize with the flow database.

### **OpenFlow Controller**

The OpenFlow controller is an entity that interacts with an OpenFlow switch using the OpenFlow protocol. In most cases, a controller is a software that manages many OpenFlow logical switches. Controllers offer a centralized view of the network, and enable administrators to dictate to the underlying systems (switches and routers) on how to handle the network traffic. A controller typically runs on a Linux server, and must have IP connectivity to OpenFlow-capable switches.

A controller manages a switch, and inserts and deletes the flows on the switch. These flows support a subset of OpenFlow 1.3 and 1.0 *match* and *action* criteria.

The switch connects to the controller using the management port. The management port is in the management virtual routing and forwarding (VRF) instance, and hence provides a secure connection to the controller. To connect a controller to the switch, configure the IP address and port number on which the controller can be reached.

### **Flow Management**

A flow entry is an element in a flow table that is used to match and process packets. It contains priority levels for matching precedence, a set of match fields for matching packets, a set of instructions to apply, and packet and byte counters. A timeout is also associated with each flow (a hard timeout or an inactivity timeout), which is used to automatically remove flows.

Cisco Catalyst 9000 Series Switches support a maximum of nine flow tables.

Each flow provides the following information:

- Priority: High-priority flows are matched first. A flow update requires all the flows to be prioritized based on the configured priority.
- Match fields: A part of a flow entry against which a packet is matched. Match fields can match the various packet header fields. If no match information is provided for a field, a wildcard is used.

• Action: An operation that acts on a packet.

# **OpenFlow Pipeline**

An OpenFlow pipeline is a set of linked flow tables that provide matching, forwarding, and packet modification in an OpenFlow switch. A port is where packets enter and exit the pipeline.

Packets are received on an ingress port and processed by the OpenFlow pipeline that forwards it to output ports. The packet ingress port is owned by the packet throughout the pipeline, and represents the port on which the packet was received into the switch. Note that the ingress port can also be used as a match field in a flow.

Flow actions allow packets to be sent to subsequent tables in the pipeline for further processing, and allow information to be communicated between tables. Pipeline processing stops when the action associated with a matching flow entry does not specify the next table. At this point, the packet is usually modified and forwarded. The packet can also be dropped.

Flow tables of an OpenFlow switch are sequentially numbered, starting from 0. Pipeline processing always starts by matching the packet against flow entries of flow table 0. Other flow tables can be used depending on the outcome of the match and actions in the first table, which could result in matching the packet against flow entries in subsequent tables.

# **Supported Match Fields and Actions**

Match Field is a field against which a packet is matched, including packet headers, and the ingress port. A match field can be a wildcard (match any value) and have a bit mask to match selected bits of the field.

Action is an operation that forwards a packet to a port or subsequent tables, or modifies a packet field. Actions can be specified as part of the instructions associated with a flow entry, or an action bucket associated with a group entry. A group entry is a collection of actions that can be shared by multiple flows.

The action specified in one or more flow entries can direct packets to a base action called a group action. The purpose of the group action is to share a set of actions among multiple flows. A group consist of one or more buckets, and in turn, a bucket can have a set of actions (set, pop, or output). Cisco Catalyst 9000 Series Switches support the group types *all* and *indirect*.

The following table lists the supported match fields and actions:

| Header Field                     | Prerequisite | Maskable Entrie | Example Value                                               |
|----------------------------------|--------------|-----------------|-------------------------------------------------------------|
| Ethernet destination MAC address |              | Yes             | 01:80:c2:00:00/<br>ff:ff:ff:00:00:00 (with<br>mask)         |
|                                  |              |                 | de:f3:50:c7:e2:b2 (without mask)                            |
| Ethernet source MAC address      |              | Yes             | 0e:00:00:00:00:019<br>(without mask)                        |
| Ethernet type                    |              |                 | ARP (0x0806), IPv4<br>(0x0800), IPv6 (0x86dd),<br>and so on |

#### Table 32: Supported Match Fields

| Header Field                                                                                                    | Prerequisite                                               | Maskable Entrie | Example Value                                        |
|----------------------------------------------------------------------------------------------------|------------------------------------------------------------|-----------------|------------------------------------------------------|
| VLAN ID                                                                                                    |                                                            |                 | 0x13f                                                |
| ARP target protocol address                                                                                                    | Ethernet type should be set to 0x0806                      | Yes             | —                                                    |
| IP protocol                                                                                                    | P protocol Ethernet type should be set to 0x0800 or 0x86dd |                 | ICMP (0x01), TCP<br>(0x06), UDP (0x11), and<br>so on |
| IPv4 source address                                                                                                    | Ethernet type should be set to 0x0800                      | Yes             | 10.0.0/24 (with mask)                                |
| IPv4 destination address                                                                                                    | Ethernet type should be set to 0x0800                      | Yes             | 10.0.0.254 (without mask)                            |
| IPv6 source address                                                                                                    | Ethernet type should be set to 0x08dd                      | Yes             | 2001:DB8::1 (without mask)                           |
| IPv6 destination address                                                                                                    | Ethernet type should be set to 0x08dd                      | Yes             | 2001:DB8:0:ABCD::1/48<br>(with mask)                 |
| Neighbor discovery targetEthernet type should be<br>set to 0x08dd and IP<br>protocol should be set to<br>0x01                   |                                                            |                 | ND target                                            |
| ICMPv6 type Ethernet type should be<br>set to 0x08dd and IP<br>protocol should be set to<br>0x01                                |                                                            |                 |                                                      |
| UDP/TCP source port Ethernet type should be<br>set to 0x0800 or 0x86dd<br>and protocol should be set<br>to 0x06 or 0x11         |                                                            |                 |                                                      |
| UDP/TCP destination port<br>Ethernet type should be<br>set to 0x0800 or 0x86dd<br>and protocol should be set<br>to 0x06 or 0x11 |                                                            |                 |                                                      |
| Incoming interface                                                                                                    |                                                            |                 | —                                                    |

#### **Supported Actions**

A flow can send a packet to:

- The controller.
- Any interface of the switch (including the incoming interface).
- A subsequent flow table (after Table 0) for another lookup.

- A group.
- The switch CPU for local processing. Only Cisco Discovery Protocol and Link Layer Discovery Protocol (LLDP) packets can be sent for local processing.

A flow can also modify the following header fields of a packet:

- · Ethernet destination MAC address
- Ethernet source MAC address
- VLAN ID

A flow can add (push) or remove (pop) a VLAN tag. If a packet is an IP packet, the flow can decrement the Time to Live (TTL) header field.

### **Flow Operations**

This section describes the operations that take place when a flow is sent by the controller to be programmed in the OpenFlow device.

Typically a device has flow tables arranged in a pipeline. The pipeline capabilities information specifies the structure of the pipeline, such as the number of tables or stages, what each stage is capable of doing (match or actions), and the size of each table.

When the controller sends a flow request, the OpenFlow agent verifies whether the flow can be handled by the hardware. It compares the flow against the capabilities of the hardware that are defined when the switch is booted up. If the flow is valid, it is programmed in the appropriate flow table.

If the new pipeline is validated (whether the hardware can support the pipeline), it becomes the new set of capabilities used to check if a flow can be installed or not.

After the pipeline is instantiated and flows are installed, packets are forwarded by the switch. Ingress packets are matched against the flows in each flow table, until the highest-priority matching flow entry is found. Packet matching may be exact (match all fields of the table exactly), or partial (match some or all fields, and fields with bit masks may be partially matched). Packets can be modified or forwarded based on the configured actions. Actions can be applied in the pipeline at any time. An action can determine the next flow table to match, the set of egress ports for the packet, and whether the packet should be routed to the controller.

# **OpenFlow Table Pipeline**

OpenFlow table feature request messages allow an OpenFlow controller to query the capabilities of existing flow tables of an OpenFlow-managed device, or configure these tables to match the supplied configuration.

All the tables can be configured with a subset of the match and action capabilities. Table sizes can also be modified at runtime. When a new flow table configuration is successfully applied, flow entries from old flow tables are removed without any notification. Dynamically configured flow tables are not persistent across reboot. The default pipeline comes up when the device boots up.

While configuring a new flow table based on a request from the OpenFlow controller, ongoing traffic, if any, flowing through the existing flows are dropped.

# **OpenFlow Power over Ethernet**

OpenFlow supports Power over Ethernet (PoE). For PoE to work, configure either Cisco Discovery Protocol or LLDP on the device so that Cisco Discovery Protocol packets or LLDP packets are processed (and sent) by the device. Note that no OpenFlow-specific configuration is required for PoE to work with OpenFlow.

On the OpenFlow controller, configure a flow with the *output-to-local* action to ensure that packets are sent to the device CPU for local processing.

For more information about PoE, see the Configuring POE chapter.

# How to Configure OpenFlow

The following sections provide information about the various OpenFlow configuration tasks.

# **Enabling OpenFlow Mode on a Device**

If the switch is operating in normal mode, we recommend that you configure the **write erase** command to delete the previous configuration.

#### SUMMARY STEPS

- 1. enable
- **2**. configure terminal
- 3. boot mode openflow
- 4. exit
- 5. write erase
- 6. delete flash:vlan.dat
   delete flash:stby-vlan.dat
- 7. reload
- 8. enable
- 9. show boot mode

|        | Command or Action          | Purpose                            |
|--------|----------------------------|------------------------------------|
| Step 1 | enable                     | Enables privileged EXEC mode.      |
|        | Example:                   | • Enter your password if prompted. |
|        | Device> enable             |                                    |
| Step 2 | configure terminal         | Enters global configuration mode.  |
|        | Example:                   |                                    |
|        | Device# configure terminal |                                    |
| Step 3 | boot mode openflow         | Enables OpenFlow forwarding mode.  |
|        | Example:                   |                                    |

|        | Command or Action                   | Purpose                                                    |
|--------|-------------------------------------|------------------------------------------------------------|
|        | Device(config) # boot mode openflow |                                                            |
| Step 4 | exit                                | Exits global configuration mode and enters privileged EXEC |
|        | Example:                            | mode.                                                      |
|        | Device(config)# exit                |                                                            |
| Step 5 | write erase                         | Erases all the files in the NVRAM.                         |
|        | Example:                            | • We recommend erasing all the files, if the device was    |
|        | Device# write erase                 | operating in normal mode previously.                       |
| Step 6 | delete flash:vlan.dat               | Deletes the vlan.dat file that stores the VLAN             |
|        | delete flash:stby-vlan.dat          | information.                                               |
|        | Example:                            | • Deletes the stby-vlan.dat file, if you have a standby    |
|        | Device# delete flash:vlan.dat       | device.                                                    |
|        | Device# delete flash:stby-vlan.dat  |                                                            |
| Step 7 | reload                              | Reloads the switch and enables OpenFlow forwarding mode    |
|        | Example:                            | for the switch.                                            |
|        | Device# reload                      |                                                            |
| Step 8 | enable                              | Enables privileged EXEC mode.                              |
|        | Example:                            | • Enter your password if prompted.                         |
|        | Device> enable                      |                                                            |
| Step 9 | show boot mode                      | Displays information about the device's forwarding mode.   |
|        | Example:                            |                                                            |
|        | Device# show boot mode              |                                                            |

#### Example

The following is sample output from the **show boot mode** command that shows the device in OpenFlow mode:

Device# show boot mode

System initialized in openflow forwarding mode System configured to boot in openflow forwarding mode

#### What to do next

To go back to normal mode, configure the no boot mode openflow command and then reload the device.

I

# **Configuring OpenFlow**

#### **SUMMARY STEPS**

- 1. enable
- 2. configure terminal
- 3. feature openflow
- 4. openflow
- 5. switch 1 pipeline 1
- 6. controller ipv4 *ip-address* port *port-number* vrf *vrf-name* security {none | tls}
- 7. datapath-id ID
- 8. tls trustpoint local name remote name
- 9. end

|        | Command or Action                                                                                                    | Purpose                                                                                                    |  |
|--------|----------------------------------------------------------------------------------------------------|----------------------------------------------------------------------------------------------------|--|
| Step 1 | enable                                                                                                    | Enables privileged EXEC mode.                                                                               |  |
|        | Example:                                                                                                    | • Enter your password if prompted                                                                           |  |
|        | Device> enable                                                                                                    |                                                                                                    |  |
| Step 2 | configure terminal                                                                                                    | Enters global configuration mode.                                                                           |  |
|        | Example:                                                                                                    |                                                                                                    |  |
|        | Device# configure terminal                                                                                                    |                                                                                                    |  |
| Step 3 | feature openflow                                                                                                    | Enables the OpenFlow feature.                                                                               |  |
|        | Example:                                                                                                    |                                                                                                    |  |
|        | <pre>Device(config)# feature openflow</pre>                                                                                            |                                                                                                    |  |
| Step 4 | openflow                                                                                                    | Enables OpenFlow configuration and enters OpenFlo                                                           |  |
|        | Example:                                                                                                    | configuration mode.                                                                                         |  |
|        | Device(config)# openflow                                                                                                    |                                                                                                    |  |
| Step 5 | switch 1 pipeline 1                                                                                                    | Configures a logical switch and pipeline, and enters                                                        |  |
|        | Example:                                                                                                    | OpenFlow switch configuration mode.                                                                         |  |
|        | <pre>Device(config-openflow)# switch 1 pipeline 1</pre>                                                                                |                                                                                                    |  |
| Step 6 | controller ipv4 ip-address port port-number vrf vrf-name                                                                               | Connects to a controller.                                                                                   |  |
|        | <pre>security {none   tls} Example: Device(config-openflow-switch)# controller ipv4 10.2.2.2 port 6633 vrf Mgmt-vrf security tls</pre> | • You must configure the <b>tls trustpoint</b> command if you have configured TLS as the OpenFlow controlle |  |
|        |                                                                                                    |                                                                                                    |  |
|        |                                                                                                    | connection security option.                                                                                 |  |
|        | 10.2.2.2 poir 0000 vir mgmt-vir security tis                                                                                           | • You do not have to configure <b>tls trustpoint</b> command                                                |  |
|        |                                                                                                    | if you have not configured any security option for the OpenFlow controller.                                 |  |
|        |                                                                                                    |                                                                                                    |  |

|                                                                | Command or Action                                                                      | Purpose                                                                              |  |
|----------------------------------------------------------------|----------------------------------------------------------------------------------------|--------------------------------------------------------------------------------------|--|
| Step 7                                                         | datapath-id ID                                                                         | (Optional) Sets the OpenFlow logical switch ID.                                      |  |
|                                                                | Example:                                                                               | • The <i>ID</i> argument specifies the switch ID, which is a                         |  |
| Device(config-openflow-switch)# datapath-id hexadecimal value. | hexadecimal value.                                                                     |                                                                                      |  |
| Step 8                                                         | tls trustpoint local <i>name</i> remote <i>name</i><br>Example:                        | (Optional) Configures an OpenFlow switch Transport Lay<br>Security (TLS) trustpoint. |  |
|                                                                | Device(config-openflow-switch)# tls trustpoint<br>local trustpoint1 remote trustpoint1 |                                                                                      |  |
| Step 9endExits OpenFlow                                        |                                                                                        | Exits OpenFlow switch configuration mode and returns to                              |  |
|                                                                | Example:                                                                               | privileged EXEC mode.                                                                |  |
|                                                                | Device(config-openflow-switch)# end                                                    |                                                                                      |  |

# **Configuring an Interface in OpenFlow Mode**

You can configure either a Layer 2 or Layer 3 interface in OpenFlow mode. When using a Layer 3 interface, configure the **no switchport** command in interface configuration mode. Perform the following task when using a Layer 2 interface.

#### **SUMMARY STEPS**

- 1. enable
- 2. configure terminal
- 3. feature openflow
- **4. interface** *type number*
- 5. switchport mode trunk
- 6. switchport nonnegotiate
- 7. no keepalive
- 8. spanning-tree bpdufilter enable
- **9**. end

|        | Command or Action          | Purpose                           |
|--------|----------------------------|-----------------------------------|
| Step 1 | enable                     | Enables privileged EXEC mode.     |
|        | Example:                   | • Enter your password if prompted |
|        | Device> enable             |                                   |
| Step 2 | configure terminal         | Enters global configuration mode. |
|        | Example:                   |                                   |
|        | Device# configure terminal |                                   |

I

|        | Command or Action                                             | Purpose                                                      |
|--------|---------------------------------------------------------------|--------------------------------------------------------------|
| Step 3 | feature openflow                                              | Enables the OpenFlow feature.                                |
|        | Example:                                                      |                                                              |
|        | Device(config)# feature openflow                              |                                                              |
| Step 4 | interface type number                                         | Configures an interface and enters interface configuration   |
|        | Example:                                                      | mode.                                                        |
|        | Device(config)# interface gigabitethernet 1/0/3               |                                                              |
| Step 5 | switchport mode trunk                                         | Sets the trunking mode of the Layer 2-switched interface     |
|        | Example:                                                      | to trunk.                                                    |
|        | <pre>Device(config-if)# switchport mode trunk</pre>           |                                                              |
| Step 6 | switchport nonnegotiate                                       | Specifies that the device will not engage in negotiation     |
|        | Example:                                                      | protocol on this interface.                                  |
|        | <pre>Device(config-if)# switchport nonnegotiate</pre>         |                                                              |
| Step 7 | no keepalive                                                  | Disables keepalive packets.                                  |
|        | Example:                                                      |                                                              |
|        | <pre>Device(config-if)# no keepalive</pre>                    |                                                              |
| Step 8 | spanning-tree bpdufilter enable                               | Enables bridge protocol data unit (BPDU) filtering on the    |
|        | Example:                                                      | interface.                                                   |
|        | <pre>Device(config-if)# spanning-tree bpdufilter enable</pre> |                                                              |
| Step 9 | end                                                           | Exits interface configuration mode and returns to privileged |
|        | Example:                                                      | EXEC mode.                                                   |
|        | Device(config-if)# end                                        |                                                              |

# **Verifying OpenFlow**

Use these commands to verify your OpenFlow configuration. These commands can be used in any order.

#### **SUMMARY STEPS**

- 1. enable
- 2. show openflow hardware capabilities
- 3. show openflow switch 1 controller
- 4. show openflow switch 1 ports
- 5. show openflow switch 1 flows list

#### **DETAILED STEPS**

Step 1 enable

L

Enables privileged EXEC mode.

• Enter your password if prompted.

#### **Example:**

Device> enable

#### **Step 2** show openflow hardware capabilities

Displays the hardware capabilities of an OpenFlow device.

#### Example:

Device# show openflow hardware capabilities

```
Max Interfaces: 1000
Aggregated Statistics: YES
```

```
Pipeline ID: 1
Pipeline Max Flows: 2322
Max Flow Batch Size: 100
Statistics Max Polling Rate (flows/sec): 10000
Pipeline Default Statistics Collect Interval: 5
```

Flow table ID: 0

```
Max Flow Batch Size: 100
Max Flows: 1022
Bind Subintfs: FALSE
Primary Table: TRUE
Table Programmable: TRUE
Miss Programmable: TRUE
Number of goto tables: 1
Goto table id: 1
Number of miss goto tables: 1
Miss Goto table id: 1
Stats collection time for full table (sec): 1
```

#### Step 3 show openflow switch 1 controller

Displays information about the controller connected to the switch.

#### Example:

Device# show openflow switch 1 controller

```
Logical Switch Id: 1
Total Controllers: 1
Controller: 1
10.10.23.200:6633
Protocol: tcp
VRF: Mgmt-vrf
Connected: Yes
Role: Equal
Negotiated Protocol Version: OpenFlow 1.3
Last Alive Ping: 2018-06-04 17:59:20 PDT
state: ACTIVE
sec since connect: 50
```

#### **Step 4** show openflow switch 1 ports

Displays information about the ports on an OpenFlow switch.

#### Example:

#### Device# show openflow switch 1 ports

| Device# | show openitow sv | witch i ports |            |          |
|---------|------------------|---------------|------------|----------|
| Logical | Switch Id: 1     |               |            |          |
| Port    | Interface Name   | Config-State  | Link-State | Features |
| 1       | Gi1/0/1          | PORT_UP       | LINK_UP    | 1GB-FD   |
| 2       | Gi1/0/2          | PORT UP       | LINK UP    | 1GB-FD   |
| 3       | Gi1/0/3          | PORT_UP       | LINK_UP    | 1GB-FD   |
| 4       | Gi1/0/4          | PORT UP       | LINK UP    | 1GB-FD   |
| 5       | Gi1/0/5          | PORT UP       | LINK DOWN  | 1GB-HD   |
| 6       | Gi1/0/6          | PORT UP       | LINK DOWN  | 1GB-HD   |
| 7       | Gi1/0/7          | PORT UP       | LINK DOWN  | 1GB-HD   |
| 8       | Gi1/0/8          | PORT_UP       | LINK_DOWN  | 1GB-HD   |
| 9       | Gi1/0/9          | PORT_UP       | LINK_UP    | 1GB-FD   |
| 10      | Gi1/0/10         | PORT_UP       | LINK_UP    | 1GB-FD   |
| 11      | Gi1/0/11         | PORT_UP       | LINK_UP    | 1GB-FD   |
| 12      | Gi1/0/12         | PORT UP       | LINK UP    | 1GB-FD   |
| 13      | Gi1/0/13         | PORT_UP       | LINK_DOWN  | 1GB-HD   |
| 14      | Gi1/0/14         | PORT_UP       | LINK_DOWN  | 1GB-HD   |
| 15      | Gi1/0/15         | PORT_UP       | LINK_DOWN  | 1GB-HD   |
| 16      | Gi1/0/16         | PORT_UP       | LINK_DOWN  | 1GB-HD   |
| 17      | Gi1/0/17         | PORT_UP       | LINK_DOWN  | 1GB-HD   |
| 18      | Gi1/0/18         | PORT_UP       | LINK_DOWN  | 1GB-HD   |
| 19      | Gi1/0/19         | PORT_UP       | LINK_UP    | 1GB-FD   |
| 20      | Gi1/0/20         | PORT_UP       | LINK_UP    | 1GB-FD   |
| 21      | Gi1/0/21         | PORT_UP       | LINK_UP    | 1GB-FD   |
| 22      | Gi1/0/22         | PORT_UP       | LINK_UP    | 1GB-FD   |
| 23      | Gi1/0/23         | PORT_UP       | LINK_DOWN  | 1GB-HD   |
| 24      | Gi1/0/24         | PORT_UP       | LINK_DOWN  | 1GB-HD   |
| 25      | Gi1/1/1          | PORT_UP       | LINK_DOWN  | 1GB-HD   |
| 26      | Gi1/1/2          | PORT_UP       | LINK_DOWN  | 1GB-HD   |
| 27      | Gi1/1/3          | PORT_UP       | LINK_DOWN  | 1GB-HD   |
| 28      | Gi1/1/4          | PORT_UP       | LINK_DOWN  | 1GB-HD   |
| 29      | Te1/1/1          | PORT_UP       | LINK_DOWN  | 10GB-FD  |
| 30      | Te1/1/2          | PORT_UP       | LINK_DOWN  | 10GB-FD  |
| 31      | Te1/1/3          | PORT_UP       | LINK_DOWN  | 10GB-FD  |
| 32      | Te1/1/4          | PORT_UP       | LINK_DOWN  | 10GB-FD  |
| 33      | Te1/1/5          | PORT_UP       | LINK_DOWN  | 10GB-FD  |
| 34      | Te1/1/6          | PORT_UP       | LINK_DOWN  | 10GB-FD  |
| 35      | Te1/1/7          | PORT_UP       | LINK_DOWN  | 10GB-FD  |
| 36      | Te1/1/8          | PORT_UP       | LINK_DOWN  | 10GB-FD  |
| 37      | Fo1/1/1          | PORT_UP       | LINK_DOWN  | 40GB-FD  |
| 38      | Fo1/1/2          | PORT_UP       | LINK_DOWN  | 40GB-FD  |
| 39      | Twe1/1/1         | PORT_UP       | LINK_DOWN  | 10GB-FD  |
| 40      | Twe1/1/2         | PORT_UP       | LINK_DOWN  | 10GB-FD  |
|         |                  |               |            |          |

#### **Step 5** show openflow switch 1 flows list

Displays OpenFlow entries.

The following sample output displays a flow that is available in Table 0, where *match any* goes to Table 1. (match any means that all the packets go to Table 1.) In Table 1, the destination MAC address 00:00:01:00:00:01 is matched, and the output port is set to 36.

#### Example:

Device# show openflow switch 1 flows list

```
Logical Switch Id: 1
Total flows: 8
```

Flow: 1 Match: any Actions: goto\_table:1, Priority: 9000, Table: 0, Cookie: 0x1, Duration: 2382.117s, Packets: 34443, Bytes: 3359315 Flow: 2 Match: any Actions: drop, Priority: 0, Table: 0, Cookie: 0x0, Duration: 2382.118s, Packets: 294137, Bytes: 28806211 Flow: 3 Match: any Actions: drop, Priority: 0, Table: 1, Cookie: 0x0, Duration: 2382.118s, Packets: 34443, Bytes: 3359315 Flow: 4 Match: dl\_dst=00:00:01:00:00:01 Actions: output:36, Priority: 9000, Table: 1, Cookie: 0x1, Duration: 2382.116s, Packets: 0, Bytes: 0

# **Configuration Examples for OpenFlow**

### Example: Enabling OpenFlow on a Device

The following example shows how to enable OpenFlow:

```
Device> enable
Device# configure terminal
Device(config)# boot mode openflow
Device(config)# exit
Device# write erase
Device# delete flash:vlan.dat
Device# reload
Device> enable
Device# show boot mode
```

# **Example: Configuring OpenFlow**

The following example shows how to configure OpenFlow:

```
Device# configure terminal
Device(config)# feature openflow
Device(config)# openflow
Device(config-openflow)# switch 1 pipeline 1
Device(config-openflow-switch)# controller ipv4 10.2.2.2 port 6633 vrf Mgmt-vrf security
tls
Device(config-openflow-switch)# datapath-id 0x12345678
Device(config-openflow-switch)# tls trustpoint local trustpoint1 remote trustpoint1
Device(config-openflow-switch)# end
```

# **Additional References**

#### **Related Documents**

| Related Topic              | Document Title                                                                                                    |
|----------------------------|----------------------------------------------------------------------------------------------------|
| OpenFlow commands          | Programmability Command Reference                                                                                                    |
| Open Network Foundation    | https://www.opennetworking.org/                                                                                                    |
| Faucet OpenFlow controller | <ul> <li>https://faucet.nz/</li> <li>https://docs.faucet.nz/en/latest/</li> </ul>                                                                                      |
| РоЕ                        | <ul> <li>"Configuring Power over Ethernet" on Cisco<br/>Catalyst 9300 Series Switches</li> <li>"Configuring PoE" on Cisco Catalyst 9400 Series<br/>Switches</li> </ul> |

#### **Technical Assistance**

| Description                                                                                                    | Link                         |
|----------------------------------------------------------------------------------------------------|------------------------------|
| The Cisco Support website provides extensive online resources,<br>including documentation and tools for troubleshooting and resolving<br>technical issues with Cisco products and technologies.                                                                      | http://www.cisco.com/support |
| To receive security and technical information about your products,<br>you can subscribe to various services, such as the Product Alert<br>Tool (accessed from Field Notices), the Cisco Technical Services<br>Newsletter, and Really Simple Syndication (RSS) Feeds. |                              |
| Access to most tools on the Cisco Support website requires a Cisco.com user ID and password.                                                                                                    |                              |

# **Feature Information for OpenFlow**

The following table provides release information about the feature or features described in this module. This table lists only the software release that introduced support for a given feature in a given software release train. Unless noted otherwise, subsequent releases of that software release train also support that feature.

Use Cisco Feature Navigator to find information about platform support and Cisco software image support. To access Cisco Feature Navigator, go to www.cisco.com/go/cfn. An account on Cisco.com is not required.

| Feature Name                    | Release                        | Feature Information                                                                                                    |
|---------------------------------|--------------------------------|----------------------------------------------------------------------------------------------------|
| OpenFlow                        | Cisco IOS XE Fuji 16.9.1       | OpenFlow is a Software-Defined Network<br>(SDN) standard. It defines a communication<br>protocol in SDN environments that enables an<br>SDN controller to directly interact with the<br>forwarding plane of network devices such as<br>switches and routers. |
|                                 |                                | This feature was implemented on the following platforms:                                                                                                    |
|                                 |                                | Catalyst 9300 Series Switches                                                                                                    |
|                                 |                                | Catalyst 9400 Series Switches                                                                                                    |
|                                 |                                | Catalyst 9500 Series Switches                                                                                                    |
|                                 |                                | Catalyst 9500 Series High Performance<br>Switches                                                                                                    |
|                                 | Cisco IOS XE Gibraltar 16.10.1 | Table feature message support on Catalyst9500 Series High Performance Switches wasintroduced.                                                                                                    |
| OpenFlow Power over<br>Ethernet | Cisco IOS XE Gibraltar 16.12.1 | PoE is supported on OpenFlow ports.                                                                                                    |
|                                 |                                | This feature was implemented on the following platforms:                                                                                                    |
|                                 |                                | Catalyst 9300 Series Switches                                                                                                    |
|                                 |                                | Catalyst 9400 Series Switches                                                                                                    |

#### Table 33: Feature Information for OpenFlow